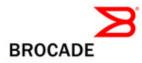

## Brocade DCFM v10.3.0

# Release Notes v1.0

August 11, 2009

## **Document History**

| Document Title                          | Summary of<br>Changes | Publication Date |
|-----------------------------------------|-----------------------|------------------|
| Brocade DCFM v10.3.0 Release Notes v1.0 | First release         | 8/11/09          |

Copyright © 2001 - 2009 Brocade Communications Systems, Inc. All Rights Reserved.

Brocade, Fabric OS, File Lifecycle Manager, MyView, and StorageX are registered trademarks and the Brocade B-wing symbol, DCX, and SAN Health are trademarks of Brocade Communications Systems, Inc., in the United States and/or in other countries. All other brands, products, or service names are or may be trademarks or service marks of, and are used to identify, products or services of their respective owners.

Notice: The information in this document is provided "AS IS," without warranty of any kind, including, without limitation, any implied warranty of merchantability, noninfringement or fitness for a particular purpose. Disclosure of information in this material in no way grants a recipient any rights under Brocade's patents, copyrights, trade secrets or other intellectual property rights. Brocade reserves the right to make changes to this document at any time, without notice, and assumes no responsibility for its use.

The authors and Brocade Communications Systems, Inc. shall have no liability or responsibility to any person or entity with respect to any loss, cost, liability, or damages arising from the information contained in this book or the computer programs that accompany it.

Notice: The product described by this document may contain "open source" software covered by the GNU General Public License or other open source license agreements. To find-out which open source software is included in Brocade products, view the licensing terms applicable to the open source software, and obtain a copy of the programming source code, please visit *http://www.brocade.com/support/oscd.* 

Export of technical data contained in this document may require an export license from the United States Government

## CONTENTS

| Document History                                                                             | 1     |
|----------------------------------------------------------------------------------------------|-------|
| Overview                                                                                     | 5     |
| New Hardware Platforms                                                                       | 5     |
| New Software Features                                                                        | 5     |
| Enhancements to existing features                                                            | 6     |
| Server / Client                                                                              | 10    |
| Switch Platform and Firmware Requirements                                                    | 11    |
| Installing DCFM                                                                              | 12    |
| Migrating From a Previous Version                                                            | 12    |
| To install DCFM Professional, DCFM Professional Plus, or DCFM Enterprise on Windows (Server) | 12    |
| To install DCFM Professional, DCFM Professional Plus, or DCFM Enterprise on Linux (Server)   | 13    |
| To install DCFM Professional, DCFM Professional Plus, or DCFM Enterprise on Solaris (Server) | 13    |
| To launch the DCFM Client                                                                    | 13    |
| Installation Notes                                                                           | 14    |
| Important Notes                                                                              | 15    |
| M-EOSc switches with SNMPv3 enabled cannot be managed through DCFM. SNMPv3 needs to be disa  | bled. |
|                                                                                              |       |
| Issues with JRE v1.6.0 update greater than 13                                                | 15    |
| Upgrade switches running FOS v5.2.1_NI to v6.0.0 or higher                                   |       |
| Creating tape pool in a mixed FOS version environment                                        | 15    |
| DCFM Pro services do not auto-start on Linux and Solaris                                     | 15    |
| FC Address field displays incorrect in the Port connectivity View                            |       |
| Event priority mismatch                                                                      | 15    |
| Config Download fails for Firmware and All parameters                                        | 16    |
| Switch name update delay                                                                     | 16    |
| Incorrect message shown in Master Log for End-to-End Monitors                                | 16    |
| Element Manager fails to launch on i10k                                                      | 16    |
| Tunnel ports shown instead of GigE ports                                                     | 16    |
| Deleting Logical Switches with GigE ports causes errors                                      | 16    |
| Blank graph displayed for FCIP tunnels                                                       | 16    |
| Event-based file actions fail                                                                | 16    |
| EX-Port disabled when configuring Routing Domain IDs                                         | 16    |
| E-Port information missing in EOS edge switch                                                | 16    |
| Title of Top Talkers dialog has incorrect title                                              | 16    |
| Removing Switches                                                                            | 16    |
| DCFM Clients                                                                                 | 17    |

| Secure FOS fabrics cannot be discovered from DCFM17                                                                               |
|----------------------------------------------------------------------------------------------------|
| Performance Data Aging tab has been removed from Server Management Console (SMC)17                                                |
| Unable to launch Element Manager for EOS switches after Migrating from EFCM17                                                     |
| Encryption switch/blade public certificates exported using DCFM should be signed before the switches can connect to the Key Vault |
| Encryption config has limited support and slow to register change for LUN provisioning17                                          |
| Inappropriate Discovery status displayed for VF enabled switches17                                                                |
| Documentation Updates                                                                                                    |
| DCFM Installation, Migration, and Transition Guide (Publication Number 53-1001360-01)21                                           |
| DCFM Professional User Manual (Publication Number 53-1001355-01)25                                                                |
| DCFM Professional Plus User Manual (Publication Number 53-1001356-01)28                                                           |
| DCFM Enterprise User Manual (Publication Number 53-1001357-01)28                                                                  |
| Mi10K Director Element Manager User Manual (Publication Number 53-1001078-01)30                                                   |
| DCFM Online Help                                                                                                    |
| Troubleshooting                                                                                                    |
| Open Defects for DCFM v10.3.0                                                                                                    |
| Closed with Code Change in DCFM v10.3.081                                                                                         |
| Closed without Code Change in DCFM v10.3.0                                                                                        |

### Overview

**Data Center Fabric Manager (DCFM)** is Brocade's next-generation fabric management application and a successor product to its legacy fabric management applications Brocade Enterprise Fabric Connectivity Manager (EFCM) and Brocade Fabric Manager (FM). Brocade released the first version of DCFM (10.0.x) in September 2008.

DCFM 10.3.0 is the next release of the application that adds support for a new hardware platform, new software features, and enhancements to existing features as outlined below.

#### New Hardware Platforms

- Brocade 8000
- o Brocade 7800
- o FX8-24
- FCOE10-24
- VA-40FC

#### New Software Features

- DCFM Professional Plus is a new product in the DCFM product line designed for medium-sized businesses or departmental storage networks
  - Same binary as DCFM Enterprise, limited in features/scalability by license key
    - Supports up to 4 fabrics and 2560 switch ports
    - Supports DCX-4S, encryption products, extension products, HBA/CNAs
    - Supports pure-M-EOS fabrics
  - Can be updated to DCFM Enterprise via license key update
- o Support for pure-M-EOS fabrics by adding discovery switch functionality to M-EOS switches
  - M-EOS version 9.6.x or later is required for seed switch compatibility
  - A M-EOS seed switch with firmware version 9.9.2 and above will support the additional following fabric member information:
    - Domain Id
    - WWN of the switch
    - Switch IPv4 address
    - Switch IPv6 address
    - Firmware version runs in the switch
    - Model of the switch
    - Vendor name
    - o VFID
  - A M-EOS seed switch with a firmware version below 9.9.2 will support the following fabric member information:
    - o Domain Id
    - o Switch WWN
    - Topology
  - FCoE / CEE Configuration Management
  - Basic Layer 2 configuration options
    - o CEE Interface Administration
    - FCoE Port

- Link Aggregation Group (LAG)
- Spanning Tree Protocol (STP)
- Configuration of the Brocade 1010/1020 CNAs
- FCoE / CEE Performance Management
  - Support for historical and realtime port statistics
  - CEE 10G Ethernet port statistics
    - Tx/Rx percentage utilization and MB/s
    - Received EOF
    - Underflow error
    - Overflow error
    - CRC error
    - Alignment error
    - Runtime Errors
    - Too long error
- End-to-end HBA-to-switch group management
  - Host-based Discovery (single host, or multiple via IP list or CSV import, requires HCM 2.0 or later)
  - Discovery of Brocade adapters (using JSON-RPC)
  - Host-based Topology views
  - Server-to-HBA automatic mapping
  - Properties
  - Events integration
  - Statistics collection and display
  - End-to-end configuration (host and switch ports) for FC-SP and Trunking
  - HBA SupportSave
  - Deep element management configuration via HCM Launch-in-Context
- Server Virtualization Support
  - Discovery of VMware ESX virtual machines via APIs
  - View virtual machines running on physical servers
  - Display of VM properties. Including end-to-end path from VM to LUN

#### Enhancements to existing features

- Encryption Enhancements
  - All DCFM editions support encryption products
    - DCFM Professional
    - DCFM Professional Plus
    - DCFM Enterprise
  - Quorum Card support
  - System Card support

- Support for Netapp LKM Trusted Established Package (TEP) and Trust Acceptance Package (TAP)
- Support for nCipher(NCKA) key vault type
- Added clustered key vault configuration for RKM, HP-SKM, LKM
- Key vault Credentials support for SKM
- FCIP Enhancements
  - Support for new features introduced with the new extension platforms
  - Comprehensive FCIP Tunnels Configuration diaglog (replacement for existing FCIP Tunnel Wizard)
  - Enhancements for Circuit properties, Tunnel Properties, Connection Properties, Switch Properties, Flyovers and the Topology View
  - Support to view all tunnels discovered by DCFM across all fabrics
  - Introduced Circuit Configuration for the tunnels in new platform like Brocade 7800 and FX8-24 blades.
  - Support to view performance statistics of FCIP tunnels for new platforms like Brocade 7800 and FX8-24 blades.
- FICON Enhancements
  - Lossless DLS support in Configure Cascaded FICON and merge wizard
  - 'Cascaded FICON Merge' wizard conflict resolution
    - o Data Field Size
    - VC Priority
  - 'Card Swap Function'
    - Allows a user to swap a failing card with a new one
    - Moves port address and port index of ports within blades over to new card
    - Enable all the ports on the blades once swap is completed successfully
  - PDCM Enhancements
    - Warn users when prohibiting E-E and E-F port connections
    - Ability to provision same PDCM updates to multiple switches
    - Usability enhancement to support direct entry of row + column for prohibit
    - o PDCM dialog Changed from Modal to Non-Modal dialog
- Reliability, Availability and Serviceability Enhancements
  - DCFM SupportSave improvements
    - Configure an interval at which SupportSaves will be captured from specified switches automatically
    - Include Brocade HBA SupportSave
    - Increased simultaneous switch SupportSave captures to 50 (from 10)
  - Policy Engine improvements
    - Added an action to capture switch SupportSave in the Event policy dialog
  - Facility to register switches in upload failure data capture destination
  - Facility to register DCFM as a tracedump destination
  - Port Fencing policies for Class 3 frame drops
  - Fault Management improvements

- o Receive syslog events from HBAs
- Increase max number of events stored in DB to 20,000 (from 10,000) with a maximum of 50,000
- Added support to optionally Back up the FTP folder, Technical Support folder and Trace dump folder
- System Monitor process improvements
  - $\circ$  Generate master log event when memory usage >= 80% and disk space usage >=90%
- Audit log improvements
  - All important user actions generate application events
- Debug logging improvements
  - Logging of messages at appropriate level to prevent rollover of logs
  - Increase default size of logfiles from 5MB to 10MB
  - Isolate failures to small grained tasks (e.g. failure to collect one piece of data due to errors will not prevent collection of remaining data)
  - Include data source name to avoid ambiguity (multiple data collection sources)
- Zoning Enhancements
  - Active TI Zone enhancements
    - Active TI Zone information collected by DCFM and persisted in DB
    - o Displays differences between active TI zone and defined TI zone in zone DB
    - o Active TI Zone members display in Active Zone Config tab
    - Active Status display for TI Zones Properties dialog
  - Policy to control number of zone db modifications
    - Set limits on number of editing operations (add / remove / modify) user can perform in zones, zone configs, alieases and on zone members before activation
    - Set policy by fabric as limits may vary (e.g. disk vs. tape)
    - Warn users when policy is exceeded and prevent user from proceeding further
  - Support for QoS D, I Zones
- Other Enhancements
  - RBAC Enhancements
    - In Add/Edit Resource group dialog, "Hosts" tab is added so that Resources can be assigned as a fabric or Host.
    - New default user roles "Network Administrator", "Host Administrator" are added.
    - New User Privileges "Host Management, Active session management, FCoE Management, CEE Management, Zoning Set-Edit Limits" are added.
  - Setup Tools
    - "IronView Network Manager" is added as a default tool under the "Tools" menu for Brocade-branded DCFM
  - Event Storage Enhancements in Options Dialog
    - o Increased default event count from 5000 to 20000 in DCFM Enterprise and Professional Plus.
    - The maximum configurable limit is 50000 in DCFM Enterprise and Professional Plus.
  - DCFM Active Sessions
    - Shows active client sessions logged into DCFM server

- o Users with Read Write 'Active Session Management' privilege can disconnect active clients
- Switch Configuration Management
  - New column named "Configuration Type" has been introduced to notify that the configuration file is of the type CEE/FC.
- HCM Upgrade Tab
  - New tab added to SMC to facilitate ugrading HCM in DCFM to a newer version of HCM
- Backup Dialog Enhancements
  - Three checkboxes added to the existing design
    - Include FTP Root Directory
    - Include Technical Support Directory
    - Include Upload Failure Data Capture Directory
- SNMP v3
  - Option to choose either v3 traps or Informs
  - Configure at fabric-level from standalone dialog (instead of Discovery dialog)
  - Only supported with FOS 6.3 or above
- Support for 239 DID mode and offsets display (native connectivity with M-series switches)
  - 'Port Auto Disable' policy for any of the following conditions
    - Loss Of Sync
    - Loss Of Signal
    - Non Operational Primitive Sequence
    - Loop Initialize Process
    - Offline Primitive Sequence
- Implemented main end user "requests for enhancement" (RFEs)

DCFM 10.3 supports a seamless upgrade path from previous versions of DCFM (10.0.x and 10.1.x) as well as EFCM 9.6.x/9.7.x and FM 5.4 / 5.5

## **Operating Systems Supported**

DCFM 10.3.0 is supported on the following operating systems.

## Server / Client

| Operating System | Versions                                                                                                    |
|------------------|----------------------------------------------------------------------------------------------------|
| Windows          | XP Professional SP2, SP3 (x86 32-bit)<br>2003 Server SP2 (x86 32-bit)<br>Vista Business Edition (x86 32-bit)<br>2008 Server (x86 32-bit)                  |
| Solaris          | 10 (SPARC-platform)                                                                                                    |
| Linux            | RedHat Enterprise Linux AS 4 (x86 32-bit)<br>RedHat Enterprise Linux 5 Advanced Platform (x86 32-bit)<br>SUSE Linux Enterprise Server 10 SP1 (x86 32-bit) |

## **Switch Platform and Firmware Requirements**

• The following table lists the versions of Brocade software supported in this release. Brocade recommends using the *latest* software versions to get the greatest benefit from the SAN.

| Operating System                                              | Switch/Director                                                                                                    |  |  |
|---------------------------------------------------------------|----------------------------------------------------------------------------------------------------|--|--|
| Switch Type (B-Model) Firmwar                                 | Switch Type (B-Model) Firmware Versions                                                                                                    |  |  |
| FOS 5.0.x, 5.1.x, 5.2.x, 5.3.x, 6.0.x, 6.1.x, 6.2.x and 6.3.0 | Brocade 3900<br>Brocade 3250<br>Brocade 3850<br>Brocade 3850<br>Brocade 4100<br>Brocade 7500 <sup>1</sup><br>Brocade 200E<br>Brocade 4900 <sup>2</sup><br>Brocade 4900 <sup>2</sup><br>Brocade 5000 <sup>3</sup><br>Brocade 500 <sup>5</sup><br>Brocade 5100 <sup>5</sup><br>VA-40FC <sup>11</sup><br>Brocade 5300 <sup>5</sup><br>Brocade 7800 <sup>10</sup><br>Brocade 7800 <sup>10</sup><br>Brocade 8000 <sup>9</sup><br>Brocade 12000<br>Brocade 24000<br>Brocade 48000 with FC4-16, FC4-32 and FC4-48 <sup>2</sup> blades<br>Brocade 48000 with FC4-16, FC4-32 and FC4-48 <sup>2</sup> blades<br>Brocade 48000 with FC4-16, FC4-32 and FC4-48 <sup>2</sup> blades<br>Brocade 48000 with FC4-16, FC4-32 and FC4-48 <sup>2</sup> blades<br>Brocade 48000 with FC4-16, FC4-32, and FC8-48 blades<br>Brocade 48000 with FC4-16, FC8-32, and FC8-48 blades<br>Brocade DCX <sup>6</sup> with FC8-16, FC8-32, and FC8-48 blades<br>Brocade DCX <sup>70</sup> with FX8-18 blades<br>Brocade DCX <sup>10</sup> with FX 8-24 blades<br>Brocade DCX <sup>10</sup> with FX 8-24 blades<br>Brocade DCX-48 <sup>8</sup> with FC8-16, FC8-32, and FC8-48 blades<br>Brocade DCX-48 <sup>8</sup> with FC8-16, FC8-32, and FC8-48 blades<br>Brocade DCX-48 <sup>8</sup> with FC10-6 blades<br>Brocade DCX-48 <sup>8</sup> with FC8-16, FC8-32, and FC8-48 blades<br>Brocade DCX-48 <sup>10</sup> with FX8-24 blades<br>Brocade DCX-48 <sup>10</sup> with FX8-24 blades<br>Brocade DCX-48 <sup>10</sup> with FX8-24 blades<br>Brocade DCX-48 <sup>10</sup> with FX8-24 blades |  |  |

<sup>1</sup> Requires FOS v5.1.0 or higher, <sup>2</sup> Requires FOS v5.2.0 or higher, <sup>3</sup> Requires FOS v5.2.1 or higher, <sup>4</sup> Requires FOS v5.3.0 or higher,

<sup>5</sup> Requires FOS v6.1.0 or higher, <sup>6</sup> Requires FOS v6.0.0 or higher, <sup>7</sup> Requires FOS v6.1.1\_enc or higher, <sup>8</sup> Requires FOS v6.2.0,

<sup>9</sup> Requires FOS v6.1.2\_CEE or 6.3, <sup>10</sup> Requires FOS v6.3.0 or higher, <sup>11</sup> Requires FOS v6.2.1\_vfs

| Blade Type (B-Model) Firmware Versions |                                                 |
|----------------------------------------|-------------------------------------------------|
| FOS 5.2.x, 5.3.x, 6.0.x, 6.1.x, 6.2.x, | Brocade 3014                                    |
| and 6.3.0                              | Brocade 3016                                    |
|                                        | Brocade 3016                                    |
|                                        | Brocade 4020                                    |
|                                        | Brocade 4016                                    |
|                                        | Brocade 4024 <sup>1</sup>                       |
|                                        | Brocade 4018                                    |
|                                        | Brocade 4012                                    |
|                                        | Brocade 4424                                    |
|                                        | Brocade 5410 <sup>2</sup>                       |
|                                        | Brocade 5480 <sup>2</sup>                       |
| Switch Type (M-Model) Firmware         | Versions                                        |
| M-EOSc 9.6.x, 9.7.x, 9.8.x and 9.9.x   | Brocade M6064 and M6140                         |
|                                        | Brocade M4500 and M4700                         |
|                                        | Sphereon 3016, 3032, 3216, 3232, 4300, and 4400 |
| EOSn 9.6.x, 9.7.x, 9.8.x and 9.9.x     | Brocade Mi10K                                   |

<sup>1</sup> Requires FOS v5.3.1 or higher

<sup>2</sup> Requires FOS v6.1.0 or higher

## **Installing DCFM**

Installation instructions are provided for the following operating systems:

- Microsoft Windows
- Solaris
- Linux

The DCFM Server runs as multiple services on Windows and multiple processes on Solaris and Linux; and they start automatically after installation.

#### Migrating From a Previous Version

You may migrate directly to DCFM 10.3.0 from DCFM 10.0.x or 10.1.x as well as EFCM 9.6.x and 9.7.x. Migrating from Fabric Manager 5.4/5.5 is also supported in DCFM 10.3.0.

See the DCFM Migration and Transition Guide for additional data migration and install information.

# To install DCFM Professional, DCFM Professional Plus, or DCFM Enterprise on Windows (Server)

1. Download and extract the zip archive

- 2. Navigate to the **Windows** folder
- 3. Execute *install.exe*
- 4. Follow the instructions to complete the installation.

# To install DCFM Professional, DCFM Professional Plus, or DCFM Enterprise on Linux (Server)

- 1. Download and extract the tar.gz archive
- 2. Navigate to the **Linux** folder.
- 3. Execute *Install.bin* from the File Manager window.
- 4. Follow the instructions to complete the installation.

# To install DCFM Professional, DCFM Professional Plus, or DCFM Enterprise on Solaris (Server)

- 1. Download and extract the tar.gz archive
- 2. Navigate to the **Solaris** folder.
- 3. Execute Install.bin.
- 4. Follow the instructions to complete the installation.

#### To launch the DCFM Client

- DCFM Professional Client
  - Launch DCFM as follows:

Windows & Linux: Double-Click on the DCFM Client shortcut on the desktop

Windows: Select Start > Programs > DCFM 10.3.0 > DCFM 10.3.0

Solaris: Open a Command Prompt and launch the *dcfm* shell script; i.e.: */opt/DCFM\_Pro\_10\_3\_0/bin/dcfm* 

**Note**: For DCFM Professional edition, the client can only be run on the same local machine as the DCFM Professional server

- DCFM Professional Plus or Enterprise Client
  - To launch the DCFM Professional Plus or Enterprise Client on the same local machine as the DCFM Server, launch the client as follows:

Windows: Select Start > Programs > DCFM 10.3.0 > DCFM 10.3.0

Linux & Solaris: Follow the below steps on launching the client from a web browser.

 To launch the DCFM Professional Plus or Enterprise Client from a remote host, launch the client as follows (remote client will not launch if the client machine has jre1.6.0 update 14, but will work with update 13):

Open a browser window and type the DCFM server hostname or IP address in the Address field; for example:

http://DCFMserverhost1.companyname.com/ http://192.x.y.z/

- If when the DCFM server was installed, a DCFM web server port number was specified (instead of the default 80), you must specify the port number after the hostname or IP address. In the following examples, 8080 is the web server port number:

http://DCFMserverhost1.companyname.com:8080/ http://192.x.y.z:8080/

#### Installation Notes

- If you are upgrading from the professional or enterprise trial versions of DCFM, refer to the *DCFM Migration and Transition Guide* for step-by-step procedures.
- Ensure the network environment does not have any firewall installations between the client and the server and the switches. If one exists, ensure that proper rules are set up to allow access. See the *DCFM Administrator's Guide* for additional information.
- You must choose the SAN size during the installation of DCFM v10.3.0. See the *DCFM Administrator's Guide* for additional information.
- If you install DCFM Server on a Windows host that has anti-virus software, you must disable the anti-virus software during the installation.
- Install DCFM Server on a dedicated machine that is not running any other server applications, such as another database server.
- DCFM is supported under Windows, RedHat Linux, and SUSE Server guest operating systems that run under VMWare ESX 3.5. Other virtualization software is not supported.
- Modem-based Call Home is not supported under Windows guest operating system that runs under VMWare ESX 3.5.
- DCFM v10.3.0 is tested under English, Japanese, German, and is supported under other non-English Windows operating systems. Most of the displayed text is in English, even though message strings and dates may display in the local language
- DCFM cannot run on the same host as EFCM or FM, when actively monitoring fabrics.

## **Important Notes**

This section lists information that you should consider before you use DCFM v10.3.0 See the *DCFM User Manual* for full details on the following notes.

# *M-EOSc* switches with SNMPv3 enabled cannot be managed through DCFM. SNMPv3 needs to be disabled.

If SNMPv3 is enabled on M-EOSc switches, SNMPv1 is automatically disabled. SNMPv3 and SNMPv1 cannot be enabled simultaneously. Since DCFM 10.3.0 uses only SNMPv1 to manage the M-EOSc switches, the manageability link will not get established, if SNMPv3 is enabled. It is recommended to disable SNMPv3 using CLI.

#### Issues with JRE v1.6.0 update greater than 13

If the system JRE is not at update 1.6.0\_13 then the following issues could be seen

- Remote client fails to launch with java webstart exception
- Remote client cannot be upgraded or downgraded
- DCFM server / client and B-model Element Manager crashes on launch

Verify that the system JRE is at 1.6.0\_13 by executing 'java --version' at the command prompt. If the version does not display as '1.6.0\_13', it is recommended that you uninstall the current version and point a supported web browser to the DCFM Server IP address and download and install the correct version which is bundled with the DCFM Server. It is recommended that the JRE is not automatically updated as this will change the version.

#### Upgrade switches running FOS v5.2.1\_NI to v6.0.0 or higher

To completely manage a fabric, in DCFM, where the seed switch is running FOS v52.1\_NI, it is recommended to upgrade the switch to FOS v6.0.0 or higher. Failure to do so will limit the ability to manage fabric services such as Zoning. However, monitoring features suchas Status, Events, and Performance Monitoring should not be affected.

#### Creating tape pool in a mixed FOS version environment

If FOS versions 6.2.0 and 6.1.1\_enc\_X (where X is any released version) are deployed in an environment the user should not configure any Tape Pool information. If Tape Pool information is configured and a failover occurs where the 6.1.1\_enc\_X node becomes the group leader, the user will not be able to remove the created tape pool.

#### DCFM Pro services do not auto-start on Linux and Solaris

After a restart DCFM Pro services need to be manually started on both Linux and Solaris. DCFM client will fail to launch, unless the services are started.

#### FC Address field displays incorrect in the Port connectivity View

When using the port Connectivity View the FC address is listed incorrectly. The correct FC address is available in the Properties dialog.

#### Event priority mismatch

Error-level policies can sometimes be triggered by warning-level events.

#### Config Download fails for Firmware and All parameters

When Configdownload is attempted from one virtual switch to another virtual switch where the Fabric IDs are not identical and the Firmware and ALL parameters are selected the download will fail.

#### Switch name update delay

When changing the name of a switch from outside of DCFM the new name for the switch will not be reflected within DCFM for up to 15 minutes, depending on SAN Size selection.

#### Incorrect message shown in Master Log for End-to-End Monitors

Messages in the Master Log are incorrectly generated when End-to-End Monitors dialog is opened and closed without modification or when an End-to-End pair creation fails.

#### Element Manager fails to launch on i10k

If the admin partition (partition 0) is removed and then reattached to a managed fabric the Element Manager will no longer be able to be launched from DCFM until the DCFM services are restarted.

#### Tunnel ports shown instead of GigE ports

In the topology view tunnel ports are shown instead of Gigabit Ethernet ports.

#### Deleting Logical Switches with GigE ports causes errors

In order to delete a logical switch that contains Gigabit Ethernet ports, the GigE ports must be moved to the default logical switch prior to deleting the logical switch.

#### Blank graph displayed for FCIP tunnels

When FCIP tunnels are selected from the drop down menu in Historical Graph they will initially appear as blank until the Apply button in the dialog is clicked.

#### Event-based file actions fail

DCFM event-actions will fail to run scripts on remote-mounted filesystems under Windows.

#### EX-Port disabled when configuring Routing Domain IDs

In the Routing Domain IDs dialog, if a user adds the appropriate Domain IDs to the front and xlate domains, clicking OK will disabled the Ex\_ports with the message "EX\_PORT ISOLATE".

#### E-Port information missing in EOS edge switch

When opening a graph of an E-Port to EX-Port connection the E-Port labels are blank although all data graphed is corrected.

#### Title of Top Talkers dialog has incorrect title

When selecting the Top Talkers dialog it is labeled as Realtime Port Selector.

#### **Removing Switches**

If you plan to segment and remove multiple switches (more than 2) from a fabric and you have historical performance collection enabled, it is recommended that you 'accept changes' after each switch segmentation from the client rather than doing it together.

#### **DCFM** Clients

As a best practice it is recommended that the clients which are not being used actively should be shutdown. This will free up the server resources. In some scenarios, if **duplicate** entries are seen in the 'Product List', please restart the client.

#### Secure FOS fabrics cannot be discovered from DCFM

DCFM doesn't support Secure FOS (SFOS), If user tries to discover the fabric, DCFM will show an error message that "Discovery Failed". User will have to remove the secure FOS settings and change it back to normal fabric before discovering it from DCFM

#### Performance Data Aging tab has been removed from Server Management Console (SMC)

User cannot configure the Performance Data Aging setting in DCFM 10.3.0, the tab has been removed from Server Management Console. The following are the default configuration

- 288 samples for 5 minute period
- 144 samples for 30 minute period
- 84 samples for 2 hour period
- 90 samples of 1 day period
- Total number of samples 606

During migration from earlier releases all the historical data will be truncated with respect to the default samples and the aging configuration will not be migrated to 10.3.0

#### Unable to launch Element Manager for EOS switches after Migrating from EFCM

EOS switches in dualmode when discovered using Ipv4 address from EFCM will not get the manageability when migrated to DCFM due to the preferred IP mechanism present in the DCFM, which discovers the switch using Ipv6 address and the previous session with Ipv4 is not released. To workaround this issue, user can try any one of the following options

- User can disable dual mode in EOS switches before migrating to DCFM (OR)
- After migration, user has to delete and rediscover the fabric (In this case user will have to take backup of Zone information, Historical Performance Data(if applicable) and Names before doing this operation and import once the discovery operation is complete)

# Encryption switch/blade public certificates exported using DCFM should be signed before the switches can connect to the Key Vault

Exported certificates using DCFM to do the setup on the encryption switches will have to be signed by the certificate autority that is trusted by the RKM before it can be imported into both the RKM and the switch/blade. This step is required only for RKM and not required for other key management systems.

To workaround this, use the CLI command to export the self signed public certificate:

Cryptocfg --export --scp -KACcert [scp server address] [scp server login id] [scp server path]

#### Encryption config has limited support and slow to register change for LUN provisioning

The current commit limitation of 25 is for the total tansactions which includes add, update and remove LUNs. To workaround this, please commit the transaction first before making further changes.

#### Inappropriate Discovery status displayed for VF enabled switches

During the Discovery of VF enabled switches if incorrect user ID is provided for the SNMP v3 user name, "The SNMP user ID entered is not defined as fos switch user" message will be shown. After that if the user

provide the correct user ID, the message will not show the correct status and it remains the same. It is recommended to give the correct user ID while discovering the VF enabled switches.

TR:260884

#### EOS switches losing and gaining manageability

EOS switches is losing and gaining manageability with Discovery status as "Invalid protocol" when the fabric contains an i10k configured with API user. It is recommended to remove the API user from the i10k in order to avoid manageability toggling in other EOS switches.

TR:257467

# *M-i10k is not displayed under EMC call center in CMDCE after migration when it is assigned under EMC in CM*

While migrating from EFCM to DCFM, Mi10k is not assigned under EMC call home center. The workaround for the issue is the user has to manually assign Mi10k to the EMC call home center.

TR: 245270

# MI10k is not getting manageability in DCFM after migration when it is discovered using SNMPV3 with APIuser in EFCM

After migration from EFCM to DCFM, Mi10k won't get manageability since "Configure for Intrepid 10k" checkbox is disabled and displayed as (API User | Administrator). It is recommended to check "Configure for Intrepid 10k" checkbox in SNMPV3 tab of Edit dialog.

#### TR: 261785

# Complete migration process (from installing DCFM to discovering all the switches) takes 35 minutes when migrating from 10.1.x to 10.3.0

Migration process will take long time when ftproot folder size more than 7GB. It is recommended to load less number of firmware's and support save in ftproot folder in DCFM

TR- 259313

# Complete migration process (from installing DCFM to discovering all the switches) takes 46 minutes when migrating from EFCM

Migration process will take long time when ftproot folder size more than 7GB. It is recommended to load less number of firmware's and data collection in ftproot folder in EFCM

TR 259323 & 258791

#### Firmware Repositary select Latest option

When the user imports firmware in the repository there are two firmware 6.2.0g and 6.1.2a, When "Select latest" button is used 6.1.2a is chosen instead of 6.2.0g. It is recommended to select the latest manually.

TR 255603

#### Empty LAG creation

If a dot1x enabled port is assigned to a LAG, an empty LAG will be created. [If a couple of ports combination of dot1x and dot1x disabled are added to a LAG, here only the dot1x disabled ports will be added to the LAG] It is recommended to check for the dot1x status on the port before assigning it to a LAG

TR 254487

#### Blank Connection property dialog

After tunnels are configured between two FCIP capable switches, on right clicking the tunnel link in topology and launching Connection Property, sometimes the Connection Property dialog is displayed blank. This mostly occurs after any change in Tunnel configuration is made i.e. deletion or addition of tunnels. It is recommended to relaunch the client to get the details.

TR 258158 & 259795

#### Tunnel links are not being displayed in topology after creating a new tunnel

After creating a new tunnel between two FCIP capable switches, after the fabric merge, tunnel links are not showned between them. It is recommended to unmonitor and monitor the fabic, so that tunnel links will be displayed

TR 256896

#### Duplicate tunnels are shown in the FCIP tunnel dialog after creating a new tunnel

After creating a new tunnel between two FCIP capable switches, duplicate tunnels are shown in the "FCIP tunnel" dialog. It is recommended to Close and open the FCIP tunnel dialog after sometime, then we will not see the duplicate tunnels.

TR261244

#### No operation performed when clicking the buttons present in the "FCIP Tunnel" dialog

Sometimes it happens when clicking the buttons(Add Tunnel, Edit Tunnel, Disable Tunnel, Enable tunnel) in the FCIP Tunnel dialog no operation will take place. It is recommended to Close and open the FCIP tunnel dialog to perform the same operations.

TR 260012

# In the "FCIP Tunnel" dialog after adding the new circuit in the 'Circuits' TAB, some fields are shown as EMPTY

In the "FCIP Tunnel" dialog after adding the new circuit in the 'Circuits' TAB, some fields are shown as EMPTY for the newly added circuit (Gateway, GigE ports, Administrative Status, Wrong MTU size value). It is recommended to Close and open the FCIP tunnel dialog after sometime, to see the updated values.

TR 260301

#### Error message thrown when deleting a circuit

While trying to delete a Circuit, the error message "The Operation has Failed error: Failed to remove FCIP circuit. Error issuing delete to port. Removing from config database. It is recommended to reboot, to clean up active port config" has been thrown and not allowing to delete the circuit. It is recommended to Reboot the switch and try to delete the tunnel.

TR 260445

# *IFL connection shown in topology after deleting all the VE-VEX tunnels present between the Spike switches*

After deleting all the VE-VEX tunnels present between the Spike switches, sometimes the IFL connection shown in topology. It is recommended to Unmonitor and monitor the switch again.

TR259685

#### When the switch is converted to AG an extra HBA icon is displayed in Topology

When the switch is convereted to AG mode, both HBA and AG are displayed in the Fabric with same WWN. It is recommended to unmonitor and remonitor the Fabric so that the HBA will be removed.

TR251379

#### When the AG is converted to Switch it will still show as AG

In the Migrated server, when AG mode is disabled in the discovered fabric it will still appear as AG and End device connected to it will not be displayed. It is recommended to unmonitor and remonitor the Fabric.

TR257257

#### Green icon is not removed in the Device Tree after Accept Changes

When accepting the changes in the Migrated server sometimes the Green plus sign which appeared in the fabric did not disappear. It is recommended to launch the new client.

TR256506

#### AG to switch connection is not shown after the Fabric merge

When the fabrics are merged sometimes the AG to switch connection will not shown . It is recommended to unmonitor and monitor the fabric.

TR259998

#### F ports connected to Access Gateway are not shown as attached ports under the switch

If Access Gateway is connected to switch, F\_ports connected to access gateway are not shown as attached virtual ports under the switch. It is recommended to launch a new client

TR253462

#### Quorum card options are enabled in mixed FOS Encryption Group

When the Encryption group is created one switch with FOS 6.3.0 and another switch with 6.2.0 or 6.1.1 encryption build in a same group, Quorum card option and system card options are enabled in security tab.

It is recommened to have the same FOS(6.3.0) in an encryption group for Quorum card and system card support.

TR259628

# Connection between AG and switch are not shown when $F_port$ trunking is enabled on the AG

If switch is configured with F\_port trunking which the AG is connected to the switch, F\_port trunk group icon is not shown in the product tree and connection between switch and AG is also not shown in topology. It is recommended to disable F\_port trunking on switch.

TR253201

#### Incorrect error message during Zone Activation failure in Mixed fabrics

When the user try to activate a zone that contains members having port index greater than 255, then an error message stating "Bad zone config " will be shown. It is recommended to use the members having port index less than 255.

TR 239862

#### Zoning dialog opening fails when tried to open before the discovery completes

When the user try to open Zoning dialog before the discovery operation complete, an error message stating "Failed to load Zone DB" will be shown. It is recommended to open the zoning dialog after the discovery operation is completed.

TR259665

### **Documentation Updates**

This section provides information on last-minute additions and corrections to the documentation. The most recent DCFM 10.3.x documentation manuals are available on the Brocade Partner Network: <u>http://partner.brocade.com/</u>

# DCFM Installation, Migration, and Transition Guide (Publication Number 53-1001360-01)

On multiple pages, in the Pre-migration requirements on Windows systems and in the Pre-migration requirements on UNIX systems for DCFM migration, add the following option:

- Make sure you manually delete any unwanted files in the DCFM directory to expedite the migration process. Unwanted files to remove includes:
  - Fabric OS firmware files located in <Install\_Home>\data\ftproot\Firmware
  - M-EOS firmware files located in *<Install\_Home*>\data\em\eos\\_Raw
  - Data collection files located in *<Install\_Home>*\data\classicserver
  - Switch supportSave files located in *<Install\_Home*>\data\ftproot\technicalsupport

On page 99, in the Pre-migration requirements on Windows systems and on page 203, in the Pre-migration requirements on UNIX systems for EFCM migration, add the following option:

- Make sure you manually delete any unwanted files in the EFCM directory to expedite the migration process. Unwanted files to remove includes:
  - M-EOS firmware files located in <Install\_Home>\Server\Local\_Root\\_Raw
  - Fabric OS firmware files located in <Install\_Home>\Server\ftproot

**NOTE:** Procedure for importing migrated FOS Firmware in DCFM repository after migration from EFCM.

- After migration from EFCM, FOS firmware will get migrate to <install home>/ data/em/eos/\_Raw folder in DCFM.
- To import this migrated firmware to firmware repository, run migratefwrepository.bat script located in <install home>/ bin directory.
- Firmware will get imported and it will generate log migratefwrepository in logs folder.

On page 157, in the Enterprise trial migration section, note that the referenced procedures should only be used when migrating from Enterprise trial 10.3.X to Enterprise trial or full edition 10.3.X.

When you are migrating from Enterprise trial 10.0.X or 10.1.X to Enterprise trial or full edition 10.3.X on Windows systems, use the following procedure:

## Migrating from Enterprise trial 10.0.X or 10.1.X to Enterprise trial or full edition 10.3.X on Windows systems

Perform the following steps to migrate from Enterprise Trial edition 10.0.X or 10.1.x software to Enterprise Trial or Full edition 10.3.X software.

- 1. Insert the installation DVD into the DVD-ROM drive.
  - If autorun is enabled, the DVD Index page launches automatically. Click the **Enterprise Install** link. (or)
  - If autorun is not enabled, open the following file: DVD\_Drive>\DCFM\windows\install.exe
- 2. Click Next on the Introduction screen.

- 3. Read the agreement on the License Agreement screen, select I accept the terms of the License Agreement and click Next.
- 4. Select the usual location for the system application files (for example, D:\Program Files\DCFM 10.3.X) on the **Select Install Folder** screen and click **Next**.

Do not install to the root directory (for example, C:\).

- 5. Review the displayed installation summary on the **Pre-Installation Summary** screen and click **Install**.
- 6. Make sure the Launch DCFM Configuration check box is selected (default) on the Installation Complete screen and click Done.
- 7. Click Next on the Welcome screen.
- 8. Choose one of the following options to migrate data from a previous version.

To migrate data from a previous management application, do the following:

- To migrate data from the previous version installed (automatically detected), select **Yes, from DCFM** in the following location.
- To browse to the previous version, select **Yes**, from **EFCM**, **FM**, **or DCFM installed in this machine or on network** and click **Browse** to browse to the installation directory.
- 9. Click Next on the Copy Data and Settings screen.

An error message displays as "Selected location is not valid or not supported", if invalid path is given.

**NOTE:** If legacy EFCM or FM software exist in the system, an Uninstall screen displays. Click **Yes** to Uninstall services of legacy EFCM and FM software.

10. Click Start on the Data Migration screen.

Data migration may take upto 30 minutes. When data migration is complete, the previous version is partially uninstalled.

- 11. Click Next on the Data Migration screen.
- 12. Choose one of the following options:
  - To migrate to Enterprise Edition, enter the serial number (located on the DVD jewel case) and license key (located on the Key Certificate) on the **Server License** screen or browse to the license file (.xml) and click **Next**.

The License Key field is not case-sensitive. Enter the license key and continue with Step 14.

- To migrate as Enterprise Trial, Click Next without giving License Key in Server License Screen.
- 13. Select Internal FTP Server or External FTP Server on the FTP Server screen and click Next.

The default selection reflects the previous Enterprise edition configuration.

If port 21 is busy, a message displays. Click **OK** to close the message and continue. Once the Management application is configured make sure port 21 is free and restart the Server to start the FTP service.

**NOTE:** If you select to use an FTP Server which is not configured on the same machine as DCFM, the Firmware Repository feature will not be available.

14. Complete the following steps on the Server IP Configuration screen.

- Select an address from the Server IP configuration list (raw IPv6 is not supported).
- Select an address from the Switch Server IP Configuration Preferred Address list.
- Click Next.

If DNS is not configured for your network, do not select the 'hostname' option from either the Return Address or Preferred Address list. Selecting the 'hostname' option prevents clients and devices from communicating with the Server. If you select a specific IP address from the Server IP Configuration screen and the selected IP address changes, you will not be able to connect to the server.

15. Complete the following steps on the **Server Port Configuration** screen.

NOTE: Do not use port 2638 for any of these port numbers. Port 2638 is used internally by the server.

Enter a port number in the **Syslog Port Number** field (default is 514).

**NOTE:** If the default syslog port number is already in use, you will not receive any syslog messages from the device.

- Enable SSL by selecting the SSL Enabled check box.
- Enter a port number in the **Web Server Port Number** field (default is 443 if SSL Enabled is selected; otherwise, the default is 80).
- Enter a port number in the **SNMP Port Number** field (default is 162).
- Enter a port number in the **Starting Port Number** field (default is 24600).

**NOTE:** The server requires 16 consecutive free ports beginning with the starting port number.

• Click Next.

If you enter a Syslog port number already in use, a message displays. Click **OK** to close the message. Edit the Syslog port number and click **Next**.

If you enter a port number already in use, a Warning displays beneath the associated port number field. Edit that port number and click **Next**.

- 16. Select one of the following options on the SAN Size screen (pure Fabric OS maximum numbers):
  - Small (managing up to 2000 ports, 1-20 domains)
  - Medium (managing up to 5000 ports, 21-60 domains)
  - Large (managing up to 9000 ports, 61-120 domains)
- 17. Click Next.
- 18. Verify your configuration and license information on the Server License Summary screen and click Next.
- 19. Select the Start Client check box, if necessary, on the Start Server screen and click Finish.

After all the DCFM services are started, the Log In dialog box displays.

20. Enter your user name and password.

The defaults are Administrator and password, respectively. If you migrated from a previous release, you can continue to use your previous release username and password .

- 21. Click Login.
- 22. Click OK on the Login Banner.

When you are migrating from Enterprise trial 10.0.X or 10.1.X to Enterprise trial or full edition 10.3.X on UNIX systems, use the following procedure:

## Migrating from Enterprise trial 10.0.X or 10.1.X to Enterprise trial or full edition 10.3.X on UNIX systems

Use the following procedure to migrate from Enterprise Trial edition 10.0.X or 10.1.x software to Enterprise Trial or Full edition 10.3.X software.

1. Insert the installation DVD into the DVD-ROM drive and open the following file.

<DVD\_Drive>\DCFM\<UNIX\_Platform>\install.bin

2. Click **Next** on the **Introduction** screen.

- 3. Read the agreement on the License Agreement screen, select I accept the terms of the License Agreement and click Next.
- 4. Select the usual location for the system application files (for example, opt/DCFM10\_3\_X) on the **Select Install Folder** screen and click **Next**.

Do not install to the root directory (for example, /).

- 5. Review the displayed installation summary on the **Pre-Installation Summary** screen and click **Install**.
- 6. Make sure the Launch DCFM Configuration check box is selected (default) on the Installation Complete screen and click Done.
- 7. Click Next on the Welcome screen.
- 8. Choose one of the following options to migrate data from a previous version.

To migrate data from a previous management application, do the following.

- To migrate data from the previous version installed (automatically detected), select **Yes, from DCFM** in the following location.
- To browse to the previous version, select **Yes**, from **EFCM**, **FM**, **or DCFM installed in this machine or on network** and click **Browse** to browse to the installation directory.
- 9. Click Next on the Copy Data and Settings screen.

An error message displays as "Selected location is not valid or not supported", if invalid path is given.

**NOTE:** If legacy EFCM or FM software exist in the system, an Uninstall screen displays. Click **Yes** to Uninstall services of legacy EFCM and FM software.

10. Click Start on the Data Migration screen.

Data migration may take upto 30 minutes. When data migration is complete, the previous version is partially uninstalled.

- 11. Click Next on the Data Migration screen.
- 12. Choose one of the following options:
  - To migrate to Enterprise Edition, enter the serial number (located on the DVD jewel case) and license key (located on the Key Certificate) on the **Server License** screen or browse to the license file (.xml) and click **Next**.

The License Key field is not case-sensitive. Type the license key and continue with Step 14.

- To migrate as Enterprise Trial, Click Next without giving License Key in Server License Screen.
- 13. Select Internal FTP Server or External FTP Server on the FTP Server screen and click Next.

The default selection reflects the previous Enterprise edition configuration.

If port 21 is busy, a message displays. Click **OK** to close the message and continue. Once the Management application is configured make sure port 21 is free and restart the Server to start the FTP service.

**NOTE:** If you select to use an FTP Server which is not configured on the same machine as DCFM, the Firmware Repository feature will not be available.

14. Complete the following steps on the Server IP Configuration screen.

- Select an address from the Server IP configuration list (raw IPv6 is not supported).
- Select an address from the Switch Server IP Configuration Preferred Address list.
- Click Next.

If DNS is not configured for your network, do not select the 'hostname' option from either the Return Address or Preferred Address list. Selecting the 'hostname' option prevents clients and devices from communicating with the Server. If you select a specific IP address from the Server IP Configuration screen and the selected IP address changes, you will not be able to connect to the server.

- 15. Complete the following steps on the Server Port Configuration screen.
- NOTE: Do not use port 2638 for any of these port numbers. Port 2638 is used internally by the server.
  - a) Enter a port number in the **Syslog Port Number** field (default is 514).

**NOTE:** If the default syslog port number is already in use, you will not receive any syslog messages from the device.

- b) Enable SSL by selecting the SSL Enabled check box.
- c) Enter a port number in the **Web Server Port Number** field (default is 443 if SSL Enabled is selected; otherwise, the default is 80).
- d) Enter a port number in the SNMP Port Number field (default is 162).
- e) Enter a port number in the **Starting Port Number** field (default is 24600).

NOTE: The server requires 16 consecutive free ports beginning with the starting port number.

f) Click Next.

If you enter a Syslog port number already in use, a message displays. Click **OK** to close the message. Edit the Syslog port number and click **Next**.

If you enter a port number already in use, a Warning displays beneath the associated port number field. Edit that port number and click **Next**.

- 16. Select one of the following options on the SAN Size screen (pure Fabric OS maximum numbers):
  - Small (managing up to 2000 ports, 1-20 domains)
  - Medium (managing up to 5000 ports, 21-60 domains)
  - Large (managing up to 9000 ports, 61-120 domains)
- 17. Click Next.
- 18. Verify your configuration and license information on the Server License Summary screen and click Next.
- 19. Select the Start Client check box, if necessary, on the Start Server screen and click Finish.

After all the DCFM services are started, the Log In dialog box displays.

20. Enter your user name and password.

The defaults are Administrator and password, respectively. If you have migrated from a previous release, you can continue to use your previous release username and password .

- 21. Click Login.
- 22. Click OK on the Login Banner.

#### DCFM Professional User Manual (Publication Number 53-1001355-01)

On page 39, in the Discovering fabric section, remove the following step from the procedure:

7. Enter the target port in the **Target Port** field.

On page 58, in the Management server and client section, add the following information.

The SNMP (161), SNMP Traps (162), Syslog (514), and RADIUS (1812) services use UDP as transport. All other services use TCP as transport.

On page 82, in the Configuring event storage section, edit the procedure as follows:

1. Select **SAN > Options**.

The **Options** dialog box displays.

- 2. Select Event Storage in the Category list.
- 3. Select the **Purge Events** check box.

Events are purged at midnight (12:00 AM). For example, when the maximum number of events allowed limit is reached at 3:00 PM, the system purges the older events at midnight that day.

4. Enter the number of events (1 through 20000) in the repository in the **Maximum Historical Event** field.

Older events are purged at midnight on the date the maximum event limit is reached regardless of the retention days.

5. Enter the number of days (1 through 30) to store events in the **Store Historical Event for** *<number>* **days** field.

The events are purged at midnight on the last day of the retention period regardless of the number of maximum events.

6. Click OK.

On page 424, in the Troubleshooting section, add the following information:

#### Server Management Console troubleshooting

The following section states a possible issue and the recommended solution for the Server Management Console (SMC).

**Table 1 Server Management Console issues** 

| Problem                                                   | Resolution                                                                                                    |  |
|-----------------------------------------------------------|----------------------------------------------------------------------------------------------------|--|
| Unable to launch the<br>SMC on a Windows<br>Vista system. | The Windows Vista system enables the User Access Control (UAC) option by default.<br>When the UAC option is enabled, the SMC cannot launch. If the SMC does not launch, use one of the following options to disable the UAC option:                                        |  |
|                                                           | owing are the various ways we can disable UAC in vista:                                                                                                    |  |
|                                                           | • Disable using msconfig by completing the following steps.                                                                                                    |  |
|                                                           | 1. Select <b>Start &gt; Run</b> .                                                                                                    |  |
|                                                           | 2. Type msconfig on the <b>Run</b> dialog box and click <b>OK</b> .                                                                                                    |  |
|                                                           | 3. Click the <b>Tools</b> tab on the <b>System Configuration Utility</b> .                                                                                                    |  |
|                                                           | 4. Scroll down to and select the <b>Disable UAC</b> tool name.                                                                                                    |  |
|                                                           | 5. Click Launch.                                                                                                    |  |
|                                                           | A command window displays and runs the disable UAC command. When the command is complete, close the window.                                                                                                    |  |
|                                                           | 6. Close the System Configuration Utility.                                                                                                    |  |
|                                                           | 7. Restart the computer to apply changes.                                                                                                    |  |
|                                                           | <b>Note:</b> You can re-enable UAC using the above procedure and selecting the <b>Enable UAC</b> tool name in step 4.                                                                                                    |  |
|                                                           | • Disable using regedit by completing the following steps.                                                                                                    |  |
|                                                           | <b>te:</b> Before making changes to the registry, make sure you have a valid backup. In cases where you're supposed to delete or modify keys or values from the registry it is possible to first export that key or value(s) to a .REG file before performing the changes. |  |
|                                                           | 1. Select <b>Start &gt; Run</b> .                                                                                                    |  |
|                                                           | 2. Type regedit on the <b>Run</b> dialog box and click <b>OK</b> .                                                                                                    |  |

| 3. Navigate to the following registry key:                                                                                                    |
|----------------------------------------------------------------------------------------------------|
| HKEY_LOCAL_MACHINE\Software\Microsoft\Windows\CurrentVersion\<br>Policies\System                                                                                                    |
| 4. Right-click the <b>EnableLUA</b> value and select Modify.                                                                                                    |
| <ol> <li>Change the Value data field to 0 on the Edit DWORD Value dialog box and<br/>click OK.</li> </ol>                                                                                            |
| 6. Close the Registry Editor.                                                                                                    |
| 7. Restart the computer to apply changes.                                                                                                    |
| <b>Note:</b> You can re-enable UAC using the above procedure and changing the <b>Value data</b> field to 1 in step 5.                                                                                |
| • Disable using the Group Policy by completing the following steps.                                                                                                    |
| You can perform this procedure on your local machine using Local Group Policy<br>editor or for many computers at the same time using the Active Directory-based<br>Group Policy Object (GPO) editor. |
| To disable using the Local Group Policy editor, complete the following steps.                                                                                                    |
| 1. On your local Vista computer, select <b>Start &gt; Run</b> .                                                                                                    |
| 2. Type gpedit.msc on the <b>Run</b> dialog box and click <b>OK</b> .                                                                                                    |
| <ol> <li>Browse to Computer Configuration &gt; Windows Settings &gt; Security Settings</li> <li>&gt; Local Policies &gt; Security Options in the Group Policy editor.</li> </ol>                     |
| 4. In the right pane scroll to the User Access Control policies (at the bottom of the pane).                                                                                                    |
| <ol> <li>Right-click the Behavior of the elevation prompt for Administrators in<br/>Admin Approval Mode policy and select Properties.</li> </ol>                                                     |
| 6. Select the <b>No Prompt</b> option and click <b>OK</b> .                                                                                                    |
| 7. Right-click the <b>Detect application installations</b> and <b>prompt for elevation</b> policy and select <b>Properties</b> .                                                                     |
| 8. Select the <b>Disabled</b> option and click <b>OK</b> .                                                                                                    |
| 9. Right-click the <b>Run all administrators in Admin Approval Mode</b> policy and select <b>Properties</b> .                                                                                        |
| 10. Select the <b>Disabled</b> option and click <b>OK</b> .                                                                                                    |
| 11. Close the Group Policy editor.                                                                                                    |
| 12. Restart the computer to apply changes.                                                                                                    |
| To disable using the Active Directory-based GPO editor, complete the following steps.                                                                                                    |
| 1. On a Vista computer that is a member of a domain, select <b>Start &gt; Run</b> .                                                                                                    |
| 2. Type gpedit.msc on the <b>Run</b> dialog box and click <b>OK</b> .                                                                                                    |
| 3. Browse to the required GPO that is linked to the OU or domain where the Vista computers are located, then edit it                                                                                 |
| <ul> <li>Browse to Computer Configuration &gt; Windows Settings &gt; Security Settings</li> <li>&gt; Local Policies &gt; Security Options in the Group Policy editor.</li> </ul>                     |
| 5. In the right pane scroll to the User Access Control policies (at the bottom of the                                                                                                    |

|     | pane).                                                                                                    |
|-----|----------------------------------------------------------------------------------------------------|
| 6.  | Right-click the <b>Behavior of the elevation prompt for Administrators in</b><br><b>Admin Approval Mode</b> policy and select <b>Properties</b> . |
| 7.  | Select the <b>No Prompt</b> option and click <b>OK</b> .                                                                                          |
| 8.  | Right-click the <b>Detect application installations</b> and <b>prompt for elevation</b> policy and select <b>Properties</b> .                     |
| 9.  | Select the <b>Disabled</b> option and click <b>OK</b> .                                                                                           |
| 10. | Right-click the <b>Run all administrators in Admin Approval Mode</b> policy and select <b>Properties</b> .                                        |
| 11. | Select the <b>Disabled</b> option and click <b>OK</b> .                                                                                           |
| 12. | Close the Group Policy editor.                                                                                                    |
| 13. | Restart the computer to apply changes.                                                                                                    |

#### DCFM Professional Plus User Manual (Publication Number 53-1001356-01)

On multiple pages throughout the manual where FICON is mentioned, note that FICON is not available for Professional Plus edition.

On page 41, in the Discovering fabric section, remove the following step from the procedure:

7. Enter the target port in the **Target Port** field.

On page 68, in the Management server and client section, add the following information.

The SNMP (161), SNMP Traps (162), Syslog (514), and RADIUS (1812) services use UDP as transport. All other services use TCP as transport.

On page 105, in the Configuring event storage section, edit the procedure as follows:

7. Select **SAN > Options**.

The **Options** dialog box displays.

- 8. Select Event Storage in the Category list.
- 9. Select the **Purge Events** check box.

Events are purged at midnight (12:00 AM). For example, when the maximum number of events allowed limit is reached at 3:00 PM, the system purges the older events at midnight that day.

10. Enter the number of events (1 through 50000) in the repository in the **Maximum Historical Event** field.

Older events are purged at midnight on the date the maximum event limit is reached regardless of the retention days.

11. Enter then number of days (1 through 30) you want to store events in the **Store Historical Event for** <*number>* days field.

The events are purged at midnight on the last day of the retention period regardless of the number of maximum events.

12. Click **OK**.

On page 529, in the Troubleshooting section, add the SMC troubleshooting information that is detailed above for the Professional User Manual.

#### DCFM Enterprise User Manual (Publication Number 53-1001357-01)

On page 41, in the Discovering fabric section, remove the following step from the procedure:

7. Enter the target port in the **Target Port** field.

On page 62, in the Management server and client section, add the following information.

The SNMP (161), SNMP Traps (162), Syslog (514), and RADIUS (1812) services use UDP as transport. All other services use TCP as transport.

On page 104, in the Configuring event storage section, edit the procedure as follows:

13. Select **SAN > Options**.

The **Options** dialog box displays.

- 14. Select Event Storage in the Category list.
- 15. Select the **Purge Events** check box.

Events are purged at midnight (12:00 AM). For example, when the maximum number of events allowed limit is reached at 3:00 PM, the system purges the older events at midnight that day.

16. Enter the number of events (1 through 50000) in the repository in the **Maximum Historical Event** field.

Older events are purged at midnight on the date the maximum event limit is reached regardless of the retention days.

17. Enter the number of days (1 through 30) you want to store events in the **Store Historical Event for** <*number> days* field.

The events are purged at midnight on the last day of the retention period regardless of the number of maximum events.

18. Click **OK**.

On page 444, in the Configuring a PDCM Allow/Prohibit Matrix section, on page 451, in the Configuring a cascaded FICON fabric section, and on page 452, in the Merging two cascaded FICON fabrics section, add the following note:

**Note:** If you receive a 'FICON not supported on switch' error, refer to FICON troubleshooting for a list of possible causes.

On page 459, in the Swapping blades section, add the following note:

**Note:** Blade-based port swap is mainly used for FICON and is only applicable for port blades. However, the Management application does not block blade-based port swap for other application blades, including the 8 Gbps 24-port blade.

On page 607, in the Troubleshooting section, add the following information:

#### **FICON troubleshooting**

The following section states a possible issue and the possible cause for FICON errors.

#### **Table 1 FICON errors**

| Problem                                 | Cause                                                                                                    |
|-----------------------------------------|----------------------------------------------------------------------------------------------------|
| FICON not supported<br>on switch error. | <ul> <li>FICON not supported Configurations:</li> <li>FICON is not supported on base switches.</li> <li>FICON is not supported on a switch which has an XISL configured.</li> <li>FICON is not supported if the PID format is 2.</li> <li>FICON is not supported if 10 bit address is enabled on 384-port Backbone Chassis for non-default switch.</li> <li>FICON is not supported if any port address is greater than the maximum port number of the switch.</li> </ul> |

| • 48-port blades are not allowed in the Director Chassis for FICON.                                                                                                    |
|----------------------------------------------------------------------------------------------------|
| • FICON is not supported if the virtual fabrics feature is disabled in the 384-port<br>Backbone Chassis and 192-port Backbone Chassis with 48-port blades. However if<br>the virtual fabrics feature is enabled the 48-port blade is enabled as long as it is<br>part of a logical switch. If the 48-port blade is part of the base switch and FMS<br>mode is enabled, then Fabric OS persistently disables the ports. |

# *Mi10K Director Element Manager User Manual (Publication Number 53-1001078-01)*

On page 150, in the Configure API Password section, add the following Attention:

Attention: Changing the API password through the CLI can cause a password mismatch between SNMP password with XML-RPC and other interfaces. This password mismatch causes Zoning to fail in the Management application.

#### DCFM Online Help

In the Address Properties dialog box SNMP tab section, change the field and component table as follows:

| Field/Component      | Description                                       |
|----------------------|---------------------------------------------------|
| Target Port text box | The target port number. The default value is 161. |

(Professional Edition) In the Options dialog box Event Storage pane section, change the field and component table as follows:

| Field/Component                          | Description                                                                                                    |
|------------------------------------------|----------------------------------------------------------------------------------------------------|
| <b>Maximum Historical Event</b> text box | Type in the maximum number of historical events you want to keep in the repository. The maximum number the repository can hold is 20000. Default is 5000. |

(Professional Plus and Enterprise Editions) In the Options dialog box Event Storage pane section, change the field and component table as follows:

| Field/Component                             | Description                                                                                                    |
|---------------------------------------------|----------------------------------------------------------------------------------------------------|
| <b>Maximum Historical Event</b> text<br>box | Type in the maximum number of historical events you want to keep in the repository. The maximum number the repository can hold is 50000. Default is 20000. |

## Troubleshooting

## **Open Defects for DCFM v10.3.0**

The following table of newly open defects lists those defects that, while still formally "open," are unlikely to impede Brocade customers in their deployment of DCFM v10.3.0.

The presence of a defect in this list can be prompted by several different circumstances. For example, several of the defects were not detected in the months of testing on DCFM v10.3.0, but were initially reported against an earlier DCFM version in the field. Brocade's standard process in such cases is to open defects against the current release that *might* experience the same issues, and close them only when a fix is implemented or if it is determined that the problem does not exist with the current release.

In other cases, a fix has been developed but has not been implemented in this release because it requires particularly extensive code changes or regression testing to ensure that the fix does not create new problems. Such fixes will appear in future releases.

None of these defects have the requisite combination of probability and severity to cause significant concern to Brocade customers.

Defects with a status of Pending Fix represent defects that are being investigated in underlying modules such as FOS or API.

| Defect ID:                                                                                                    | DEFECT000240979                                            | Technical Severity: High                              |
|----------------------------------------------------------------------------------------------------|------------------------------------------------------------|-------------------------------------------------------|
| Summary:                                                                                                    | i10K-EM:Zoning Dialog shows the attached to VirtualSwitch2 | ports even after moving the Ports from VirtualSwitch1 |
| Symptom: Attached ports are still displayed in the Zoning Dialog even after moving the Ports from VFId1 to VFId2. |                                                            |                                                       |
| Feature: N                                                                                                    | Abean for Server                                           | Function: Mbean for Server                            |
| Reported I                                                                                                    | n Release: DCFM10.2.0                                      | Probability: High                                     |

| Defect ID:                                                                                                    | DEFECT000240993                                      | Technical Severity: High                                 |
|----------------------------------------------------------------------------------------------------|------------------------------------------------------|----------------------------------------------------------|
| Summary:                                                                                                    | Disconnect the Device from VF1 and Recon-<br>for VF1 | nect to VF2 whereas it failed to display the ghost image |
| <b>Symptom:</b> Topology changes will not be dynamically updated and user will not be able to view the changes |                                                      |                                                          |
| Feature: N                                                                                                    | Ibean for Server                                     | Function: Mbean for Server                               |
| Reported In                                                                                                    | n Release: DCFM10.2.0                                | Probability: High                                        |

| Defect ID: DEFECT000245991                                                                                                    | Technical Severity: High |  |
|----------------------------------------------------------------------------------------------------|--------------------------|--|
| Summary: Activating the IPL PDCM configuration fail                                                                                                    | ls with DCFM             |  |
| Symptom: User attempted to activate the IPL PDCM configuration using DCFM and it failed with error -<br>"PDCM_002 : Unknown error, Cannot set CUP Configuration;" Screen shots and supportsaves at<br>\\hq-samba-1\sj_eng\defects\245000\ <defect#></defect#> |                          |  |
| Feature: PDCM Function: USABILITY                                                                                                    |                          |  |
| Reported In Release: DCFM10.1.3                                                                                                    | Probability: High        |  |

| Defect ID:                                                     | DEFECT000246973                                                                                                    | Technical Severity: High |  |
|----------------------------------------------------------------|----------------------------------------------------------------------------------------------------|--------------------------|--|
| Summary:                                                       | : EOS: At least one switch in the fabric doesnt have IP address populated, user has to manually give the IP address from discovery dialog |                          |  |
| Symptom: Atleast one switch will be shown unmanageable         |                                                                                                    |                          |  |
| Workaround: Manually give the IP address from discovery dialog |                                                                                                    |                          |  |
| Feature: N                                                     | Feature: Mbean for Server Function: Mbean for Server                                                                                      |                          |  |
| Reported In                                                    | n Release: DCFM10.2.0                                                                                                    | Probability: Medium      |  |

| Defect ID:                                                                                                    | DEFECT000247534                                             | Technical Severity: High |  |
|----------------------------------------------------------------------------------------------------|-------------------------------------------------------------|--------------------------|--|
| Summary:                                                                                                    | mmary: Scalability: Weblinker Crash occured in mixed fabric |                          |  |
| <b>Symptom:</b> FOS switches will get rebooted when the crash occurs and the manageability will be toggled and core files will be collected. |                                                             |                          |  |
| Feature: DISCOVERY                                                                                                    |                                                             | Function: USABILITY      |  |
| Reported I                                                                                                    | n Release: DCFM10.2.0                                       | Probability: Medium      |  |

| Defect ID: DEFECT000249622                                                                                        | Technical Severity: High |  |
|----------------------------------------------------------------------------------------------------|--------------------------|--|
| <b>Summary:</b> Encryption:Help not launcehd for system cards                                                     |                          |  |
| <b>Symptom:</b> Customer will not be able to get the information for a particular feature as help is not launched |                          |  |
| Feature: Encryption Function: HELP                                                                                |                          |  |
| Reported In Release: DCFM10.3.0                                                                                   | Probability: High        |  |

| Defect ID: DEFECT000252849                                                                                                    | Technical Severity: High |  |
|----------------------------------------------------------------------------------------------------|--------------------------|--|
| Summary: Fabric Binding: Fabric Binding operation Failed in mixed Fabric (IM2) "Staging error, Fabric not supported"                                          |                          |  |
| Symptom: Fabric Binding will not be completed successfully                                                                                                    |                          |  |
| <b>Workaround:</b> If we remove the AG device WWN from the fabric membership list(i.e added detached WWN), then we can able to activate the HIF successfully. |                          |  |
| Feature: Fabric Binding & HIF                                                                                                    | Function: USABILITY      |  |
| Reported In Release: DCFM10.3.0                                                                                                    | Probability: High        |  |

| Defect ID:                                                                                                    | DEFECT000253043                                                                                                    | Technical Severity: High |
|----------------------------------------------------------------------------------------------------|----------------------------------------------------------------------------------------------------|--------------------------|
| Summary:                                                                                                    | <b>try:</b> Discovery: Unable to delete the discovered fabric in PE. Error message "Delete Fabric-Response – Failed. Please try again." |                          |
| <b>Symptom:</b> Deleting a fabric in professional edition is failing with the error message "Delete fabric -response-failed. please try again" |                                                                                                    |                          |
| Feature:     DISCOVERY     Function:     Discovery Dialog                                                                                      |                                                                                                    |                          |
| Reported In                                                                                                    | n Release: DCFM10.3.0                                                                                                    | Probability: Medium      |

| Defect ID:  | DEFECT000254122                                                                    | Technical Severity: High                                                                                     |  |
|-------------|------------------------------------------------------------------------------------|----------------------------------------------------------------------------------------------------|--|
| Summary:    |                                                                                    | nd End to End monitor dialog is not launchig for more onitors dialog in a large fabric with 8640 switchports |  |
| Symptom:    | <b>Symptom:</b> Not possible to enable End to End monitors with large fabric setup |                                                                                                    |  |
| Feature: P  | erformance Management                                                              | Function: Historical Graph                                                                                   |  |
| Reported In | n Release: DCFM10.3.0                                                              | Probability: High                                                                                            |  |

| Defect ID:                                                                                                    | DEFECT000254548                                                        | Technical Severity: High                               |
|----------------------------------------------------------------------------------------------------|------------------------------------------------------------------------|--------------------------------------------------------|
| Summary:                                                                                                    | Call Home: Chasis based Call home Events I<br>Default Virtual Switches | ike power supply failure events are generated from Non |
| Symptom: Chasis based Call home Events like power supply failure events are generated from Non Default Virtual Switches |                                                                        |                                                        |
| Feature:     Advanced Call Home     Function:     USABILITY                                                             |                                                                        |                                                        |
| Reported I                                                                                                    | n Release: DCFM10.3.0                                                  | Probability: High                                      |

| Defect ID:                                                                                                    | DEFECT000255434                                                                                 | Technical Severity: High |  |
|----------------------------------------------------------------------------------------------------|-------------------------------------------------------------------------------------------------|--------------------------|--|
| Summary:                                                                                                    | Summary: Could not connect to FTP server", when ipv6 address is configured as preferred address |                          |  |
| <b>Symptom:</b> User will not be able to import firmware in professional even when FTP server is running successfully. |                                                                                                 |                          |  |
| Feature: Option Dialog                                                                                                 |                                                                                                 |                          |  |
| Reported In Release: DCFM10.3.0                                                                                        |                                                                                                 | Probability: High        |  |

| Defect ID: DEFECT000255548                                                                     | Technical Severity: High |  |
|------------------------------------------------------------------------------------------------|--------------------------|--|
| <b>Summary:</b> PDCM: Configuration fails to load when switch username and password is changed |                          |  |
| Symptom: User will see a message that Configuration fails to load                              |                          |  |
| Feature: DISCOVERY Function: Discovery Dialog                                                  |                          |  |
| Reported In Release: DCFM10.3.0                                                                | Probability: High        |  |

| Defect ID:                                                                                                  | DEFECT000255806       | Technical Severity: High |
|----------------------------------------------------------------------------------------------------|-----------------------|--------------------------|
| Summary: LSAN Zoning; Activated LSAN zone is not shown in the LSAN zoning dialog after reopening the dialog |                       |                          |
| Symptom: LSAN zoning dialog is not showing the activated LSAN zone                                          |                       |                          |
| Workaround: Wait for 15 to 30 minutes                                                                       |                       |                          |
| Feature: FAULT MANAGEMENT                                                                                   |                       |                          |
| Reported I                                                                                                  | n Release: DCFM10.3.0 | Probability: High        |

| Defect ID:                                                                                                    | DEFECT000255823                                                                                                    | Technical Severity: High |  |
|----------------------------------------------------------------------------------------------------|----------------------------------------------------------------------------------------------------|--------------------------|--|
| Summary:                                                                                                    | <b>ummary:</b> A seed switch converted into an Access Gateway does not become unmonitored when another switch in that fabric is discovered. |                          |  |
| <b>Symptom:</b> When the mode of seed switch of a fabric has been changed to AG, the other members of the fabric are getting marked as missing and this fabric was allowed being monitored using a different switch. |                                                                                                    |                          |  |
| Feature: A                                                                                                    | Access Gateway                                                                                                    | Function: Access Gateway |  |
| Reported In Release: DCFM10.1.4 Probability: High                                                                                                    |                                                                                                    | Probability: High        |  |
| Reported I                                                                                                    | n Release: DCFM10.1.4                                                                                                    | Probability: High        |  |

| Defect ID: DEFECT000256212                                                           | Technical Severity: High |  |
|--------------------------------------------------------------------------------------|--------------------------|--|
| <b>Summary:</b> PAD: Unable to unblock a automatically disabled port from PAD dialog |                          |  |
| <b>Symptom:</b> Not able to unblock a automatically disabled port.                   |                          |  |
| Workaround: Use CLI to unblock the port                                              |                          |  |
| Feature: Port Auto Disable                                                           | Function: ENHANCEMENT    |  |
| Reported In Release: DCFM10.3.0                                                      | Probability: High        |  |

| Defect ID:                                                                                                    | DEFECT000256213       | Technical Severity: High |
|----------------------------------------------------------------------------------------------------|-----------------------|--------------------------|
| Summary: DCFM 10.3.0 Professional: Client is running even though all the dcfm services are shown stopped in SMC                   |                       |                          |
| <b>Symptom:</b> Switches will lose manageability after client restart and will not be able to get full manageability of switches. |                       |                          |
| Feature: Client/Server Communication Function: Client/Server Communication                                                        |                       |                          |
| Reported I                                                                                                    | n Release: DCFM10.3.0 | Probability: High        |

| Defect ID: DEFECT000256569                                                                              | Technical Severity: High |  |
|----------------------------------------------------------------------------------------------------|--------------------------|--|
| Summary: Unable to replicate the "All Configurations" from one Brocade 8000 to a different Brocade 8000 |                          |  |
| Symptom: "All Configurations" cannot be replicated from Elara to Elara                                  |                          |  |
| Feature: FCoE/CEE Management                                                                            | Function: MISCELLANEOUS  |  |
| Reported In Release: DCFM10.3.0                                                                         | Probability: High        |  |

| Defect ID: DEFECT000256764                                                                             | Technical Severity: High |  |  |
|----------------------------------------------------------------------------------------------------|--------------------------|--|--|
| Summary: Call Home : Call Home Dialog shown as blank after creating virtual switch in particular setup |                          |  |  |
| Symptom: Call Home Dialog will be blank while creating virtual switch in particular setup              |                          |  |  |
| Workaround: Relogin to client                                                                          |                          |  |  |
| Feature: Advanced Call Home                                                                            | Function: USABILITY      |  |  |
| Reported In Release: DCFM10.3.0                                                                        | Probability: Medium      |  |  |

| Defect ID: DEFECT000256995                                                                       | Technical Severity: High |  |
|--------------------------------------------------------------------------------------------------|--------------------------|--|
| Summary: Scalability: "Failed to load zone DB" message pops up while launching the zoning dialog |                          |  |
| Symptom: zoning dialog is not launched                                                           |                          |  |
| Feature: ZONING                                                                                  | Function: Zoning Dialog  |  |
| Reported In Release: DCFM10.3.0                                                                  | Probability: Low         |  |

| Defect ID: DEFECT000258158                                                                              | Technical Severity: High |  |
|----------------------------------------------------------------------------------------------------|--------------------------|--|
| Summary: Connection Properties and Selected Connection Properties tables are blank for FCIP tunnel link |                          |  |
| Symptom: Connection Properties information will not be available for the FCIP Tunnel link               |                          |  |
| Feature: FCIP                                                                                           | Function: CONFIGURATION  |  |
| Reported In Release: DCFM10.3.0                                                                         | Probability: Medium      |  |

| Defect ID: DEFECT000258740                                      | Technical Severity: High |  |
|-----------------------------------------------------------------|--------------------------|--|
| Summary: Unable to restore the FC configuration to Brocade 8000 |                          |  |
| Symptom: FC configuration cannot be restored in the Elara       |                          |  |
| Feature: FCoE/CEE Management                                    | Function: MISCELLANEOUS  |  |
| Reported In Release: DCFM10.3.0                                 | Probability: High        |  |

| Defect ID: DEFECT000258792                                                                                                    | Technical Severity: High  |  |
|----------------------------------------------------------------------------------------------------|---------------------------|--|
| Summary: EOS: switch is losing and gaining manageability on merging two pure EOS fabric                                                                                           |                           |  |
| <b>Symptom:</b> EOSc switch which is about to merge with other fabric is losing manageability and the master log states that the WWN of the correponding switch has been changed. |                           |  |
| Feature: DISCOVERY                                                                                                    | Function: Asset Discovery |  |
| Reported In Release: DCFM10.3.0                                                                                                    | Probability: High         |  |

| Defect ID: DEFECT000258864                                               | Technical Severity: High              |  |
|--------------------------------------------------------------------------|---------------------------------------|--|
| Summary: Scalability: Client logs out observed in the Scalability server |                                       |  |
| Symptom: client log out will be observed                                 |                                       |  |
| Feature: Client/Server Communication                                     | Function: Client/Server Communication |  |
| Reported In Release: DCFM10.3.0                                          | Probability: Medium                   |  |

| Defect ID: DEFECT000258914                                                                               | Technical Severity: High              |
|----------------------------------------------------------------------------------------------------|---------------------------------------|
| Summary: Client lost connection to server on both my Linux and my Solaris server overnight. Local client |                                       |
| Symptom: Client connectivty lost, need to re-login.                                                      |                                       |
| Feature: Client/Server Communication                                                                     | Function: Client/Server Communication |
| Reported In Release: DCFM10.3.0                                                                          | Probability: Medium                   |

| Defect ID: DEFECT000259150                                                                   | Technical Severity: High |
|----------------------------------------------------------------------------------------------|--------------------------|
| Summary: Scalability: Connections are not shown properly in the topology for the AG switches |                          |
| Symptom: Topology is not updated properly                                                    |                          |
| Feature: Access Gateway                                                                      | Function: Access Gateway |
| Reported In Release: DCFM10.3.0                                                              | Probability: Medium      |

| Defect ID:                                                                                                    | DEFECT000259313                                                                                                    | Technical Severity: High |
|----------------------------------------------------------------------------------------------------|----------------------------------------------------------------------------------------------------|--------------------------|
| Summary:                                                                                                    | <b>Summary:</b> Migration process (From installing DCFM 10.3.x to discovering all the switches) takes 35 minutes when migrating from DCFM 10.1.x with 13 Firmwares in repository and 3MB Zones files |                          |
| Symptom: From installing DCFM 10.3.x to discovering the switches takes 35 minutes when migrating from DCFM 10.1.x |                                                                                                    |                          |
| Feature: E                                                                                                    | EFCM Migration                                                                                                    | Function: USABILITY      |
| Reported I                                                                                                    | n Release: DCFM10.3.0                                                                                                    | Probability: High        |

| Defect ID:                                                                                                    | DEFECT000259323       | Technical Severity: High |
|----------------------------------------------------------------------------------------------------|-----------------------|--------------------------|
| <b>Summary:</b> Complete migration process(from installing DCFM to discovering all the switches) takes 46 minutes while doing remote migration from EFCM with presence of 21 firmware files in firmware library |                       |                          |
| <b>Symptom:</b> Remote migration from EFCM to DCFM on a 1U server taking 46 minutes to complete the process.                                                                                                    |                       |                          |
| Feature: E                                                                                                    | FCM Migration         | Function: USABILITY      |
| Reported I                                                                                                    | n Release: DCFM10.3.0 | Probability: High        |

| Defect ID: DEFECT000259353                                                     | Technical Severity: High |
|--------------------------------------------------------------------------------|--------------------------|
| Summary: Meos discovery: Accept changes is not working for the pure Eos fabric |                          |
| Symptom: User unable to get the current status of the fabric                   |                          |
| Feature: DISCOVERY                                                             | Function: USABILITY      |
| Reported In Release: DCFM10.3.0                                                | Probability: High        |

| Defect ID: DEFECT000259795                                                                                                    | Technical Severity: High |
|----------------------------------------------------------------------------------------------------|--------------------------|
| Summary: Tunnel connection details are not displayed in Connection Properties Dialog.                                                           |                          |
| <b>Symptom:</b> After discovering 2 FCIP capable switches with tunnel configured between them, the tunnel line does not show up in the topology |                          |
| Workaround: User can try deleting the fabric from topology and rediscovering it. Issue may or may not re-<br>occur.                             |                          |
| Feature: FCIP                                                                                                    | Function: CONFIGURATION  |
| Reported In Release: DCFM10.3.0                                                                                                    | Probability: Medium      |

| Defect ID: DEFECT000259880                                                                                                    | Technical Severity: High |  |
|----------------------------------------------------------------------------------------------------|--------------------------|--|
| Summary: Client: Unreachable switch is not shown as unreachable in the Topology and Device Tree                                           |                          |  |
| Symptom: The VF Disabled DCX is shown as reachable in Topology and Device Tree, even though the Discovery dialog shows the correct status |                          |  |
| Feature: DISCOVERY Function: Switch Discovery                                                                                             |                          |  |
| Reported In Release: DCFM10.3.0                                                                                                    | Probability: High        |  |

| Defect ID: DEFECT000260062                                                                  | Technical Severity: High          |  |
|---------------------------------------------------------------------------------------------|-----------------------------------|--|
| Summary: Longevity server: DCFM server memory increases when the SAN configuration is small |                                   |  |
| Symptom: DCFM server memory will increase                                                   |                                   |  |
| Feature: Performance Management                                                             | Function: Data Collection Workers |  |
| Reported In Release: DCFM10.3.0                                                             | Probability: High                 |  |

| Defect ID: DEFECT000260067                                                                                | Technical Severity: High |  |
|----------------------------------------------------------------------------------------------------|--------------------------|--|
| <b>Summary:</b> All fabrics no longer shown when switching to a one fabric view and then back to view all |                          |  |
| <b>Symptom:</b> Cannot see their discovered fabrics without opening a new client.                         |                          |  |
| Feature: FCoE/CEE Management                                                                              | Function: DISCOVERY      |  |
| Reported In Release: DCFM10.3.0                                                                           | Probability: Low         |  |

| Defect ID: DEFECT000260185                                                                              | Technical Severity: High |  |
|----------------------------------------------------------------------------------------------------|--------------------------|--|
| <b>Summary:</b> After killing the client from task manager, topology is grayed out on client re-launch. |                          |  |
| Symptom: Topology will be grayed out.                                                                   |                          |  |
| Feature: Client                                                                                         | Function: TOPOLOGY       |  |
| Reported In Release: DCFM10.3.0                                                                         | Probability: High        |  |

| Defect ID:                                                                                                    | DEFECT000260394       | Technical Severity: High             |
|----------------------------------------------------------------------------------------------------|-----------------------|--------------------------------------|
| Summary: CAL/XML request failed (error: %% Unable to process the command: Syntax error) is displayed on creating a Profile/Map on the Brocade 8000/Europa |                       |                                      |
| Symptom: CEE map cannot be created using valid characters                                                                                                 |                       |                                      |
| Feature: F                                                                                                    | CoE/CEE Management    | Function: Add/Edit CEE Switch Dialog |
| Reported I                                                                                                    | n Release: DCFM10.3.0 | Probability: High                    |

| Defect ID:                                                                                  | DEFECT000260437                                                                                                    | Technical Severity: High           |
|---------------------------------------------------------------------------------------------|----------------------------------------------------------------------------------------------------|------------------------------------|
| Summary:                                                                                    | Summary: Host and storage connected to a fabric are shown isolated in the Host view when Host is rediscovered because of HCM agent connection failure |                                    |
| Symptom: In Host View isolated HBA and the storage nodes are shown without any connections. |                                                                                                    |                                    |
| Workaround: - Delete the newly discovered host                                              |                                                                                                    |                                    |
| - Monitor the old fabric                                                                    |                                                                                                    |                                    |
| - Delete and rediscover the host                                                            |                                                                                                    |                                    |
| Feature: H                                                                                  | IBA Management                                                                                                    | Function: Discovery (FC HBA & CNA) |
| Reported I                                                                                  | n Release: DCFM10.3.0                                                                                                    | Probability: High                  |

| Defect ID: DEFECT000260441                                                             | Technical Severity: High |  |
|----------------------------------------------------------------------------------------|--------------------------|--|
| Summary: Clientsupportsave.sh file fails to execute in Solaris and shows syntax error. |                          |  |
| Symptom: Unable to capture clientsupportsave in solaris                                |                          |  |
| Feature: Client Function: USABILITY                                                    |                          |  |
| Reported In Release: DCFM10.3.0                                                        | Probability: High        |  |

| Defect ID:                                                                                                    | DEFECT000260445                                                        | Technical Severity: High |  |
|----------------------------------------------------------------------------------------------------|------------------------------------------------------------------------|--------------------------|--|
| Summary:                                                                                                    | ummary: FCIP- Error Message is shown while trying to delete a Circuit. |                          |  |
| <b>Symptom:</b> While trying to delete a Circuit, the error message "The Operation has Failed error: Failed to remove FCIP circuit. Error issuing delete to port. Removing from config database. It is recommended to reboot to clean up, active port config" has been thrown and not allowing to delete the circuit. |                                                                        |                          |  |
| Workaround: Reboot the switch and try to delete the tunnel.                                                                                                    |                                                                        |                          |  |
| Feature: FCIP Function: CONFIGURATION                                                                                                    |                                                                        | Function: CONFIGURATION  |  |
| Reported I                                                                                                    | n Release: DCFM10.3.0                                                  | Probability: Medium      |  |

| Defect ID: DEFECT000260456                                                 | Technical Severity: High |  |
|----------------------------------------------------------------------------|--------------------------|--|
| Summary: PF - DCFM causing weblinker crash documented in FOS defect 259951 |                          |  |
| Symptom: Manageability lost                                                |                          |  |
| Feature: Port Fencing                                                      |                          |  |
| Reported In Release: DCFM10.3.0                                            | Probability: Medium      |  |

| Defect ID:                                                                                                    | DEFECT000260534     | Technical Severity: High               |
|----------------------------------------------------------------------------------------------------|---------------------|----------------------------------------|
| Summary: QoS is not assigned to a LAG member, when an error message is displayed in the Status area message for 802.1x and Interface mode. |                     |                                        |
| <b>Symptom:</b> QoS will not be assigned to the LAG.                                                                                       |                     |                                        |
| Feature: F                                                                                                    | CoE/CEE Management  | Function: Add/Edit CEE Port/LAG Dialog |
| Reported In                                                                                                    | Release: DCFM10.3.0 | Probability: High                      |

| Defect ID:                                                                                                    | DEFECT000260595                                                                                          | Technical Severity: High |  |
|----------------------------------------------------------------------------------------------------|----------------------------------------------------------------------------------------------------|--------------------------|--|
| Summary:                                                                                                    | y: FCIP: CAL/XML failed error is shown by clicking 'Suggest' button present in the 'Add Circuit dialog'. |                          |  |
| <b>Symptom:</b> Eroor message is not in understandable format for the user. It should convey the problem clearly to the user. |                                                                                                    |                          |  |
| Feature: F                                                                                                    | Feature: FCIP Function: CONFIGURATION                                                                    |                          |  |
| Reported I                                                                                                    | n Release: DCFM10.3.0                                                                                    | Probability: Low         |  |
|                                                                                                    |                                                                                                    |                          |  |

| Defect ID: DEFECT000260699                                                                         | Technical Severity: High |  |
|----------------------------------------------------------------------------------------------------|--------------------------|--|
| Summary: Portfencing: Unblocking action for chassis based switches is not working in Port Fencing. |                          |  |
| Symptom: Will not be able to unblock port from PF dialog                                           |                          |  |
| Workaround: Unblock the port from CLI                                                              |                          |  |
| Feature: Port Fencing                                                                              | Function: USABILITY      |  |
| Reported In Release: DCFM10.3.0                                                                    | Probability: High        |  |

| Defect ID:                                                                                        | DEFECT000260779                                                                                                    | Technical Severity: High |  |
|---------------------------------------------------------------------------------------------------|----------------------------------------------------------------------------------------------------|--------------------------|--|
| Summary:                                                                                          | Summary: Configuration Management :- DCFM Client hangs when user clicks Export button on Switch Configuration Repository dialog.(Unable to Export Switch Configurations) |                          |  |
| <b>Symptom:</b> User is unable to export switch configurations from the configuration repository. |                                                                                                    |                          |  |
| Feature: C                                                                                        | Feature: Configuration Management Function: USABILITY                                                                                                    |                          |  |
| Reported I                                                                                        | Reported In Release: DCFM10.3.0 Probability: Medium                                                                                                    |                          |  |

| Defect ID: DEFECT000260812                                             | Technical Severity: High |  |
|------------------------------------------------------------------------|--------------------------|--|
| Summary: Allow / Prohibit Matrix is missing numerous Port Addresses    |                          |  |
| Symptom: Ports are missing from the Allow / Prohibit Matrixes in DCFM. |                          |  |
| Feature: PDCM Function: USABILITY                                      |                          |  |
| Reported In Release: DCFM10.3.0                                        | Probability: High        |  |

| Defect ID: DEFECT000260836                                                  | Technical Severity: High |  |
|-----------------------------------------------------------------------------|--------------------------|--|
| Summary: FCoE : CEE Configuration is missing from DCX consisiting of Europa |                          |  |
| Symptom: user cannot launch the CEE and FCoE configuration dialogs          |                          |  |
| Feature: FCoE/CEE Management Function: MISCELLANEOUS                        |                          |  |
| Reported In Release: DCFM10.3.0                                             | Probability: High        |  |

| Defect ID:                                                          | DEFECT000260866                                                                                               | Technical Severity: High |  |
|---------------------------------------------------------------------|----------------------------------------------------------------------------------------------------|--------------------------|--|
| Summary:                                                            | : Duplicate virtual NPIV ports are shown in device tree for M-Series Switch after migrating from EFCM to DCFM |                          |  |
| Symptom: Duplicate virtual NPIV ports are shown for M-Series Switch |                                                                                                    |                          |  |
| Feature: D                                                          | Feature:         DISCOVERY         Function:         Name Server Discovery                                    |                          |  |
| Reported I                                                          | n Release: DCFM10.3.0                                                                                         | Probability: High        |  |

| Defect ID: DEFECT000261037                                                    | Technical Severity: High |  |
|-------------------------------------------------------------------------------|--------------------------|--|
| Summary: Port Fencing dialog opens with a blank tree, client issue in the log |                          |  |
| Symptom: Cannot use the port fencing dialog                                   |                          |  |
| Workaround: Re-launch the Port Fencing dialog.                                |                          |  |
| Feature: Port Fencing                                                         |                          |  |
| Reported In Release: DCFM10.3.0                                               | Probability: Medium      |  |

| Defect ID: DEFECT000261447                                                        | Technical Severity: High |  |
|-----------------------------------------------------------------------------------|--------------------------|--|
| Summary: Creation of LS reported as failed, all summary entries shown as passing. |                          |  |
| Symptom: Appears that LS creation failed when LS does show in CLI.                |                          |  |
| Feature: Virtual Fabrics Function: Partitioning Dialog                            |                          |  |
| Reported In Release: DCFM10.3.0                                                   | Probability: Medium      |  |

| Defect ID: DEFECT000261559                                   | Technical Severity: High           |  |
|--------------------------------------------------------------|------------------------------------|--|
| Summary: HBA's wwn name is periodly changing on product list |                                    |  |
| Symptom: User will not be updated with correct information   |                                    |  |
| Feature: HBA Management                                      | Function: Discovery (FC HBA & CNA) |  |
| Reported In Release: DCFM10.3.0                              | Probability: High                  |  |

| Defect ID:                                                                                                    | DEFECT000261664     | Technical Severity: High |
|----------------------------------------------------------------------------------------------------|---------------------|--------------------------|
| Summary: Client – Grey color icon is displayed for Brocade 8000 switches and device tree doesn't show attached ports for those switches. |                     |                          |
| Symptom: User will be mislead with incorrect information                                                                                 |                     |                          |
| Feature: Client                                                                                                    |                     | Function: TOPOLOGY       |
| <b>Reported In</b>                                                                                                    | Release: DCFM10.3.0 | Probability: High        |

| Defect ID: DEFECT000261742                                                   | Technical Severity: High           |  |
|------------------------------------------------------------------------------|------------------------------------|--|
| Summary: DCFM reading CNA HCM Name into the DCFM Names database              |                                    |  |
| Symptom: Cannot use DCFM to set/change a CNA node or port name, must use HCM |                                    |  |
| Feature: HBA Management                                                      | Function: Discovery (FC HBA & CNA) |  |
| Reported In Release: DCFM10.3.0                                              | Probability: High                  |  |

| Defect ID: DEFECT000261743                                                      | Technical Severity: High |  |
|---------------------------------------------------------------------------------|--------------------------|--|
| Summary: DVD customization: DCFM Pro html to include links for smarcard drivers |                          |  |
| Symptom: To include smartcard drivers in DCFM Pro html file                     |                          |  |
| Feature: Installers Function: USABILITY                                         |                          |  |
| Reported In Release: DCFM10.3.0                                                 | Probability: High        |  |

| Defect ID:                                                                 | DEFECT000261876                                                                                                    | Technical Severity: High |  |
|----------------------------------------------------------------------------|----------------------------------------------------------------------------------------------------|--------------------------|--|
| Summary:                                                                   | <b>Summary:</b> Installation – User is able to select the Server IP in the Server IP Configuration page and hence remote client can be launched by copy pasting the link in the browser. |                          |  |
| Symptom: Server IP configuration page allows the user to select Server IP. |                                                                                                    |                          |  |
| Feature: In                                                                | Feature: Installers Function: Windows                                                                                                    |                          |  |
| Reported In Release: DCFM10.3.0                                            |                                                                                                    | Probability: High        |  |

| Defect ID: DEFECT000261943                                                      | Technical Severity: High |  |
|---------------------------------------------------------------------------------|--------------------------|--|
| Summary: Remote client closed abruptly                                          |                          |  |
| <b>Symptom:</b> User will not be able to work continously with a remote client. |                          |  |
| Feature: Client Function: USABILITY                                             |                          |  |
| Reported In Release: DCFM10.3.0                                                 | Probability: High        |  |

| Defect ID: DEFECT000231364                                                                               | Technical Severity: Medium |  |
|----------------------------------------------------------------------------------------------------|----------------------------|--|
| Summary: Unable to enable/disable McDATA switch domain id when it is connected to Brocade switch.        |                            |  |
| <b>Symptom:</b> Unable to enable/disable McDATA switch domain id when it is connected to Brocade switch. |                            |  |
| <b>Workaround:</b> Switch domain id lock can be enabled/disabled by the Element Manager.                 |                            |  |
| Feature: Mbean for Server                                                                                | Function: Mbean for Server |  |
| Reported In Release: DCFM10.1.0                                                                          | Probability: Medium        |  |

| Defect ID: DEFECT000237481                                                     | Technical Severity: Medium |  |
|--------------------------------------------------------------------------------|----------------------------|--|
| Summary: PDCM – All the Tree Node States are not persisted in PDCM dialog      |                            |  |
| Symptom: Changes made in the Tree State (Expand or Collapse) is not persisted. |                            |  |
| Feature: PDCM Function: USABILITY                                              |                            |  |
| Reported In Release: DCFM10.1.0                                                | Probability: Medium        |  |

| Defect ID: DEFECT000239618                                                                                                    | Technical Severity: Medium |  |
|----------------------------------------------------------------------------------------------------|----------------------------|--|
| <b>Summary:</b> Remote client from 10.0.x is unable to upgrade automatically to 10.1.x                                                                             |                            |  |
| <b>Symptom:</b> User can't upgrade Remote Client automatically from 10.0.x to 10.1.x.                                                                              |                            |  |
| <b>Workaround:</b> Launch the remote client from the browser instead of just clicking on the old short cut menu icon. This will update the short cut menu version. |                            |  |
| Feature: MISC Function: USABILITY                                                                                                    |                            |  |
| Service Request ID: 363785                                                                                                    |                            |  |
| Reported In Release: DCFM10.1.0                                                                                                    | Probability: High          |  |

| Defect ID:                                                                                                    | DEFECT000239862                                                                                                    | Technical Severity: Medium |
|----------------------------------------------------------------------------------------------------|----------------------------------------------------------------------------------------------------|----------------------------|
| Summary:                                                                                                    | ummary: Zoning: Error message doesn't give sufficient information for the user when try to activate zones with port numbers > 255 in IM2 |                            |
| <b>Symptom:</b> The error message didn't provide sufficient information for the user when try to activate zones with port numbers > 255 in IM2 |                                                                                                    |                            |
| <b>Workaround:</b> Activation would get successful, if only ports lesser than 256 are selected                                                 |                                                                                                    |                            |
| Feature: Z                                                                                                    | ONING                                                                                                    | Function: USABILITY        |
| Reported I                                                                                                    | n Release: DCFM10.1.0                                                                                                    | Probability: High          |

| Defect ID: DEFECT000240625                                                                                         | Technical Severity: Medium  |  |
|----------------------------------------------------------------------------------------------------|-----------------------------|--|
| Summary: FCR: IFL connection is not shown for some fabric (FCR setup)                                              |                             |  |
| Symptom: IFL is not displayed between Backbone and Edge fabric, so user can't launch connection properties dialog. |                             |  |
| <b>Workaround:</b> Delete the backbone and edge fabrics and rediscover both the fabrics.                           |                             |  |
| Feature: META SAN                                                                                                  | Function: FCR Configuration |  |
| Reported In Release: DCFM10.2.0                                                                                    | Probability: Medium         |  |

| Defect ID: DEFECT000241637                                                                                                    | Technical Severity: Medium |  |
|----------------------------------------------------------------------------------------------------|----------------------------|--|
| Summary: Zone details missing in zone compare.                                                                                                    |                            |  |
| <b>Symptom:</b> Zone details missing in zone compare. The panel is blank. Furthermore, it's not clear what the comparison would be. Is it the difference between the library and the fabric or vice versa? |                            |  |
| Feature: ZONING                                                                                                    | Function: Zoning Dialog    |  |
| Reported In Release: DCFM10.1.1                                                                                                    | Probability: Medium        |  |

| Defect ID: DEFECT000242568                                                   | Technical Severity: Medium |  |
|------------------------------------------------------------------------------|----------------------------|--|
| Summary: Product Menu empty/lost for mapped port Server and Storage devices  |                            |  |
| Symptom: Product Menu empty/lost for mapped port Server and Storage devices. |                            |  |
| Feature: Client                                                              | Function: Client Framework |  |
| Service Request ID: 366821                                                   |                            |  |
| Reported In Release: DCFM10.1.1                                              | Probability: High          |  |

| Defect ID:                                     | DEFECT000243656                                                                                                    | Technical Severity: Medium |  |
|------------------------------------------------|----------------------------------------------------------------------------------------------------|----------------------------|--|
| Summary:                                       | Summary: When CMDCE is restored from a previous backup that uses SSL (default from CM migration) to a non-SSL (default) fresh install, user fails to login |                            |  |
| Symptom: SSL configuration is getting restored |                                                                                                    |                            |  |
| Workaround: Restart the server.                |                                                                                                    |                            |  |
| Feature: B                                     | Feature: Backup and Restore Function: Backup and Restore                                                                                                   |                            |  |
| Service Request ID: 370549                     |                                                                                                    |                            |  |
| Reported In                                    | Release: DCFM10.1.1                                                                                                    | Probability: Low           |  |

| Defect ID: DEFECT000243992                                                            | Technical Severity: Medium |  |
|---------------------------------------------------------------------------------------|----------------------------|--|
| Summary: Topology update problems from remote client                                  |                            |  |
| Symptom: Topology is not updated when the user make some changes in the remote client |                            |  |
| Workaround: Restart client                                                            |                            |  |
| Feature: Client Function: TOPOLOGY                                                    |                            |  |
| Service Request ID: 371123                                                            |                            |  |
| Reported In Release: DCFM10.1.1                                                       | Probability: Medium        |  |

| Defect ID:                                                 | DEFECT000245107                                                                                                 | Technical Severity: Medium      |  |
|------------------------------------------------------------|----------------------------------------------------------------------------------------------------|---------------------------------|--|
| Summary:                                                   | Summary: Topology is not displaying the switches if user unmonitored any one of the fabric during fabric merge. |                                 |  |
| Symptom: Topology is not displaying after fabric merge     |                                                                                                    |                                 |  |
| Workaround: Launch a new client to see the fabric changes. |                                                                                                    |                                 |  |
| Feature: D                                                 | DISCOVERY                                                                                                    | Function: Name Server Discovery |  |
| Reported In                                                | n Release: DCFM10.2.0                                                                                           | Probability: Medium             |  |

| Defect ID:                                                                                                    | DEFECT000245263                                                                                                | Technical Severity: Medium |
|----------------------------------------------------------------------------------------------------|----------------------------------------------------------------------------------------------------|----------------------------|
| Summary:                                                                                                    | Performance Management - Destination and Destination port column is blank in Historical Reports for 10GE Ports |                            |
| Symptom: User will not be able to see the Destination and Destination port column in Historical Report for 10GE ports |                                                                                                    |                            |
| Workaround: Generate Historical Reports for the TE ports at port level and switch level                               |                                                                                                    |                            |
| Feature: P                                                                                                    | Performance Management                                                                                         | Function: Historical Graph |
| Reported I                                                                                                    | n Release: DCFM10.2.0                                                                                          | Probability: Medium        |

| Defect ID:                                                                                     | DEFECT000245270                                                                      | Technical Severity: Medium                         |
|------------------------------------------------------------------------------------------------|--------------------------------------------------------------------------------------|----------------------------------------------------|
| Summary:                                                                                       | EFCM Migration – M-i10k assigned under E<br>EMC call center in CMDCE after migration | EMC call center in CM 9.7.4 is not displayed under |
| <b>Symptom:</b> User will not have the configuration which was in source after migration.      |                                                                                      |                                                    |
| <b>Workaround:</b> If the switches got manageability, the proper wwn will shown in ACH Dialog. |                                                                                      |                                                    |
| Feature: A                                                                                     | Advanced Call Home                                                                   | Function: USABILITY                                |
| Reported I                                                                                     | n Release: DCFM10.2.0                                                                | Probability: High                                  |

| Defect ID: DEFECT000245668                                                                                                    | Technical Severity: Medium |  |
|----------------------------------------------------------------------------------------------------|----------------------------|--|
| <b>Summary:</b> i10k VF:- End node connection not shown after moving the port from one virtual switch to other virtual switch. |                            |  |
| Symptom: End node connection is not displayed for virtual fabric                                                               |                            |  |
| Feature: Virtual Fabrics                                                                                                    | Function: TOPOLOGY         |  |
| Reported In Release: DCFM10.2.0                                                                                                | Probability: Medium        |  |

| Defect ID: DEFECT000245680                                                                      | Technical Severity: Medium |  |
|-------------------------------------------------------------------------------------------------|----------------------------|--|
| <b>Summary:</b> Yellow dash line is not displayed between Brocade 48000 ghost and brocade 7500. |                            |  |
| Symptom: Topology will not be properly updated to the user                                      |                            |  |
| Feature: Client                                                                                 | Function: Client Framework |  |
| Reported In Release: DCFM10.2.0                                                                 | Probability: Medium        |  |

| Defect ID: DEFECT000246068                                                                                       | Technical Severity: Medium |  |
|----------------------------------------------------------------------------------------------------|----------------------------|--|
| <b>Summary:</b> Storage routed icons is displayed for the fabric which is not connected to the router(backbone). |                            |  |
| Symptom: Routed out storage icons are displayed though the fabric is not connected to backbone                   |                            |  |
| Feature: DISCOVERY                                                                                               | Function: Asset Discovery  |  |
| Reported In Release: DCFM10.2.0                                                                                  | Probability: Medium        |  |

| Defect ID: DEFECT000246291                                                                                            | Technical Severity: Medium   |  |
|----------------------------------------------------------------------------------------------------|------------------------------|--|
| Summary: Scalability: CPU utilization for the process(dbsrv10.exe) is very high about 95-100%                         |                              |  |
| <b>Symptom:</b> CPU utilization increases abnormally where there are number of large fabrics (more than 100 switches) |                              |  |
| Workaround: restart the client                                                                                        |                              |  |
| Feature: Configuration Management                                                                                     | Function: SAVE CONFIGURATION |  |
| Reported In Release: DCFM10.2.0                                                                                       | Probability: High            |  |

| Defect ID: DEFECT000247250                                                                      | Technical Severity: Medium |  |
|-------------------------------------------------------------------------------------------------|----------------------------|--|
| Summary: Scalability:Drop down button to select view is not available in the device tree window |                            |  |
| Symptom: Drop down button to select view will not be available                                  |                            |  |
| Feature: Client                                                                                 | Function: USABILITY        |  |
| Reported In Release: DCFM10.2.0                                                                 | Probability: Low           |  |

| Defect ID:                                                                                                    | DEFECT000249535                                                                                              | Technical Severity: Medium |
|----------------------------------------------------------------------------------------------------|----------------------------------------------------------------------------------------------------|----------------------------|
| Summary:                                                                                                    | Summary: Product List: Device tree is collapsed automatically when the newly added column is edited in Linux |                            |
| <b>Symptom:</b> When the user expands the device tree and tries to edit a newly created column header, the device tree is getting collapsed automatically when "OK" button is clicked in the edit column dialog page. |                                                                                                    |                            |
| Workaround: User has to expand the tree again.                                                                                                    |                                                                                                    |                            |
| Feature: C                                                                                                    | Feature: Client Function: Device Tree                                                                        |                            |
| Reported I                                                                                                    | n Release: DCFM10.3.0                                                                                        | Probability: Medium        |

| Defect ID: DEFECT000250978                                                             | Technical Severity: Medium      |  |
|----------------------------------------------------------------------------------------|---------------------------------|--|
| Summary: Not getting Fabric field for Data Path                                        |                                 |  |
| <b>Symptom:</b> User sees that the Fabric field for the VM Data Path is not populated. |                                 |  |
| Feature: VM Support                                                                    | Function: VM Properties Display |  |
| Reported In Release: DCFM10.3.0                                                        | Probability: Medium             |  |

| Defect ID: DEFECT000251214                                                                                                    | Technical Severity: Medium |  |
|----------------------------------------------------------------------------------------------------|----------------------------|--|
| Summary: Wrong time stamp when board is faulted                                                                                                    |                            |  |
| <b>Symptom:</b> Log entries for 17 Apr refer to FRU replacement of board 12. No issues with board 12. Board 3 is also in there with wrong time stamp. Board 3 is faulted. |                            |  |
| Feature: FAULT MANAGEMENT                                                                                                    | Function: USABILITY        |  |
| Reported In Release: DCFM10.1.3                                                                                                    | Probability: High          |  |

| Defect ID: DEFECT000251218                            | Technical Severity: Medium |  |
|-------------------------------------------------------|----------------------------|--|
| Summary: Chassis name changes back                    |                            |  |
| Symptom: Defined chassis name changes back to default |                            |  |
| Feature: DISCOVERY                                    | Function: Switch Discovery |  |
| Reported In Release: DCFM10.1.1                       | Probability: High          |  |

| Defect ID: DEFECT000251360                                                                      | Technical Severity: Medium |  |
|-------------------------------------------------------------------------------------------------|----------------------------|--|
| <b>Summary:</b> DCFM fails to restore FC configuration to a Switch and throws an error message. |                            |  |
| Symptom: FC configuration will not be restored to CEE capable switch                            |                            |  |
| Feature: FCoE/CEE Management                                                                    | Function: FCoE             |  |
| Reported In Release: DCFM10.3.0                                                                 | Probability: High          |  |

| Defect ID:                                                                                                    | DEFECT000251379     | Technical Severity: Medium |
|----------------------------------------------------------------------------------------------------|---------------------|----------------------------|
| Summary: When AG is enabled in the switch extra HBA icon is displayed in Topology with AG WWN along with AG that is connected to the Fabric |                     |                            |
| <b>Symptom:</b> if AG is enabled Cus will two image(end device + switch with AG symbol) with same wwn                                       |                     |                            |
| Workaround: Unmonitor and Monitor the Fabric                                                                                                |                     |                            |
| Feature: D                                                                                                    | ISCOVERY            | Function: Switch Discovery |
| Reported In                                                                                                    | Release: DCFM10.3.0 | Probability: Medium        |

| Defect ID:                                                                                                   | DEFECT000251574       | Technical Severity: Medium       |  |
|----------------------------------------------------------------------------------------------------|-----------------------|----------------------------------|--|
| Summary: FcoE: Inconsistency in displaying the LAG's with Occupied/Un-occupied/Attached ports in Device Tree |                       |                                  |  |
| Symptom: Port and LAG display in the product tree will not be appropriate                                    |                       |                                  |  |
| Feature: F                                                                                                   | CoE/CEE Management    | Function: Device Tree / Topology |  |
| Reported In                                                                                                  | n Release: DCFM10.3.0 | Probability: Medium              |  |

| Defect ID:                                                                                         | DEFECT000251830                                                                                                    | Technical Severity: Medium |  |
|----------------------------------------------------------------------------------------------------|----------------------------------------------------------------------------------------------------|----------------------------|--|
| Summary:                                                                                           | Few of the right click options are disabled, when right clicking an end device or a switch, after clicking a port in product list. The options are disabled in topology as well as under the menus in menu bar. |                            |  |
| <b>Symptom:</b> On right clicking a switch or end device, few right click options will be disabled |                                                                                                    |                            |  |
| Workaround: Left click any end device/switch before right clicking the end device/switch.          |                                                                                                    |                            |  |
| Feature: C                                                                                         | lient                                                                                                    | Function: Device Tree      |  |
| Reported I                                                                                         | n Release: DCFM10.3.0                                                                                                    | Probability: High          |  |

| Defect ID: DEFECT000251832                                                    | Technical Severity: Medium           |  |
|-------------------------------------------------------------------------------|--------------------------------------|--|
| <b>Summary:</b> DCFM fails to delete an ACL policy from a CEE capable Switch. |                                      |  |
| Symptom: ACL policy will not be deleted.                                      |                                      |  |
| Feature: FCoE/CEE Management                                                  | Function: Add/Edit CEE Switch Dialog |  |
| Reported In Release: DCFM10.3.0                                               | Probability: Low                     |  |

| Defect ID: DEFECT000251859                                                                                 | Technical Severity: Medium |  |
|----------------------------------------------------------------------------------------------------|----------------------------|--|
| <b>Summary:</b> HBA Management : Show port option is grayed out when a right click is made on the storage. |                            |  |
| Symptom: customer cant see the storage port attached to the fabric                                         |                            |  |
| Feature: HBA Management                                                                                    | Function: Desktop Changes  |  |
| Reported In Release: DCFM10.3.0                                                                            | Probability: Medium        |  |

| Defect ID: DEFECT000252604                                                                             | Technical Severity: Medium |  |
|----------------------------------------------------------------------------------------------------|----------------------------|--|
| <b>Summary:</b> After changing the ip of the i10k partition, the changes are not updated in the fabric |                            |  |
| <b>Symptom:</b> Client is not updated with the information when the partition IP of i10k is changed.   |                            |  |
| Workaround: unmonitored the fabric and monitor it again.                                               |                            |  |
| Feature: Mbean for Server                                                                              | Function: USABILITY        |  |
| Reported In Release: DCFM10.3.0                                                                        | Probability: Medium        |  |

| Defect ID: DEFECT000252646                                                                                                   | Technical Severity: Medium      |  |
|----------------------------------------------------------------------------------------------------|---------------------------------|--|
| Summary: Not Getting VM properties when opening Properties dialog from HBA and HBA port                                      |                                 |  |
| Symptom: When user opens the Properties of an HBA or HBA port in a discovered VM host group, the VM tab has no VM properties |                                 |  |
| Feature: VM Support                                                                                                    | Function: VM Properties Display |  |
| Reported In Release: DCFM10.3.0                                                                                              | Probability: Medium             |  |

| Defect ID: DEFECT000252709                                                              | Technical Severity: Medium |  |  |
|-----------------------------------------------------------------------------------------|----------------------------|--|--|
| Summary: PDCM: "not saved" is shown even after confirming not to save the configuration |                            |  |  |
| Symptom: Configuration closed from PDCM matrix is still shown with "not saved"          |                            |  |  |
| Workaround: Easy workaround of closing both parent configuration and PG.                |                            |  |  |
| Feature: PDCM                                                                           | Function: USABILITY        |  |  |
| Reported In Release: DCFM10.3.0                                                         | Probability: Medium        |  |  |

| Defect ID: DEFECT000252778                                                                      | Technical Severity: Medium             |  |
|-------------------------------------------------------------------------------------------------|----------------------------------------|--|
| <b>Summary:</b> DCFM is allowing the user to create an Empty LAG.                               |                                        |  |
| Symptom: User is able to create an Empty LAG.                                                   |                                        |  |
| <b>Workaround:</b> Need to check for the dot1x status on the port before assigning it to a LAG. |                                        |  |
| Feature: FCoE/CEE Management                                                                    | Function: Add/Edit CEE Port/LAG Dialog |  |
| Reported In Release: DCFM10.3.0                                                                 | Probability: High                      |  |

| Defect ID:                                                                                                    | DEFECT000252986                                                                                                    | Technical Severity: Medium |  |
|----------------------------------------------------------------------------------------------------|----------------------------------------------------------------------------------------------------|----------------------------|--|
| Summary:                                                                                                    | Summary: The structure of the view is not persisted in the device tree and not in sync with the topology, when going to another view and coming back. |                            |  |
| <b>Symptom:</b> On switching views, the device tree structure will not be persisted and will not be in sync with topology. |                                                                                                    |                            |  |
| Feature: Client                                                                                                    |                                                                                                    | Function: Device Tree      |  |
| Reported I                                                                                                    | n Release: DCFM10.3.0                                                                                                    | Probability: High          |  |

| Defect ID: DEFECT000253032                                                       | Technical Severity: Medium |  |
|----------------------------------------------------------------------------------|----------------------------|--|
| Summary: Replication of Switch Configuration from one Elara to other is failing. |                            |  |
| Symptom: Replication of Switch Configuration for Brocade 8000 will fail.         |                            |  |
| Feature: FCoE/CEE Management                                                     | Function: MISCELLANEOUS    |  |
| Reported In Release: DCFM10.3.0                                                  | Probability: High          |  |

| Defect ID:                                                                                                    | DEFECT000253045       | Technical Severity: Medium |
|----------------------------------------------------------------------------------------------------|-----------------------|----------------------------|
| Summary: Perform adaptive collection when there is any SNMP configuration changes                                                                                              |                       |                            |
| <b>Symptom:</b> Application should get the updated information from the switch within 2 to 3 Discovery cycles when any location, Description and contact details are modified. |                       |                            |
| Feature: D                                                                                                    | DISCOVERY             | Function: Asset Discovery  |
| Reported I                                                                                                    | n Release: DCFM10.3.0 | Probability: Medium        |

| Defect ID:                                                                                                    | DEFECT000253180                                                                                                    | Technical Severity: Medium |  |
|----------------------------------------------------------------------------------------------------|----------------------------------------------------------------------------------------------------|----------------------------|--|
| Summary:                                                                                                    | ry: Fault Management: Logs are shown inconsistently in the 'Master log' when the Filter conditions<br>have been 'Applied or Removed' continously in the 'Define Filter' dialog. |                            |  |
| <b>Symptom:</b> When the Filter conditions have been changed continously in the 'Define Filter' dialog, logs are shown inconsistently in the 'Master log'. |                                                                                                    |                            |  |
| Workaround: Restart the client to see the correct logs.                                                                                                    |                                                                                                    |                            |  |
| Feature: F                                                                                                    | Feature:     FAULT MANAGEMENT     Function:     USABILITY                                                                                                    |                            |  |
| Reported I                                                                                                    | n Release: DCFM10.3.0                                                                                                    | Probability: Medium        |  |

| Defect ID:                                                                                                    | DEFECT000253184                                                                                                    | Technical Severity: Medium |  |
|----------------------------------------------------------------------------------------------------|----------------------------------------------------------------------------------------------------|----------------------------|--|
| Summary:                                                                                                    | Summary: Fault Management – Switches discovered through v1 are getting listed in the Informs table in the "snmp setup" dialog is listing |                            |  |
| <b>Symptom:</b> Customer will get confused when switches discovered via v1 are also listing in the table and only informs support is for fos 6.3 discovered via v3. |                                                                                                    |                            |  |
| Feature: N                                                                                                    | 1ISC                                                                                                    | Function: SNMP INFORMS     |  |
| Reported I                                                                                                    | n Release: DCFM10.3.0                                                                                                    | Probability: Medium        |  |

| Defect ID: | DEFECT000253201                                                                               | Technical Severity: Medium                                           |
|------------|-----------------------------------------------------------------------------------------------|----------------------------------------------------------------------|
| Summary:   | Master Trunk ports in product tree and conno-<br>in DCFM when F_port trunking is enabled o    | ections between AG and switch are not shown properly n the AG setup. |
| Symptom:   | User could not see master trunk port group an<br>properly when F_port trunking enabled on the | nd connections between AG and switch are not shown e AG setup.,      |
| Feature: A | Access Gateway                                                                                | Function: Access Gateway                                             |
| Reported I | n Release: DCFM10.3.0                                                                         | Probability: High                                                    |

| Defect ID: DEFECT000253462                                                                | Technical Severity: Medium |  |
|-------------------------------------------------------------------------------------------|----------------------------|--|
| Summary: Client: F ports connected to AG are not shown as attached ports under the switch |                            |  |
| Symptom: The F ports connected to AG are not shown as attached ports under the switch     |                            |  |
| Workaround: Open a New Client                                                             |                            |  |
| eature: Access Gateway Function: Access Gateway                                           |                            |  |
| Reported In Release: DCFM10.3.0                                                           | Probability: High          |  |

| Defect ID:  | DEFECT000253469                                                                                | Technical Severity: Medium                                                                   |
|-------------|------------------------------------------------------------------------------------------------|----------------------------------------------------------------------------------------------|
| Summary:    | Call Home: Two Call Home Events are gettin<br>committed on the switch when the switch is       | ng generated for same factor, if firmware download not in healthy state                      |
|             | Call Home Event will be generated once the s<br>factor call home event will be generated after | switch goes to Marginal/Down and once again for same firmware download commit on the switch. |
| Feature: A  | Advanced Call Home                                                                             | Function: USABILITY                                                                          |
| Reported In | n Release: DCFM10.3.0                                                                          | Probability: High                                                                            |

| Defect ID: DEFECT000254186                                                                                              | Technical Severity: Medium |  |
|----------------------------------------------------------------------------------------------------|----------------------------|--|
| <b>Summary:</b> DCFM does not show ISLs to connected switches in domainoffset mode 192(0xc0)                            |                            |  |
| Symptom: After disabling/enabling switches in fabric to change domain offset modes, the ISLs in the fabric do not show. |                            |  |
| Feature: DISCOVERY Function: ISL Discovery                                                                              |                            |  |
| Reported In Release: DCFM10.3.0                                                                                         | Probability: Medium        |  |

| Defect ID:                                                                                     | DEFECT000254487                                                                                                    | Technical Severity: Medium |  |
|------------------------------------------------------------------------------------------------|----------------------------------------------------------------------------------------------------|----------------------------|--|
| Summary:                                                                                       | <b>nmary:</b> "%Error DOT1x is enabled on member port and cannot be aggregated" is disaplayed and an empty LAG is created in the CEE Configuration Dialog when the user tries to create a LAG |                            |  |
| Symptom: An empty lag will be created.                                                         |                                                                                                    |                            |  |
| <b>Workaround:</b> Need to check for the dot1x status on the port before assigning it to a LAG |                                                                                                    |                            |  |
| Feature: F                                                                                     | Feature: FCoE/CEE Management Function: Add/Edit CEE Port/LAG Dialog                                                                                                    |                            |  |
| Reported I                                                                                     | n Release: DCFM10.3.0                                                                                                    | Probability: Medium        |  |

| Defect ID:                                                                                 | DEFECT000254512                                                                                                    | Technical Severity: Medium           |
|--------------------------------------------------------------------------------------------|----------------------------------------------------------------------------------------------------|--------------------------------------|
| Summary:                                                                                   | : Error message: CAL/XML request failed (error: % Error: Map is still activated) is displayed while deleting an assigned CEE Map. |                                      |
| <b>Symptom:</b> Proper error message wont be displayed while deleting an assigned CEE Map. |                                                                                                    |                                      |
| Feature: F                                                                                 | CoE/CEE Management                                                                                                    | Function: Add/Edit CEE Switch Dialog |
| Reported In                                                                                | n Release: DCFM10.3.0                                                                                                    | Probability: High                    |

| Defect ID:                                                                                                    | DEFECT000254701                                                                                                    | Technical Severity: Medium |
|----------------------------------------------------------------------------------------------------|----------------------------------------------------------------------------------------------------|----------------------------|
| Summary:                                                                                                    | <b>ummary:</b> Event Policy : While editing a policy, if IP address is changed, it is not reflected in the Trigger section in Event Policy main dialog |                            |
| <b>Symptom:</b> On editing the IP address trigger in a policy, the change is not reflected in Trigger section of Event Policy main dialog |                                                                                                    |                            |
| Feature: F                                                                                                    | FAULT MANAGEMENT                                                                                                    | Function: USABILITY        |
| Reported In                                                                                                    | n Release: DCFM10.3.0                                                                                                    | Probability: Medium        |

| Defect ID: DEFECT000254876                                                                                                | Technical Severity: Medium |  |
|----------------------------------------------------------------------------------------------------|----------------------------|--|
| Summary: No JMS message published for deleted Nodes in FASMessagePublisher                                                |                            |  |
| Symptom: JMS message is not published in FASMessagePublisher when the Connected HBA is removed physically from the switch |                            |  |
| Feature: DISCOVERY Function: Asset Discovery                                                                              |                            |  |
| Reported In Release: DCFM10.3.0                                                                                           | Probability: Medium        |  |

| Defect ID: | DEFECT000255290                                                                                                    | Technical Severity: Medium                             |
|------------|----------------------------------------------------------------------------------------------------|--------------------------------------------------------|
| Summary:   | Encryption switch/blade public certs exporte before the switches can connect to the KV                                                                                                    | d during setup are actually CSR and needs to be signed |
| Symptom:   | <ul> <li>The exported certs using CMDCE to do setup on the encryption switches are actually certificate signing requests and needs to be signed by a CA that is trusted by the RKM before it can be imported into both the RKM and the switch/blade. The self-signed certs cannot be exported from CMDCE. The workaround is to use the CLI command to export the self signed pub cert: cryptocfgexport -scp -KACcert [scp server address] [scp server login id] [scp server path]</li> </ul> |                                                        |
| Feature:   | Encryption                                                                                                    | Function: USABILITY                                    |
| Reported I | n Release: DCFM10.1.1                                                                                                    | Probability: High                                      |

| Defect ID: DEFECT000255662                                    | Technical Severity: Medium |  |
|---------------------------------------------------------------|----------------------------|--|
| Summary: Incorrect Switch Connection in DCFM Connectivity Map |                            |  |
| Symptom: Incorrect Switch Connection in DCFM Connectivity Map |                            |  |
| Feature: Client Function: TOPOLOGY                            |                            |  |
| Reported In Release: DCFM10.1.3                               | Probability: Low           |  |

| Defect ID: DEFECT000255713                                                                                    | Technical Severity: Medium                                |  |  |
|----------------------------------------------------------------------------------------------------|-----------------------------------------------------------|--|--|
| Summary: In zoning members are showing as unknown                                                             | <b>Summary:</b> In zoning members are showing as unknown. |  |  |
| Symptom: Alias members are shown as unknown in the zoning dialog though the members are present in the fabric |                                                           |  |  |
| Yeature: ZONING Function: USABILITY                                                                           |                                                           |  |  |
| Service Request ID: 384007                                                                                    |                                                           |  |  |
| Reported In Release: DCFM10.1.1                                                                               | Probability: Low                                          |  |  |

| Defect ID:                                                                                                    | DEFECT000255983                         | Technical Severity: Medium |
|----------------------------------------------------------------------------------------------------|-----------------------------------------|----------------------------|
| <ul> <li>Summary: RBAC : No privileged user for "Zoning Online" alone able to launch a zoning dialog but after some time, the "Online Zone DB" column become empty and not able to operate zoning dialog.</li> <li>Symptom: User able to do restricted operation.</li> </ul> |                                         |                            |
| Feature: R                                                                                                    | Feature: RBAC Function: User Management |                            |
| Reported In                                                                                                    | n Release: DCFM10.3.0                   | Probability: Medium        |

| Defect ID:                                                                                                    | DEFECT000255996                                                                      | Technical Severity: Medium                           |
|----------------------------------------------------------------------------------------------------|--------------------------------------------------------------------------------------|------------------------------------------------------|
| Summary:                                                                                                    | Zoning: Error message doesn't give sufficien than 4096 unique members in IM2 and IM3 | t information for the user when try to activate more |
| Symptom: DCFM is not restricting when the user try to activate a zone config with more than 4096 members in Im2 and IM3 |                                                                                      |                                                      |
| Feature: Z                                                                                                    | ZONING                                                                               | Function: Offline Zoning                             |
| Reported I                                                                                                    | n Release: DCFM10.3.0                                                                | Probability: High                                    |

| Defect ID: DEFECT000256230                                                        | Technical Severity: Medium           |  |
|-----------------------------------------------------------------------------------|--------------------------------------|--|
| <b>Summary:</b> Unknown Badge is shown for all the Discove                        | ered B model switches in pro edition |  |
| <b>Symptom:</b> User will be confused with the incorrect symbols for the switches |                                      |  |
| Feature: Professional Plus Edition                                                |                                      |  |
| Reported In Release: DCFM10.3.0                                                   | Probability: Low                     |  |

| Defect ID:                                                 | DEFECT000256394                                                                              | Technical Severity: Medium                            |
|------------------------------------------------------------|----------------------------------------------------------------------------------------------|-------------------------------------------------------|
| Summary:                                                   | CAL/XML request failed (contains multiple<br>on <port #="">" which is a member of LAG</port> | instances) is displayed when trying to "Enable 802.1x |
| <b>Symptom:</b> dot1x cannot be enabled on the LAG member. |                                                                                              |                                                       |
| Feature: F                                                 | CoE/CEE Management                                                                           | Function: Add/Edit CEE Port/LAG Dialog                |
| Reported I                                                 | n Release: DCFM10.3.0                                                                        | Probability: Medium                                   |

| Defect ID:                                                                            | DEFECT000256432                                     | Technical Severity: Medium                           |  |
|---------------------------------------------------------------------------------------|-----------------------------------------------------|------------------------------------------------------|--|
| Summary:                                                                              | Local client and remote client launch takes 3 DCFM. | 0 to 40 secs in case if no fabrics are discovered in |  |
| <b>Symptom:</b> When no fabrics are discovered, client launch takes 30 to 40 seconds. |                                                     |                                                      |  |
| Feature: C                                                                            | Feature: Client Framework                           |                                                      |  |
| Reported In                                                                           | n Release: DCFM10.3.0                               | Probability: High                                    |  |

| Defect ID: DEFECT000256501                                                                                                    | Technical Severity: Medium                            |  |
|----------------------------------------------------------------------------------------------------|-------------------------------------------------------|--|
| Summary: Port Fencing : In Pure mEOS the Threshold switch joins the fabric                                                                                    | (Link) assigned to fabric is not inherited when a new |  |
| <b>Symptom:</b> when a new switch joins the fabric the polic                                                                                                  | y assigned to the fabric will not be inherited        |  |
| <b>Workaround:</b> Once open the Port fencing dialog if we once again apply the same policy at the fabric it will be applied to all the newly added switches. |                                                       |  |
| Feature: Port Fencing                                                                                                    | Function: USABILITY                                   |  |
| Reported In Release: DCFM10.3.0                                                                                                    | Probability: High                                     |  |

| Defect ID:                                                              | DEFECT000256506                                                                                        | Technical Severity: Medium |  |
|-------------------------------------------------------------------------|----------------------------------------------------------------------------------------------------|----------------------------|--|
| Summary:                                                                | : Client: In Pure mEOS the Plus symbol is not removed from the device tree after giving accept changes |                            |  |
| <b>Symptom:</b> Topology will not properly reflect the changes to Users |                                                                                                    |                            |  |
| Workaround: Launch a new client                                         |                                                                                                    |                            |  |
| Feature: C                                                              | Feature: Client Function: Client Framework                                                             |                            |  |
| Reported In                                                             | n Release: DCFM10.3.0                                                                                  | Probability: High          |  |

| Defect ID: DEFECT000256720                                    | Technical Severity: Medium                            |  |
|---------------------------------------------------------------|-------------------------------------------------------|--|
| <b>Summary:</b> Client: Trunk E port is shown as L port in To | pology and shown connected to the Storage device      |  |
| Symptom: The trunked E port is hsown as L port in Top         | ology and it is shown connected to the Storage device |  |
| Workaround: Start a new client after 30 mins                  |                                                       |  |
| Feature: Client                                               | Function: TOPOLOGY                                    |  |
| Reported In Release: DCFM10.3.0                               | Probability: High                                     |  |

| Defect ID: | DEFECT000256721                                                                                                    | Technical Severity: Medium                                                                        |
|------------|----------------------------------------------------------------------------------------------------|---------------------------------------------------------------------------------------------------|
| Summary:   |                                                                                                    | old to "All Fabrics" is assigning the policy to the directly assigned in the chassis group and VF |
| Symptom:   | : When the Threshold is assigned to "All Fabrics" it will be shown as directly assigned in the chassis group and VF hence while removing the policy from all fabric the policy assigned to Chassis group and VF will not be removed. |                                                                                                   |
| Feature: F | Port Fencing                                                                                                    | Function: USABILITY                                                                               |
| Reported I | n Release: DCFM10.3.0                                                                                                    | Probability: High                                                                                 |

| Defect ID:                                                                                                    | DEFECT000256723                                                                  | Technical Severity: Medium                                                                                |
|----------------------------------------------------------------------------------------------------|----------------------------------------------------------------------------------|----------------------------------------------------------------------------------------------------|
| Summary:                                                                                                    | Port Fencing: In mEOS unassigning the three assigned to the chassis group and VF | shold from "All Fabrics" is not unassigning the policy                                                    |
| Symptom:                                                                                                    |                                                                                  | gets directly assigned to chassis group and VF. Hence<br>remove the policy from the VF and chassis group. |
| <b>Workaround:</b> While remove the policy at the "All Fabric" level if we remove it from Chassis too then the policy will be removed from All Fabric and Chassis. |                                                                                  |                                                                                                    |
| Feature: P                                                                                                    | Port Fencing                                                                     | Function: USABILITY                                                                                       |
| Reported I                                                                                                    | n Release: DCFM10.3.0                                                            | Probability: High                                                                                         |

| Summary:       FCIP: New tunnel creation failed. Error message stats that 'Failed to add fcip circuit. IP Interface doesn't exists' eventhough IP ping successful when we click on 'Verify IP connectivity' button there in 'Add Circuit Dialouge'.         Symptom:       Error message 'Failed to add fcip circuit. IP Interface doesn't exists on this switch' has been throw in the 'FCIP Tunnel/Circuit Configuration Report'. But when we click on 'Verify IP connectivity' button there in 'Add Circuit Dialouge', IP Ping was successful.         Feature:       FCIP         Function:       CONFIGURATION | Defect ID: | DEFECT000256789                              | Technical Severity: Medium                           |
|----------------------------------------------------------------------------------------------------|------------|----------------------------------------------|------------------------------------------------------|
| in the 'FCIP Tunnel/Circuit Configuration Report'. But when we click on 'Verify IP connectivity' button there in 'Add Circuit Dialouge', IP Ping was successful.                                                                                                    | Summary    | doesn't exists' eventhough IP ping successfu |                                                      |
| Feature:         FCIP         Function:         CONFIGURATION                                                                                                    | Symptom    | in the 'FCIP Tunnel/Circuit Configuration Re | port'. But when we click on 'Verify IP connectivity' |
|                                                                                                    | Feature:   | FCIP                                         | Function: CONFIGURATION                              |
| Reported In Release: DCFM10.3.0 Probability: High                                                                                                    | Reported   | In Release: DCFM10.3.0                       | Probability: High                                    |

| Defect ID: DEFECT000256939                                          | Technical Severity: Medium                                 |  |
|---------------------------------------------------------------------|------------------------------------------------------------|--|
| Summary: DCFM 10.1.1 to DCFM 10.3.0: Migration f time               | ailed with large data of size more than a GB for the first |  |
| Symptom: Migration fails when large data is migrated for            | or the first time.                                         |  |
| Workaround: Relaunch the configuration wizard and migrate it again. |                                                            |  |
| Feature: EFCM Migration                                             | Function: USABILITY                                        |  |
| Reported In Release: DCFM10.3.0                                     | Probability: High                                          |  |

| Defect ID: DEFECT000256989                            | Technical Severity: Medium            |  |
|-------------------------------------------------------|---------------------------------------|--|
| Summary: Scalability Fabric: Local Client hangs when  | the total switch count is 10172 ports |  |
| Symptom: Local client launched does not show the data |                                       |  |
| Workaround: restart the client                        |                                       |  |
| Feature: Client                                       | Function: TOPOLOGY                    |  |
| Reported In Release: DCFM10.3.0                       | Probability: Low                      |  |

| Defect ID:  | DEFECT000257053                                                                                                    | Technical Severity: Medium                                         |  |
|-------------|----------------------------------------------------------------------------------------------------|--------------------------------------------------------------------|--|
| Summary:    | Device tree : Duplicate attached ports are she<br>array is connected to different switches prese                                                              | own in Device Tree when the ports of OEM storage ent in the fabric |  |
|             | <b>ymptom:</b> Duplicate attached ports are shown in the device tree when ports of the storage array is connected to different switches present in the fabric |                                                                    |  |
| Workarour   | Workaround: start a new client                                                                                                    |                                                                    |  |
| Feature: C  | Client                                                                                                    | Function: Device Tree                                              |  |
| Reported In | n Release: DCFM10.3.0                                                                                                    | Probability: Medium                                                |  |

| Defect ID: DEFECT000257068                                                                         | Technical Severity: Medium      |  |
|----------------------------------------------------------------------------------------------------|---------------------------------|--|
| Summary: Not able to receive email when filter is confi                                            | gured in User Management window |  |
| <b>Symptom:</b> In the User Management window if the filter is configured, email will not be sent. |                                 |  |
| Feature: FAULT MANAGEMENT Function: USABILITY                                                      |                                 |  |
| Reported In Release: DCFM10.3.0                                                                    | Probability: Medium             |  |

| Defect ID: | DEFECT000257113                                                                                                    | Technical Severity: Medium                           |
|------------|----------------------------------------------------------------------------------------------------|------------------------------------------------------|
| Summary    | Zoning: Alert message is not shown at the to configuration through CLI.                                                  | p of the zoning dialog when user has made any zoning |
| Symptom:   | <b>Symptom:</b> When enabling the modified zone configuration from the CLI, Alert message is not shown in zoning dialog. |                                                      |
| Feature:   | ZONING                                                                                                    | Function: Zoning Dialog                              |
| Reported   | In Release: DCFM10.3.0                                                                                                   | Probability: Medium                                  |

| Defect ID: DEFECT000257139                                        | Technical Severity: Medium                    |  |
|-------------------------------------------------------------------|-----------------------------------------------|--|
| Summary: DCFM Professional 10.3.0: Failed to unknow               | vn message thrown on launching zoning dialog  |  |
| Symptom: User will not be able to launch zoning dialog            | Failed to uniknown message will be displayed. |  |
| Workaround: Users will be limited to using 300KB max zone DB size |                                               |  |
| Feature: ZONING                                                   |                                               |  |
| Reported In Release: DCFM10.3.0                                   | Probability: High                             |  |

| Defect ID:  | DEFECT000257257                                                                                                    | Technical Severity: Medium |  |
|-------------|----------------------------------------------------------------------------------------------------|----------------------------|--|
| Summary:    | <b>mary:</b> End Devices are not displayed and AG symbol is layed on switch when AG mode is disabled in Migrated server |                            |  |
| Symptom:    | Symptom: Since Topology is not properly update user may lead to confussion                                              |                            |  |
| Workarour   | Workaround: Unmonitor and Re monitor the fabric                                                                         |                            |  |
| Feature: C  | lient                                                                                                    | Function: TOPOLOGY         |  |
| Reported In | n Release: DCFM10.3.0                                                                                                   | Probability: Medium        |  |

| Defect ID: | : DEFECT000257261                                                                                                    | Technical Severity: Medium |
|------------|----------------------------------------------------------------------------------------------------|----------------------------|
| Summary    | Call home: In dual NIC PC the call home service is always showing the source address as Private IP eventhough the private ip is not selected during installation |                            |
| Symptom    | Whatever activity that happens in DCFM level the corresponding master log is showing the source address as "Private address".                                    |                            |
|            | Whereas the events which involves switch/external communication has the source addres as "Public address"                                                        |                            |
| Feature:   | Advanced Call Home                                                                                                    | Function: USABILITY        |
| Reported   | In Release: DCFM10.3.0                                                                                                    | Probability: Medium        |

| Defect ID: DEFECT000257294                                        | Technical Severity: Medium |  |
|-------------------------------------------------------------------|----------------------------|--|
| Summary: Few entities are not updated while creating a            | Standard ACL.              |  |
| Symptom: ACL[Status] will not be created with all entities.       |                            |  |
| Feature: FCoE/CEE Management Function: Add/Edit CEE Switch Dialog |                            |  |
| Reported In Release: DCFM10.3.0                                   | Probability: High          |  |

| Defect ID:                                                                                         | DEFECT000257409                                                                        | Technical Severity: Medium                                                               |
|----------------------------------------------------------------------------------------------------|----------------------------------------------------------------------------------------|------------------------------------------------------------------------------------------|
| Summary:                                                                                           | RBAC : Some times, Error Message "User M<br>while opening user management dialog after | Ianagement details could not be loaded" displayed more than 100 resource groups created. |
| Symptom: User management dialog could not be open after more than 100 resource groups are created. |                                                                                        |                                                                                          |
| Feature: R                                                                                         | BAC                                                                                    | Function: User Management                                                                |
| Reported I                                                                                         | n Release: DCFM10.3.0                                                                  | Probability: High                                                                        |

| Defect ID: | DEFECT000257431                                                              | Technical Severity: Medium                            |  |
|------------|------------------------------------------------------------------------------|-------------------------------------------------------|--|
| Summary:   | Elara: Product List - When the Port display i Unoccupied LAGs are displayed. | s set only to show occupied ports in the device tree, |  |
| Symptom:   | <b>Symptom:</b> Display of LAG's wont be appropriate in the Product tree     |                                                       |  |
| Feature: F | Feature: FCoE/CEE Management Function: Device Tree / Topology                |                                                       |  |
| Reported I | n Release: DCFM10.3.0                                                        | Probability: High                                     |  |

| Defect ID:  | DEFECT000257447                                                                             | Technical Severity: Medium                                     |  |
|-------------|---------------------------------------------------------------------------------------------|----------------------------------------------------------------|--|
| Summary:    | Port Fencing: After migration from 9.7.4 to 1 data for FC address is coming under the three | 0.3.0 the FC address column is disappearing and the shold name |  |
| Symptom:    | <b>Symptom:</b> Few of the columns in the port fencing dialog will not be shown             |                                                                |  |
| Feature: P  | Port Fencing                                                                                | Function: USABILITY                                            |  |
| Reported In | n Release: DCFM10.3.0                                                                       | Probability: High                                              |  |

| Defect ID:                                                | DEFECT000257467                                      | Technical Severity: Medium                            |
|-----------------------------------------------------------|------------------------------------------------------|-------------------------------------------------------|
| Summary:                                                  | EOS: EOSc switches Discovered as seed los protocol". | ses manageability and Discovery status shows "Invalid |
| Symptom: User will not get manageability for EOS switches |                                                      |                                                       |
| Feature: N                                                | Feature: Mbean for Server Function: Mbean for Server |                                                       |
| Reported I                                                | n Release: DCFM10.3.0                                | Probability: Medium                                   |

| Defect ID: DEFECT000257499                                                                                   | Technical Severity: Medium |  |
|----------------------------------------------------------------------------------------------------|----------------------------|--|
| Summary: client not re-starting after login after system boot, exceptions, FabricAssetsManagerBean not bound |                            |  |
| Symptom: Application never opens after OK in login dialog                                                    |                            |  |
| Feature: DISCOVERY Function: Asset Discovery                                                                 |                            |  |
| Reported In Release: DCFM10.3.0                                                                              | Probability: High          |  |

| Defect ID:                                                                           | DEFECT000257612                                                                                                   | Technical Severity: Medium |  |
|--------------------------------------------------------------------------------------|----------------------------------------------------------------------------------------------------|----------------------------|--|
| Summary:                                                                             | ummary: Model # is not showing for B-model switch in properties dialog and product list after migration from EFCM |                            |  |
| Symptom: Model # is not shown after migration in Properties dialog and Product list. |                                                                                                    |                            |  |
| Feature: DISCOVERY Functio                                                           |                                                                                                    | Function: USABILITY        |  |
| Reported In                                                                          | n Release: DCFM10.3.0                                                                                             | Probability: High          |  |

| Defect ID: DEFECT000257722                                                                                                    | Technical Severity: Medium |  |  |
|----------------------------------------------------------------------------------------------------|----------------------------|--|--|
| Summary: not able to make any zoning changes, works on b/u server                                                                  |                            |  |  |
| <b>Symptom:</b> Zoning activation fails in case the port index greater than 255 is part of the zone Configuration in Interopmode 2 |                            |  |  |
| <b>Workaround:</b> This would work fine, if only port index lesser than 256 are selected.                                          |                            |  |  |
| Feature: ZONING Function: USABILITY                                                                                                |                            |  |  |
| Service Request ID: 386917                                                                                                    |                            |  |  |
| Reported In Release: DCFM10.1.3 Probability: Low                                                                                   |                            |  |  |

| Defect ID:                                                                                                    | DEFECT000257795                                                                   | Technical Severity: Medium |
|----------------------------------------------------------------------------------------------------|-----------------------------------------------------------------------------------|----------------------------|
| Summary: LAG's with Occupied Ports are displayed in the Product Tree even when the Occupied Ports is<br>"Unchecked" |                                                                                   |                            |
| Symptom: Port display in the product tree will not be appropriate                                                   |                                                                                   |                            |
| Feature: F                                                                                                    | Feature:       FCoE/CEE Management         Function:       Device Tree / Topology |                            |
| Reported I                                                                                                    | n Release: DCFM10.3.0                                                             | Probability: Medium        |

| Defect ID: DEFECT000257807                                                                                    | Technical Severity: Medium            |  |
|----------------------------------------------------------------------------------------------------|---------------------------------------|--|
| <b>Summary:</b> ProPlus: On re-launching of client, the progress bar kept loading for a long time and hanged. |                                       |  |
| <b>Symptom:</b> Progress bar will keep loading for a long time and client launch will hang                    |                                       |  |
| Feature: Client/Server Communication                                                                          | Function: Client/Server Communication |  |
| Reported In Release: DCFM10.3.0                                                                               | Probability: High                     |  |

| Defect ID: DEFECT000257824                                                                                    | Technical Severity: Medium |  |
|----------------------------------------------------------------------------------------------------|----------------------------|--|
| Summary: Client: BBCredit value gets displayed as 0 in the Device tree whereas the value is set in the Switch |                            |  |
| <b>Symptom:</b> Customer will not be knowing the BB credit value from the client data populated.              |                            |  |
| Feature: M-EOS Element Manager                                                                                |                            |  |
| Reported In Release: DCFM10.3.0                                                                               | Probability: Medium        |  |

| Defect ID:                                                                                                    | DEFECT000257972       | Technical Severity: Medium |
|----------------------------------------------------------------------------------------------------|-----------------------|----------------------------|
| Summary: Call Home: Call Home event content list the different contributers when generate call home from default virtual switch which have FID other then 128 |                       |                            |
| Symptom: Reason in Call Home Content is not listed in Source contributers                                                                                     |                       |                            |
| Feature: Advanced Call Home                                                                                                    |                       |                            |
| Reported I                                                                                                    | n Release: DCFM10.3.0 | Probability: Medium        |

| Defect ID:                                                                                                    | DEFECT000257980                                                                                                    | Technical Severity: Medium |  |
|----------------------------------------------------------------------------------------------------|----------------------------------------------------------------------------------------------------|----------------------------|--|
| Summary:                                                                                                    | Summary: Device Tree: The trunk ports are not getting updated in the device tree when the trunk master goes offline |                            |  |
| <b>Symptom:</b> The trunk ports are not getting updated in the device which in turn not reflected in zoning dialog |                                                                                                    |                            |  |
| Workaround: Delete and rediscover the fabric                                                                       |                                                                                                    |                            |  |
| Feature: Client                                                                                                    |                                                                                                    | Function: Device Tree      |  |
| Reported In Release: DCFM10.3.0                                                                                    |                                                                                                    | Probability: High          |  |

| Defect ID: DEFECT000258206                                                  | Technical Severity: Medium |  |
|-----------------------------------------------------------------------------|----------------------------|--|
| <b>Summary:</b> Client crashes on launch when the system is at jre 1.6.0_14 |                            |  |
| Symptom: Client will not start                                              |                            |  |
| Feature: Client Framework                                                   |                            |  |
| Reported In Release: DCFM10.3.0 Probability: High                           |                            |  |

| Defect ID: DEFECT000258373                                                                          | Technical Severity: Medium |  |
|----------------------------------------------------------------------------------------------------|----------------------------|--|
| Summary: Swap Blade: Swap blade operation fails at the first time, but succeeds in the next attempt |                            |  |
| Symptom: Swap blade operation is not always 100% successful.                                        |                            |  |
| Feature: FICON                                                                                      | Function: USABILITY        |  |
| Reported In Release: DCFM10.3.0                                                                     | Probability: High          |  |

| Defect ID: DEFECT000258485                                                                   | Technical Severity: Medium    |  |
|----------------------------------------------------------------------------------------------|-------------------------------|--|
| Summary: LS creation, ports added in incorrect order when slot 1, then slot 12 added to RHS. |                               |  |
| Symptom: Ports not added in correct order, get wrong FC address                              |                               |  |
| Feature: Virtual Fabrics                                                                     | Function: Partitioning Dialog |  |
| Reported In Release: DCFM10.3.0                                                              | Probability: Medium           |  |

| Defect ID: DEFECT000258518                                                                        | Technical Severity: Medium |  |
|---------------------------------------------------------------------------------------------------|----------------------------|--|
| Summary: Few properties are not populated for Virtual Session Ports tab in CNA Properties dialog. |                            |  |
| <b>Symptom:</b> Few properties fields will be dsiplayed as empty in the CEE Properties dialog.    |                            |  |
| Feature: FCoE/CEE Management                                                                      | Function: MISCELLANEOUS    |  |
| Reported In Release: DCFM10.3.0                                                                   | Probability: High          |  |

| Defect ID: D                                                                                    | DEFECT000258541     | Technical Severity: Medium |  |
|-------------------------------------------------------------------------------------------------|---------------------|----------------------------|--|
| Summary: End Devices are not displayed in the Edge Fabric when LSAN Zone is created             |                     |                            |  |
| Symptom: End devices disappeared in the Topology in Edge fabrics after configuring LSAN zoning. |                     |                            |  |
|                                                                                                 |                     |                            |  |
| Feature: DISCOVERY Function: Asset Discovery                                                    |                     |                            |  |
|                                                                                                 |                     |                            |  |
| Reported In F                                                                                   | Release: DCFM10.3.0 | Probability: Medium        |  |

| Defect ID: DEFECT000258561                                                                             | Technical Severity: Medium |  |
|----------------------------------------------------------------------------------------------------|----------------------------|--|
| Summary: Client: Domain ID offset for the supported M model switch toggles in Device Tree and Topology |                            |  |
| Symptom: The domain ID offset for the switch toggles in Client                                         |                            |  |
| Feature: Mbean for Server Function: USABILITY                                                          |                            |  |
| Reported In Release: DCFM10.3.0                                                                        | Probability: High          |  |

| Defect ID: | DEFECT000258791                                                                        | Technical Severity: Medium                                         |
|------------|----------------------------------------------------------------------------------------|--------------------------------------------------------------------|
| Summary:   | Migration process (From installing DCFM t<br>migrating from EFCM with 20 firmware file | o discovering all switches ) takes 1 hour 10 mins when as imported |
| Symptom:   | From installing DCFM to discovering switcher files.                                    | es takes 1 hour 10 mins after importing 20 firmware                |
| Feature: H | EFCM Migration                                                                         | Function: USABILITY                                                |
| Reported I | n Release: DCFM10.3.0                                                                  | Probability: High                                                  |

| Defect ID:                                                                                      | DEFECT000258876                                                                              | Technical Severity: Medium                                 |
|-------------------------------------------------------------------------------------------------|----------------------------------------------------------------------------------------------|------------------------------------------------------------|
| Summary:                                                                                        | FC config download failure message is not v<br>instead it is showing a very generic error me | ery clear because it is not showing the actual error ssage |
| Symptom: Error message dispalyed during the FC config dowload [failure] will not be appropriate |                                                                                              |                                                            |
| Feature: F                                                                                      | Feature: FCoE/CEE Management Function: MISCELLANEOUS                                         |                                                            |
| Reported In                                                                                     | n Release: DCFM10.3.0                                                                        | Probability: Medium                                        |

| Defect ID:                                                                | DEFECT000258881                                                                   | Technical Severity: Medium                     |
|---------------------------------------------------------------------------|-----------------------------------------------------------------------------------|------------------------------------------------|
| Summary:                                                                  | Error message"EGM license not installed" is<br>'Selected Switches and Host' panel | shown, when an EGM Licensed switch is moved to |
| Symptom: User will not ablke to take support save for EGM licensed switch |                                                                                   |                                                |
| Feature: D                                                                | Feature: DISCOVERY Function: USABILITY                                            |                                                |
| Reported In                                                               | n Release: DCFM10.3.0                                                             | Probability: Medium                            |

| Defect ID: DEFECT000258978                                                        | Technical Severity: Medium        |  |
|-----------------------------------------------------------------------------------|-----------------------------------|--|
| Summary: IFL is shown between two fabrics when an A                               | AG is shared between two fabrics. |  |
| <b>Symptom:</b> IFL is shown to the user when AG is participating in two fabrics. |                                   |  |
| Feature: Access Gateway Function: Access Gateway                                  |                                   |  |
| Reported In Release: DCFM10.3.0                                                   | Probability: Medium               |  |

| Defect ID: DEFECT000258998                                                        | Technical Severity: Medium |  |
|-----------------------------------------------------------------------------------|----------------------------|--|
| <b>Summary:</b> AG to switch connection is not shown after the Fabrics are merged |                            |  |
| Symptom: Topology will not properly update to the user                            |                            |  |
| Workaround: Rediscover the Fabric                                                 |                            |  |
| Feature: Access Gateway Function: Access Gateway                                  |                            |  |
| Reported In Release: DCFM10.3.0                                                   | Probability: Medium        |  |

| Defect ID:                                                                                                    | DEFECT000259005                               | Technical Severity: Medium |  |
|----------------------------------------------------------------------------------------------------|-----------------------------------------------|----------------------------|--|
| <b>Summary:</b> Reports : The Connected end device details are not shown in fabric port report and summary report when two 48K connected with end devices. |                                               |                            |  |
| <b>Symptom:</b> Unable to see end device details when two 48K connected in Reports.                                                                        |                                               |                            |  |
| Feature: R                                                                                                    | Feature: REPORTS Function: Fabric Port Report |                            |  |
| Reported In                                                                                                    | n Release: DCFM10.3.0                         | Probability: Medium        |  |

| Defect ID: DEFECT000259012                                                     | Technical Severity: Medium              |  |
|--------------------------------------------------------------------------------|-----------------------------------------|--|
| Summary: Master Log:- Events are still triggered in Ma                         | ster log after Unmonitoring the Fabric. |  |
| <b>Symptom:</b> Customer will be able to see the logs for unmonitered fabrics. |                                         |  |
| Feature: FAULT MANAGEMENT                                                      | Function: USABILITY                     |  |
| Reported In Release: DCFM10.3.0                                                | Probability: Medium                     |  |

| Defect ID:                                                                                                    | DEFECT000259163                                                             | Technical Severity: Medium                               |
|----------------------------------------------------------------------------------------------------|-----------------------------------------------------------------------------|----------------------------------------------------------|
| Summary:                                                                                                    | Discovery status for VF enabled switch is no its credentials from v1 to v3. | t getting updated in the Discovery dialog after changing |
| <b>Symptom:</b> Appropriate Discovery status is not shown for VF enabled switches after modifying the SNMP credetnials from v1 to v3. |                                                                             |                                                          |
| Feature: I                                                                                                    | DISCOVERY                                                                   | Function: Discovery Dialog                               |
| Reported I                                                                                                    | n Release: DCFM10.3.0                                                       | Probability: Medium                                      |

| Defect ID:                                                | DEFECT000259168                                                            | Technical Severity: Medium                       |
|-----------------------------------------------------------|----------------------------------------------------------------------------|--------------------------------------------------|
| Summary:                                                  | Virtual Session port properties Dialog is laur selecting the port on C N A | nched instead of C N A port properties Dialog on |
| Symptom: Inappropriate property dialogs will be launched. |                                                                            |                                                  |
| Feature: FCoE/CEE Management Function: MISCELLANEOUS      |                                                                            |                                                  |
| Reported I                                                | n Release: DCFM10.3.0                                                      | Probability: Medium                              |

| Defect ID: DEFECT000259222                                                                                            | Technical Severity: Medium            |  |
|----------------------------------------------------------------------------------------------------|---------------------------------------|--|
| Summary: Call Home: Different WWN is shown for i10                                                                    | )k in Product list and in ACH dialog. |  |
| Symptom: WWN shown for i10k in ACH Dialog is different one from WWN shown in Product list                             |                                       |  |
| <b>Workaround:</b> Once switches got manageability then the wwn will populate properly.Need for manageability to get. |                                       |  |
| Feature: Advanced Call Home                                                                                           | Function: USABILITY                   |  |
| Reported In Release: DCFM10.3.0                                                                                       | Probability: Medium                   |  |

| Defect ID: DEFECT000259240                                                                                                    | Technical Severity: Medium |  |
|----------------------------------------------------------------------------------------------------|----------------------------|--|
| ummary: Pure EOS Zoning: No proper error message is shown when try to activate the zone with seed switch unreachable/authentication failed                            |                            |  |
| <b>Symptom:</b> When the seed switch in pure EOS Fabric is unreachable user won't know why the zone activation/deactivation failed.                                   |                            |  |
| Workaround: Change the seed switch or wait for seed switch auto failover in case of seed switch unreachable, change the credentials in case of authentication failure |                            |  |
| Feature: ZONING                                                                                                    | Function: Offline Zoning   |  |
| Reported In Release: DCFM10.3.0                                                                                                    | Probability: High          |  |

| Defect ID: | DEFECT000259258                                                                                                    | Technical Severity: Medium |  |
|------------|----------------------------------------------------------------------------------------------------|----------------------------|--|
| Summary:   | y: Performance:Manageability after rebuild discovery takes 40 secs more with DCFM in pure EOS fabric when compared with EFCM |                            |  |
| Symptom:   | <b>Symptom:</b> Time taken to get the manageability of the EOS switches takes longer time than Connectrix manager            |                            |  |
| Feature: D | Feature: DISCOVERY Function: Asset Discovery                                                                                 |                            |  |
| Reported I | n Release: DCFM10.3.0                                                                                                    | Probability: Medium        |  |

| Defect ID:                                                                                                    | DEFECT000259321                                                                         | Technical Severity: Medium                           |
|----------------------------------------------------------------------------------------------------|-----------------------------------------------------------------------------------------|------------------------------------------------------|
| Summary:                                                                                                    | DCFM references Port Number rather than P<br>to write duplicate Port Name in PDCM matri | ort Addrees when returning error message for attempt |
| <b>Symptom:</b> Error returned to DCFM user interface for attempt to write duplicate Port Name via the PDCM matrix, references Port Number rather than Port Address. |                                                                                         |                                                      |
| Feature: F                                                                                                    | ICON                                                                                    | Function: USABILITY                                  |
| Reported In                                                                                                    | n Release: DCFM10.3.0                                                                   | Probability: High                                    |

| Defect ID | : DEFECT000259328                                                                                                    | Technical Severity: Medium |  |
|-----------|----------------------------------------------------------------------------------------------------|----------------------------|--|
| Summary   | (DCFM) Error message: No Data points found for the selection. Can't gather historical performance data for Brocade switches |                            |  |
| Symptom   | Symptom: Error message: No Data points found for the selection                                                              |                            |  |
|           | Can't gather historical performance data for Brocade switches                                                               |                            |  |
|           | (models 4900, running FOS 6.1.1d) with DCFM v10.1.3. Can generate real                                                      |                            |  |
|           | time graphs OK.                                                                                                    |                            |  |
| Feature:  | Performance Management                                                                                                    | Function: Historical Graph |  |
| Service R | Service Request ID: 387741                                                                                                  |                            |  |
| Reported  | In Release: DCFM10.1.4                                                                                                    | Probability: Low           |  |

| Defect ID: DEFECT000259384                                                                                                    | Technical Severity: Medium                                                                                                    |  |
|----------------------------------------------------------------------------------------------------|----------------------------------------------------------------------------------------------------|--|
| Summary: User is not allowed to create a CEE map with Switch dialog.                                                                                                 | <b>hary:</b> User is not allowed to create a CEE map without assigning CoS values to PGID's in QoS tab of Edit Switch dialog. |  |
| Symptom: CEE map cannot be created when CoS values                                                                                                    | s are not assigned.                                                                                                    |  |
| <b>Workaround:</b> User can choose the desired COS values from the dropdown but defaults are specific to what is defined in DCFM and does not need to match with CLI |                                                                                                    |  |
| Feature: FCoE/CEE Management                                                                                                    | Function: Add/Edit CEE Switch Dialog                                                                                          |  |
| Reported In Release: DCFM10.3.0                                                                                                    | Probability: High                                                                                                    |  |

| Defect ID: DEFECT000259388                                                                                                    | Technical Severity: Medium |  |
|----------------------------------------------------------------------------------------------------|----------------------------|--|
| Summary: User defined Column Values given for one column appears for another newly added column.                                           |                            |  |
| <b>Symptom:</b> On giving a value for a user defined column, user will observe that the same value appears for another newly added column. |                            |  |
| Feature: Client                                                                                                    | Function: TOPOLOGY         |  |
| Reported In Release: DCFM10.3.0                                                                                                    | Probability: Medium        |  |

| Defect ID: DEFECT000259392                                                                                      | Technical Severity: Medium           |  |
|----------------------------------------------------------------------------------------------------|--------------------------------------|--|
| Summary: Creation of Traffic class through DCFM is n                                                            | ot in sync with CLI                  |  |
| Symptom: creation of Traffic class map will not be in sy                                                        | nc with CLI.                         |  |
| Workaround: User can choose desired COS values from dropdown and default values need not match with that of CLI |                                      |  |
| Feature: FCoE/CEE Management                                                                                    | Function: Add/Edit CEE Switch Dialog |  |
| Reported In Release: DCFM10.3.0                                                                                 | Probability: High                    |  |

| Defect ID:                                                                                                    | DEFECT000259393                                                                    | Technical Severity: Medium                                     |
|----------------------------------------------------------------------------------------------------|------------------------------------------------------------------------------------|----------------------------------------------------------------|
| Summary:                                                                                                    | CAL/XML request failed (error: %% Unable creating a CEE Map with more than 32 Char | e to process the command: Syntax error) is displayed on acters |
| <b>Symptom:</b> DCFM allows the user to give more than 32 characters for a profile name and it wont be created. |                                                                                    |                                                                |
| Feature: F                                                                                                    | CoE/CEE Management                                                                 | Function: Add/Edit CEE Switch Dialog                           |
| Reported I                                                                                                    | n Release: DCFM10.3.0                                                              | Probability: Medium                                            |

| Defect ID: | DEFECT000259399                                                                                                    | Technical Severity: Medium |
|------------|----------------------------------------------------------------------------------------------------|----------------------------|
| Summary:   | Summary: Duplicate tunnel entries are shown in Connection Properties, Connections table                                              |                            |
| • •        | <b>Symptom:</b> After creating some tunnels, If we open the 'Connection Properties Dialog' duplicate tunnel entries are shown there. |                            |
| Feature: F | CIP                                                                                                    | Function: CONFIGURATION    |
| Reported I | n Release: DCFM10.3.0                                                                                                    | Probability: Medium        |

| Defect ID: | DEFECT000259405                                                                    | Technical Severity: Medium                          |  |
|------------|------------------------------------------------------------------------------------|-----------------------------------------------------|--|
| Summary:   | Scalability: Accept changes is not working, s<br>Client is blank                   | support save did not complete after 5 hours, Remote |  |
| Symptom:   | Symptom: Accept changes will not work and the missing switches will not be removed |                                                     |  |
| Feature: D | DISCOVERY                                                                          | Function: Asset Discovery                           |  |
| Reported I | n Release: DCFM10.3.0                                                              | Probability: Low                                    |  |

| Defect ID:                                                                                           | DEFECT000259416                                     | Technical Severity: Medium                       |
|----------------------------------------------------------------------------------------------------|-----------------------------------------------------|--------------------------------------------------|
| Summary:                                                                                             | Router proxy group is not migrated along wi<br>DCFM | th connected fabric after migrating from EFCM to |
| <b>Symptom:</b> Router proxy group is not migrated as unmanagable switch along with connected fabric |                                                     |                                                  |
| Feature: D                                                                                           | DISCOVERY                                           | Function: USABILITY                              |
| Reported I                                                                                           | n Release: DCFM10.3.0                               | Probability: Medium                              |

| Defect ID:                                                                                                    | DEFECT000259462                                                                                    | Technical Severity: Medium                                                           |
|----------------------------------------------------------------------------------------------------|----------------------------------------------------------------------------------------------------|--------------------------------------------------------------------------------------|
| Summary:                                                                                                    | FCIP: Tunnel creation operation failed while<br>stats that 'Failed to add fcip circuit. IP Interfa | creating a tunnel between 7800. The error message ace already exists on this switch' |
| <b>Symptom:</b> The error message stats that 'Failed to add fcip circuit. IP Interface already exists on this switch' has been when creating a new tunnel between 7800 switches. |                                                                                                    |                                                                                      |
| Feature: F                                                                                                    | CIP                                                                                                | Function: CONFIGURATION                                                              |
| Reported In                                                                                                    | n Release: DCFM10.3.0                                                                              | Probability: High                                                                    |

| Defect ID:  | DEFECT000259605                                                                                                | Technical Severity: Medium |  |
|-------------|----------------------------------------------------------------------------------------------------|----------------------------|--|
| Summary:    | y: Discovery: Not able to discover the logical switch without deleting the existing one after changing the FID |                            |  |
| Symptom:    | <b>Symptom:</b> Not able to manage the LS after changing the FID                                               |                            |  |
| Workaroun   | Workaround: Unmonitor/delete the unreachable LS                                                                |                            |  |
| Feature: D  | DISCOVERY                                                                                                    | Function: Switch Discovery |  |
| Reported In | n Release: DCFM10.3.0                                                                                          | Probability: High          |  |

| Defect ID:                               | DEFECT000259625                                    | Technical Severity: Medium                             |
|------------------------------------------|----------------------------------------------------|--------------------------------------------------------|
| Summary:                                 | HBA discovered as part of a fabric is shown fabric | in the fabric but has no connection to anything in the |
| Symptom: HBA not connected to the fabric |                                                    |                                                        |
| Feature: D                               | Feature: DISCOVERY Function: Asset Discovery       |                                                        |
| Reported In                              | n Release: DCFM10.3.0                              | Probability: Low                                       |

| Defect ID: DEFECT000259628                                                      | Technical Severity: Medium |  |
|---------------------------------------------------------------------------------|----------------------------|--|
| Summary: Quorum card options are enabled in mixed FOS EG                        |                            |  |
| Symptom: quorum card configuration options should not be available in mixed FOS |                            |  |
| Feature: Encryption Function: CONFIGURATION                                     |                            |  |
| Reported In Release: DCFM10.3.0                                                 | Probability: Medium        |  |

| Defect ID: DEFECT000259674                                                         | Technical Severity: Medium |  |
|------------------------------------------------------------------------------------|----------------------------|--|
| Summary: No ISL link is formed when port disable and enable is done in Brocade 24k |                            |  |
| Symptom: Topology will not reflect properly to the user                            |                            |  |
| Feature: DISCOVERY Function: ISL Discovery                                         |                            |  |
| Reported In Release: DCFM10.3.0                                                    | Probability: Medium        |  |

| Defect ID:                                                                     | DEFECT000259685                                                                                                    | Technical Severity: Medium                           |
|--------------------------------------------------------------------------------|----------------------------------------------------------------------------------------------------|------------------------------------------------------|
| Summary:                                                                       | FCIP: IFL connection shown in topology eventuation to the second second | en after half an hour, after deleting all the VE-VEX |
|                                                                                | <b>Symptom:</b> After deleting all the VE-VEX tunnels present between the Spike switches, still the IFL connection shown in topology even after half an hour. Disappears only if we Unmonitor and monitor the switch.                                                                                                    |                                                      |
| Workaround: Unmonitor and monitor the switch again. IFL will not be shown now. |                                                                                                    |                                                      |
| Feature: F                                                                     | CIP                                                                                                    | Function: USABILITY                                  |
| Reported In                                                                    | n Release: DCFM10.3.0                                                                                                    | Probability: High                                    |

| Defect ID: DEFECT000259690                            | Technical Severity: Medium                         |  |
|-------------------------------------------------------|----------------------------------------------------|--|
| Summary: Switch Model is not getting displayed in pro | duct list and properties dialog for some switches. |  |
| Symptom: User not able to see switch model.           |                                                    |  |
| Feature: Client Function: TOPOLOGY                    |                                                    |  |
| Reported In Release: DCFM10.3.0                       | Probability: Medium                                |  |

| Defect ID: | DEFECT000259801                                                                                   | Technical Severity: Medium                                                                                             |
|------------|---------------------------------------------------------------------------------------------------|----------------------------------------------------------------------------------------------------|
| Summary:   |                                                                                                   | F port trunking setup, f port in switch is displayed as g ort info field is blank. It is a trunk port and slave to the |
|            | In an F port trunking setup, for switch connec<br>properties. Additional port info is displayed b | ted to AG, f port in switch is displayed as g port in port blank                                                       |
| Feature: A | Access Gateway                                                                                    | Function: Access Gateway                                                                                               |
| Reported I | n Release: DCFM10.3.0                                                                             | Probability: Medium                                                                                                    |

| Defect ID: DEFECT000259810                                                                    | Technical Severity: Medium |  |
|-----------------------------------------------------------------------------------------------|----------------------------|--|
| Summary: AG device port count shown wrongly and ports are missing in device properties dialog |                            |  |
| Symptom: Port count status and port details are missing in AG device properties.              |                            |  |
| Feature: DISCOVERY Function: Switch Discovery                                                 |                            |  |
| Reported In Release: DCFM10.3.0                                                               | Probability: Medium        |  |

| Defect ID: DEFECT000259876                                                                           | Technical Severity: Medium |  |
|----------------------------------------------------------------------------------------------------|----------------------------|--|
| Summary: No yellow dotted lines are shown when we configure EX-E within the exsisting E-E connection |                            |  |
| Symptom: Topology will not properly updated to the user                                              |                            |  |
| Feature: Client Function: TOPOLOGY                                                                   |                            |  |
| Reported In Release: DCFM10.3.0                                                                      | Probability: Medium        |  |

| Defect ID:  | DEFECT000259895                                                                          | Technical Severity: Medium                                             |  |
|-------------|------------------------------------------------------------------------------------------|------------------------------------------------------------------------|--|
| Summary:    | Reports : Fabric Ports Report and Fabric Sur<br>connected with DCX but summary report ad | nmary Report are not showing devices details that ds the device count. |  |
| Symptom:    | <b>Symptom:</b> User not able to see end device details connected to DCX.                |                                                                        |  |
| Feature: R  | REPORTS                                                                                  | Function: Fabric Port Report                                           |  |
| Reported In | n Release: DCFM10.3.0                                                                    | Probability: High                                                      |  |

| Defect ID:                                                                                                    | DEFECT000259904                                                                        | Technical Severity: Medium                                          |
|----------------------------------------------------------------------------------------------------|----------------------------------------------------------------------------------------|---------------------------------------------------------------------|
| Summary:                                                                                                    | In Right Click menu for switches, the Show checked the Show Ports checkbox for that pa | Ports checkbox is checked even though user has not articular switch |
| <b>Symptom:</b> In switch Right Click menu, Show Ports checkbox is displayed checked, even though user has not checked the same |                                                                                        |                                                                     |
| Feature: (                                                                                                    | Client                                                                                 | Function: USABILITY                                                 |
| Reported I                                                                                                    | n Release: DCFM10.3.0                                                                  | Probability: Medium                                                 |

| Defect ID:      | DEFECT000259981                                                                                                    | Technical Severity: Medium                                    |
|-----------------|----------------------------------------------------------------------------------------------------|---------------------------------------------------------------|
| Summary:        | Performance Management - Master Log show<br>VF. But the Policy is applied and is active in                                       | ws Removing threshold policy succeeded for M model the switch |
| Symptom:        | <b>mptom:</b> User will be shown that the Threshold policy is removed from the M model VF, when it is still active in the switch |                                                               |
| Feature:        | Performance Management                                                                                                    | Function: Configure Threshold                                 |
| <b>Reported</b> | In Release: DCFM10.3.0                                                                                                    | Probability: Medium                                           |

| Defect ID: | DEFECT000260003                                                                      | Technical Severity: Medium                         |  |
|------------|--------------------------------------------------------------------------------------|----------------------------------------------------|--|
| Summary:   | Client : HBA Icon is not shown in topology server port mapping.                      | when collasping and expanding the host group after |  |
| Symptom:   | <b>Symptom:</b> HBA Icon is not shown after collasping and expanding the host group. |                                                    |  |
| Feature: C | lient                                                                                | Function: TOPOLOGY                                 |  |
| Reported I | n Release: DCFM10.3.0                                                                | Probability: Medium                                |  |

| Defect ID:                                                                           | DEFECT000260012                                                                                                    | Technical Severity: Medium |
|--------------------------------------------------------------------------------------|----------------------------------------------------------------------------------------------------|----------------------------|
| Summary:                                                                             | <b>y:</b> FCIP: Nothing happened when clicking the buttons present in the FCIP Tunnel dialog. Exception thrown in client log.                                                                  |                            |
| Symptom:                                                                             | <b>Symptom:</b> When clicking the buttons (Add Tunnel, Edit Tunnel, Enable Tunnel, Disable Tunnel) present in the FCIP Tunnel dialog, nothing happened and the Exception thrown in client log. |                            |
| <b>Workaround:</b> Close and open the FCIP Tunnel dialog and try the same operation. |                                                                                                    |                            |
| Feature: F                                                                           | CIP                                                                                                    | Function: CONFIGURATION    |
| Reported I                                                                           | n Release: DCFM10.3.0                                                                                                    | Probability: High          |

| Defect ID:                                                                                                    | DEFECT000260025                                                                             | Technical Severity: Medium                              |
|----------------------------------------------------------------------------------------------------|---------------------------------------------------------------------------------------------|---------------------------------------------------------|
| Summary:                                                                                                    | In Switch Port properties, for an f port, most is incorrect (header displays only port no.) | of the field values are not displayed and header format |
| <b>Symptom:</b> Several fields are empty and port header format is not correct for an f port in Switch Port properties |                                                                                             |                                                         |
| Feature: C                                                                                                    | Feature: Client Function: USABILITY                                                         |                                                         |
| Reported I                                                                                                    | n Release: DCFM10.3.0                                                                       | Probability: Medium                                     |

| Defect ID:                                                                                                    | DEFECT000260026                                                                                                    | Technical Severity: Medium |  |
|----------------------------------------------------------------------------------------------------|----------------------------------------------------------------------------------------------------|----------------------------|--|
| Summary:                                                                                                    | SMC:Progress bar hangs in SMC of Dual NIC PC, when the Server IP is changed in the IP Configuration of Options dialog.                                                 |                            |  |
| Symptom:                                                                                                    | <b>Symptom:</b> When the User try to change the Server IP in the Options dialog, and the Server is restarted in the Server Management Console, the Progress bar hangs. |                            |  |
| <b>Workaround:</b> After Changing the Server IP and restarting the services, the progress bar hangs. Kill the Process and try to launch the Server management Console, the services are started without any issues. |                                                                                                    |                            |  |
| Feature: S                                                                                                    | MC                                                                                                    | Function: USABILITY        |  |
| Reported I                                                                                                    | n Release: DCFM10.3.0                                                                                                    | Probability: Medium        |  |

| Defect ID:                                                                                         | DEFECT000260033                                                                                                    | Technical Severity: Medium |  |
|----------------------------------------------------------------------------------------------------|----------------------------------------------------------------------------------------------------|----------------------------|--|
| Summary:                                                                                           | y: In a single switch fabric, user is not able to uncheck the the Show Ports option in Right click menu for the switch |                            |  |
| Symptom: User is not able to uncheck Show Ports option in right click menu for a standalone switch |                                                                                                    |                            |  |
| Feature: C                                                                                         | Feature: Client Function: USABILITY                                                                                    |                            |  |
| Reported I                                                                                         | n Release: DCFM10.3.0                                                                                                  | Probability: Medium        |  |

| Defect ID: DEFECT000260043                                                                                                    | Technical Severity: Medium |  |
|----------------------------------------------------------------------------------------------------|----------------------------|--|
| Summary: Client : ISL is not shown between two spikes when Right click fabric > Connected End devices > "Hide All" is selected. |                            |  |
| <b>Symptom:</b> ISL between two spikes not shown when Hide all for end devices is selected.                                     |                            |  |
| Feature: Client Function: TOPOLOGY                                                                                              |                            |  |
| Reported In Release: DCFM10.3.0                                                                                                 | Probability: Medium        |  |

| Defect ID: DEFECT000260130                                                           | Technical Severity: Medium |  |
|--------------------------------------------------------------------------------------|----------------------------|--|
| Summary: Able to manage FC ports of Elara in DCFM without the POD license installed. |                            |  |
| Feature: Client                                                                      | Function: Client Framework |  |
| Reported In Release: DCFM10.3.0                                                      | Probability: High          |  |

| Defect ID: DEFECT000260171                                                                                               | Technical Severity: Medium |
|----------------------------------------------------------------------------------------------------|----------------------------|
| Summary: User is not able to uncheck the the Show Ports option in Right click menu for disovered HBA                     |                            |
| Symptom: After discovering a Host and checking Show Ports option, user will not be able to uncheck the Show Ports option |                            |
| Feature: HBA Management Function: Desktop Changes                                                                        |                            |
| Reported In Release: DCFM10.3.0                                                                                          | Probability: Medium        |

| Defect ID:                                              | DEFECT000260181                                                                                                 | Technical Severity: Medium |
|---------------------------------------------------------|----------------------------------------------------------------------------------------------------|----------------------------|
| Summary:                                                | : In Host view the host in manual enclosure appeared with no connection when it is disconnected from the switch |                            |
| Symptom: Topology will not properly updated to the user |                                                                                                    |                            |
| Feature: H                                              | IBA Management                                                                                                  | Function: Desktop Changes  |
| Reported In                                             | n Release: DCFM10.3.0                                                                                           | Probability: Medium        |

| Defect ID:                                                                                                    | DEFECT000260286                                                                        | Technical Severity: Medium                                                                     |
|----------------------------------------------------------------------------------------------------|----------------------------------------------------------------------------------------|------------------------------------------------------------------------------------------------|
| Summary:                                                                                                    | FCIP: There is a mismatch in the Tunnel ID the tunnels created between FX8-24 blades a | shown in the FCIP Tunnel dialog and the Masterlog for nd the FR4-18i blades and 7500 switches. |
| Symptom: Tunnel ID shown in the "FCIP Tunnel" dialog and the "Masterlog" are different for the tunnels created between FX8-24 blades, FR4-18i blades and 7500 switches. |                                                                                        |                                                                                                |
| Feature: F                                                                                                    | CIP                                                                                    | Function: CONFIGURATION                                                                        |
| Reported I                                                                                                    | n Release: DCFM10.3.0                                                                  | Probability: High                                                                              |

| Defect ID: DEFECT000260300                                                              | Technical Severity: Medium |  |
|-----------------------------------------------------------------------------------------|----------------------------|--|
| Summary: No connection is shown between End Device and Unmanagible switch in the Fabric |                            |  |
| Symptom: Topology will not be properly reflected to the user                            |                            |  |
| Workaround: Relaunch the client                                                         |                            |  |
| Feature: Client Function: TOPOLOGY                                                      |                            |  |
| Reported In Release: DCFM10.3.0                                                         | Probability: Medium        |  |

| Defect ID: DEFECT000260301                                                                                                    | Technical Severity: Medium                                                                        |  |
|----------------------------------------------------------------------------------------------------|---------------------------------------------------------------------------------------------------|--|
| Summary: FCIP: After adding the new circuit in the 'C                                                                                                    | ummary: FCIP: After adding the new circuit in the 'Circuits' TAB, some fields are shown as EMPTY. |  |
| <b>Symptom:</b> After adding the new circuit in the 'Circuits' TAB between the 7800 or FX8-24, some fields are shown as EMPTY for the newly added circuit. |                                                                                                   |  |
| Workaround: Close the "FCIP Tunnel" dialog and open it after some time. We could see that values are updated.                                              |                                                                                                   |  |
| Feature: FCIP                                                                                                    | Function: CONFIGURATION                                                                           |  |
| Reported In Release: DCFM10.3.0                                                                                                    | Probability: Medium                                                                               |  |

| Defect ID:                                                                                  | DEFECT000260309                                                            | Technical Severity: Medium                         |
|---------------------------------------------------------------------------------------------|----------------------------------------------------------------------------|----------------------------------------------------|
| Summary:                                                                                    | When an m model switch port is disabled, th<br>Marginal in Port Properties | e Calculated Status is not updated from Healthy to |
| Symptom: Calculated status still displays Healthy when user disables an M model switch port |                                                                            |                                                    |
| Feature: D                                                                                  | Feature: DISCOVERY Function: USABILITY                                     |                                                    |
| Reported I                                                                                  | n Release: DCFM10.3.0                                                      | Probability: Medium                                |

| Defect ID:                                                                                                    | DEFECT000260388                                                                                                    | Technical Severity: Medium |
|----------------------------------------------------------------------------------------------------|----------------------------------------------------------------------------------------------------|----------------------------|
| Summary:                                                                                                    | Actions menu in Add Event Policy dialog is being displayed blank when user enters a long switch name in the trigger section, saves the policy and reopens it |                            |
| <b>Symptom:</b> When user enters a very long Switch name in the Trigger section while creating a policy, and then attempts to edit the policy again, the Actions menu is not displaying properly |                                                                                                    |                            |
| Feature: FAULT MANAGEMENT Function: USABILITY                                                                                                    |                                                                                                    |                            |
| Reported I                                                                                                    | n Release: DCFM10.3.0                                                                                                    | Probability: Medium        |

| Defect ID:  | DEFECT000260396                                                                                                    | Technical Severity: Medium |
|-------------|----------------------------------------------------------------------------------------------------|----------------------------|
| Summary:    | FCIP: "Failed to add IP interface, error: Configuration entry exists on a GigE port" error shown while clicking the "Suggest" or "Current Maximum Bandwidth" button there in the 'Edit Circuit' dialog.                   |                            |
| Symptom:    | <b>Symptom:</b> In the 'Edit Circuit' dialog, While clicking the "Suggest" or "Current Maximum Bandwidth" button, "Failed to add IP interface, error: Configuration entry exists on a GigE port" error shown to the user. |                            |
| Feature: F  | CIP                                                                                                    | Function: CONFIGURATION    |
| Reported In | n Release: DCFM10.3.0                                                                                                    | Probability: High          |

| Defect ID: DEFECT000260400                                                                   | Technical Severity: Medium |  |
|----------------------------------------------------------------------------------------------|----------------------------|--|
| Summary: In Connection Properties table, E port is shown as gigE port                        |                            |  |
| Symptom: E port of Spike switch is displayed as gigE port in the Connection Properties table |                            |  |
| Workaround: Relaunching the client                                                           |                            |  |
| Feature: Client                                                                              | Function: USABILITY        |  |
| Reported In Release: DCFM10.3.0                                                              | Probability: Medium        |  |

| Defect ID: DEFECT000260410                                                                                       | Technical Severity: Medium |  |
|----------------------------------------------------------------------------------------------------|----------------------------|--|
| Summary: ISL connection is shown in Connection property even after the ISL is removed physically                 |                            |  |
| <b>Symptom:</b> After an isl connection has been removed between, it is still displayed in Connection Properties |                            |  |
| Feature: Client Function: USABILITY                                                                              |                            |  |
| Reported In Release: DCFM10.3.0                                                                                  | Probability: Medium        |  |

| Defect ID:                                                                      | DEFECT000260416                                                                                                    | Technical Severity: Medium |  |
|---------------------------------------------------------------------------------|----------------------------------------------------------------------------------------------------|----------------------------|--|
| Summary:                                                                        | Summary: Reports: Fabric port report and summary report not showing the "CNA information connected to Elara Switch" in device details. |                            |  |
| <b>Symptom:</b> Port report is not showing CNA details that connected to Elara. |                                                                                                    |                            |  |
| Feature: R                                                                      | Feature: REPORTS Function: Fabric Port Report                                                                                          |                            |  |
| Reported In Release: DCFM10.3.0                                                 |                                                                                                    | Probability: High          |  |

| Defect ID:                                                    | DEFECT000260428                                                                                                    | Technical Severity: Medium |
|---------------------------------------------------------------|----------------------------------------------------------------------------------------------------|----------------------------|
| Summary:                                                      | Port Fencing: The affected port count is shown twice for the switches which were segmented from a fabric and rediscovered separately |                            |
| Symptom: Affected port count will be shown twice in PF dialog |                                                                                                    |                            |
| Feature: Port Fencing Function: USABILITY                     |                                                                                                    |                            |
| Reported I                                                    | n Release: DCFM10.3.0                                                                                                    | Probability: High          |

| Defect ID: DEFECT000260430                                                                                                    | Technical Severity: Medium                        |  |
|----------------------------------------------------------------------------------------------------|---------------------------------------------------|--|
| Summary: FCIP: Blank 'FCIP Tunnels' dialog has ope                                                                                                    | ened when the switches are in Unmanegeable state. |  |
| <b>Symptom:</b> If we right click on the fabric and choose the ''Configure FCIP Tunnels' option, Blank 'FCIP Tunnels' dialog has been opened when the switches present in the fabric are in Unmanegeable state. |                                                   |  |
| Feature: FCIP Function: CONFIGURATION                                                                                                    |                                                   |  |
| Reported In Release: DCFM10.3.0                                                                                                    | Probability: Medium                               |  |

| Defect ID:                                                                                                    | DEFECT000260446                                                                                                    | Technical Severity: Medium |  |
|----------------------------------------------------------------------------------------------------|----------------------------------------------------------------------------------------------------|----------------------------|--|
| Summary:                                                                                                    | <b>nmary:</b> FCIP: "Resource Unavailable. Max Limit reached error" error has been thrown in "Tunnel Configuration Wizard" while configuring 7th tunnel between 7500 and 7500E(Upgrade License). |                            |  |
| Symptom: While configuring 7th tunnel between 7500 and 7500E(Upgrade License), "Resource Unavailable.<br>Max Limit reached error" error has been thrown in "FCIP Tunnel/Circuit Configuration Wizard". |                                                                                                    |                            |  |
| Feature: FCIP Function: CONFIGURATION                                                                                                    |                                                                                                    |                            |  |
| Reported I                                                                                                    | Reported In Release: DCFM10.3.0 Probability: High                                                                                                    |                            |  |

| Defect ID: DEFECT000260448                                                        | Technical Severity: Medium                                                                                          |  |
|-----------------------------------------------------------------------------------|----------------------------------------------------------------------------------------------------|--|
| Summary: Zoning: When selecting the switch and addinadded to the zone             | y: Zoning: When selecting the switch and adding to the zone the HBA virtual ports are not getting added to the zone |  |
| <b>Symptom:</b> The virtual HBA ports are getting added automatically to the zone |                                                                                                    |  |
| Workaround: Manually select the virtual ports and add to the zone                 |                                                                                                    |  |
| Feature: ZONING Function: Zoning Dialog                                           |                                                                                                    |  |
| Reported In Release: DCFM10.3.0                                                   | Probability: High                                                                                                   |  |

| Defect ID: DEFECT000260524                                                         | Technical Severity: Medium |  |
|------------------------------------------------------------------------------------|----------------------------|--|
| Summary: Firmware Import operation in Firmware Repository dialog hangs             |                            |  |
| <b>Symptom:</b> Can not upgrade the switch as the file is not added in repository. |                            |  |
| Feature: FIRMWARE MANAGEMENT Function: Firmware Repository Management              |                            |  |
| Reported In Release: DCFM10.3.0                                                    | Probability: Medium        |  |

| Defect ID:                                                  | DEFECT000260528                                                                                                    | Technical Severity: Medium |  |
|-------------------------------------------------------------|----------------------------------------------------------------------------------------------------|----------------------------|--|
| Summary:                                                    | Zoneset configurations are missing after migrating from EFCM to DCFM when both FC Address<br>and WWN Zone member zones are present in the Zoneset in EFCM |                            |  |
| Symptom: Zoneset configurations are missing after migration |                                                                                                    |                            |  |
| Feature: E                                                  | Feature: EFCM Migration Function: USABILITY                                                                                                    |                            |  |
| Reported I                                                  | n Release: DCFM10.3.0                                                                                                    | Probability: High          |  |

| Defect ID: DEFECT000260531                                                                      | Technical Severity: Medium |  |
|-------------------------------------------------------------------------------------------------|----------------------------|--|
| Summary: FC Port Property is displayed blank for B model switch                                 |                            |  |
| Symptom: When user navigates to FC Port tab in Brocade 48k, FC Port property is displayed blank |                            |  |
| Feature: Client Function: USABILITY                                                             |                            |  |
| Reported In Release: DCFM10.3.0                                                                 | Probability: High          |  |

| Defect ID:                                                                      | DEFECT000260586                                                                                                    | Technical Severity: Medium |
|---------------------------------------------------------------------------------|----------------------------------------------------------------------------------------------------|----------------------------|
| Summary:                                                                        | <b>ry:</b> Yellow dash line is not shown between M-Series switch and end devices when end devices made offline during migration from EFCM to DCFM |                            |
| Symptom: Yellow dash line is not shown between M-Series switch and end devices. |                                                                                                    |                            |
| Workaround: Re-launch client                                                    |                                                                                                    |                            |
| Feature: E                                                                      | FCM Migration                                                                                                    | Function: ENHANCEMENT      |
| Reported I                                                                      | n Release: DCFM10.3.0                                                                                                    | Probability: High          |

| Defect ID:                                                                                                    | DEFECT000260587                                                                                                    | Technical Severity: Medium |
|----------------------------------------------------------------------------------------------------|----------------------------------------------------------------------------------------------------|----------------------------|
| Summary:                                                                                                    | <b>ary:</b> Topology is not shown with -ve symbol for switches and end devices which made offline during migration from DCFM 10.1.x to DCFM 10.3.0 |                            |
| Symptom: Topology is not reflected with -ve symbol when switches and end devices made offline during migration |                                                                                                    |                            |
| Feature: D                                                                                                    | DISCOVERY                                                                                                    | Function: USABILITY        |
| Reported In Release: DCFM10.3.0                                                                                |                                                                                                    | Probability: Medium        |

| Defect ID:                                                                     | DEFECT000260589                                                                                                    | Technical Severity: Medium |  |
|--------------------------------------------------------------------------------|----------------------------------------------------------------------------------------------------|----------------------------|--|
| Summary:                                                                       | PDCM: Activating a configuration says active zone is not present, but the switch was discovered with an active zoneset, user will have to wait for 3 to 5 minutes to activate any configuration |                            |  |
| Symptom:                                                                       | Symptom: User will have to wait for 5 minutes before activating any configuration even if the switch is discovered with active zoneset                                                          |                            |  |
| <b>Workaround:</b> Wait for 3 to 5 minutes before activating any configuration |                                                                                                    |                            |  |
| Feature: PDCM                                                                  |                                                                                                    | Function: USABILITY        |  |
| Reported In Release: DCFM10.3.0                                                |                                                                                                    | Probability: Medium        |  |

| Defect ID:                                                                                                    | DEFECT000260593                                                                                                    | Technical Severity: Medium |
|----------------------------------------------------------------------------------------------------|----------------------------------------------------------------------------------------------------|----------------------------|
| Summary:                                                                                                    | FCIP: EMPTY IP perf dialog shown after clicking the 'Current Maximum Bandwidth' button present in the 'Edit Circuit' dialog. |                            |
| Symptom: Upon clicking the 'Current Maximum Bandwidth' button present in the 'Edit Circuit' dialog,<br>'EMPTY IP perf dialog shown, for the tunnels configured between the 7500 and 7500E (which has<br>the upgraded license) |                                                                                                    |                            |
| Feature: H                                                                                                    | FCIP                                                                                                    | Function: CONFIGURATION    |
| Reported I                                                                                                    | n Release: DCFM10.3.0                                                                                                    | Probability: Medium        |

| Defect ID:                                                                                                    | DEFECT000260596                                                                  | Technical Severity: Medium                            |
|----------------------------------------------------------------------------------------------------|----------------------------------------------------------------------------------|-------------------------------------------------------|
| Summary:                                                                                                    | FCIP: While creating a tunnel between 7500 Tunnel\Circuit Configuration Report". | and FR4-18i blade, error has been thrown in the 'FCIP |
| Symptom: When we try to add Tunnel between 7500 and FR4-18i blade, "Port specified not found in database" error has been thrown in the 'FCIP Tunnel\Circuit Configuation Report" dialog. |                                                                                  |                                                       |
| Feature: F                                                                                                    | FCIP                                                                             | Function: CONFIGURATION                               |
| Reported In                                                                                                    | n Release: DCFM10.3.0                                                            | Probability: Medium                                   |

| Defect ID: DEFECT000260610                                                                     | Technical Severity: Medium |  |
|------------------------------------------------------------------------------------------------|----------------------------|--|
| Summary: Web tools: Sometimes web tools are not launched. Getting the error "unable to launch" |                            |  |
| Symptom: sometimes unable to use the webtools from DCFM                                        |                            |  |
| Feature: Proxy services                                                                        | Function: Proxy services   |  |
| Reported In Release: DCFM10.3.0                                                                | Probability: Medium        |  |

| Defect ID: DEFECT000260613                                                                 | Technical Severity: Medium |  |
|--------------------------------------------------------------------------------------------|----------------------------|--|
| Summary: Zoning: In Zoning report, "Logged in "status is shown as "No" for online E ports. |                            |  |
| Symptom: Incorrect Logged in status is shown for online E port in zoning report            |                            |  |
| Feature: ZONING Function: REPORTS                                                          |                            |  |
| Reported In Release: DCFM10.3.0                                                            | Probability: Medium        |  |

| Defect ID: DEFECT000260641                                                            | Technical Severity: Medium                     |  |
|---------------------------------------------------------------------------------------|------------------------------------------------|--|
| Summary: Unable to take technical Support save for sw                                 | itches at first time after migrating from EFCM |  |
| <b>Symptom:</b> Unable to take the technical support save for switches at first time. |                                                |  |
| Feature: EFCM Migration Function: USABILITY                                           |                                                |  |
| Reported In Release: DCFM10.3.0                                                       | Probability: Medium                            |  |

| Defect ID: DEFECT000260705                                                                  | Technical Severity: Medium |  |
|---------------------------------------------------------------------------------------------|----------------------------|--|
| Summary: Error message is thrown, when the Configuration file is modified and saved in PDCM |                            |  |
| Symptom: User might get confused, if this error message occured.                            |                            |  |
| Feature: PDCM Function: ENHANCEMENT                                                         |                            |  |
| Reported In Release: DCFM10.3.0                                                             | Probability: Medium        |  |

| Defect ID: | DEFECT000260842                                                                              | Technical Severity: Medium                                                                                         |
|------------|----------------------------------------------------------------------------------------------|----------------------------------------------------------------------------------------------------|
| Summary:   | FCIP: "Failed to remove fcip tunnel: Unknow<br>tunnel, which has the operational status "Cin | wn error" error has been thrown when we delete the reuits Disabled".                                               |
| Symptom:   |                                                                                              | erational status "Circuits Disabled" the error "Failed to<br>a thrown. Error message is not clear and not properly |
| Feature: H | FCIP                                                                                         | Function: CONFIGURATION                                                                                            |
| Reported I | n Release: DCFM10.3.0                                                                        | Probability: Medium                                                                                                |

| Defect ID: | DEFECT000260846       | Technical Severity: Medium                                                                                                    |
|------------|-----------------------|----------------------------------------------------------------------------------------------------|
| Summary:   |                       | n: IPC error, please retry the command" error has been<br>on report", while creating a tunnel between 7800                                          |
| Symptom:   |                       | es, "Failed to get fcip circuit configuration: IPC error,<br>own in 'FCIP Tunnel\Circuit configuration report". The<br>what the actual problem was. |
| Feature:   | FCIP                  | Function: CONFIGURATION                                                                                                    |
| Reported I | n Release: DCFM10.3.0 | Probability: Medium                                                                                                    |

| Defect ID: DEFECT000260883                                                           | Technical Severity: Medium |  |
|--------------------------------------------------------------------------------------|----------------------------|--|
| <b>Summary:</b> Getting "Internal Server error" on trying to discover a 4100 switch. |                            |  |
| Symptom: Internal server Error is observed when a Brocade 4100 switch is discovered. |                            |  |
| Feature: DISCOVERY Function: Discovery Dialog                                        |                            |  |
| Reported In Release: DCFM10.3.0                                                      | Probability: Medium        |  |

| Defect ID:                                                                                                    | DEFECT000260884       | Technical Severity: Medium                                                                                   |
|----------------------------------------------------------------------------------------------------|-----------------------|----------------------------------------------------------------------------------------------------|
| Summary:                                                                                                    |                       | s a FOS switch user" status remains in the discovery<br>als which has access rights to all logical switches. |
| <b>Symptom:</b> Inappropriate discovery status is shown for the Discovered switch which has access rights to all logical switches. |                       |                                                                                                    |
| Feature: D                                                                                                    | DISCOVERY             | Function: Discovery Dialog                                                                                   |
| Reported In                                                                                                    | n Release: DCFM10.3.0 | Probability: High                                                                                            |

| Defect ID:                                                                                           | DEFECT000260889                                                                                | Technical Severity: Medium                                                             |
|----------------------------------------------------------------------------------------------------|------------------------------------------------------------------------------------------------|----------------------------------------------------------------------------------------|
| Summary:                                                                                             | Zoning: Deactivate and clearall operations fa<br>zone state is set to all access when many dev | ils with bad zone config error message when the default ices are present in the fabric |
| <b>Symptom:</b> user will not know the reason why the zone deactivation or clear all operation fails |                                                                                                |                                                                                        |
| Workaround: Set the default zone to no access and try the opertaion                                  |                                                                                                |                                                                                        |
| Feature: Z                                                                                           | Feature: ZONING Function: Online Zoning                                                        |                                                                                        |
| Reported I                                                                                           | n Release: DCFM10.3.0                                                                          | Probability: High                                                                      |

| Defect ID: DEFECT000260893                                                    | Technical Severity: Medium |  |
|-------------------------------------------------------------------------------|----------------------------|--|
| Summary: Zoning: The Active TI zone is not shown as Active in the zone DB tab |                            |  |
| Symptom: User will not able to know whether the TI zone is active or not      |                            |  |
| Workaround: Use CLI or webtools to know the TI zone status                    |                            |  |
| Feature: ZONING Function: TI Zones                                            |                            |  |
| Reported In Release: DCFM10.3.0                                               | Probability: High          |  |

| Defect ID:                                                                    | DEFECT000260927                                                           | Technical Severity: Medium                               |
|-------------------------------------------------------------------------------|---------------------------------------------------------------------------|----------------------------------------------------------|
| Summary:                                                                      | Disabling VF with ports in non-dflt partition basic issue, cli gives info | fails with a message that does not help the user solve a |
| <b>Symptom:</b> Using the GUI they are given no reason for the basic failure. |                                                                           |                                                          |
| Feature: V                                                                    | Virtual Fabrics                                                           | Function: USABILITY                                      |
| Reported I                                                                    | n Release: DCFM10.3.0                                                     | Probability: Medium                                      |

| Defect ID:      | DEFECT000260937                                                                                                    | Technical Severity: Medium                                                          |
|-----------------|----------------------------------------------------------------------------------------------------|-------------------------------------------------------------------------------------|
| Summary         | FCIP: While disabling a tunnel there betwee error has been thrown. And also the error me                                                                                                    | en the 7500 and 7500E, operation failed and invalid essage not fully shown to user. |
| Symptom:        | tom: Invalid error has been thrown, while disabling the tunnel there between the 7500 and 7500E switches, also the error message not fully shown to user. User has to maximize the window to see the full error message. |                                                                                     |
| Feature:        | FCIP                                                                                                    | Function: CONFIGURATION                                                             |
| <b>Reported</b> | In Release: DCFM10.3.0                                                                                                    | Probability: Medium                                                                 |

| Defect ID:                                                              | DEFECT000260990                                                                             | Technical Severity: Medium                                       |  |
|-------------------------------------------------------------------------|---------------------------------------------------------------------------------------------|------------------------------------------------------------------|--|
| Summary:                                                                | Client : HBA in host group and DCX in swit<br>tree when look and feel is set as Default/Sma | ch group Icons are shown alike in topology and device lll/Large. |  |
| Symptom: Same icon shown for DCX and HBA when look and feel is changed. |                                                                                             |                                                                  |  |
| Feature: C                                                              | Feature: Client Function: TOPOLOGY                                                          |                                                                  |  |
| Reported I                                                              | n Release: DCFM10.3.0                                                                       | Probability: Medium                                              |  |

| Defect ID: DEFECT000261014                                                                    | Technical Severity: Medium |  |
|-----------------------------------------------------------------------------------------------|----------------------------|--|
| Summary: Web Tools is not launched for the switches in the SSL enabled server after migration |                            |  |
| <b>Symptom:</b> User will not be able to launch web tool some times.                          |                            |  |
| Feature: EFCM Migration Function: USABILITY                                                   |                            |  |
| Reported In Release: DCFM10.3.0                                                               | Probability: Medium        |  |

| Defect ID:                                                                           | DEFECT000261036                                   | Technical Severity: Medium                              |
|--------------------------------------------------------------------------------------|---------------------------------------------------|---------------------------------------------------------|
| Summary:                                                                             | When expired trial license is migrated from build | 10.1.4 to 10.3, the topology is visible in the migrated |
| <b>Symptom:</b> Topology is visible in migrated build when trial license has expired |                                                   |                                                         |
| Feature: L                                                                           | ICENSING                                          | Function: Status bar / Connectivity map                 |
| Reported I                                                                           | n Release: DCFM10.3.0                             | Probability: Medium                                     |

| Defect ID:                                                                         | DEFECT000261093                                                                         | Technical Severity: Medium                                                           |
|------------------------------------------------------------------------------------|-----------------------------------------------------------------------------------------|--------------------------------------------------------------------------------------|
| Summary:                                                                           | Accessibility: When Changing the Look and properties of a Switch or End device is not p | feel option from Default to System, the Connection roperly displayed in the Topology |
| <b>Symptom:</b> User might not be able to view the Connection Properties properly. |                                                                                         |                                                                                      |
| Feature: C                                                                         | Feature: Client Function: USABILITY                                                     |                                                                                      |
| Reported In Release: DCFM10.3.0                                                    |                                                                                         | Probability: High                                                                    |

| Defect ID: D                                                                                                    | EFECT000261162                             | Technical Severity: Medium                 |
|----------------------------------------------------------------------------------------------------|--------------------------------------------|--------------------------------------------|
| Summary: In                                                                                                    | ternal error is thrown on modifying the SN | MP credentials from Edit Discovery dialog. |
| Symptom: Internal error is observed when the SNMP credentials are modified for the Discovered switches after initial discovery. |                                            |                                            |
| Feature: DIS                                                                                                    | COVERY                                     | Function: Discovery Dialog                 |
| Reported In R                                                                                                    | elease: DCFM10.3.0                         | Probability: Medium                        |

| Defect ID: DEFECT000261163                                                                                | Technical Severity: Medium     |  |
|----------------------------------------------------------------------------------------------------|--------------------------------|--|
| Summary: FICON: Merge wizard says merge operation success, but the master log says merge operation failed |                                |  |
| <b>Symptom:</b> User will not be sure whether the merge operation is success or failed                    |                                |  |
| Feature: FICON                                                                                            | Function: Cascaded FICON Merge |  |
| Reported In Release: DCFM10.3.0                                                                           | Probability: Medium            |  |

| Defect ID:                                                                                             | DEFECT000261188                                                                                                    | Technical Severity: Medium            |  |
|----------------------------------------------------------------------------------------------------|----------------------------------------------------------------------------------------------------|---------------------------------------|--|
| Summary:                                                                                               | y: Zoning: Incorrect number of edits is shown in the error message when compare merge dialog is opened from the activate zone config dialog |                                       |  |
| Symptom:                                                                                               | Symptom: The number of edits shown in the error message doubles when the user open the compare merge dialog                                 |                                       |  |
| <b>Workaround:</b> Close and reopen the Activate zone config dialog to complete the zoning activation. |                                                                                                    |                                       |  |
| Feature: Z                                                                                             | ZONING                                                                                                    | Function: Activate Zone Config Dialog |  |
| Reported In                                                                                            | n Release: DCFM10.3.0                                                                                                    | Probability: High                     |  |

| Defect ID:                                                             | DEFECT000261204                                                                                                    | Technical Severity: Medium        |
|------------------------------------------------------------------------|----------------------------------------------------------------------------------------------------|-----------------------------------|
| Summary:                                                               | : For VE-VEx connection, in Routing Domain IDs dialog, unable to move the phantom switch in the edge switch to the selected switches table. |                                   |
| • •                                                                    | <b>Symptom:</b> Unable to configure the domain ID for the phantom switch present in the edge switch of VE-VEx connection                    |                                   |
| Workaround: Domain ID for the phantom switch can be configured in CLI. |                                                                                                    |                                   |
| Feature: N                                                             | /IETA SAN                                                                                                    | Function: DOMAIN ID CONFIGURATION |
| Reported In                                                            | n Release: DCFM10.3.0                                                                                                    | Probability: High                 |

| Defect ID: DEFECT000261213                                                                                                    | Technical Severity: Medium |
|----------------------------------------------------------------------------------------------------|----------------------------|
| ummary: Maximum Historical Event values are not getting migrated from 10.1.x to 10.3.0 in Event Storage category of Options dialog |                            |
| Symptom: Maximum Historical Event values are not get                                                                               | ting migrated .            |
| Workaround: Configure Maximum Historical Event values after migration in SAN>Options>Event Storage                                 |                            |
| Feature: EFCM Migration                                                                                                    | Function: USABILITY        |
| Reported In Release: DCFM10.3.0                                                                                                    | Probability: High          |

| Defect ID: DEFECT000261214                                                                    | Technical Severity: Medium                  |  |
|-----------------------------------------------------------------------------------------------|---------------------------------------------|--|
| Summary: FCoE: Launching the Edit Port Dialog takes                                           | 7 Minutes from the CEE Configuration Dialog |  |
| <b>Symptom:</b> DCFM will take significant amount of time to launch CEE configuration dialog. |                                             |  |
| Feature: FCoE/CEE Management                                                                  | Function: Add/Edit CEE Port/LAG Dialog      |  |
| Reported In Release: DCFM10.3.0                                                               | Probability: Medium                         |  |

| Defect ID:                                       | DEFECT000261219                                                   | Technical Severity: Medium                           |
|--------------------------------------------------|-------------------------------------------------------------------|------------------------------------------------------|
| Summary:                                         | An error message [Failed to Load CEE Conf<br>Edit Switch dialog.  | igurations from Switch] is displayed while launching |
| Symptom: Edit switch dialog will not be launhed. |                                                                   |                                                      |
| Feature: F                                       | Feature: FCoE/CEE Management Function: Add/Edit CEE Switch Dialog |                                                      |
| Reported In                                      | n Release: DCFM10.3.0                                             | Probability: Low                                     |

| Defect ID:                                                                                                    | DEFECT000261228                                                                                                    | Technical Severity: Medium |
|----------------------------------------------------------------------------------------------------|----------------------------------------------------------------------------------------------------|----------------------------|
| Summary:                                                                                                    | Server stopped with JVM crash and client was logged out. After few seconds, server started automatically.UPdat                                  |                            |
| Symptom:                                                                                                    | tom: Server stopped automatically when client was open and hence client will shut down with message "<br>Unable to recover connecton to server" |                            |
| <b>Workaround:</b> Server started automatically. Hence, Refreshing the SMC and restarting the client is the workaround. |                                                                                                    |                            |
| Feature: A                                                                                                    | Advanced Call Home                                                                                                    | Function: USABILITY        |
| Reported In                                                                                                    | n Release: DCFM10.3.0                                                                                                    | Probability: Low           |

| Defect ID:                                                                                                    | DEFECT000261242                                                                                                    | Technical Severity: Medium |
|----------------------------------------------------------------------------------------------------|----------------------------------------------------------------------------------------------------|----------------------------|
| Summary:                                                                                                    | FCIP: 'No source IP address configure on port' error thrown when clicking 'Verify IP connectivity' button eventhough correct 'Source' and 'Remote IP' are configured in the 'Add FCIP Circuit' dialouge. |                            |
| <b>Symptom:</b> In the 'Add FCIP Circuit' dialouge, when clicking 'Verify IP connectivity' button, error message "No source IP address configure on port" thrown, eventhough valid 'Source' and 'Remote IP' are configured. |                                                                                                    |                            |
| Feature: F                                                                                                    | CIP                                                                                                    | Function: CONFIGURATION    |
| Reported I                                                                                                    | n Release: DCFM10.3.0                                                                                                    | Probability: Medium        |

| Defect ID: DEFECT000261244                                                                                                    | Technical Severity: Medium                      |  |
|----------------------------------------------------------------------------------------------------|-------------------------------------------------|--|
| Summary: FCIP: Duplicate tunnels are shown in the "F                                                                                                    | CIP tunnel" dialog after creating a new tunnel. |  |
| <b>Symptom:</b> After creating a new tunnel, duplicate tunnels are shown in the "FCIP tunnel" dialog, either in the "Local Switch" or "Remote Switch" side. |                                                 |  |
| Workaround: Close and open the FCIP tunnel dialog after sometime. We will not see the duplicate tunnels.                                                    |                                                 |  |
| Feature: FCIP Function: CONFIGURATION                                                                                                    |                                                 |  |
| Reported In Release: DCFM10.3.0                                                                                                    | Probability: Medium                             |  |

| Defect ID: | DEFECT000261247                                                                                                    | Technical Severity: Medium                     |  |
|------------|----------------------------------------------------------------------------------------------------|------------------------------------------------|--|
| Summary:   | FCIP: VEX option got enabled in the "Edit F                                                                                                    | CIP tunnel" dialog, after editing the circuit. |  |
| Symptom:   | Symptom: For the existing tunnels, VEX option got enabled in the "Edit FCIP tunnel" dialog, right after editing the circuit. But VEX or VE option should be grayed out in the "Edit FCIP tunnel" dialog. |                                                |  |
| Feature: F | CIP                                                                                                    | Function: CONFIGURATION                        |  |
| Reported I | n Release: DCFM10.3.0                                                                                                    | Probability: Medium                            |  |

| Defect ID: | DEFECT000261253                                                                                                    | Technical Severity: Medium                              |  |
|------------|----------------------------------------------------------------------------------------------------|---------------------------------------------------------|--|
| Summary:   | FCIP: Error thrown when clicking 'Verify II for the IPv6 tunnel.                                                                                                    | P connectivity' button in the 'Add FCIP Circuit' dialog |  |
| Symptom:   | Symptom: Unknown Error has been thrown when clicking 'Verify IP connectivity' button in the 'Add FCIP Circuit' dialog for the IPv6 tunnel. Error message is not clearly conveying the actual problem. |                                                         |  |
| Feature: F | CIP                                                                                                    | Function: CONFIGURATION                                 |  |
| Reported I | n Release: DCFM10.3.0                                                                                                    | Probability: Medium                                     |  |

| Defect ID:      | DEFECT000261258                                                                                                    | Technical Severity: Medium |
|-----------------|----------------------------------------------------------------------------------------------------|----------------------------|
| Summary:        | FCIP: Wrong "Switch Two" name was shown for the tunnels of 'Local' and 'Remote' switch in the 'FCIP tunnels' dialog, and only one switch information was shown in Circuit TAB for both the tunnels.                                                                                                    |                            |
| Symptom:        | ptom: "Switch Two" name field present in the 'FCIP tunnels' dialog, shows the irrelevant switch name, for both 'Local' and 'Remote' switches, instead of the correct switch name. That means the "Switch Two" name field of 'Local switch' should show the "Switch Name' of 'Remote Switch' name and the "Switch Two" name field of 'Remote switch' should show the "Switch Name' of 'Local Switch'. But currently it is showing the some other switch name in "Switch Two" name field, which is neither 'Local Switch' nor 'Remote switch'. |                            |
| Feature:        | FCIP                                                                                                    | Function: CONFIGURATION    |
| <b>Reported</b> | <b>n Release:</b> DCFM10.3.0                                                                                                    | Probability: Medium        |

| Defect ID:                                                                                      | DEFECT000261402                                                                                                    | Technical Severity: Medium |  |
|-------------------------------------------------------------------------------------------------|----------------------------------------------------------------------------------------------------|----------------------------|--|
| Summary:                                                                                        | <b>mmary:</b> RBAC : Unable to configure user selected event types for a new user, when login as a new user, all events are displayed in selected events column in local/remote client. |                            |  |
| <b>Symptom:</b> Unable to save user configure event type for a new user in local/remote client. |                                                                                                    |                            |  |
| Feature: R                                                                                      | BAC                                                                                                    | Function: User Management  |  |
| Reported In                                                                                     | n Release: DCFM10.3.0                                                                                                    | Probability: High          |  |

| Defect ID: DEFECT000261422                                                                    | Technical Severity: Medium |  |
|-----------------------------------------------------------------------------------------------|----------------------------|--|
| <b>Summary:</b> Yellow banner displayed in ACL tab of Add LAG dialog is not according tom FS. |                            |  |
| <b>Symptom:</b> Yellow banner displayed in the ACL tab of Edit switch wont be appropriate.    |                            |  |
| Feature: FCoE/CEE Management Function: Add/Edit CEE Port/LAG Dialog                           |                            |  |
| Reported In Release: DCFM10.3.0                                                               | Probability: High          |  |

| Defect ID: DEFECT000261425                                                      | Technical Severity: Medium                       |  |
|---------------------------------------------------------------------------------|--------------------------------------------------|--|
| Summary: Yellow banner displayed in ACL tab of Edit                             | port dialog [LAG member] is not according to FS. |  |
| <b>Symptom:</b> Yellow banner displayed in ACL tab will not be in sync with FS. |                                                  |  |
| Feature: FCoE/CEE Management Function: Add/Edit CEE Port/LAG Dialog             |                                                  |  |
| Reported In Release: DCFM10.3.0                                                 | Probability: High                                |  |

| Defect ID: DEFECT000261584                                                   | Technical Severity: Medium                  |  |
|------------------------------------------------------------------------------|---------------------------------------------|--|
| Summary: Setup Tools: User configured tool for HBA e                         | enclosure is not shown in right click menu. |  |
| <b>Symptom:</b> Unabe to launch a tool for HBA hosts using right click menu. |                                             |  |
| Feature: Other Dialogs Function: Setup Tools                                 |                                             |  |
| Reported In Release: DCFM10.3.0                                              | Probability: Medium                         |  |

| Defect ID:  | DEFECT000261585                                                                                                    | Technical Severity: Medium |
|-------------|----------------------------------------------------------------------------------------------------|----------------------------|
| Summary:    | When the Client is kept idle for sometime, "unable to recover connection to server" error message is displayed.                                 |                            |
| • •         | <b>Symptom:</b> Client suddenly lost its connection with the server and an error message "unable to recover connection to server" is displayed. |                            |
| Feature: C  | Feature: Client Function: USABILITY                                                                                                    |                            |
| Reported In | n Release: DCFM10.3.0                                                                                                    | Probability: Low           |

| ception                                                                                                    |  |  |
|----------------------------------------------------------------------------------------------------|--|--|
|                                                                                                    |  |  |
| <b>Symptom:</b> WT sessions gets expired before reaching the time out values                                                                                                    |  |  |
| Workaround: Launch WT via IE                                                                                                    |  |  |
|                                                                                                    |  |  |
|                                                                                                    |  |  |
| thrown when launched from DCFM         Symptom: WT sessions gets expired before reaching the time out values         Workaround: Launch WT via IE       Feature: Other Dialogs         Feature: Other Dialogs       Function: USABILITY         Reported In Release: DCFM10.3.0       Probability: Medium |  |  |

| Defect ID:                        | DEFECT000261732                                                                                                    | Technical Severity: Medium |  |
|-----------------------------------|----------------------------------------------------------------------------------------------------|----------------------------|--|
| Summary:                          | nary: Port Names are not being cleared during activation of a Saved Configuration File                                 |                            |  |
|                                   | <b>m:</b> Port Names persist unexpectedly after activation of a Saved Configuration file that should clear Port Names. |                            |  |
| Feature: PDCM Function: USABILITY |                                                                                                    |                            |  |
| Reported In                       | n Release: DCFM10.3.0                                                                                                  | Probability: Medium        |  |

| Defect ID:                                                                                              | DEFECT000261785                                                                                                    | Technical Severity: Medium |
|----------------------------------------------------------------------------------------------------|----------------------------------------------------------------------------------------------------|----------------------------|
| Summary:                                                                                                | : Migration: After Migration from EFCM MI10k is not getting manageability if it is discovered using APIuser in EFCM |                            |
| Symptom: Mi10k is not getting manageability after Migration                                             |                                                                                                    |                            |
| <b>Workaround:</b> Give the proper SNMP credentials after migration or delete and rediscover the Fabric |                                                                                                    |                            |
| Feature: E                                                                                              | Feature: EFCM Migration Function: USABILITY                                                                         |                            |
| Reported I                                                                                              | n Release: DCFM10.3.0                                                                                               | Probability: High          |

| Defect ID: DEFECT000261792                                                               | Technical Severity: Medium |  |
|------------------------------------------------------------------------------------------|----------------------------|--|
| <b>Summary:</b> Mouse Over popup display's ge10 intead of xge0 for 10G FCIP port         |                            |  |
| <b>Symptom:</b> Could lead to confusion with the customer as it reports the wrong ports. |                            |  |
| Feature: FCIP Function: USABILITY                                                        |                            |  |
| Reported In Release: DCFM10.3.0                                                          | Probability: High          |  |

| Defect ID: DEFECT000261941                                                                                                    | Technical Severity: Medium |  |
|----------------------------------------------------------------------------------------------------|----------------------------|--|
| Summary: Trap forwarding not allowing IP address addition                                                                                                    |                            |  |
| <b>Workaround:</b> trap forwarding issue occurs only when the client IP matches the trap recipient IP, the workaround would be to try on a different client IP |                            |  |
| Feature: Other Dialogs Function: USABILITY                                                                                                    |                            |  |
| Reported In Release: DCFM10.3.0                                                                                                    | Probability: High          |  |

## **Closed with Code Change in DCFM v10.3.0**

This section lists the defects with High and Medium Technical Severity closed with a code change in DCFM v10.3.0.

| Defect ID:                                                                                                    | DEFECT000212085                                     | Technical Severity: High                           |
|----------------------------------------------------------------------------------------------------|-----------------------------------------------------|----------------------------------------------------|
| Summary:                                                                                                    | Configuration Download fails for Fabric Wa          | tch parameters from DCFM                           |
| Symptom:                                                                                                    | shows success message when download actually fails. |                                                    |
| <ul> <li>2) Misleads the user with incorrect message.</li> <li>Workaround: User can perfrom download using All configurations option from DCFM, which is a disruptive operation.</li> </ul> |                                                     |                                                    |
| Risk of Fix                                                                                                    | : Medium                                            | Feature: Configuration Management                  |
| Probability                                                                                                    | : High                                              | Function: Replicate All Fabric Watch Configuration |
| Reported I                                                                                                    | n Release: DCFM10.0.0                               |                                                    |

| Defect ID:         | DEFECT000225778                                                                                                    | Technical Severity: Medium |
|--------------------|----------------------------------------------------------------------------------------------------|----------------------------|
| Summary:           | Issues in DCFM Zoning Help content.                                                                                     |                            |
| • •                | <b>om:</b> When user launches Help from Zoning dialog, the list of issues mentioned in the detail section will appears. |                            |
| Risk of Fix:       | Low                                                                                                    | Feature: HELP              |
| Probability:       | High                                                                                                    | Function: HELP             |
| <b>Reported In</b> | Release: DCFM10.0.1                                                                                                    |                            |

| Defect ID:                                                                     | DEFECT000228397                                                                                                    | Technical Severity: Medium          |
|--------------------------------------------------------------------------------|----------------------------------------------------------------------------------------------------|-------------------------------------|
| Summary:                                                                       | When trying to configure a tunnel with 7500E, the user is not permitted to enter a bandwidth greater than 50 Mbps. |                                     |
| Symptom: User will not be permitted to enter a bandwidth greater than 50 Mbps. |                                                                                                    |                                     |
| Workarou                                                                       | <b>Workaround:</b> Manually type a value <= 50 and proceed to the next step of the wizard.                         |                                     |
| Risk of Fix                                                                    | : Low                                                                                                    | Feature: FCIP                       |
| Probability                                                                    | : High                                                                                                    | Function: FCIP Configuration Wizard |
| Reported I                                                                     | n Release: DCFM10.0.2                                                                                              |                                     |

| Defect ID:  | DEFECT000230145                                                                                                    | Technical Severity: Medium                         |
|-------------|----------------------------------------------------------------------------------------------------|----------------------------------------------------|
| Summary:    | Some client configurations are not persisted a                                                                                                    | fter killing the client                            |
| Symptom:    | <b>Symptom:</b> Product Label and Port Display configurations are not saved when logging back into client after it was not exited normally; ie: Loss of network, restarting the server, killing the client process |                                                    |
| Workarou    | Workaround: Reset the Port Label and Port Display options to desired value.                                                                                                    |                                                    |
| Risk of Fix | : Low                                                                                                    | Feature: Client                                    |
| Probability | r: Medium                                                                                                    | Function: Connected end node device display dialog |
| Reported I  | n Release: DCFM10.0.2                                                                                                    |                                                    |

| Defect ID:  | DEFECT000232853                                                        | Technical Severity: Medium                        |
|-------------|------------------------------------------------------------------------|---------------------------------------------------|
| Summary:    | Mi10k Element Manager: Editing the Name in Information of the Director | n Partition Properties dialog changes the Contact |
| Risk of Fix | : Medium                                                               |                                                   |
| Feature:    | M-EOS Element Manager                                                  | Function: USABILITY                               |
| Reported I  | n Release: DCFM10.1.0                                                  |                                                   |

| Defect ID: DEFECT000233355                                    | Technical Severity: Medium                           |
|---------------------------------------------------------------|------------------------------------------------------|
| <b>Summary:</b> Some Pathinfo details are incorrect in the Tr | race Route summary upon selecting the Routing scope. |
|                                                               |                                                      |
|                                                               |                                                      |
| Risk of Fix: Medium                                           | Feature: Trouble Shooting & Diagnostics              |
|                                                               | Function: TRACEROUTE                                 |
| Reported In Release: DCFM10.1.0                               |                                                      |

| Defect ID:  | DEFECT000234193                                                                                                    | Technical Severity: High                   |
|-------------|----------------------------------------------------------------------------------------------------|--------------------------------------------|
| Summary:    | Technical support data failed in Solaris Profes                                                                                          | ssional edition, if built in FTP selected. |
| Symptom:    | tom: Customer can see that technical support data fails in Solaris pro edition and an event is genereated in the master log for failure. |                                            |
| Risk of Fix | : Low                                                                                                    | Feature: Technical Support                 |
| Probability | : Medium                                                                                                    | Function: Support Save                     |
| Reported In | n Release: DCFM10.0.2                                                                                                    |                                            |

| Defect ID: DEFECT000234327                            | Technical Severity: High                    |
|-------------------------------------------------------|---------------------------------------------|
| Summary: Link Key is present on the Encryption Engine | after a zeroization is initiated from DCFM. |
| Risk of Fix: Low                                      | Feature: Encryption                         |
| Reported In Release: DCFM10.1.0                       |                                             |

| Defect ID: DEFECT000234718                                       | Technical Severity: Medium       |
|------------------------------------------------------------------|----------------------------------|
| Summary: Marching ants does not work from migration              | settings of enabled utilization. |
| <b>Symptom:</b> There is no indication of I/O flow from topology |                                  |
| Risk of Fix: Low                                                 | Feature: EFCM Migration          |
| Probability: High                                                | Function: ENHANCEMENT            |
| Reported In Release: DCFM10.0.2                                  | Service Request ID: 348969       |

| Defect ID:  | DEFECT000235113                                                                                                    | Technical Severity: Medium |
|-------------|----------------------------------------------------------------------------------------------------|----------------------------|
| Summary:    | Brocade Encryption switches that were previously in an Encryption Group cluster and zerorized are not able to be initialized.                                         |                            |
| Symptom:    | Symptom: Brocade Encryption switches that were previously in an Encryption Group cluster and zerorized are not able to be initialized if the engine state in zeroize. |                            |
| Risk of Fix | : Medium                                                                                                    | Feature: Encryption        |
| Probability | : Medium                                                                                                    |                            |
| Reported I  | n Release: DCFM10.0.2                                                                                                    | Service Request ID: 350575 |

| Defect ID: DEFECT000235114                                                                                                    | Technical Severity: High                            |
|----------------------------------------------------------------------------------------------------|-----------------------------------------------------|
| Summary: With too many options operating similiar fu                                                                                                    | nctions, Zone DB Operation becomes too complicated. |
| <b>Symptom:</b> The different Help menu items related to the Zoning dialog are not present in the page that is launched when user clicks Help from zoning dialog. |                                                     |
| Risk of Fix: High                                                                                                    | Feature: HELP                                       |
| Probability: Medium                                                                                                    | Function: HELP                                      |
| Reported In Release: DCFM10.0.2                                                                                                    | Service Request ID: 350577                          |

| Defect ID: DEFECT000236779                                                          | Technical Severity: Medium |  |
|-------------------------------------------------------------------------------------|----------------------------|--|
| Summary: Same chassis' are showing up more than once in Chassis Group and LS dialog |                            |  |
| Risk of Fix: Medium                                                                 |                            |  |
| Feature: Virtual Fabrics                                                            | Function: TOPOLOGY         |  |
| Reported In Release: DCFM10.1.0                                                     |                            |  |

| Defect ID: DEFECT000236962                                                                                        | Technical Severity: Medium |  |
|----------------------------------------------------------------------------------------------------|----------------------------|--|
| <b>Summary:</b> The FC Address for the ports connected to Logical Switch is not shown correctly in Zoning Dialog. |                            |  |
| Risk of Fix: Low                                                                                                  |                            |  |
| Feature: DISCOVERY                                                                                                | Function: Asset Discovery  |  |
| Reported In Release: DCFM10.1.0                                                                                   |                            |  |

| Defect ID:                                                                                                    | DEFECT000237030       | Technical Severity: Medium |
|----------------------------------------------------------------------------------------------------|-----------------------|----------------------------|
| Summary: Message pops up for OSMS key on clicking Apply button when API and OSMS authentication are already enabled through CLI. |                       |                            |
| Risk of Fix                                                                                                    | : Medium              |                            |
| Feature:                                                                                                    | M-EOS Element Manager | Function: USABILITY        |
| Reported In Release: DCFM10.1.0                                                                                                  |                       |                            |

| Defect ID: DEFECT000237315                                                                   | Technical Severity: Medium |  |
|----------------------------------------------------------------------------------------------|----------------------------|--|
| <b>Summary:</b> Speed is displayed as '-1', assuming that it should be 0                     |                            |  |
| <b>Symptom:</b> The Speed is displayed as -1 instead of zero in Connection Properties dialog |                            |  |
| Risk of Fix: Medium                                                                          | Feature: Client            |  |
| Probability: Medium Function: USABILITY                                                      |                            |  |
| Reported In Release: DCFM10.0.2                                                              |                            |  |

| Defect ID: DEFECT000237321                                                                          | Technical Severity: Medium |  |
|----------------------------------------------------------------------------------------------------|----------------------------|--|
| Summary: New Tunnels Not Displayed - had to exit out of DCFM then come back in to see new tunnels.  |                            |  |
| Symptom: user will feel the connection is not establised between the tunnel for the specific port   |                            |  |
| <b>Workaround:</b> Re-launch the client then launch the connection properties dialog for the tunnel |                            |  |
| Risk of Fix: Low                                                                                    | Feature: FCIP              |  |
| Probability: Medium Function: FCIP Configuration Wizard                                             |                            |  |
| Reported In Release: DCFM10.0.2                                                                     |                            |  |

| Defect ID: DEFECT000237322                                                             | Technical Severity: Medium |  |
|----------------------------------------------------------------------------------------|----------------------------|--|
| Summary: Screen Not Updated Properly After Deleting Multiple Tunnels                   |                            |  |
| <b>Symptom:</b> User will get confused, wheather the deletion is done properly or not. |                            |  |
| Workaround: Re-launch the Client.                                                      |                            |  |
| Risk of Fix: High Feature: FCIP                                                        |                            |  |
| Probability: Medium Function: USABILITY                                                |                            |  |
| Reported In Release: DCFM10.0.2                                                        |                            |  |

| Defect ID: DEFECT000237323                                         | Technical Severity: Medium          |  |
|--------------------------------------------------------------------|-------------------------------------|--|
| Summary: Can't set up tunnels on GE1 with wizard                   |                                     |  |
| Symptom: user Can't set up tunnels on GE1 with wizard, it is panic |                                     |  |
| Risk of Fix: Low                                                   | Feature: FCIP                       |  |
| Probability: Medium                                                | Function: FCIP Configuration Wizard |  |
| Reported In Release: DCFM10.0.2                                    |                                     |  |

| Defect ID: DEFECT000237457                               | Technical Severity: Medium                                                      |  |
|----------------------------------------------------------|---------------------------------------------------------------------------------|--|
| Summary: Zoning: Save To dialog s                        | ummary: Zoning: Save To dialog should show only the zones which have difference |  |
| <b>Symptom:</b> Save To dialog is ambiguous for the user |                                                                                 |  |
| Risk of Fix: Low                                         | Feature: ZONING                                                                 |  |
| Probability: Medium                                      | Function: ENHANCEMENT                                                           |  |
| Reported In Release: DCFM10.0.2                          |                                                                                 |  |

| Defect ID: DEFECT000237478                                                                 | Technical Severity: Medium |  |
|--------------------------------------------------------------------------------------------|----------------------------|--|
| Summary: No scroll bar to indicate that there are more tunnels in the IP Properties Window |                            |  |
| <b>Symptom:</b> All the tunnel information wont be visible for the user.                   |                            |  |
| Risk of Fix: Low                                                                           | Feature: FCIP              |  |
| Probability: Medium                                                                        | Function: USABILITY        |  |
| Reported In Release: DCFM10.0.2                                                            |                            |  |

| Defect ID: DEFECT000237497                             | Technical Severity: Medium                             |  |
|--------------------------------------------------------|--------------------------------------------------------|--|
| Summary: IP Tunnels - No Need to repeat the Unit in Co | onnection Properties – Selected Connection Properties. |  |
| Symptom: Unit repeatation won't make sense.            |                                                        |  |
| Risk of Fix: Medium                                    | Feature: Client                                        |  |
| Probability: High                                      | Function: TOPOLOGY                                     |  |
| Reported In Release: DCFM10.0.2                        |                                                        |  |

| Defect ID:                                                                                                    | DEFECT000237541                                                                                          | Technical Severity: Medium |
|----------------------------------------------------------------------------------------------------|----------------------------------------------------------------------------------------------------|----------------------------|
| Summary:                                                                                                    | : Zoning: Unable to find the difference between activating and saving a TI zone when it is done via DCFM |                            |
| <b>Symptom:</b> TI Zones are activated on the active zone configuration whenever the user clicks "OK" or "Apply".<br>There is no way to save a TI Zone without activating |                                                                                                    |                            |
| Risk of Fix                                                                                                    | Risk of Fix: Medium Feature: ZONING                                                                      |                            |
| Probability: Medium Function: TI Zones                                                                                                    |                                                                                                    | Function: TI Zones         |
| Reported I                                                                                                    | n Release: DCFM10.0.2                                                                                    |                            |

| Defect ID: DEFECT000237569                                                                           | Technical Severity: High |  |
|----------------------------------------------------------------------------------------------------|--------------------------|--|
| Summary: Configure Tunnel – No message noting that VLANs and VEX ports are not supported in FICON    |                          |  |
| <b>Symptom:</b> User does not receive a warning that VLANs and VEX ports are not supported in FICON. |                          |  |
| Risk of Fix: Low                                                                                     | Feature: FCIP            |  |
| Probability: High                                                                                    | Function: ENHANCEMENT    |  |
| Reported In Release: DCFM10.0.2                                                                      |                          |  |

| Defect ID: DEFECT000237826                                                                  | Technical Severity: Medium |  |
|---------------------------------------------------------------------------------------------|----------------------------|--|
| <b>Summary:</b> CMDCE master log was empty, restarting the client showed the log correctly. |                            |  |
| Symptom: Customer will not be able to see the logs.                                         |                            |  |
| Workaround: Relaunch client.                                                                |                            |  |
| Risk of Fix: Low Feature: MISC                                                              |                            |  |
| Probability: High                                                                           | Function: USABILITY        |  |
| Reported In Release: DCFM10.0.3                                                             | Service Request ID: 359669 |  |

| Defect ID: DEFECT000237887                                                 | Technical Severity: Medium |  |
|----------------------------------------------------------------------------|----------------------------|--|
| Summary: Active Zone Config report should show active TI Zone information. |                            |  |
| Risk of Fix: Medium                                                        |                            |  |
| Feature: ZONING                                                            | Function: ENHANCEMENT      |  |
| Reported In Release: DCFM10.1.0                                            |                            |  |

| Defect ID: DEFECT000237983                                                                              | Technical Severity: Medium |  |
|----------------------------------------------------------------------------------------------------|----------------------------|--|
| Summary: Zoning dialog: Generating report from Zone DB tab always generating Active Zone Config Report. |                            |  |
| Risk of Fix: Medium                                                                                     |                            |  |
| Feature: REPORTS                                                                                        | Function: Zoning Report    |  |
| Reported In Release: DCFM10.1.0                                                                         |                            |  |

| Defect ID:  | DEFECT000238043                                                                                                    | Technical Severity: High |  |
|-------------|----------------------------------------------------------------------------------------------------|--------------------------|--|
| Summary:    | : Set up FICON display in the display category of "Options Dialog" does not change the column order of the product list when any changes are made. |                          |  |
| Symptom:    | Symptom: Setup FICON Display not working for Device Tree table, FC Port Connectivity View and Trace Route Dialog.                                  |                          |  |
| Risk of Fix | Risk of Fix: High Feature: Option Dialog                                                                                                    |                          |  |
| Probability | Probability: Medium Function: USABILITY                                                                                                    |                          |  |
| Reported In | n Release: DCFM10.2.0                                                                                                    |                          |  |

| Defect ID: DEFECT000238238                                                            | Technical Severity: Medium |  |
|---------------------------------------------------------------------------------------|----------------------------|--|
| <b>Summary:</b> Switch names for M-EOS switches are missing.                          |                            |  |
| <b>Symptom:</b> M-EOSswitches have names configured but CMDCE does not display those. |                            |  |
| Risk of Fix: Medium                                                                   | Feature: Mbean for Server  |  |
| Probability: Medium                                                                   | Function: Mbean for Server |  |
| Reported In Release: DCFM10.0.3                                                       | Service Request ID: 360861 |  |

| Defect ID: DEFECT000238251                                                                                                    | Technical Severity: Medium |
|----------------------------------------------------------------------------------------------------|----------------------------|
| Summary: Error message : when media types are different and replace EE functionality is attempted, the error message displayed is incorrect. |                            |
| Risk of Fix: Low                                                                                                    | Feature: Encryption        |
| Reported In Release: DCFM10.1.0                                                                                                    |                            |
|                                                                                                    |                            |

| Defect ID: DEFECT000238347                      | Technical Severity: Medium |  |
|-------------------------------------------------|----------------------------|--|
| Summary: LUN Size value is not displayed in MB. |                            |  |
| Risk of Fix: Low                                |                            |  |
| Feature: Encryption                             | Function: USABILITY        |  |
| Reported In Release: DCFM10.1.0                 |                            |  |

| Defect ID: DEFECT000238391                                                            | Technical Severity: Medium |  |
|---------------------------------------------------------------------------------------|----------------------------|--|
| <b>Summary:</b> After changing LUN configuration user needs to rekey LUN information. |                            |  |
| Risk of Fix: Medium                                                                   |                            |  |
| Feature: Encryption                                                                   | Function: USABILITY        |  |
| Reported In Release: DCFM10.1.0                                                       |                            |  |

| Defect ID:                                                                                                  | DEFECT000238435                 | Technical Severity: Medium |  |
|----------------------------------------------------------------------------------------------------|---------------------------------|----------------------------|--|
| <b>Summary:</b> event notif. Reply to, and event policy from do not support upper case in the email address |                                 |                            |  |
| Risk of Fix:                                                                                                | : Medium                        |                            |  |
| Feature:                                                                                                    | FAULT MANAGEMENT                | Function: USABILITY        |  |
| Reported I                                                                                                  | Reported In Release: DCFM10.1.0 |                            |  |

| Defect ID: DEFECT000238496                                                                        | Technical Severity: High            |  |
|---------------------------------------------------------------------------------------------------|-------------------------------------|--|
| Summary: Unable to launch the EM on clicking the Modify button in the "Select Source Switch Step" |                                     |  |
| Symptom: EM cannot be launched to view/edit the configuration                                     |                                     |  |
| Risk of Fix: Low                                                                                  | Feature: Security Management        |  |
| Probability: High                                                                                 | Function: Policy Replication Wizard |  |
| Reported In Release: DCFM10.2.0                                                                   |                                     |  |

| Defect ID:                                      | DEFECT000238801                                                                                                    | Technical Severity: Medium |
|-------------------------------------------------|----------------------------------------------------------------------------------------------------|----------------------------|
| Summary:                                        | <b>:</b> RBAC: The "OK" button is enabled in the license dialog for a read-only privileged for license update when he/she made any changes in it. |                            |
| Symptom: Read only user able to update license. |                                                                                                    |                            |
| Risk of Fix                                     | : Low                                                                                                    | Feature: RBAC              |
| Probability                                     | : High                                                                                                    | Function: User Management  |
| Reported I                                      | n Release: DCFM10.2.0                                                                                                    |                            |

| Defect ID: DEFECT000238873                                                | Technical Severity: High |
|---------------------------------------------------------------------------|--------------------------|
| Summary: Unable to launch Web Tools for the Brocade                       | 8000 switch.             |
| Symptom: User is unable to manage the Brocade 8000 switch from web tools. |                          |
| Risk of Fix: High                                                         | Feature: Proxy services  |
| Probability: High                                                         | Function: Proxy services |
| Reported In Release: DCFM10.2.0                                           |                          |

| Defect ID:  | DEFECT000238937                                                                                                    | Technical Severity: Medium |
|-------------|----------------------------------------------------------------------------------------------------|----------------------------|
| Summary:    | <b>ary:</b> Scalability: Unable to work in the connectivity map and in the device tree. Clicking on connectivity map or device tree shows the busy pane. |                            |
| Symptom:    | <b>ymptom:</b> User is unable to perform any operation in the connectivity map and device tree.                                                          |                            |
| Workarou    | Workaround: Relaunch client to continue work,                                                                                                    |                            |
| Risk of Fix | Risk of Fix: Medium Feature: Client                                                                                                    |                            |
| Probability | : High                                                                                                    | Function: USABILITY        |
| Reported I  | n Release: DCFM10.2.0                                                                                                    |                            |

| Defect ID: DEFECT000239062                                  | Technical Severity: Medium                   |
|-------------------------------------------------------------|----------------------------------------------|
| Summary: Switch remains in Unreachable ( remains offl       | ine) state after configuration replication   |
| Symptom: User needs to bring the switch online manual       | у                                            |
| Workaround: User needs to bring it to online state manually |                                              |
| Risk of Fix: Low Feature: Configuration Management          |                                              |
| Probability: Medium                                         | Function: Replicate All Switch Configuration |
| Reported In Release: DCFM10.2.0                             |                                              |

| Defect ID:  | DEFECT000239073                                                                                                    | Technical Severity: Medium                   |
|-------------|----------------------------------------------------------------------------------------------------|----------------------------------------------|
| Summary:    | Selection of a particular switch from a fabric during replicate configration results in selection of the fabric instead of the switch selected and with no selection when the fabric has 20-25 switches |                                              |
| Symptom:    | User needs to select the switch again from in the cource configuration dialog although it was selected earlier                                                                                          |                                              |
| Workarou    | Workaround: User needs expand the fabric and select the switch                                                                                                    |                                              |
| Risk of Fix | Risk of Fix: Medium Feature: Configuration Management                                                                                                    |                                              |
| Probability | : Low                                                                                                    | Function: Replicate All Switch Configuration |
| Reported I  | n Release: DCFM10.2.0                                                                                                    |                                              |

| Defect ID:   | DEFECT000239121                                    | Technical Severity: High                               |
|--------------|----------------------------------------------------|--------------------------------------------------------|
| Summary:     | Software verify error when restarting DCFM restart | server after long run; unable to login via WT prior to |
| Risk of Fix: | : Low                                              |                                                        |
| Feature:     | Proxy services                                     | Function: Proxy services                               |
| Reported In  | n Release: DCFM10.1.0                              |                                                        |

| Defect ID:  | DEFECT000239185                                                                                                    | Technical Severity: Medium   |
|-------------|----------------------------------------------------------------------------------------------------|------------------------------|
| Summary:    | Unable to launch the "Web Tools" from Repl                                                                                         | ication Wizard.              |
| Symptom:    | tom: Unable to launch the "Web Tools". on clicking the Modify button in the "Select Source Switch Step" of the Replication Wizard. |                              |
| Risk of Fix | : Low                                                                                                    | Feature: Security Management |
| Probability | : Medium                                                                                                    | Function: USABILITY          |
| Reported I  | n Release: DCFM10.1.1                                                                                                    |                              |

| Defect ID:  | DEFECT000239234                                         | Technical Severity: High                               |
|-------------|---------------------------------------------------------|--------------------------------------------------------|
| Summary:    | Performance Management - No error message<br>200E model | e is shown when user tries to enable Top Talkers for a |
| Symptom:    | User will be able to see the Top Talker dialog          | launching for the 200E model.                          |
| Risk of Fix | : Medium                                                | Feature: Performance Management                        |
| Probability | : High                                                  | Function: Top Talkers                                  |
| Reported I  | n Release: DCFM10.2.0                                   |                                                        |

| Defect ID: DEFECT000239339                         | Technical Severity: Medium                                            |
|----------------------------------------------------|-----------------------------------------------------------------------|
| Summary: NPIV devices on EOS switch physical ports | nes do not have the proper representation of virtual ports but rather |
| Symptom: User will be confused with re             | epresentation of virtual ports in NPIV devices on EOS switches        |
| Risk of Fix: High                                  | Feature: DISCOVERY                                                    |
| Probability: Medium                                | Function: Name Server Discovery                                       |
| Reported In Release: DCFM10.0.3                    | Service Request ID: 363093                                            |

| Defect ID: DEFECT000239342                                                                                    | Technical Severity: High                                                              |
|----------------------------------------------------------------------------------------------------|---------------------------------------------------------------------------------------|
| Summary: The NPIV devices properties does not reflect                                                         | the correct port number.                                                              |
| <b>Symptom:</b> NPIV devices on a switch does not reflect the inconsistency between what shows in the Element | correct port no. that is attached. There is ment Manager and CMDCE for an EOS switch. |
| Risk of Fix: Low                                                                                              | Feature: Client                                                                       |
| Probability: Medium                                                                                           | Function: Device Tree                                                                 |
| Reported In Release: DCFM10.0.3                                                                               | Service Request ID: 363097                                                            |

| Defect ID:   | DEFECT000239468                                                                                                    | Technical Severity: High     |
|--------------|----------------------------------------------------------------------------------------------------|------------------------------|
| Summary:     | Firmware Download: When a mixed fabric is in IM2 and try to do firmware download for the FOS switches, warning message states " Hot code load is not supported". |                              |
| Symptom:     | <b>ymptom:</b> When the user try to do firmware download for the B model switches present in IM2, the HCL not supported message is shown in DCFM                 |                              |
| Risk of Fix: | : Medium                                                                                                    | Feature: FIRMWARE MANAGEMENT |
| Probability  | : High                                                                                                    | Function: FIRMWARE DOWLOAD   |
| Reported I   | n Release: DCFM10.1.1                                                                                                    |                              |

| Defect ID:   | DEFECT000239718                                      | Technical Severity: Medium                              |
|--------------|------------------------------------------------------|---------------------------------------------------------|
| Summary:     | Port Groups: The port # column present in the column | port groups dialog is not different from the slot/port# |
| Risk of Fix: | Low                                                  |                                                         |
| Feature:     | Port Groups                                          | Function: Port Groups Dialog                            |
| Reported Ir  | n Release: DCFM10.1.0                                |                                                         |

| Defect ID:  | DEFECT000239866                                                                                | Technical Severity: Medium                                  |
|-------------|------------------------------------------------------------------------------------------------|-------------------------------------------------------------|
| Summary:    | Disable VF option disappeared from the ment<br>chassis and go back to get the option to re-app | a of a DCX in the chassis group. Had to select another bear |
| Risk of Fix | : Medium                                                                                       |                                                             |
| Feature:    | Virtual Fabrics                                                                                | Function: TOPOLOGY                                          |
| Reported I  | n Release: DCFM10.1.0                                                                          |                                                             |

| Defect ID:                                                                                        | DEFECT000239869       | Technical Severity: Medium |
|---------------------------------------------------------------------------------------------------|-----------------------|----------------------------|
| <b>Summary:</b> Port tab > Column Header is displaying Port # relative to blade rather than Index |                       |                            |
| Risk of Fix                                                                                       | : Medium              |                            |
| Feature:                                                                                          | Client                | Function: Device Tree      |
| Reported I                                                                                        | n Release: DCFM10.1.0 |                            |

| Defect ID:                        | DEFECT000240231                                                                                                    | Technical Severity: High |
|-----------------------------------|----------------------------------------------------------------------------------------------------|--------------------------|
| Summary:                          | : Scalability: Unable to save the zone config in the large fabric, throws the error "Failed to save zone configzoning aborted Bad zone config" |                          |
| Symptom: Zones will not be saved. |                                                                                                    |                          |
| Risk of Fix                       | : Medium                                                                                                    | Feature: ZONING          |
| Probability                       | Probability: High Function: Zoning Dialog                                                                                                    |                          |
| Reported I                        | Reported In Release: DCFM10.2.0                                                                                                    |                          |

| Defect ID: DEFECT000240255                                                                             | Technical Severity: Medium |  |
|----------------------------------------------------------------------------------------------------|----------------------------|--|
| Summary: Encryption event description needs to be enhanced                                             |                            |  |
| <b>Symptom:</b> Event displays the text "Wrong device type:should be tape,found disk" which is unclear |                            |  |
| Risk of Fix: Low                                                                                       | Feature: Encryption        |  |
| Probability: Medium                                                                                    |                            |  |
| Reported In Release: DCFM10.2.0                                                                        |                            |  |

| Defect ID: DEFECT000240313                                                                         | Technical Severity: Medium                     |
|----------------------------------------------------------------------------------------------------|------------------------------------------------|
| Summary: FICON: When resoving the merge conflict the message "failed to change" but it actually do | 6                                              |
| Symptom: DCFM incorrectly shows failed to change the                                               | e long distance mode, when it actually changes |
| Risk of Fix: Medium                                                                                | Feature: FICON                                 |
| Probability: Medium                                                                                | Function: Cascaded FICON Merge                 |
| Reported In Release: DCFM10.1.1                                                                    |                                                |

| Defect ID:   | DEFECT000240314                                                    | Technical Severity: Medium                             |
|--------------|--------------------------------------------------------------------|--------------------------------------------------------|
| Summary:     | Message when trying to move GigE ports to le                       | ogical switches is unclear.                            |
| Symptom:     | Message when trying to move GigE ports to leable to move the ports | ogical switches is not clear to user and should not be |
| Risk of Fix: | : Low                                                              | Feature: Virtual Fabrics                               |
| Probability  | : High                                                             | Function: Partitioning Dialog                          |
| Reported In  | n Release: DCFM10.1.1                                              |                                                        |

| Defect ID:  | DEFECT000240316                                                                                                    | Technical Severity: Medium |
|-------------|----------------------------------------------------------------------------------------------------|----------------------------|
| Summary:    | mary: Product Event has incorrect grammar when moving slot ports to a logical switch                                                                                        |                            |
| Symptom:    | <b>Symptom:</b> When moving the entire port list to a logical switch, a Product Event gets generated with "Attempted to move ports various on slot -1 to switch succeeded". |                            |
| Risk of Fix | : Low                                                                                                    | Feature: FAULT MANAGEMENT  |
| Probability | : High                                                                                                    |                            |
| Reported I  | n Release: DCFM10.1.1                                                                                                    |                            |

| Defect ID:                      | DEFECT000240324                                                                                                    | Technical Severity: Medium |
|---------------------------------|----------------------------------------------------------------------------------------------------|----------------------------|
| Summary:                        | nary: Need a message to switch to SNMPv3 when user enables VF for a discovered switch.                                     |                            |
| Symptom:                        | <b>ptom:</b> Enabling VF on a switch that was previously discovered using SNMPv1 does not message the user to switch to v3 |                            |
| Risk of Fix                     | : Low                                                                                                    | Feature: Virtual Fabrics   |
| Probability                     | : Medium                                                                                                    | Function: USABILITY        |
| Reported In Release: DCFM10.1.1 |                                                                                                    |                            |

| Defect ID:  | DEFECT000240530                                                                    | Technical Severity: Medium                               |
|-------------|------------------------------------------------------------------------------------|----------------------------------------------------------|
| Summary:    | FID is not displayed -1 in the properties Dialo                                    | og and also in the Main Display                          |
| Symptom:    | It happens immediately when we Enable VF. display field instead of ip-address[-1]. | Instead we decided to display only the ip-address in the |
| Risk of Fix | : Medium                                                                           | Feature: Virtual Fabrics                                 |
| Probability | : Medium                                                                           | Function: TOPOLOGY                                       |
| Reported I  | n Release: DCFM10.1.1                                                              |                                                          |

| Defect ID: DEFECT000240587                                                                                                    | Technical Severity: Medium    |
|----------------------------------------------------------------------------------------------------|-------------------------------|
| Summary: Command window shown at the background during configuration wizard.                                                                           |                               |
| <b>Symptom:</b> When restarting the configuration wizard after cancelling out of the configuration wizard, the command window shows in the background. |                               |
| Risk of Fix: Low                                                                                                    | Feature: Installer & Editions |
| Probability: Medium                                                                                                    |                               |
| Reported In Release: DCFM10.1.1                                                                                                    | Service Request ID: 365419    |

| Defect ID: DEFECT000240670                                                         | Technical Severity: Medium |  |
|------------------------------------------------------------------------------------|----------------------------|--|
| Summary: FICON Merge: Help page is not opening for the Cascaded FICON Merge dialog |                            |  |
| Symptom: Help page is not opening on the cascaded FICON Merge wizard               |                            |  |
| <b>Workaround:</b> use the help -> Contents page to get the information            |                            |  |
| Risk of Fix: Low Feature: FICON                                                    |                            |  |
| Probability: High                                                                  | Function: HELP             |  |
| Reported In Release: DCFM10.1.1                                                    |                            |  |

| Defect ID: DEFECT000240838                           | Technical Severity: Medium                         |  |
|------------------------------------------------------|----------------------------------------------------|--|
| Summary: DCFM fails during migration, if EFCM roles/ | Group names are more than 128 characters in length |  |
| Symptom: DCFM Migration fails                        |                                                    |  |
| Risk of Fix: Low                                     | Feature: EFCM Migration                            |  |
| Probability: High                                    | Function: USABILITY                                |  |
| Reported In Release: DCFM10.1.1                      | Service Request ID: 365951                         |  |

| Defect ID: DEFECT000240976                                                                                                    | Technical Severity: Medium                                                    |  |  |
|----------------------------------------------------------------------------------------------------|-------------------------------------------------------------------------------|--|--|
| Summary: Zoning: Add zone member dialog should sup                                                                                                 | Summary: Zoning: Add zone member dialog should support the port numbers 0-767 |  |  |
| <b>Symptom:</b> When 2 DCX's are interconnected it will support 768 ports, but zoning dialog contains the option to add ports 0 to 766 (767 ports) |                                                                               |  |  |
| Workaround: use cli to add the port number 767                                                                                                    |                                                                               |  |  |
| Risk of Fix: Low                                                                                                    | Feature: ZONING                                                               |  |  |
| Probability: Low                                                                                                    | Function: Zoning Dialog                                                       |  |  |
| Reported In Release: DCFM10.0.1                                                                                                    |                                                                               |  |  |

| Defect ID: DEFECT000241028                                       | Technical Severity: Medium              |  |
|------------------------------------------------------------------|-----------------------------------------|--|
| Summary: Serial # ,status and state is not getting updated       | l in the product list for chassis group |  |
| Symptom: Should display the values in DCFM when available in CLI |                                         |  |
| Risk of Fix: Medium                                              | Feature: Virtual Fabrics                |  |
| Probability: Medium                                              | Function: TOPOLOGY                      |  |
| Reported In Release: DCFM10.2.0                                  |                                         |  |

| Defect ID:                                                           | DEFECT000241035                                                                                                    | Technical Severity: Medium |
|----------------------------------------------------------------------|----------------------------------------------------------------------------------------------------|----------------------------|
| Summary:                                                             | EOS: No event is generated when a 6140 switch is upgraded with 10.2.0 firmware, continues to use 4500 as seed switch |                            |
| Symptom: User will not be prompted to use seed switch capable switch |                                                                                                    |                            |
| Risk of Fix                                                          | : Medium                                                                                                    | Feature: DISCOVERY         |
| Probability                                                          | : Medium                                                                                                    | Function: Switch Discovery |
| Reported I                                                           | n Release: DCFM10.2.0                                                                                                |                            |

| Defect ID: DEFECT000241128                        | Technical Severity: Medium            |
|---------------------------------------------------|---------------------------------------|
| Summary: DCFM server was not responding to client |                                       |
| Symptom: DCFM server was not responding to client |                                       |
| Risk of Fix: Medium                               | Feature: Client/Server Communication  |
| Probability: Medium                               | Function: Client/Server Communication |
| Reported In Release: DCFM10.1.1                   |                                       |

| Defect ID: DEFECT000241130                                                     | Technical Severity: Medium     |  |
|--------------------------------------------------------------------------------|--------------------------------|--|
| Summary: Launching Port Admin from within DCFM wa                              | as requesting login credential |  |
| Symptom: Launching Port Admin from within DCFM was requesting login credential |                                |  |
| Risk of Fix: Medium                                                            | Feature: Proxy services        |  |
| Probability: Medium                                                            | Function: Proxy services       |  |
| Reported In Release: DCFM10.1.1                                                |                                |  |

| Defect ID: DEFECT000241170                                                        | Technical Severity: Medium                                 |  |
|-----------------------------------------------------------------------------------|------------------------------------------------------------|--|
| Summary: Reports: No error message shown when the                                 | report fails to generate due to disk read/write protection |  |
| <b>Symptom:</b> The Error message is not displayed when report fails to generate. |                                                            |  |
| Risk of Fix: Medium                                                               | Feature: REPORTS                                           |  |
| Probability: Medium                                                               | Function: Report Generation & View Dialog                  |  |
| Reported In Release: DCFM10.2.0                                                   |                                                            |  |

| Defect ID: DEFECT000241184                                | Technical Severity: Medium                                |  |
|-----------------------------------------------------------|-----------------------------------------------------------|--|
| Summary: Zoning: In Interopmode 0 and Interop<br>large db | pmode 2, a violation message is shown while importing the |  |
| Symptom: unable to import large db sometimes              |                                                           |  |
| Risk of Fix: Medium Feature: ZONING                       |                                                           |  |
| Probability: Medium                                       | Function: Offline Zoning                                  |  |
| Reported In Release: DCFM10.2.0                           |                                                           |  |

| Defect ID: DEFECT000241289                                                      | Technical Severity: High                  |  |
|---------------------------------------------------------------------------------|-------------------------------------------|--|
| Summary: Unable to activate, clearall, or delete the large                      | z zone db (of size 1mb) in Interopmode 0, |  |
| Symptom: User is unable to activate large zone, delete and clear all large dbs. |                                           |  |
| Workaround: Perform clearall and delete the db through CLI / webtools.          |                                           |  |
| Risk of Fix: Medium                                                             | Feature: ZONING                           |  |
| Probability: High                                                               | Function: Offline Zoning                  |  |
| Reported In Release: DCFM10.1.1                                                 |                                           |  |

| Defect ID: DEFECT000241313                                                            | Technical Severity: Medium |  |
|---------------------------------------------------------------------------------------|----------------------------|--|
| Summary: Migration: Sometimes the migration export fa                                 | ils with a exception.      |  |
| Symptom: Migration failed during Export operation                                     |                            |  |
| Workaround: Try to discover all the switches completely in EFCM and try the operation |                            |  |
| Risk of Fix: Low Feature: EFCM Migration                                              |                            |  |
| Probability: Medium                                                                   | Function: USABILITY        |  |
| Reported In Release: DCFM10.1.1                                                       |                            |  |

| Defect ID: DEFECT000241320                                                                                | Technical Severity: High           |  |
|----------------------------------------------------------------------------------------------------|------------------------------------|--|
| Summary: Event policies Help : Help dialog is not launc                                                   | hing from "Brocade message" dialog |  |
| Symptom: Customer will not have any online help when there is a need to check for any messages or values. |                                    |  |
| Workaround: Online help from Event policies dialog and navigate to "brocade message" page.                |                                    |  |
| Risk of Fix: Medium Feature: FAULT MANAGEMENT                                                             |                                    |  |
| Probability: High                                                                                         | Function: HELP                     |  |
| Reported In Release: DCFM10.1.1                                                                           |                                    |  |

| Defect ID: DEFECT000241326                              | Technical Severity: Medium           |  |
|---------------------------------------------------------|--------------------------------------|--|
| Summary: Unable to launch SMC, when Windows Doma        | ain is set as primary Authentication |  |
| Symptom: customer will not know how to launch the SMC   |                                      |  |
| Workaround: Kill the dcfm smc process from Task Manager |                                      |  |
| Risk of Fix: Low Feature: SMC                           |                                      |  |
| Probability: Medium                                     | Function: SMC GUI                    |  |
| Reported In Release: DCFM10.1.1                         |                                      |  |

| Defect ID:  | DEFECT000241383                                                                                                    | Technical Severity: High |  |
|-------------|----------------------------------------------------------------------------------------------------|--------------------------|--|
| Summary:    | Names are not updated correctly and when name field is empty, selecting OK in the error message, application hangs |                          |  |
| Symptom:    | Symptom: User may not be able to work with application if it gets hanged.                                          |                          |  |
| Workarour   | Workaround: Rename through port mapping dialog                                                                     |                          |  |
| Risk of Fix | Risk of Fix: High Feature: Client                                                                                  |                          |  |
| Probability | : High                                                                                                    | Function: TOPOLOGY       |  |
| Reported In | Reported In Release: DCFM10.1.1                                                                                    |                          |  |

| Defect ID: DEFECT000241387                                                                     | Technical Severity: Medium        |  |
|------------------------------------------------------------------------------------------------|-----------------------------------|--|
| Summary: Switch goes offline if the config download on                                         | the switch fails.                 |  |
| <b>Symptom:</b> misleads the user as the switch goes offline even if the config download fails |                                   |  |
| Workaround: once the switch goes offline. user needs to bring it online manually               |                                   |  |
| Risk of Fix: Low Feature: Configuration Management                                             |                                   |  |
| Probability: Medium                                                                            | Function: REPLICATE CONFIGURATION |  |
| Reported In Release: DCFM10.2.0                                                                |                                   |  |

| Defect ID: DEFECT000241404                                                                                                    | Technical Severity: Medium |  |
|----------------------------------------------------------------------------------------------------|----------------------------|--|
| <b>Summary:</b> Duplicate names are allowed in New server and storage when names are edited in properties dialog                                               |                            |  |
| Symptom: Duplicate names make customers get confused                                                                                                    |                            |  |
| Workaround: On giving same names from the HBA server mapping dialog(Right click on server ->click server port mapping), unable to assign same names to servers |                            |  |
| Risk of Fix: Medium                                                                                                    | Feature: Client            |  |
| Probability: High                                                                                                    | Function: TOPOLOGY         |  |
| Reported In Release: DCFM10.1.1                                                                                                    |                            |  |

| Defect ID: DEFECT000241416                                                      | Technical Severity: High |  |
|---------------------------------------------------------------------------------|--------------------------|--|
| Summary: Importing Names in Names dialog tooks long time after migration.       |                          |  |
| <b>Symptom:</b> Application hangs and will not be able to continue with client. |                          |  |
| Risk of Fix: High                                                               | Feature: Name Changes    |  |
| Probability: High                                                               | Function: USABILITY      |  |
| Reported In Release: DCFM10.1.1                                                 |                          |  |

| Defect ID:  | DEFECT000241422                                                                                                    | Technical Severity: Medium |  |
|-------------|----------------------------------------------------------------------------------------------------|----------------------------|--|
| Summary:    | "Switch WWN Changed :User should have Chassis admin role" displayed as discovery status for Pizza box switch after migration from EFCM 9.7.3, which is inappropriate. |                            |  |
| Symptom:    | Symptom: It misleads the user                                                                                                    |                            |  |
| Risk of Fix | : Medium                                                                                                    | Feature: DISCOVERY         |  |
| Probability | : Medium                                                                                                    | Function: Switch Discovery |  |
| Reported I  | n Release: DCFM10.1.1                                                                                                    |                            |  |

| Defect ID: DEFECT000241590                                                                                    | Technical Severity: Medium                              |  |
|----------------------------------------------------------------------------------------------------|---------------------------------------------------------|--|
| Summary: Configure Logical Switches gets error messag                                                         | e "Error fetching data from the Server for all Chassis" |  |
| Symptom: Configure Logical Switches gets error message " Error fetching data from the Server for all Chassis" |                                                         |  |
| Risk of Fix: Medium                                                                                           | Feature: Virtual Fabrics                                |  |
| Probability: Medium                                                                                           | Function: Partitioning Dialog                           |  |
| Reported In Release: DCFM10.1.1                                                                               |                                                         |  |

| Defect ID: DEFECT000241596                                                                    | Technical Severity: Medium      |  |
|-----------------------------------------------------------------------------------------------|---------------------------------|--|
| Summary: Search from the tool bar does not work like the                                      | e search from the Product List. |  |
| <b>Symptom:</b> Search from the tool bar does not work like the search from the Product List. |                                 |  |
| Workaround: Use search from Product List instead                                              |                                 |  |
| Risk of Fix: Medium                                                                           | Feature: Client                 |  |
| Probability: Medium                                                                           | Function: USABILITY             |  |
| Reported In Release: DCFM10.1.1                                                               |                                 |  |

| Defect ID:                                                                                                    | DEFECT000241645                   | Technical Severity: Medium          |  |
|----------------------------------------------------------------------------------------------------|-----------------------------------|-------------------------------------|--|
| Summary:                                                                                                    | mmary: New Tunnels Not Displayed  |                                     |  |
| <ul> <li>Symptom: New Tunnels Not Displayed. Tunnel was added but did not display in the connections window.<br/>After waiting a few minutes and not seeing it, exited out of DCFM and re-opened DCFM. After that the connection displayed properly.</li> <li>Workaround: User needs to relaunch client</li> </ul> |                                   |                                     |  |
| Risk of Fix                                                                                                    | Risk of Fix: Medium Feature: FCIP |                                     |  |
| Probability                                                                                                    | 7: Medium                         | Function: FCIP Configuration Wizard |  |
| Reported I                                                                                                    | n Release: DCFM10.1.1             |                                     |  |

| Defect ID:                                 | DEFECT000241877                                                                                                    | Technical Severity: High |  |
|--------------------------------------------|----------------------------------------------------------------------------------------------------|--------------------------|--|
| Summary:                                   | <b>ary:</b> EOS: i10K is discovered with ipv6 addr when FOS switch is used as seed switch, whereas the same i10K gets discovered with IPv4 addr when EOS switch is used as seed switch |                          |  |
| Symptom:                                   | <b>Symptom:</b> i10K will be discovered with no manageability                                                                                                    |                          |  |
| Workaround: Use MEOS switch as seed switch |                                                                                                    |                          |  |
| Risk of Fix                                | Risk of Fix: High Feature: DISCOVERY                                                                                                    |                          |  |
| Probability                                | Probability: High Function: Switch Discovery                                                                                                    |                          |  |
| Reported I                                 | Reported In Release: DCFM10.2.0                                                                                                    |                          |  |

| Defect ID: DEFECT000241896                                                                        | Technical Severity: High                                                                   |  |
|---------------------------------------------------------------------------------------------------|--------------------------------------------------------------------------------------------|--|
| Summary: Fabric updates causes the product list drop do                                           | Summary: Fabric updates causes the product list drop down view to no longer update devices |  |
| <b>Symptom:</b> Fabric updates causes the product list drop down view to no longer update devices |                                                                                            |  |
| Risk of Fix: Low                                                                                  | Feature: MISC                                                                              |  |
| Probability: High                                                                                 | Function: Access Gateway                                                                   |  |
| Reported In Release: DCFM10.1.1                                                                   | Service Request ID: 367351                                                                 |  |

| Defect ID: DEFECT000241975                                                                                        | Technical Severity: Medium |  |
|----------------------------------------------------------------------------------------------------|----------------------------|--|
| <b>Summary:</b> Admin Guide should state, "Discovery of a pure Secure FOS fabric in strict mode is not supported" |                            |  |
| <b>Symptom:</b> User does not know if Discovery of a pure Secure FOS fabric in strict mode is supported.          |                            |  |
| Risk of Fix: Medium                                                                                               | Feature: HELP              |  |
| Probability: Low                                                                                                  | Function: HELP             |  |
| Reported In Release: DCFM10.1.1                                                                                   |                            |  |

| Defect ID:                                                                                              | DEFECT000242154                                                     | Technical Severity: Medium |  |
|----------------------------------------------------------------------------------------------------|---------------------------------------------------------------------|----------------------------|--|
| Summary:                                                                                                | Summary: Migration: Topology grayed out for the newly created user. |                            |  |
| Symptom: After migration from EFCM to DCFM, topology is greyed out when login through user defined USER |                                                                     |                            |  |
| Risk of Fix                                                                                             | : Low                                                               | Feature: EFCM Migration    |  |
| Probability                                                                                             | : Medium                                                            | Function: USABILITY        |  |
| Reported I                                                                                              | n Release: DCFM10.1.1                                               |                            |  |

| Defect ID: DEFECT000242157                                       | Technical Severity: Medium |  |
|------------------------------------------------------------------|----------------------------|--|
| Summary: Topology: Devices connected to the AG are not displayed |                            |  |
| Symptom: The devices connected to AG are not getting displayed   |                            |  |
| Risk of Fix: Medium                                              | Feature: Client            |  |
| Probability: Medium                                              | Function: TOPOLOGY         |  |
| Reported In Release: DCFM10.1.1                                  |                            |  |

| Defect ID: DEFECT000242183                                            | Technical Severity: Medium |  |
|-----------------------------------------------------------------------|----------------------------|--|
| Summary: Topology is not updated when a TE port is Enabled/Disabled   |                            |  |
| <b>Symptom:</b> Updation of TE port status in the tolpology will fail |                            |  |
| Risk of Fix: Low                                                      | Feature: Client            |  |
| Probability: Medium                                                   | Function: TOPOLOGY         |  |
| Reported In Release: DCFM10.2.0                                       |                            |  |

| Defect ID:                       | DEFECT000242497                                                                             | Technical Severity: Medium                                                    |  |
|----------------------------------|---------------------------------------------------------------------------------------------|-------------------------------------------------------------------------------|--|
| Summary:                         | HELP: The Help content and FS are not conta<br>Encryption Key Operation" privilege's detail | ining the "Logical Switch Configuration" & "Storage in user privileges table. |  |
| Symptom:                         | Symptom: Online help and FS not having privilege's details.                                 |                                                                               |  |
| Risk of Fix:                     | Medium                                                                                      | Feature: HELP                                                                 |  |
| Probability: High Function: HELP |                                                                                             | Function: HELP                                                                |  |
| Reported In Release: DCFM10.2.0  |                                                                                             |                                                                               |  |

| Defect ID:   | DEFECT000242678                                        | Technical Severity: Medium                       |
|--------------|--------------------------------------------------------|--------------------------------------------------|
| Summary:     | ISL links for the various fabric took a long tir done. | ne to appear after a migration from CM 9.7.3 was |
| Symptom:     | Topology takes 5 mins to update the ISL links          | 5                                                |
| Risk of Fix: | : Low                                                  | Feature: DISCOVERY                               |
| Probability  | : Medium                                               | Function: ISL Discovery                          |
| Reported I   | n Release: DCFM10.1.1                                  | Service Request ID: 368765                       |

| Defect ID:  | DEFECT000242725                                                                              | Technical Severity: Medium |  |
|-------------|----------------------------------------------------------------------------------------------|----------------------------|--|
| Summary:    | Clicking "Modify" button on the Right Click<br>Administration Web Tools dialog in context of |                            |  |
| Symptom:    | Symptom: Web tools [Port Administration] wont be launched for TE ports                       |                            |  |
| Risk of Fix | Risk of Fix: Medium Feature: Client                                                          |                            |  |
| Probability | : Medium                                                                                     | Function: CEE/FCoE         |  |
| Reported I  | n Release: DCFM10.2.0                                                                        |                            |  |

| Defect ID: DEFECT000242910                                                       | Technical Severity: High |
|----------------------------------------------------------------------------------|--------------------------|
| Summary: ISL is not getting displayed when AG is enabled                         | led for a switch.        |
| <b>Symptom:</b> Link between the AG and Switch will not be displayed in Topology |                          |
| Risk of Fix: High                                                                | Feature: Client          |
| Probability: High                                                                | Function: TOPOLOGY       |
| Reported In Release: DCFM10.2.0                                                  |                          |

| Defect ID: DEFECT000242938                                          | Technical Severity: Medium |  |
|---------------------------------------------------------------------|----------------------------|--|
| Summary: Switchname mismatch between DCFM and W                     | Vebtools                   |  |
| Symptom: User sees a Switchname mismatch between DCFM and Webtools. |                            |  |
| Risk of Fix: Medium                                                 | Feature: Client            |  |
| Probability: Medium                                                 | Function: Device Tree      |  |
| Reported In Release: DCFM10.1.1                                     |                            |  |

| Defect ID:                      | DEFECT000243211                                                                                                    | Technical Severity: Medium |
|---------------------------------|----------------------------------------------------------------------------------------------------|----------------------------|
| Summary:                        | ISL disappeared in the Topology when Seed Switch is changed from the Switch running FOS < 6.1 to Non Default Logical Switch |                            |
| Symptom:                        | ISLs disappear after changing the seed switch from a switch running lower FOS version to a non default logical switch       |                            |
| Risk of Fix                     | Risk of Fix: Low Feature: Virtual Fabrics                                                                                   |                            |
| Probability                     | : Medium                                                                                                    | Function: TOPOLOGY         |
| Reported In Release: DCFM10.1.1 |                                                                                                    |                            |

| Defect ID:  | DEFECT000243278                                                                                                    | Technical Severity: Medium     |
|-------------|----------------------------------------------------------------------------------------------------|--------------------------------|
| Summary:    | ry: Can't Read Fabric Merge Error Message                                                                                                    |                                |
|             | <ul><li>ymptom: When an error occurs during the FICON Merge Wizard, and the window is resized, the window inside stays the same. Furthermore, you can't use the scroll bar. The only way to read the message is to cut and paste it into notepad.</li><li>Workaround: The only way to read the message is to cut and paste it into notepad.</li></ul> |                                |
| Risk of Fix | Risk of Fix: Medium Feature: FICON                                                                                                    |                                |
| Probability | : Medium                                                                                                    | Function: Cascaded FICON Merge |
| Reported I  | n Release: DCFM10.1.1                                                                                                    |                                |

| Defect ID:  | DEFECT000243334                                                                                                    | Technical Severity: Medium                |  |
|-------------|----------------------------------------------------------------------------------------------------|-------------------------------------------|--|
| Summary:    | Error message shown while opening Logical Switches dialog after migration from DCFM 10.0.2 to DCFM 10.1.3                 |                                           |  |
| Symptom:    | <b>n:</b> Error message shown as "Error fetching data from server for all chassis" while opening Logical Switches dialog. |                                           |  |
| Workarou    | <b>Workaround:</b> Change the FTP server config as Internal and restarts the server.                                      |                                           |  |
| Risk of Fix | Risk of Fix: Medium Feature: Virtual Fabrics                                                                              |                                           |  |
| Probability | : High                                                                                                    | Function: VF Discovery / Asset Collection |  |
| Reported I  | n Release: DCFM10.1.3                                                                                                    |                                           |  |

| Defect ID: DEFECT000243353                               | Technical Severity: Medium      |
|----------------------------------------------------------|---------------------------------|
| Summary: There are some issues found while configurin    | g an end-to-end monitor pair.   |
| Symptom: Logic is reversed in case of end to end monitor | ors                             |
| Risk of Fix: Medium                                      | Feature: Performance Management |
| Probability: Medium                                      | Function: USABILITY             |
| Reported In Release: DCFM10.1.1                          | Service Request ID: 370061      |

| Defect ID:  | DEFECT000243446                                                                                                 | Technical Severity: Medium              |
|-------------|----------------------------------------------------------------------------------------------------|-----------------------------------------|
| Summary:    | Migration EFCM to DCFM: - Firmware repos                                                                        | sitory not having the imported firmware |
| Symptom:    | <b>om:</b> After migration from EFCM to DCFM, Imported FOS firmwares in EFCM are missing in Firmware repository |                                         |
| Risk of Fix | : Medium                                                                                                    | Feature: EFCM Migration                 |
| Probability | : High                                                                                                    |                                         |
| Reported I  | n Release: DCFM10.2.0                                                                                           |                                         |

| Defect ID:  | DEFECT000243488                                                                                                    | Technical Severity: High   |  |
|-------------|----------------------------------------------------------------------------------------------------|----------------------------|--|
| Summary:    | <b>mmary:</b> EOS: Connected end devices are not properly displayed, device attached with B model is shown without any connection and the device attached with M model is not shown at all |                            |  |
| Symptom:    | <b>ymptom:</b> End devices will not be shown properly in topology                                                                                                    |                            |  |
| Workarou    | Workaround: Use B model switch as seed switch                                                                                                    |                            |  |
| Risk of Fix | Risk of Fix: Low Feature: Mbean for Server                                                                                                    |                            |  |
| Probability | : High                                                                                                    | Function: Mbean for Server |  |
| Reported I  | Reported In Release: DCFM10.2.0                                                                                                    |                            |  |

| Defect ID: DEFECT000243491                            | Technical Severity: Medium                         |
|-------------------------------------------------------|----------------------------------------------------|
| Summary: EOS: Unable to launch EM after editing the S | NMP parameters and changing back to original value |
| Symptom: EM cannot be launched after editing the snmp | values from discovery setup dialog                 |
| Workaround: Delete and rediscover the fabric          |                                                    |
| Risk of Fix: Medium                                   | Feature: Mbean for Server                          |
| Probability: Low                                      | Function: Mbean for Server                         |
| Reported In Release: DCFM10.2.0                       |                                                    |

| Defect ID: DEFECT000243785                                                          | Technical Severity: Medium |  |
|-------------------------------------------------------------------------------------|----------------------------|--|
| <b>Summary:</b> FCIP Tunnel between two Sprints(7500) is not displayed in topology. |                            |  |
| Symptom: Topology will not properly updated to the Customers                        |                            |  |
| Risk of Fix: Medium                                                                 | Feature: FCIP              |  |
| Probability: Low                                                                    | Function: USABILITY        |  |
| Reported In Release: DCFM10.2.0                                                     |                            |  |

| Defect ID:  | DEFECT000243931                                                                                                    | Technical Severity: High |  |
|-------------|----------------------------------------------------------------------------------------------------|--------------------------|--|
| Summary:    | Performance Management - Marching Ants not shown for some switches and also for GigE Ports with one FCIP Tunnel.                      |                          |  |
| Symptom:    | Symptom: User will not be able to see the Marching Ants showing the data flow in some switches and in the GigE ports with one tunnel. |                          |  |
| Risk of Fix | Risk of Fix: Medium Feature: Performance Management                                                                                   |                          |  |
| Probability | Probability: High Function: Marching Ants                                                                                             |                          |  |
| Reported I  | n Release: DCFM10.2.0                                                                                                    |                          |  |

| Defect ID:  | DEFECT000244029                                                            | Technical Severity: Medium                        |
|-------------|----------------------------------------------------------------------------|---------------------------------------------------|
| Summary:    | Connected Device property is not updating dy in the Virtual FCoE ports tab | namically when the CNA connected to Elara is down |
| Symptom:    | Connected Device property field will not be u                              | pdated even when the respective C N A is down     |
| Risk of Fix | : Low                                                                      | Feature: Client                                   |
| Probability | : Medium                                                                   | Function: CEE/FCoE                                |
| Reported I  | n Release: DCFM10.2.0                                                      |                                                   |

| Defect ID:  | DEFECT000244191                                                                                                    | Technical Severity: Medium   |  |
|-------------|----------------------------------------------------------------------------------------------------|------------------------------|--|
| Summary:    | y: The options external ftp server and scp server are grayed out in firmware management dialog when external ftp server is chosen. |                              |  |
| Symptom:    | Symptom: User is unable to download firmware using external FTP                                                                    |                              |  |
| Risk of Fix | : Low                                                                                                    | Feature: FIRMWARE MANAGEMENT |  |
| Probability | : Medium                                                                                                    | Function: FIRMWARE DOWLOAD   |  |
| Reported I  | n Release: DCFM10.2.0                                                                                                    |                              |  |

| Defect ID: DEFECT000244231                                                                           | Technical Severity: Medium |  |
|----------------------------------------------------------------------------------------------------|----------------------------|--|
| Summary: Toggling/Flickering of Product Tree on selecting the Elara Switch from the Connectivity Map |                            |  |
| <b>Symptom:</b> Selection in the product tree will be changed dynamically                            |                            |  |
| Risk of Fix: Medium                                                                                  | Feature: Client            |  |
| Probability: Medium                                                                                  | Function: CEE/FCoE         |  |
| Reported In Release: DCFM10.2.0                                                                      |                            |  |

| Defect ID:   | DEFECT000244331                                                                                                  | Technical Severity: High              |
|--------------|----------------------------------------------------------------------------------------------------|---------------------------------------|
| Summary:     | Scalability: unable to activate zoneconfig, while performing this operation error bad zone config is displaying. |                                       |
| Risk of Fix: | Medium                                                                                                    |                                       |
| Feature:     | ZONING                                                                                                    | Function: Activate Zone Config Dialog |
| Reported I   | n Release: DCFM10.1.0                                                                                            |                                       |

| Defect ID: DEFECT000244417                                                 | Technical Severity: Medium |  |
|----------------------------------------------------------------------------|----------------------------|--|
| Summary: event logs are growing to 18 gb for a day and filling hard drive. |                            |  |
| Risk of Fix: Low                                                           |                            |  |
| Feature: MISC                                                              | Function: USABILITY        |  |
| Reported In Release: DCFM10.1.0                                            |                            |  |

| Defect ID: DEFECT000244463                                                 | Technical Severity: High              |  |
|----------------------------------------------------------------------------|---------------------------------------|--|
| Summary: Topology is blank and throws NULL pointer exception in client log |                                       |  |
| <b>Symptom:</b> User cannot continue working as the topology is blank      |                                       |  |
| Risk of Fix: Medium                                                        | Feature: Client/Server Communication  |  |
| Probability: Medium                                                        | Function: Client/Server Communication |  |
| Reported In Release: DCFM10.2.0                                            |                                       |  |

| Defect ID: DEFECT000244533                                                          | Technical Severity: Medium |  |
|-------------------------------------------------------------------------------------|----------------------------|--|
| <b>Summary:</b> Access Gateway (AG) based logins are displayed incorrectly on DCFM. |                            |  |
| <b>Symptom:</b> AG based logins are displayed incorrectly on DCFM.                  |                            |  |
| Risk of Fix: Medium                                                                 | Feature: Other Dialogs     |  |
| Probability: High                                                                   | Function: USABILITY        |  |
| Reported In Release: DCFM10.0.0                                                     | Service Request ID: 371821 |  |

| Defect ID:                                                                                                    | DEFECT000244660                                                                                                    | Technical Severity: Medium |  |
|----------------------------------------------------------------------------------------------------|----------------------------------------------------------------------------------------------------|----------------------------|--|
| Summary:                                                                                                    | <b>nmary:</b> Right Click: The right click menu of unoccupied ports in M model switch is showing the CGWL options instead of the correct options. |                            |  |
| <b>Symptom:</b> The right click menu of unoccupied ports in M model switch is showing the CGWL options instead of the correct options. |                                                                                                    |                            |  |
| Risk of Fix                                                                                                    | Risk of Fix: Medium Feature: Client                                                                                                    |                            |  |
| Probability                                                                                                    | Probability: Medium Function: USABILITY                                                                                                    |                            |  |
| Reported I                                                                                                    | n Release: DCFM10.2.0                                                                                                    |                            |  |

| Defect ID: DEFECT000244989                                                                    | Technical Severity: High  |  |
|-----------------------------------------------------------------------------------------------|---------------------------|--|
| Summary: Blank master log for all remote clients, local client shows the masterlog            |                           |  |
| <b>Symptom:</b> Cannot see any log messages, don't know what is happening in managed fabrics. |                           |  |
| Risk of Fix: Medium                                                                           | Feature: FAULT MANAGEMENT |  |
| Probability: Medium                                                                           |                           |  |
| Reported In Release: DCFM10.2.0                                                               |                           |  |

| Defect ID: DEFECT000245083                                                             | Technical Severity: High                                                        |  |  |
|----------------------------------------------------------------------------------------|---------------------------------------------------------------------------------|--|--|
| <b>Summary:</b> M4300 switch with Firmware 9.9 is not migra                            | <b>Immary:</b> M4300 switch with Firmware 9.9 is not migrated from EFCM to DCFM |  |  |
| <b>Symptom:</b> After migration from EFCM to DCFM, M4300 switch is missing in topology |                                                                                 |  |  |
| Workaround: User has to again discover M4300 switch in DCFM                            |                                                                                 |  |  |
| Risk of Fix: Low Feature: EFCM Migration                                               |                                                                                 |  |  |
| Probability: High                                                                      | Function: USABILITY                                                             |  |  |
| Reported In Release: DCFM10.2.0                                                        |                                                                                 |  |  |

| Defect ID:  | DEFECT000245093                                                                                                    | Technical Severity: Medium      |  |
|-------------|----------------------------------------------------------------------------------------------------|---------------------------------|--|
| Summary:    | Performance Management - Port Picker dialog shows incorrect port count when switches without EGM license are chosen. Switch count is also shown incorrectly another switch is chosen for Realtime Graph. |                                 |  |
| Symptom:    | <b>Symptom:</b> User will see that the Port picker dialog shows incorrect count for the ports and switches                                                                                               |                                 |  |
| Risk of Fix | : Low                                                                                                    | Feature: Performance Management |  |
| Probability | : Medium                                                                                                    | Function: RealTime Graph        |  |
| Reported I  | n Release: DCFM10.2.0                                                                                                    |                                 |  |

| Defect ID:  | DEFECT000245117                                                                                           | Technical Severity: Medium |  |
|-------------|----------------------------------------------------------------------------------------------------|----------------------------|--|
| Summary:    | : Discovery status is inconsistent for VF switches in the fabric when non VF switch is discovered as seed |                            |  |
| Symptom:    | Symptom: Inconsistent discovery status is shown for the VF enabled switches                               |                            |  |
| Risk of Fix | : Low                                                                                                    | Feature: DISCOVERY         |  |
| Probability | : High                                                                                                    | Function: Discovery Dialog |  |
| Reported I  | n Release: DCFM10.2.0                                                                                     |                            |  |

| Defect ID: DEFECT000245194                              | Technical Severity: Medium |  |
|---------------------------------------------------------|----------------------------|--|
| Summary: Port Count Is not updated in Properties dialog | g for i10k virtual switch. |  |
| Symptom: Customer gets incorrect information.           |                            |  |
| Risk of Fix: Medium                                     | Feature: DISCOVERY         |  |
| Probability: High Function: Switch Discovery            |                            |  |
| Reported In Release: DCFM10.2.0                         |                            |  |

| Defect ID:  | DEFECT000245201                                                                                                    | Technical Severity: Medium |  |
|-------------|----------------------------------------------------------------------------------------------------|----------------------------|--|
| Summary:    | y: Support Save: Not able to open the Technical Support window after denying and allowing the Delete Permission in External FTP |                            |  |
| Symptom:    | Symptom: User will not able to open the Technical Support window                                                                |                            |  |
| Workarou    | Workaround: Able to open the Technical Support window with full permission                                                      |                            |  |
| Risk of Fix | : Low                                                                                                    | Feature: Technical Support |  |
| Probability | : Medium                                                                                                    | Function: Support Save     |  |
| Reported I  | n Release: DCFM10.2.0                                                                                                    |                            |  |

| Defect ID: DEFECT000245202                                       | Technical Severity: Medium                          |  |
|------------------------------------------------------------------|-----------------------------------------------------|--|
| Summary: i10K-VF: Created VF Id is not reflected in the          | e Virtual Fabric Column of Virtual Switches Dialog. |  |
| Symptom: Created VF should be there in the Virtual Switch Dialog |                                                     |  |
| Risk of Fix: Medium                                              | Feature: M-EOS Element Manager                      |  |
| Probability: Medium                                              | Function: USABILITY                                 |  |
| Reported In Release: DCFM10.2.0                                  |                                                     |  |

| Defect ID: DEFECT000245242                                                         | Technical Severity: Medium                    |  |
|------------------------------------------------------------------------------------|-----------------------------------------------|--|
| Summary: Performance Management - Policy is not update                             | ated on editing in Configure Threshold dialog |  |
| <b>Symptom:</b> User will not be able to see the changes after editing a policy.   |                                               |  |
| <b>Workaround:</b> Change the Rx or Tx %Utilization value specified in the policy. |                                               |  |
| Risk of Fix: Medium                                                                | Feature: Performance Management               |  |
| Probability: Medium                                                                | Function: Configure Threshold                 |  |
| Reported In Release: DCFM10.2.0                                                    |                                               |  |

| Defect ID:  | DEFECT000245250                                                                                                    | Technical Severity: Medium     |  |
|-------------|----------------------------------------------------------------------------------------------------|--------------------------------|--|
| Summary:    | When a Mcdata switch is connected to a Brocade switch, in Mcdata switch EM, Node List tab is not being displayed properly     |                                |  |
| Symptom:    | <b>ymptom:</b> The Node list tab in EM of Mcdata switch is displayed blank, after the switch is connected to a Brocade switch |                                |  |
| Risk of Fix | : Medium                                                                                                    | Feature: M-EOS Element Manager |  |
| Probability | Probability: Medium Function: USABILITY                                                                                       |                                |  |
| Reported I  | n Release: DCFM10.2.0                                                                                                    |                                |  |

| Defect ID: DEFECT000245262                              | Technical Severity: High                              |  |
|---------------------------------------------------------|-------------------------------------------------------|--|
| Summary: Scalability: Blank topology is shown for mixed | ed fabric after upgrading firmware for B Model switch |  |
| <b>Symptom:</b> Fabrics will not shown in Topology.     |                                                       |  |
| Risk of Fix: Medium                                     | Feature: Client                                       |  |
| Probability: High                                       | Function: TOPOLOGY                                    |  |
| Reported In Release: DCFM10.2.0                         |                                                       |  |

| Defect ID:          | DEFECT000245283                                                                                                    | Technical Severity: Medium    |  |
|---------------------|----------------------------------------------------------------------------------------------------|-------------------------------|--|
| Summary:            | ary: Port Enable failed when moving ports to logical switch and selecting Re-Enable Ports after Moving                                                         |                               |  |
| Symptom:            | <b>Symptom:</b> If a user moves ports to logical switches and selects Re-Enable Ports after Moving, sometimes the port enable fails and user doesn't know why. |                               |  |
| Workarou            | Workaround: Re-enabled ports after moving.                                                                                                    |                               |  |
| Risk of Fix         | Risk of Fix: Medium Feature: Virtual Fabrics                                                                                                    |                               |  |
| Probability: Medium |                                                                                                    | Function: Partitioning Dialog |  |
| Reported I          | Reported In Release: DCFM10.1.3                                                                                                    |                               |  |

| Defect ID: DEFECT000245306                                                                        | Technical Severity: Medium          |  |
|---------------------------------------------------------------------------------------------------|-------------------------------------|--|
| <b>Summary:</b> There is a construction sign over a switch i                                      | con but there is no explanation why |  |
| <b>Symptom:</b> User sees a construction sign over a switch icon but there is no explanation why. |                                     |  |
| Risk of Fix: Low                                                                                  | Feature: DISCOVERY                  |  |
| Probability: Medium                                                                               | Function: Switch Discovery          |  |
| Reported In Release: DCFM10.1.3                                                                   |                                     |  |

| Defect ID: DEFECT000245364                                                                          | Technical Severity: Medium                                                          |  |  |
|----------------------------------------------------------------------------------------------------|-------------------------------------------------------------------------------------|--|--|
| Summary: Port optics (SFP) option is not shown when ri                                              | ummary: Port optics (SFP) option is not shown when right click is made on AG switch |  |  |
| <b>Symptom:</b> user has to click the AG switch and select Port optics from monitor menu everytime. |                                                                                     |  |  |
| Risk of Fix: Medium                                                                                 | Feature: Client                                                                     |  |  |
| Probability: High                                                                                   | Function: TOPOLOGY                                                                  |  |  |
| Reported In Release: DCFM10.2.0                                                                     |                                                                                     |  |  |

| Defect ID:  | DEFECT000245370                                                                                                    | Technical Severity: Medium |
|-------------|----------------------------------------------------------------------------------------------------|----------------------------|
| Summary:    | Unable to open the zoning dialog for the Virtual switch without any ports and Not installed ports of Mi10k after migration from EFCM                                                                                                    |                            |
| Symptom:    | Unable to open the zoning dialog for virtual switch without any ports and Not installed ports, error message is thrown "Failed to load Zone DB meta data for the selected fabric <fabric wwn=""> due to zoning database error".</fabric> |                            |
| Risk of Fix | : Medium                                                                                                    | Feature: ZONING            |
| Probability | : High                                                                                                    | Function: Zoning Dialog    |
| Reported I  | n Release: DCFM10.2.0                                                                                                    |                            |

| Defect ID:          | DEFECT000245409                                                                                             | Technical Severity: Medium               |  |
|---------------------|----------------------------------------------------------------------------------------------------|------------------------------------------|--|
| Summary:            | The capable switch count field in the firmware repository dialog includes virtual switches also             |                                          |  |
| Symptom:            | Misleads the user as the capable switch count and the actual switches capable for firmware download differ. |                                          |  |
| Risk of Fix:        | Medium                                                                                                    | Feature: FIRMWARE MANAGEMENT             |  |
| Probability: Medium |                                                                                                    | Function: Firmware Repository Management |  |
| Reported In         | n Release: DCFM10.2.0                                                                                       |                                          |  |

| Defect ID: DEFECT000245436                                                   | Technical Severity: Medium                                                                             |  |  |  |
|------------------------------------------------------------------------------|----------------------------------------------------------------------------------------------------|--|--|--|
| Summary: Unable to activate/deactivate the config in pu                      | y: Unable to activate/deactivate the config in pure eos IM2 and error message shown is not appropriate |  |  |  |
|                                                                              |                                                                                                    |  |  |  |
| <b>Symptom:</b> User is not able to activate and deactivate the zone config. |                                                                                                    |  |  |  |
| Risk of Fix: Low                                                             | Feature: ZONING                                                                                        |  |  |  |
| Probability: Medium                                                          | Function: Zoning Dialog                                                                                |  |  |  |
| Reported In Release: DCFM10.2.0                                              |                                                                                                    |  |  |  |

| Defect ID: DEFECT000245532                                                    | Technical Severity: Medium                                                                      |  |  |  |
|-------------------------------------------------------------------------------|-------------------------------------------------------------------------------------------------|--|--|--|
| Summary: Configuring port type of Mi10K to E port thro                        | mary: Configuring port type of Mi10K to E port through SMI-Agent fails when connected with DCFM |  |  |  |
| Symptom: customer cant set the Requested port type As E-Port for MI10k switch |                                                                                                 |  |  |  |
| Risk of Fix: Medium                                                           | Feature: DISCOVERY                                                                              |  |  |  |
| Probability: Medium                                                           | Function: USABILITY                                                                             |  |  |  |
| Reported In Release: DCFM10.2.0                                               |                                                                                                 |  |  |  |

| Defect ID:                                                              | DEFECT000245560                                                                                                    | Technical Severity: Medium   |  |  |
|-------------------------------------------------------------------------|----------------------------------------------------------------------------------------------------|------------------------------|--|--|
| Summary:                                                                | <b>ry:</b> Reports: In Fabric port report, the "Model Name" for the AG and Unreachable switches shows "Integer value" in "Connected devices table". |                              |  |  |
| Symptom: The user may have incorrect model name for connected switches. |                                                                                                    |                              |  |  |
| Risk of Fix                                                             | : Medium                                                                                                    | Feature: REPORTS             |  |  |
| Probability: Medium                                                     |                                                                                                    | Function: Fabric Port Report |  |  |
| Reported I                                                              | n Release: DCFM10.2.0                                                                                                    |                              |  |  |

| Defect ID: DEFECT000245569                               | Technical Severity: Medium                           |
|----------------------------------------------------------|------------------------------------------------------|
| Summary: Changes are not reflected in topology and dev   | ice tree when any one of storage device goes offline |
| Symptom: Topology will not reflect properly to the clien | t                                                    |
| Workaround: Restart the client                           |                                                      |
| Risk of Fix: Medium                                      | Feature: Client                                      |
| Probability: Medium                                      | Function: TOPOLOGY                                   |
| Reported In Release: DCFM10.2.0                          |                                                      |

| Defect ID: D                                                          | DEFECT000245675                                                                                                    | Technical Severity: Medium |
|-----------------------------------------------------------------------|----------------------------------------------------------------------------------------------------|----------------------------|
| •                                                                     | Summary: Configuration, Replicate, Security option is missing in the Right click menu of core switch available in the Chassis Group of the Product Tree |                            |
| Symptom: User cannot open replication wizard through Right click menu |                                                                                                    |                            |
| Risk of Fix: 1                                                        | Medium                                                                                                    | Feature: Client            |
| Probability:                                                          | Medium                                                                                                    | Function: Device Tree      |
| Reported In F                                                         | Release: DCFM10.2.0                                                                                                    |                            |

| Defect ID:  | DEFECT000245677                                                                                                    | Technical Severity: Medium                     |
|-------------|----------------------------------------------------------------------------------------------------|------------------------------------------------|
| Summary:    | Overwrite current firmware checkbox is check management dialog                                                                                                    | ked by default in the download tab of firmware |
| Symptom:    | Symptom: The check box should not be checked by default. The user should check the check box if he needs to overwrite the same firmware which is already existing on the switch |                                                |
| Risk of Fix | : Medium                                                                                                    | Feature: FIRMWARE MANAGEMENT                   |
| Probability | : Low                                                                                                    | Function: FIRMWARE DOWLOAD                     |
| Reported I  | n Release: DCFM10.2.0                                                                                                    |                                                |

| Defect ID:  | DEFECT000245689                                                                                      | Technical Severity: Medium                            |  |
|-------------|----------------------------------------------------------------------------------------------------|-------------------------------------------------------|--|
| Summary:    | M-model switches should be filtered out from dialog.                                                 | the source list in the replicate switch configuration |  |
| Symptom:    | <b>Symptom:</b> misleads the user witht eh presence of m-model switches although it is nor supported |                                                       |  |
| Risk of Fix | : Medium                                                                                             | Feature: Configuration Management                     |  |
| Probability | : Medium                                                                                             | Function: Replicate All Switch Configuration          |  |
| Reported I  | n Release: DCFM10.2.0                                                                                |                                                       |  |

| Defect ID: DEFECT000245718                                                    | Technical Severity: Medium                                                                                                 |  |
|-------------------------------------------------------------------------------|----------------------------------------------------------------------------------------------------|--|
| <b>Summary:</b> The fabric name is incorrect in the ports table               | of AG connected to multiple fabrics.                                                                                       |  |
| <b>Symptom:</b> The fabric name is shown wrongly to the user muliple fabrics. | <b>ptom:</b> The fabric name is shown wrongly to the user in AG device properties when it is connected to muliple fabrics. |  |
| Risk of Fix: Medium                                                           | Feature: Access Gateway                                                                                                    |  |
| Probability: High                                                             | Function: Access Gateway                                                                                                   |  |
| Reported In Release: DCFM10.2.0                                               |                                                                                                    |  |

| Defect ID:                     | DEFECT000245720                                                                                           | Technical Severity: Medium |
|--------------------------------|----------------------------------------------------------------------------------------------------|----------------------------|
| Summary:                       | Ghost image and yellow dash line is not displayed for storage array, when the storage port is segmented   |                            |
| Symptom:                       | Administrators may not aware of segmented device which may mislead him on managing the devices using DCFM |                            |
| Workaround: Restart the client |                                                                                                    |                            |
| Risk of Fix                    | tisk of Fix: Medium Feature: Client                                                                       |                            |
| Probability                    | : Medium                                                                                                  | Function: TOPOLOGY         |
| Reported I                     | n Release: DCFM10.2.0                                                                                     |                            |

| Defect ID:  | DEFECT000245770                                                                                                    | Technical Severity: Medium |  |
|-------------|----------------------------------------------------------------------------------------------------|----------------------------|--|
| Summary:    | <b>:</b> REPORTS: In Fabric Summary Report, in "Switch Detail Section", the "Switch Type" for Brocade Encryption SAN switch occupies the more space so that the "# of Port" column is wrongly mapped for switches. |                            |  |
| Symptom:    | <b>Symptom:</b> Port number and switch name is wrongly placed in fabric summary report.                                                                                                    |                            |  |
| Risk of Fix | : Low                                                                                                    | Feature: REPORTS           |  |
| Probability | : Medium                                                                                                    | Function: USABILITY        |  |
| Reported I  | n Release: DCFM10.2.0                                                                                                    |                            |  |

| Defect ID: D                                                                                            | DEFECT000245784                                                                                                    | Technical Severity: High |  |
|----------------------------------------------------------------------------------------------------|----------------------------------------------------------------------------------------------------|--------------------------|--|
|                                                                                                    | <b>Summary:</b> EFCM Migration: Extra HBA icon is displayed in Topology with AG WWN along with AG that is connected to the Fabric after migration from EFCM 9.7.4 |                          |  |
| <b>Symptom:</b> Extra HBA icon is displayed in topology with same WWN as of AG which misleads the user. |                                                                                                    |                          |  |
| Risk of Fix:                                                                                            | Risk of Fix: High Feature: DISCOVERY                                                                                                    |                          |  |
| Probability:                                                                                            | Probability: High Function: Switch Discovery                                                                                                    |                          |  |
| Reported In l                                                                                           | Release: DCFM10.1.3                                                                                                    |                          |  |

| Defect ID:   | DEFECT000245792                                                                                               | Technical Severity: Medium      |  |
|--------------|----------------------------------------------------------------------------------------------------|---------------------------------|--|
| Summary:     | : Performance Management - Sample values are purged before the table gets the defined number of samples in DB |                                 |  |
| Symptom:     | <b>Symptom:</b> User will not be able to get all the values for that particular time frame.                   |                                 |  |
| Risk of Fix: | : Low                                                                                                    | Feature: Performance Management |  |
| Probability  | : Medium                                                                                                    | Function: Aging                 |  |
| Reported In  | n Release: DCFM10.2.0                                                                                         |                                 |  |

| Defect ID: DEFECT000245795                              | Technical Severity: Medium                                                                              |  |
|---------------------------------------------------------|----------------------------------------------------------------------------------------------------|--|
| Summary: Unable to copy an empty view which in t        | turn displays inappropriate error message                                                               |  |
| Symptom: User may try to copy an empty view. So message | : User may try to copy an empty view. So at that time it should not display inappropriate error message |  |
| Risk of Fix: Medium                                     | Feature: Client                                                                                         |  |
| Probability: High                                       | Function: USABILITY                                                                                     |  |
| Reported In Release: DCFM10.1.3                         |                                                                                                    |  |

| Defect ID: DEFECT000245905                                                                               | Technical Severity: Medium                           |
|----------------------------------------------------------------------------------------------------|------------------------------------------------------|
| Summary: Mismatch of CNA Icon displayed in the Conn                                                      | ectivity Map and Device Tree is completely different |
| <b>Symptom:</b> Display of C N A icon will not be in sync with the Product tree and the Connectivity map |                                                      |
| Risk of Fix: Low                                                                                         | Feature: Client                                      |
| Probability: Medium                                                                                      | Function: CEE/FCoE                                   |
| Reported In Release: DCFM10.2.0                                                                          |                                                      |

| Defect ID:                                                 | DEFECT000246043                                                                                                    | Technical Severity: Medium   |
|------------------------------------------------------------|----------------------------------------------------------------------------------------------------|------------------------------|
| Summary:                                                   | <b>mmary:</b> Reports: In Fabric Summary Report, the "Device Information" section is not showing the "Storage Devices" name connected to the switch. |                              |
| Symptom: The connected device (storage) name is not shown. |                                                                                                    |                              |
| Risk of Fix:                                               | Risk of Fix: Low Feature: REPORTS                                                                                                    |                              |
| Probability                                                | : Medium                                                                                                    | Function: Device List Report |
| Reported In                                                | n Release: DCFM10.2.0                                                                                                    |                              |

| Defect ID: DEFECT000246094                                                                   | Technical Severity: Medium |  |
|----------------------------------------------------------------------------------------------|----------------------------|--|
| Summary: After a port is blocked, yellow dotted lines comes for other port connectivity also |                            |  |
| <b>Symptom:</b> Gets confused as all the connection is lost.                                 |                            |  |
| Risk of Fix: Medium                                                                          | Feature: DISCOVERY         |  |
| Probability: Medium                                                                          | Function: Asset Discovery  |  |
| Reported In Release: DCFM10.2.0                                                              |                            |  |

| Defect ID: DEFECT000246109                     | Technical Severity: Medium                                                                     |  |  |
|------------------------------------------------|------------------------------------------------------------------------------------------------|--|--|
| Summary: Inappropriate message is displayed in | mary: Inappropriate message is displayed in the master log when Backup fails for default drive |  |  |
| Symptom: It's confusing for the user           |                                                                                                |  |  |
| Risk of Fix: Medium                            | Feature: Backup and Restore                                                                    |  |  |
| Probability: High                              | Function: USABILITY                                                                            |  |  |
| Reported In Release: DCFM10.2.0                |                                                                                                |  |  |

| Defect ID: DEFECT000246160                                                                 | Technical Severity: Medium |  |
|--------------------------------------------------------------------------------------------|----------------------------|--|
| Summary: Client: The connection between the AG and the switch is not shown in the topology |                            |  |
| <b>Symptom:</b> The connection between the AG and the switch is not shown                  |                            |  |
| Workaround: Start a new client                                                             |                            |  |
| Risk of Fix: Medium                                                                        | Feature: Client            |  |
| Probability: High                                                                          | Function: TOPOLOGY         |  |
| Reported In Release: DCFM10.2.0                                                            |                            |  |

| Defect ID: DEFECT000246161                                                           | Technical Severity: High  |  |
|--------------------------------------------------------------------------------------|---------------------------|--|
| Summary: Master log has stopped updating with events even though they are happening. |                           |  |
| Symptom: Cannot manage the SAN, not current                                          |                           |  |
| Risk of Fix: Low                                                                     | Feature: FAULT MANAGEMENT |  |
| Probability: Medium                                                                  | Function: USABILITY       |  |
| Reported In Release: DCFM10.2.0                                                      |                           |  |

| Defect ID:       | DEFECT000246175                                                                                                    | Technical Severity: Medium |  |
|------------------|----------------------------------------------------------------------------------------------------|----------------------------|--|
| Summary:         | 7: Scalability: (mixed fabric) Progressing bar and error message shown simultaneously when opening the zoning dialog |                            |  |
| Symptom:         | Symptom: mislead the customer if an error message is thrown when launching the zoning dialog                         |                            |  |
| Workarou         | Workaround: clicking on 'OK' closes the error message and the progress bar                                           |                            |  |
| Risk of Fix      | : Low                                                                                                    | Feature: ZONING            |  |
| Probability: Low |                                                                                                    | Function: Zoning Dialog    |  |
| Reported I       | n Release: DCFM10.2.0                                                                                                |                            |  |

| Defect ID: DEFECT000246213                                                          | Technical Severity: Medium |  |
|-------------------------------------------------------------------------------------|----------------------------|--|
| <b>Summary:</b> Options Dialog: The "Flyover" is showing the incorrect device type. |                            |  |
| <b>Symptom:</b> The user may not know correct device type.                          |                            |  |
| Risk of Fix: Medium                                                                 | Feature: Client            |  |
| Probability: Medium                                                                 | Function: TOPOLOGY         |  |
| Reported In Release: DCFM10.2.0                                                     |                            |  |

| Defect ID: DEFECT000246234                                                   | Technical Severity: High        |  |
|------------------------------------------------------------------------------|---------------------------------|--|
| Summary: Scalability: Client Responsiveness is very slow                     |                                 |  |
| Symptom: It takes more amount of time for the user to open any of the Dialog |                                 |  |
| Risk of Fix: High                                                            | Feature: Performance Management |  |
| Probability: High Function: USABILITY                                        |                                 |  |
| Reported In Release: DCFM10.2.0                                              |                                 |  |

| Defect ID: DEFECT000246239                                                                                         | Technical Severity: Medium |  |
|----------------------------------------------------------------------------------------------------|----------------------------|--|
| Summary: The slot number is not showing uniform values across Port, Connection and Trunk properties tables.        |                            |  |
| <b>Symptom:</b> The slot number is not showing uniform values across Port, Connection and Trunk properties tables. |                            |  |
| Risk of Fix: Medium                                                                                                | Feature: Client            |  |
| Probability: High                                                                                                  | Function: USABILITY        |  |
| Reported In Release: DCFM10.2.0                                                                                    |                            |  |

| Defect ID:          | DEFECT000246249                                                                                            | Technical Severity: Medium     |  |
|---------------------|----------------------------------------------------------------------------------------------------|--------------------------------|--|
| •                   | : Audit log does not reflect the entries for FrameResizeState Enable/Disable while configuring through CLI |                                |  |
| Symptom:            | Symptom: User will not be able to see the enable/disable information in the audit logs                     |                                |  |
| <b>Risk of Fix:</b> | Medium                                                                                                    | Feature: M-EOS Element Manager |  |
| Probability         | Probability: High Function: USABILITY                                                                      |                                |  |
| Reported In         | Release: DCFM10.2.0                                                                                        |                                |  |

| Defect ID: DEFECT000246255                                                                                  | Technical Severity: High              |  |
|----------------------------------------------------------------------------------------------------|---------------------------------------|--|
| Summary: Error message appears on client as "Communication failure with server" when the server is running. |                                       |  |
| Symptom: User will not be able to login to client                                                           |                                       |  |
| Risk of Fix: Low                                                                                            | Feature: Client/Server Communication  |  |
| Probability: Medium                                                                                         | Function: Client/Server Communication |  |
| Reported In Release: DCFM10.2.0                                                                             |                                       |  |

| Defect ID:                   | DEFECT000246271                                                                                                    | Technical Severity: Medium      |  |
|------------------------------|----------------------------------------------------------------------------------------------------|---------------------------------|--|
| Summary:                     | ry: Performance Management - Legend Utilization flickers when detached                                                               |                                 |  |
| Symptom:                     | <b>ymptom:</b> User will see a flickering Legend dialog when it is detached. Hence he will not be able to see the Utilization range. |                                 |  |
| Workarou                     | nd: Resize the detached Legend dialog or clos                                                                                        | e it.                           |  |
| Risk of Fix: Low Feature: Pe |                                                                                                    | Feature: Performance Management |  |
| Probability: Low             |                                                                                                    | Function: PMService             |  |
| Reported I                   | Reported In Release: DCFM10.2.0                                                                                                    |                                 |  |

| Defect ID:   | DEFECT000246287                                                                                                    | Technical Severity: Medium    |  |
|--------------|----------------------------------------------------------------------------------------------------|-------------------------------|--|
| Summary:     | Y: HIF:Unable to activate HIF in mixed fabric containing i10k virtual fabric. Getting "Error, Time out" message          |                               |  |
| Symptom:     | <b>Symptom:</b> Unable to activate HIF in mixed fabric containing i10k virtual fabric. Getting "Error, Time out" message |                               |  |
| Risk of Fix: | : Medium                                                                                                    | Feature: Fabric Binding & HIF |  |
| Probability  | Probability: High Function: USABILITY                                                                                    |                               |  |
| Reported I   | n Release: DCFM10.2.0                                                                                                    |                               |  |

| Defect ID: DEF      | FECT000246289                                                                                                    | Technical Severity: Medium |
|---------------------|----------------------------------------------------------------------------------------------------|----------------------------|
| Summary: HIF        | mmary: HIF dialog showing "Deactivate not supported" status for mixed fabric which is inappropriate                       |                            |
| v I                 | <b>ptom:</b> misleads the user by showing inappropriate message, since deactivation of HIF is supported for mixed fabric. |                            |
| Risk of Fix: Me     | Risk of Fix: Medium Feature: Fabric Binding & HIF                                                                         |                            |
| Probability: Medium |                                                                                                    | Function: USABILITY        |
| Reported In Rel     | Reported In Release: DCFM10.2.0                                                                                           |                            |

| Defect ID: DEFECT000246378                          | Technical Severity: Medium                                                               |  |
|-----------------------------------------------------|------------------------------------------------------------------------------------------|--|
| Summary: SYR report_Naming: See an error when the S | ry: SYR report_Naming: See an error when the SYR filename uses chassis WWN in the report |  |
| Symptom: SYR report generation fails                |                                                                                          |  |
| Risk of Fix: Medium                                 | Feature: SYR reports                                                                     |  |
| Probability: Medium                                 | Function: USABILITY                                                                      |  |
| Reported In Release: DCFM10.2.0                     |                                                                                          |  |

| Defect ID: DEFECT000246380                                  | Technical Severity: High                                 |
|-------------------------------------------------------------|----------------------------------------------------------|
| Summary: 'Unknown error' occurred while discovering         | the B-Model switch when the firewall setting is opened   |
| Symptom: user will not able to discover B-model switch open | even if the firewall is configured and all the ports are |
| Risk of Fix: Low                                            | Feature: DISCOVERY                                       |
| Probability: High                                           | Function: Switch Discovery                               |
| Reported In Release: DCFM10.2.0                             |                                                          |

| Defect ID:  | DEFECT000246432                                                                                                    | Technical Severity: Medium |  |
|-------------|----------------------------------------------------------------------------------------------------|----------------------------|--|
| Summary:    | <b>nmary:</b> When try to discover a switch which is not present in the DCFM server 'seed switch already present message is shown |                            |  |
| Symptom:    | User will be mislead with incorrect message i                                                                                     | n the discovery dialog     |  |
| Workarour   | Workaround: Monitor the unmonitored fabric                                                                                        |                            |  |
| Risk of Fix | Risk of Fix: Medium Feature: DISCOVERY                                                                                            |                            |  |
| Probability | : Medium                                                                                                    | Function: Switch Discovery |  |
| Reported In | n Release: DCFM10.1.3                                                                                                    |                            |  |

| Defect ID:  | DEFECT000246485                                                                                                    | Technical Severity: Medium    |
|-------------|----------------------------------------------------------------------------------------------------|-------------------------------|
| Summary:    | ry: Seting SCC policy is shown on activating HIF for Pure EOS fabric                                                          |                               |
| Symptom:    | <b>m:</b> Misleads the user by showing inappropriate HIF status, since setting SCC policy is not applicable for EOS switches. |                               |
| Risk of Fix | : Medium                                                                                                    | Feature: Fabric Binding & HIF |
| Probability | : Medium                                                                                                    | Function: USABILITY           |
| Reported I  | n Release: DCFM10.2.0                                                                                                    |                               |

| Defect ID:          | DEFECT000246500                                                                                                    | Technical Severity: Medium |  |
|---------------------|----------------------------------------------------------------------------------------------------|----------------------------|--|
| Summary:            | 7: DCFM Pro: Not able to login to New Client when old client is killed through Task Manager and<br>"Login Failed, only one client is allowed" message is displayed in Login Dialog. |                            |  |
| Symptom:            | Symptom: The User could not login the client again when the client is killed via Task Manager.                                                                                      |                            |  |
| Workarou            | Workaround: Restart the SMC.                                                                                                    |                            |  |
| Risk of Fix         | Risk of Fix: Medium Feature: HELP                                                                                                    |                            |  |
| Probability: Medium |                                                                                                    | Function: HELP             |  |
| Reported I          | Reported In Release: DCFM10.2.0                                                                                                    |                            |  |

| Defect ID: DEFECT000246505                                                                            | Technical Severity: Medium                     |  |
|----------------------------------------------------------------------------------------------------|------------------------------------------------|--|
| Summary: Topology – HBA connected to AG is displayed                                                  | ed in Topology when EOS switch is Seed Switch. |  |
| Symptom: Since there is inconsistent between the Fabrics, misleads the user about the behavior of AG. |                                                |  |
| Risk of Fix: Medium                                                                                   | Feature: DISCOVERY                             |  |
| Probability: Medium                                                                                   | Function: USABILITY                            |  |
| Reported In Release: DCFM10.2.0                                                                       |                                                |  |

| Defect ID:  | DEFECT000246507                                                                                   | Technical Severity: Medium                         |  |
|-------------|---------------------------------------------------------------------------------------------------|----------------------------------------------------|--|
| Summary:    | Performance Management - No Source Name<br>Realtime Graph fails for a EE Monitor Pair             | and Source Address is displayed in Master Log when |  |
| Symptom:    | <b>Symptom:</b> User will not be able to identify for which Source the Error message is displayed |                                                    |  |
| Risk of Fix | : Medium                                                                                          | Feature: Performance Management                    |  |
| Probability | : Medium                                                                                          | Function: PMService                                |  |
| Reported I  | Reported In Release: DCFM10.2.0                                                                   |                                                    |  |

| Defect ID:                                                                                                | DEFECT000246511                     | Technical Severity: Medium                           |  |
|----------------------------------------------------------------------------------------------------|-------------------------------------|------------------------------------------------------|--|
| Summary: In FCOE, after deactivating the Zone config with TI zone config tab as active after few minutes. |                                     | with TI zone, the TI zones appear in the Active Zone |  |
| Symptom:                                                                                                  | Symptom: wrong information is shown |                                                      |  |
| Risk of Fix:                                                                                              | : Medium                            | Feature: ZONING                                      |  |
| Probability: Medium                                                                                       |                                     | Function: TI Zones                                   |  |
| Reported In Release: DCFM10.2.0                                                                           |                                     |                                                      |  |

| Defect ID:                      | DEFECT000246538                                                                                                    | Technical Severity: Medium |
|---------------------------------|----------------------------------------------------------------------------------------------------|----------------------------|
| Summary:                        | DCFM Pro: When installing the Professional edition, the 'Server Port Configuration' window states 13 consecutive port numbers are required instead of 14 ports                                               |                            |
| Symptom:                        | When installing the Professional edition, the 'Server Port Configuration' window states 13 consecutive port numbers but the Migration and Transition Guide states 14. user is not sure which one is correct. |                            |
| Risk of Fix: Low Fea            |                                                                                                    | Feature: HELP              |
| Probability                     | : Medium                                                                                                    | Function: HELP             |
| Reported In Release: DCFM10.2.0 |                                                                                                    |                            |

| Defect ID: DEFECT000246555                                                                    | Technical Severity: Medium                   |  |
|-----------------------------------------------------------------------------------------------|----------------------------------------------|--|
| Summary: DCFM10.2: SYR XML version should be con                                              | nsistent with the about dialog version info. |  |
| <b>Symptom:</b> The About Dialog version info is different from the Version listed in SYR XML |                                              |  |
| Risk of Fix: Low                                                                              | Feature: SYR reports                         |  |
| Probability: Low                                                                              | Function: SYR Report                         |  |
| Reported In Release: DCFM10.2.0                                                               |                                              |  |

| Defect ID:        | DEFECT000246564                                                                              | Technical Severity: High |  |
|-------------------|----------------------------------------------------------------------------------------------|--------------------------|--|
| Summary:          | : DB server has stopped for some reason, no client activity during that time - in a meeting. |                          |  |
| Symptom:          | <b>n:</b> Client not updating, new client cannot log in.                                     |                          |  |
|                   | Normal setup, San events configured hourly,                                                  |                          |  |
| Risk of Fix       | Risk of Fix: Low Feature: MISC                                                               |                          |  |
| Probability: High |                                                                                              | Function: USABILITY      |  |
| Reported I        | Reported In Release: DCFM10.2.0                                                              |                          |  |

| Defect ID: DEFECT000246615                                                                              | Technical Severity: High                                                  |  |  |
|----------------------------------------------------------------------------------------------------|---------------------------------------------------------------------------|--|--|
| Summary: Scalability:Fabric Deletion is very slow and C                                                 | ry: Scalability:Fabric Deletion is very slow and CPU utilization was high |  |  |
| <b>Symptom:</b> Fabric deletion is too slow in case of large fabric, thereby affecting the performance. |                                                                           |  |  |
| Risk of Fix: Medium                                                                                     | Feature: Performance Management                                           |  |  |
| Probability: High Function: Aging                                                                       |                                                                           |  |  |
| Reported In Release: DCFM10.2.0                                                                         |                                                                           |  |  |

| Defect ID: DEFECT000246622                                                                | Technical Severity: Medium |  |
|-------------------------------------------------------------------------------------------|----------------------------|--|
| Summary: DCFM Pro: Setup tools dialog can be launched through Pre-Configured HBA Tool.    |                            |  |
| Symptom: The User is allowed to perform the restricted operation in Professional Edition. |                            |  |
| Risk of Fix: Medium                                                                       | Feature: Other Dialogs     |  |
| Probability: Medium                                                                       | Function: Setup Tools      |  |
| Reported In Release: DCFM10.2.0                                                           |                            |  |

| Defect ID: DEFECT000246656                                                                            | Technical Severity: Medium |  |
|----------------------------------------------------------------------------------------------------|----------------------------|--|
| Summary: Changing the device type from storage to initiator takes long time to move to the Host group |                            |  |
| <b>Symptom:</b> User will not able to view the changes in topology                                    |                            |  |
| Workaround: Restart the client                                                                        |                            |  |
| Risk of Fix: Medium                                                                                   | Feature: Client            |  |
| Probability: Medium Function: TOPOLOGY                                                                |                            |  |
| Reported In Release: DCFM10.2.0                                                                       |                            |  |

| Defect ID:                                       | DEFECT000246663                                                                                                    | Technical Severity: Medium                     |  |
|--------------------------------------------------|----------------------------------------------------------------------------------------------------|------------------------------------------------|--|
| Summary:                                         | : Legacy switch is pre-selected in the "Source Switch" tab when the user selects the Default Logical switch in the Connectivity Map                                                           |                                                |  |
| Symptom:                                         | Symptom: When the user selects the Default Logical switch in the Connectivity Map, Legacy switch is pre-<br>selected in the "Source Switch" tab of "Replicate Switch Security Policy" wizard. |                                                |  |
| Risk of Fix: Medium Feature: Security Management |                                                                                                    | Feature: Security Management                   |  |
| Probability: Medium Fun                          |                                                                                                    | Function: Replicate IPFilter Security Policies |  |
| Reported I                                       | n Release: DCFM10.2.0                                                                                                    |                                                |  |

| Defect ID: DEFECT000246665                                                    | Technical Severity: Medium   |  |
|-------------------------------------------------------------------------------|------------------------------|--|
| Summary: Application allows user to open multiple firmware management windows |                              |  |
| <b>Symptom:</b> multiple windows allowing wil confuse the user.               |                              |  |
| Risk of Fix: Medium                                                           | Feature: FIRMWARE MANAGEMENT |  |
| Probability: Low                                                              | Function: FIRMWARE DOWLOAD   |  |
| Reported In Release: DCFM10.2.0                                               |                              |  |

| Defect ID:                                                                                                    | DEFECT000246727                                                                                                    | Technical Severity: Medium     |  |
|----------------------------------------------------------------------------------------------------|----------------------------------------------------------------------------------------------------|--------------------------------|--|
| Summary:                                                                                                    | <b>ry:</b> Disabling the safe zone is not persisted after reopened the zoning dialog for pure eos fabric and also eos as a seed switch in IM2. |                                |  |
| Symptom:                                                                                                    | symptom: Selected safe zone option is not persisted in zoning policies dialog.                                                                 |                                |  |
| Workaround: Click the disable option in safe zone and then click enable option in default zone in zoning policies dialog. |                                                                                                    |                                |  |
| Risk of Fix: Low Feature: ZONING                                                                                          |                                                                                                    | Feature: ZONING                |  |
| Probability: Medium                                                                                                    |                                                                                                    | Function: Zoning Policy Dialog |  |
| Reported In                                                                                                    | n Release: DCFM10.2.0                                                                                                    |                                |  |

| Defect ID: DEFECT000246744                                                                           | Technical Severity: High       |  |
|----------------------------------------------------------------------------------------------------|--------------------------------|--|
| Summary: Unable to launch Element Manager (EM) for M-EOS switches, it throws blank error dialog box. |                                |  |
| Symptom: Unable to launch EM for EOS switches.                                                       |                                |  |
| Risk of Fix: High                                                                                    | Feature: M-EOS Element Manager |  |
| Probability: High                                                                                    | Function: ENHANCEMENT          |  |
| Reported In Release: DCFM10.2.0                                                                      |                                |  |

| Defect ID: DEFECT000246748                                                                      | Technical Severity: High |  |
|-------------------------------------------------------------------------------------------------|--------------------------|--|
| Summary: Help: EOS newton version should be updated to 9.9.2 and few other changes are required |                          |  |
| Symptom: EOS full seed switch capability starts from EOS 9.9.2                                  |                          |  |
| Risk of Fix: Medium                                                                             | Feature: HELP            |  |
| Probability: High                                                                               | Function: HELP           |  |
| Reported In Release: DCFM10.2.0                                                                 |                          |  |

| Defect ID:  | DEFECT000246819                                                                                                    | Technical Severity: Medium |  |
|-------------|----------------------------------------------------------------------------------------------------|----------------------------|--|
| Summary:    | : Storage group is shown blank in the topology for end devices connected to AG when device type is changed to target. |                            |  |
| Symptom:    | <b>Symptom:</b> User may get confused whether End devices connected to AG will display in topology or not.            |                            |  |
| Risk of Fix | : Medium                                                                                                    | Feature: Client            |  |
| Probability | : High                                                                                                    | Function: TOPOLOGY         |  |
| Reported I  | n Release: DCFM10.2.0                                                                                                 |                            |  |

| Defect ID:                                      | DEFECT000246871                                                                                              | Technical Severity: Medium   |
|-------------------------------------------------|----------------------------------------------------------------------------------------------------|------------------------------|
| Summary:                                        | Application allows the AG participating in two different fabrics, to be included twice for firmware download |                              |
| Symptom: allows user to select the same switch. |                                                                                                    |                              |
| Risk of Fix                                     | : Medium                                                                                                    | Feature: FIRMWARE MANAGEMENT |
| Probability                                     | : Medium                                                                                                    | Function: FIRMWARE DOWLOAD   |
| Reported I                                      | n Release: DCFM10.2.0                                                                                        |                              |

| Defect ID:                             | DEFECT000246875                                                                                                    | Technical Severity: Medium    |  |
|----------------------------------------|----------------------------------------------------------------------------------------------------|-------------------------------|--|
| Summary:                               | : Master log entries are wrong while deleting the Server port /Storage port mapping after migration from EFCM /DCFM                    |                               |  |
| Symptom:                               | <b>ptom:</b> While deleting the Server /Storage array, two master log entries as "New Server Added and New Server Deleted " are shown. |                               |  |
| Risk of Fix:                           | Medium                                                                                                    | Feature: Other Dialogs        |  |
| Probability: High Function: Port-Stora |                                                                                                    | Function: Port-Storage Dialog |  |
| Reported I                             | n Release: DCFM10.2.0                                                                                                    |                               |  |

| Defect ID: DEFECT000246991                                                   | Technical Severity: Medium |  |
|------------------------------------------------------------------------------|----------------------------|--|
| Summary: View Management: i10k Chassis group not shown for user created view |                            |  |
| <b>Symptom:</b> Chassis group not displayed for views created.               |                            |  |
| Workaround: Select View All and then select the user created view.           |                            |  |
| Risk of Fix: Medium Feature: Virtual Fabrics                                 |                            |  |
| Probability: Medium Function: USABILITY                                      |                            |  |
| Reported In Release: DCFM10.2.0                                              |                            |  |

| Defect ID: DEFECT000246998                               | Technical Severity: High                           |
|----------------------------------------------------------|----------------------------------------------------|
| Summary: Changes in i10k virtual switches is not reflect | ted in topology and exception thrown in client log |
| Symptom: Newly created virtual switch not displayed in   | the topology.                                      |
| Workaround: Delete the fabric and re discover            |                                                    |
| Risk of Fix: Medium Feature: DISCOVERY                   |                                                    |
| Probability: High                                        | Function: Switch Discovery                         |
| Reported In Release: DCFM10.2.0                          |                                                    |

| Defect ID:  | DEFECT000247017                                                                         | Technical Severity: Medium                            |  |
|-------------|-----------------------------------------------------------------------------------------|-------------------------------------------------------|--|
| Summary:    | Flyover: The selected and available properties are changed and the changes are applied. | is blank for product after some connection properties |  |
| Symptom:    | <b>Symptom:</b> user will not be able to select product properties                      |                                                       |  |
| Workarou    | Workaround: Relaunch the Options Dialog.                                                |                                                       |  |
| Risk of Fix | Risk of Fix: Low Feature: Option Dialog                                                 |                                                       |  |
| Probability | r: High                                                                                 | Function: USABILITY                                   |  |
| Reported I  | n Release: DCFM10.2.0                                                                   |                                                       |  |

| Defect ID:  | DEFECT000247048                                                                                                   | Technical Severity: Medium |  |
|-------------|----------------------------------------------------------------------------------------------------|----------------------------|--|
| Summary:    | <b>ummary:</b> Marching Ants are not seen in the Topology from Elara to Storage                                   |                            |  |
| Symptom:    | <b>1:</b> User might see that there is no traffic flow between Elara and switch since it is not shown in topology |                            |  |
| Workarour   | nd: Check the traffic flow by generating Realt                                                                    | ime Graph                  |  |
| Risk of Fix | Risk of Fix: Low Feature: Performance Management                                                                  |                            |  |
| Probability | : High                                                                                                    | Function: Marching Ants    |  |
| Reported In | n Release: DCFM10.2.0                                                                                             |                            |  |

| Defect ID: DEFECT000247186                                                                 | Technical Severity: Medium                  |
|--------------------------------------------------------------------------------------------|---------------------------------------------|
| Summary: Topology: The v icon is not shown for the NF                                      | IV ports when a server port mapping is done |
| <b>Symptom:</b> The v icon is not shown for the NPIV ports after doing server port mapping |                                             |
| Risk of Fix: Medium                                                                        | Feature: Client                             |
| Probability: High                                                                          | Function: TOPOLOGY                          |
| Reported In Release: DCFM10.1.1                                                            |                                             |

| Defect ID:  | DEFECT000247222                                                                                          | Technical Severity: Medium      |
|-------------|----------------------------------------------------------------------------------------------------|---------------------------------|
| Summary:    | Link is not shown when a stoage or HBA is co                                                             | onnected to switch.             |
| Symptom:    | : If the user connects Storage or HBA to a switch he might not known to weich switch device is connected |                                 |
| Risk of Fix | : Medium                                                                                                 | Feature: DISCOVERY              |
| Probability | : Medium                                                                                                 | Function: Name Server Discovery |
| Reported I  | n Release: DCFM10.2.0                                                                                    |                                 |

| Defect ID:  | DEFECT000247228                                                                                               | Technical Severity: Medium    |
|-------------|----------------------------------------------------------------------------------------------------|-------------------------------|
| Summary:    | Backup Network Credentials are getting upda                                                                   | ted when disabling the backup |
| Symptom:    | Wrong Updation in the network backup dialog when the value has not been configured when disabling the backup. |                               |
| Risk of Fix | : Medium                                                                                                    | Feature: Backup and Restore   |
| Probability | : High                                                                                                    | Function: Backup and Restore  |
| Reported I  | n Release: DCFM10.2.0                                                                                         |                               |

| Defect ID:  | DEFECT000247236                                                                                                    | Technical Severity: Medium |  |
|-------------|----------------------------------------------------------------------------------------------------|----------------------------|--|
| Summary:    | : Zoning: When Domain port, index type is selected in Potential Members list the sorting is incorrect for slot/port#. |                            |  |
| Symptom:    | <b>Symptom:</b> Ports are not sorted properly in potential members list                                               |                            |  |
| Risk of Fix | : Medium                                                                                                    | Feature: ZONING            |  |
| Probability | : High                                                                                                    | Function: Zoning Dialog    |  |
| Reported I  | n Release: DCFM10.2.0                                                                                                 |                            |  |

| Defect ID:  | DEFECT000247242                                                                                                    | Technical Severity: Medium |
|-------------|----------------------------------------------------------------------------------------------------|----------------------------|
| Summary:    | Scalability: Changing the view is not showing the master log events relevant to the current view when "Only events for current view check box" is checked |                            |
| Symptom:    | Master log will not get updated with the current fabrics present in the view when the view is changed.                                                    |                            |
| Workarour   | <b>Workaround:</b> Uncheck the "Only events for current view check box" and check it again the filter is working properly.                                |                            |
| Risk of Fix | : High                                                                                                    | Feature: FAULT MANAGEMENT  |
| Probability | Probability: High                                                                                                    |                            |
| Reported In | n Release: DCFM10.2.0                                                                                                    |                            |

| Defect ID: DEFECT000247255                                                 | Technical Severity: Medium |
|----------------------------------------------------------------------------|----------------------------|
| Summary: Chassis group is shown in middle of the Devi                      | ce tree                    |
| Symptom: User might not find the Chassis Group because of improper sorting |                            |
| Risk of Fix: Medium                                                        | Feature: Virtual Fabrics   |
| Probability: High                                                          | Function: USABILITY        |
| Reported In Release: DCFM10.2.0                                            |                            |

| Defect ID: DEFECT000247293                                     | Technical Severity: High |
|----------------------------------------------------------------|--------------------------|
| <b>Summary:</b> 10.0.1 pdf documents included in the 10.2.0 in | nstallation for DCFM     |
| Symptom: Don't have the correct manuals for newton release     |                          |
| Risk of Fix: High                                              | Feature: HELP            |
| Probability: High                                              | Function: HELP           |
| Reported In Release: DCFM10.2.0                                |                          |

| Defect ID:                                                                                                    | DEFECT000247387                                                                                                    | Technical Severity: Medium |
|----------------------------------------------------------------------------------------------------|----------------------------------------------------------------------------------------------------|----------------------------|
| Summary:                                                                                                    | <b>ry:</b> Except Database Server, all the services status are shown as "unknown" in SMC after migrating from EFCM to DCFM |                            |
| Symptom:                                                                                                    | Symptom: Except Database Server, all the services status are shown as "unknown" in SMC                                     |                            |
| Workaround: Restart Services will start all the services. But after re-opening SMC, status will again change to "unknown". |                                                                                                    |                            |
| Risk of Fix                                                                                                    | Risk of Fix: Low Feature: SMC                                                                                              |                            |
| Probability                                                                                                    | : Medium                                                                                                    | Function: USABILITY        |
| Reported I                                                                                                    | n Release: DCFM10.2.0                                                                                                    |                            |

| Defect ID:  | DEFECT000247398                                                                             | Technical Severity: Medium                                          |
|-------------|---------------------------------------------------------------------------------------------|---------------------------------------------------------------------|
| Summary:    | RBAC: The User with "No Privilege" for "Pe<br>Report, Real time graph through port property | rformance" can launch the Historical graph, Historical<br>/ dialog. |
| Symptom:    | The user with no privilege able to perform the                                              | corresponding operation.                                            |
| Risk of Fix | : Medium                                                                                    | Feature: RBAC                                                       |
| Probability | : High                                                                                      | Function: User Management                                           |
| Reported I  | n Release: DCFM10.2.0                                                                       |                                                                     |

| Defect ID:  | DEFECT000247401                                                                                                    | Technical Severity: Medium      |  |
|-------------|----------------------------------------------------------------------------------------------------|---------------------------------|--|
| Summary:    | Performance Management - Realtime Graph not drawn, error message "Error receiving real time statistics . Server did not respond and poll was skipped" is shown in Master log when server is busy (refer to defect-244232) |                                 |  |
| Symptom:    | User will not be able to view the Realtime Gr                                                                                                    | aph                             |  |
| Workarour   | <b>Workaround:</b> Reduce load on the server and generate only Realtime Graph.                                                                                                    |                                 |  |
| Risk of Fix | : Medium                                                                                                    | Feature: Performance Management |  |
| Probability | : Medium                                                                                                    | Function: RealTime Graph        |  |
| Reported I  | n Release: DCFM10.2.0                                                                                                    |                                 |  |

| Defect ID: DEFECT000247441                          | Technical Severity: Medium |
|-----------------------------------------------------|----------------------------|
| Summary: Web tool Proxy Launch Failure              |                            |
| Symptom: User not able to launch webtools from DCFM |                            |
| Risk of Fix: Medium                                 | Feature: Proxy services    |
| Probability: High                                   | Function: Proxy services   |
| Reported In Release: DCFM10.1.3                     |                            |

| Defect ID:  | DEFECT000247549                                                                                                 | Technical Severity: Medium |
|-------------|----------------------------------------------------------------------------------------------------|----------------------------|
| Summary:    | Zoning: In compare merge dialog, TI zone from LHS is not added to zone node in RHS, and error message is shown. |                            |
| Symptom:    | Symptom: TI zone from referrence zone db is not added to zone node in editable zone db                          |                            |
| Workarou    | Workaround: Add the individual TI zone members from LHS to TI zone in RHS                                       |                            |
| Risk of Fix | : Low                                                                                                    | Feature: ZONING            |
| Probability | : High                                                                                                    | Function: TI Zones         |
| Reported I  | n Release: DCFM10.2.0                                                                                           |                            |

| Defect ID: DEFECT000247592                                       | Technical Severity: Medium |
|------------------------------------------------------------------|----------------------------|
| Summary: SMC:Refresh Button is not working                       |                            |
| Symptom: No Progress Dialog is shown on clicking Refresh Button. |                            |
| Risk of Fix: Low                                                 | Feature: SMC               |
| Probability: High                                                | Function: Service Tab      |
| Reported In Release: DCFM10.2.0                                  |                            |

| Defect ID: DEFECT000247607                                                                   | Technical Severity: Medium    |  |
|----------------------------------------------------------------------------------------------|-------------------------------|--|
| Summary: Only showing ge0 GigE port in LS dialog                                             |                               |  |
| <b>Symptom:</b> User only sees ge0 in the logical switches dialog, when there is also a ge1. |                               |  |
| Risk of Fix: Low                                                                             | Feature: Virtual Fabrics      |  |
| Probability: Medium                                                                          | Function: Partitioning Dialog |  |
| Reported In Release: DCFM10.2.0                                                              |                               |  |

| Defect ID:  | DEFECT000247667                                                    | Technical Severity: High                          |
|-------------|--------------------------------------------------------------------|---------------------------------------------------|
| Summary:    | Scalaility:Chassis is displayed in the Configur<br>had the chassis | re>names even after unmonitoring the fabric which |
| Symptom:    | the chasis group will be displayed for the fabr                    | ic that was unmonitored                           |
| Risk of Fix | : Medium                                                           | Feature: Name Changes                             |
| Probability | : High                                                             |                                                   |
| Reported I  | n Release: DCFM10.2.0                                              |                                                   |

| Defect ID:  | DEFECT000247803                                         | Technical Severity: Medium                            |
|-------------|---------------------------------------------------------|-------------------------------------------------------|
| Summary:    | Sometimes clicking on right arrow to move or            | r find GigE port does nothing                         |
| Symptom:    | Sometimes if a user clicks on the right arrows nothing. | in the LS dialog to move or find a GigE port, it does |
| Risk of Fix | : Medium                                                | Feature: Virtual Fabrics                              |
| Probability | : Medium                                                | Function: Partitioning Dialog                         |
| Reported I  | n Release: DCFM10.2.0                                   |                                                       |

| Defect ID: DEFECT000247891                           | Technical Severity: Medium        |
|------------------------------------------------------|-----------------------------------|
| Summary: Display issue in DCFM Client Topology/Pr    | roduct Tree                       |
| Symptom: When user creates a view of a fabric, other | products show in the Device List. |
| Risk of Fix: Medium                                  | Feature: Client                   |
| Probability: Medium                                  | Function: Device Tree             |
| Reported In Release: DCFM10.1.3                      |                                   |

| Defect ID:  | DEFECT000248028                                                                        | Technical Severity: Medium                    |
|-------------|----------------------------------------------------------------------------------------|-----------------------------------------------|
| Summary:    | RBAC: The User with "No Privilege" for "FC Troubleshooting menu and all its sub menus. | CIP Management" can launch the Configure > IP |
| Symptom:    | User able to perform the restricted operation.                                         |                                               |
| Risk of Fix | : Medium                                                                               | Feature: RBAC                                 |
| Probability | : High                                                                                 | Function: User Management                     |
| Reported I  | n Release: DCFM10.2.0                                                                  |                                               |

| Defect ID:  | DEFECT000248046                                                                                                    | Technical Severity: Medium                            |
|-------------|----------------------------------------------------------------------------------------------------|-------------------------------------------------------|
| Summary:    | Fault Management: Master log is not displayi filter dialog.                                                                                      | ng any logs when multiple filters are included in the |
| Symptom:    | <b>n:</b> Logs are not getting displayed when multiple filters are selected. Customer will not able to filter logs based on multiple conditions. |                                                       |
| Risk of Fix | : Medium                                                                                                    | Feature: FAULT MANAGEMENT                             |
| Probability | : Medium                                                                                                    | Function: USABILITY                                   |
| Reported I  | n Release: DCFM10.2.0                                                                                                    |                                                       |

| Defect ID:  | DEFECT000248050                                                                      | Technical Severity: Medium                          |
|-------------|--------------------------------------------------------------------------------------|-----------------------------------------------------|
| Summary:    | Performance Management - Not able to select<br>in the Historical Dialog Config Panel | user defined favorite once any change has been made |
| Symptom:    | Symptom: User will not be able to select the defined favorite.                       |                                                     |
| Workarour   | Workaround: Select any default favorite before selecting the user defined favorite   |                                                     |
| Risk of Fix | : Medium                                                                             | Feature: Performance Management                     |
| Probability | : Medium                                                                             | Function: Historical Dialog Config Panel            |
| Reported In | n Release: DCFM10.2.0                                                                |                                                     |

| Defect ID:  | DEFECT000248056                                                                                                    | Technical Severity: Medium               |
|-------------|----------------------------------------------------------------------------------------------------|------------------------------------------|
| Summary:    | Performance Management - Historical Dialog Config Panel Measures drop down does not update according to the selected Favorite |                                          |
| Symptom:    | <b>ymptom:</b> User will be shown additional measures along with the measures defined in the favorite.                        |                                          |
| Workarour   | Workaround: Manually deselect the additional measures                                                                         |                                          |
| Risk of Fix | Medium                                                                                                    | Feature: Performance Management          |
| Probability | : Medium                                                                                                    | Function: Historical Dialog Config Panel |
| Reported In | n Release: DCFM10.2.0                                                                                                    |                                          |

| Defect ID:  | DEFECT000248089                                                                                                   | Technical Severity: Medium |  |
|-------------|----------------------------------------------------------------------------------------------------|----------------------------|--|
| Summary:    | Able to monitor the unmonitored switch which is participating in the other fabric and no Error message is thrown. |                            |  |
| Symptom:    | <b>Symptom:</b> User able to monitor the unmonitored switch which is participating in other fabric.               |                            |  |
| Risk of Fix | : Medium                                                                                                    | Feature: DISCOVERY         |  |
| Probability | Probability: High Function: Discovery Dialog                                                                      |                            |  |
| Reported I  | Reported In Release: DCFM10.2.0                                                                                   |                            |  |

| Defect ID:                                                                 | DEFECT000248091                                                                                                    | Technical Severity: Medium       |  |
|----------------------------------------------------------------------------|----------------------------------------------------------------------------------------------------|----------------------------------|--|
| Summary:                                                                   | <b>ary:</b> Invalid Error message is thrown when user tries to disable a port for M-model switch through port connectivity view |                                  |  |
| <b>Symptom:</b> user is unable to disable a online port for M-model switch |                                                                                                    |                                  |  |
| Workaround: User can disable throught telnet.                              |                                                                                                    |                                  |  |
| Risk of Fix:                                                               | : Low                                                                                                    | Feature: FICON                   |  |
| Probability: Low                                                           |                                                                                                    | Function: PORT CONNECTIVITY VIEW |  |
| Reported In                                                                | Reported In Release: DCFM10.2.0                                                                                                 |                                  |  |

| Defect ID: DEFECT000248098                                                                      | Technical Severity: High              |  |
|-------------------------------------------------------------------------------------------------|---------------------------------------|--|
| ummary: Empty fabric is shown in topology after running the migrated server for more than 1 day |                                       |  |
| <b>Symptom:</b> Client is not displaying any switches and empty fabrics are shown in topology.  |                                       |  |
| Risk of Fix: High                                                                               | Feature: Client/Server Communication  |  |
| Probability: High                                                                               | Function: Client/Server Communication |  |
| Reported In Release: DCFM10.2.0                                                                 |                                       |  |

| Defect ID: DEFECT000248377                                                     | Technical Severity: High |  |  |
|--------------------------------------------------------------------------------|--------------------------|--|--|
| Summary: Weblinker crash on 7500FCR with FOS 6.2.0d_rc1_bld05                  |                          |  |  |
| <b>Symptom:</b> Due to web linker crash, stale data will be seen for sometime. |                          |  |  |
| Workaround: delete and add fabric in discovery dialog.                         |                          |  |  |
| Risk of Fix: Medium                                                            | Feature: DISCOVERY       |  |  |
| Probability: Medium Function: Switch Discovery                                 |                          |  |  |
| Reported In Release: DCFM10.2.0                                                |                          |  |  |

| Defect ID: DEFECT000248466                                                               | Technical Severity: Medium |  |
|------------------------------------------------------------------------------------------|----------------------------|--|
| Summary: Setup Tools: The New Tools is getting added when user clicks the "Edit" button. |                            |  |
| Symptom: Misfunction of the button in setup tools dialog.                                |                            |  |
| Risk of Fix: Medium                                                                      | Feature: Other Dialogs     |  |
| Probability: Medium                                                                      | Function: Setup Tools      |  |
| Reported In Release: DCFM10.2.0                                                          |                            |  |

| Defect ID: DEFECT000248511                                                   | Technical Severity: Medium   |  |
|------------------------------------------------------------------------------|------------------------------|--|
| Summary: Fabric Summary Report : The "AG" count is not added in device list. |                              |  |
| Symptom: AG count is missing in reports.                                     |                              |  |
| Risk of Fix: Low                                                             | Feature: REPORTS             |  |
| Probability: Medium                                                          | Function: Device List Report |  |
| Reported In Release: DCFM10.2.0                                              |                              |  |

| Defect ID:                       | DEFECT000248681                                                                                                    | Technical Severity: Medium |  |
|----------------------------------|----------------------------------------------------------------------------------------------------|----------------------------|--|
| Summary:                         | Call Home : FOS version details are not mentioned for Flash out of Range call home event in User Manual                                      |                            |  |
| Symptom:                         | tom: Flash Out of Range Event id will be Differ when FOS version different, but this FOS Version<br>Details are not available in User Manual |                            |  |
| Risk of Fix                      | Risk of Fix: Medium Feature: HELP                                                                                                    |                            |  |
| Probability: High Function: HELP |                                                                                                    | Function: HELP             |  |
| Reported I                       | Reported In Release: DCFM10.2.0                                                                                                    |                            |  |

| Defect ID: DEFECT000248732                                                       | Technical Severity: High  |  |
|----------------------------------------------------------------------------------|---------------------------|--|
| Summary: Session leak with DCFM 10.1.4. All sessions are occupied by one server. |                           |  |
| Symptom: Element Manager will not be launched.                                   |                           |  |
|                                                                                  |                           |  |
| Risk of Fix: Medium Feature: DISCOVERY                                           |                           |  |
| Probability: Medium                                                              | Function: Asset Discovery |  |
| Reported In Release: DCFM10.2.0                                                  |                           |  |

| Defect ID: DEFECT000248789                                                                              | Technical Severity: Medium |  |
|----------------------------------------------------------------------------------------------------|----------------------------|--|
| <b>Summary:</b> Server is using 1.2G of memory and is very slow.                                        |                            |  |
| <b>Symptom:</b> Client performance will be slow after the server has running for a long period of time. |                            |  |
| Risk of Fix: Medium                                                                                     | Feature: FAULT MANAGEMENT  |  |
| Probability: Medium                                                                                     | Function: USABILITY        |  |
| Reported In Release: DCFM10.2.0                                                                         |                            |  |

| Defect ID:  | DEFECT000249003                                                                                                    | Technical Severity: High        |
|-------------|----------------------------------------------------------------------------------------------------|---------------------------------|
| Summary:    | ary: Performance Management - # column not present in End-to-End Monitors dialog                                         |                                 |
| Symptom:    | : User will not be able to see the number of Monitor Pair created and also will not be able to change the names directly |                                 |
| Risk of Fix | : Medium                                                                                                    | Feature: Performance Management |
| Probability | Probability: Medium Function: Device Details                                                                             |                                 |
| Reported I  | n Release: DCFM10.2.0                                                                                                    |                                 |

| Defect ID: DEFECT000249008                                                | Technical Severity: Medium |  |
|---------------------------------------------------------------------------|----------------------------|--|
| Summary: Performance Management - Top Talkers dialog launched for E-Ports |                            |  |
| Symptom: User will be able to enable Top Talkers for E- Ports             |                            |  |
| Risk of Fix: Medium                                                       | Feature: Client            |  |
| Probability: Medium                                                       | Function: Client Framework |  |
| Reported In Release: DCFM10.2.0                                           |                            |  |

| Defect ID: DEFECT000249119                                                               | Technical Severity: Medium |  |
|------------------------------------------------------------------------------------------|----------------------------|--|
| ummary: SMC:Status of services in SMC show unknown even after the services are Restarted |                            |  |
| Symptom: User will be confused                                                           |                            |  |
| Risk of Fix: Medium                                                                      | Feature: SMC               |  |
| Probability: High                                                                        | Function: Service Tab      |  |
| Reported In Release: DCFM10.2.0                                                          |                            |  |

| Defect ID:   | DEFECT000249248                                                                                                    | Technical Severity: Medium                              |
|--------------|----------------------------------------------------------------------------------------------------|---------------------------------------------------------|
| Summary:     | Increase in memory when historical performa of time                                                                  | nce data collection is enabled and run it over a period |
| Symptom:     | otom: Client performance will be slow since DB data is not garbage collected immediately and will run out of memory. |                                                         |
| Risk of Fix: | : Medium                                                                                                    | Feature: Performance Management                         |
| Probability  | : Medium                                                                                                    | Function: Data Collection Workers                       |
| Reported In  | n Release: DCFM10.2.0                                                                                                |                                                         |

| Defect ID: DEFECT000249250                             | Technical Severity: Medium                |
|--------------------------------------------------------|-------------------------------------------|
| Summary: Performance Management - Purging the record   | ds should be optimized                    |
| Symptom: Since the purging of records takes more time, | it affects the performance of the client. |
| Risk of Fix: Medium                                    | Feature: Performance Management           |
| Probability: Medium                                    | Function: Data Collection Workers         |
| Reported In Release: DCFM10.2.0                        |                                           |

| Defect ID: DEFECT000249251                                                 | Technical Severity: Medium      |
|----------------------------------------------------------------------------|---------------------------------|
| Summary: Performance Management - Data must be pur                         | ged even after Aging fails      |
| Symptom: Since old records are not purged the database size keeps growing. |                                 |
| Risk of Fix: Low                                                           | Feature: Performance Management |
| Probability: Medium                                                        | Function: Aging                 |
| Reported In Release: DCFM10.2.0                                            |                                 |

| Defect ID: DEFECT000249254                             | Technical Severity: Medium |
|--------------------------------------------------------|----------------------------|
| Summary: Names: Invalid message is shown in Names d    | ialog.                     |
| Symptom: User is unable to view all the imported names |                            |
| Risk of Fix: Low                                       | Feature: Name Changes      |
| Probability: High                                      | Function: USABILITY        |
| Reported In Release: DCFM10.2.0                        |                            |

| Defect ID:  | DEFECT000249273                                                                                         | Technical Severity: Medium                          |  |
|-------------|----------------------------------------------------------------------------------------------------|-----------------------------------------------------|--|
| Summary:    | Performance Management - Historical Data Collection shows it is disabled even after Enabling SAN wide   |                                                     |  |
| Symptom:    | <b>Symptom:</b> User will be shown that Historical Data Collection is disabled even after it is enabled |                                                     |  |
| Workarour   | Workaround: Again select the "Enable SAN Wide" option in Historical Data Collection menu                |                                                     |  |
| Risk of Fix | : Low                                                                                                   | Feature: Performance Management                     |  |
| Probability | : High                                                                                                  | Function: Enable/Disable Historical Data Collection |  |
| Reported In | n Release: DCFM10.2.0                                                                                   |                                                     |  |

| Defect ID:                                                                                                    | DEFECT000249279                                                                                                    | Technical Severity: Medium      |
|----------------------------------------------------------------------------------------------------|----------------------------------------------------------------------------------------------------|---------------------------------|
| Summary:                                                                                                    | Performance Management - No scroll bar appears when many Threshold Policies are created and incorrect names are shown for Duplicate Policies |                                 |
| Symptom:                                                                                                    | <b>ymptom:</b> User will not be able to see all the Threshold Policies created.                                                              |                                 |
| Workaround: Increase the dialog size to view the Threshold Policies and edit the name of the Duplicate Policies |                                                                                                    |                                 |
| Risk of Fix                                                                                                    | : Low                                                                                                    | Feature: Performance Management |
| Probability                                                                                                    | : Medium                                                                                                    | Function: Configure Threshold   |
| Reported I                                                                                                    | n Release: DCFM10.2.0                                                                                                    |                                 |

| Defect ID: DEFECT000249328                               | Technical Severity: High                           |
|----------------------------------------------------------|----------------------------------------------------|
| Summary: Fabric watch replication fails randomly         |                                                    |
| Symptom: User has to configure the policies in the indiv | idual switches                                     |
| Risk of Fix: Medium                                      | Feature: Configuration Management                  |
| Probability: High                                        | Function: Replicate All Fabric Watch Configuration |
| Reported In Release: DCFM10.2.0                          |                                                    |

| Defect ID:  | DEFECT000249476                                                                                                    | Technical Severity: Medium      |
|-------------|----------------------------------------------------------------------------------------------------|---------------------------------|
| Summary:    | Performance Management - Incorrect error message is shown when user tries to enable Top Talkers in switches with less than 6.2 firmware |                                 |
| Symptom:    | Symptom: User will not be shown the correct reason for which Top Talkers cannot be enabled.                                             |                                 |
| Workarou    | Workaround: Manually check the Firmware of the switch                                                                                   |                                 |
| Risk of Fix | : Low                                                                                                    | Feature: Performance Management |
| Probability | : Medium                                                                                                    | Function: Top Talkers           |
| Reported I  | n Release: DCFM10.2.0                                                                                                    |                                 |

| Defect ID:  | DEFECT000249513                                                                                                    | Technical Severity: Medium               |  |
|-------------|----------------------------------------------------------------------------------------------------|------------------------------------------|--|
| Summary:    | Performance Management - Port Picker Find button does not find all the ports when more than one port is selected in Available or Selected Panel |                                          |  |
| Symptom:    | Symptom: User will not be able to find all the selected ports in the other panel                                                                |                                          |  |
| Workarou    | Workaround: Select and find one port at a time                                                                                                  |                                          |  |
| Risk of Fix | Risk of Fix: Low Feature: Performance Management                                                                                                |                                          |  |
| Probability | : Medium                                                                                                    | Function: Historical Dialog Config Panel |  |
| Reported I  | n Release: DCFM10.2.0                                                                                                    |                                          |  |

| Defect ID:  | DEFECT000249526                                                                                                    | Technical Severity: Medium      |
|-------------|----------------------------------------------------------------------------------------------------|---------------------------------|
| Summary:    | Performance Management - Historical Report Destination column is blank for a F-port connected to a AG                       |                                 |
| Symptom:    | <b>n:</b> User will not be able to see the Destination column of the F ports connected to an AG device in Historical Report |                                 |
| Risk of Fix | : Low                                                                                                    | Feature: Performance Management |
| Probability | : Medium                                                                                                    | Function: Historical Graph      |
| Reported I  | n Release: DCFM10.2.0                                                                                                    |                                 |

| Defect ID:  | DEFECT000249726                                                                            | Technical Severity: Medium                                                                |
|-------------|--------------------------------------------------------------------------------------------|-------------------------------------------------------------------------------------------|
| Summary:    | Performance Management: Aging - When val i.e. 5 min table is cleaned and it is not cleanin | ues are changed in Data Aging of SMC tab, aging fails g the 30 min / 2 Hr & 1 day tables. |
| Symptom:    | Aging is not cleaning up data in 30 min / 2 H                                              | & 1 day tables.                                                                           |
| Risk of Fix | : Low                                                                                      | Feature: Performance Management                                                           |
| Probability | : Medium                                                                                   | Function: Aging                                                                           |
| Reported I  | n Release: DCFM10.2.0                                                                      |                                                                                           |

| Defect ID:  | DEFECT000249774                                                                                                    | Technical Severity: High |  |
|-------------|----------------------------------------------------------------------------------------------------|--------------------------|--|
| Summary:    | : If an LS is created using the "New Switch" button on the "Logical switches" window, the "Allow XISLs" on the LS is set to OFF, instead of ON. It should be set as ON by default. It is set as "ON" when the LS is created via CLI. |                          |  |
| Symptom:    | <b>Symptom:</b> User will not be able to create XISL while creating LS.                                                                                                    |                          |  |
| Risk of Fix | : Low                                                                                                    | Feature: Virtual Fabrics |  |
| Probability | : Medium                                                                                                    | Function: USABILITY      |  |
| Reported In | n Release: DCFM10.1.1                                                                                                    |                          |  |

| Defect ID:        | DEFECT000249775                                                                                                    | Technical Severity: Medium |
|-------------------|----------------------------------------------------------------------------------------------------|----------------------------|
| Summary:          | On concurrently deleting the 4th VF and creating a 4th VF on the Brocade 5300, the creation of the new VF fails.                                                                                                    |                            |
| Symptom:          | On the Brocade 5300, only 4 VFs are allowed. In the "Logical switches" (LS) window, the user deleted one of the existing LSs and created a new one. On clicking on "ok" to process these edits, the old LS got deleted while the new one did not get created and came up with a failure message stating max# of LSs present on switch. |                            |
| Risk of Fix       | Risk of Fix: Low Feature: Virtual Fabrics                                                                                                    |                            |
| Probability: High |                                                                                                    | Function: USABILITY        |
| Reported I        | Reported In Release: DCFM10.1.1                                                                                                    |                            |

| Defect ID:  | DEFECT000249949                                                                                      | Technical Severity: Medium |  |
|-------------|----------------------------------------------------------------------------------------------------|----------------------------|--|
| Summary:    | : Count column displayed as "Zero" for User Action and Authentication events generated in Master log |                            |  |
| Symptom:    | Symptom: Improper event count is displayed in masterlog.                                             |                            |  |
| Risk of Fix | : Low                                                                                                | Feature: RBAC              |  |
| Probability | : Medium                                                                                             | Function: User Management  |  |
| Reported I  | n Release: DCFM10.2.0                                                                                |                            |  |

| Defect ID: DEFECT000249975                                           | Technical Severity: High   |  |
|----------------------------------------------------------------------|----------------------------|--|
| Summary: Zoning:In Alias dialog, OK and Apply button is not working. |                            |  |
| Symptom: Configuration of Aliases will not be saved.                 |                            |  |
| Risk of Fix: Low                                                     | Feature: ZONING            |  |
| Probability: High                                                    | Function: Alias Management |  |
| Reported In Release: DCFM10.2.0                                      |                            |  |

| Defect ID: DEFECT000250373                                           | Technical Severity: Medium                                                                               |  |
|----------------------------------------------------------------------|----------------------------------------------------------------------------------------------------|--|
| Summary: SMC: Unable to start the SMC service PE                     | ry: SMC: Unable to start the SMC services after the starting port is changed in Option Dialog in DCFM PE |  |
| <b>Symptom:</b> user will not be able to start the services from SMC |                                                                                                    |  |
| Workaround: DCFM services can be started from services.msc           |                                                                                                    |  |
| Risk of Fix: Low                                                     | Feature: SMC                                                                                             |  |
| Probability: High                                                    | Function: Service Tab                                                                                    |  |
| Reported In Release: DCFM10.2.0                                      |                                                                                                    |  |

| Defect ID: DEFECT000250443                                                          | Technical Severity: Medium |  |
|-------------------------------------------------------------------------------------|----------------------------|--|
| Summary: Virtual Fabrics: Disabling VF gives an error message that Enable VF failed |                            |  |
| Symptom: Disable VF will give an error message that Enable VF failed                |                            |  |
| Risk of Fix: Medium                                                                 | Feature: Virtual Fabrics   |  |
| Probability: Medium                                                                 | Function: USABILITY        |  |
| Reported In Release: DCFM10.1.3                                                     |                            |  |

| Defect ID: DEFECT000250733                                                                                                    | Technical Severity: Medium |  |
|----------------------------------------------------------------------------------------------------|----------------------------|--|
| <b>Summary:</b> Can't disable VF nor delete the ports assigned to a LS from a blade that was removed.                                                                            |                            |  |
| <b>Symptom:</b> Can't disable VF and can't delete ports assigned to an LS from a blade that was removed. The ports from the blade that was removed were still assigned to an LS. |                            |  |
| <b>Workaround:</b> Put the blade back in, then remove the ports from the LS. (Note: not acceptable as per OEM.)                                                                  |                            |  |
| Risk of Fix: Low                                                                                                    | Feature: Virtual Fabrics   |  |
| Probability: High                                                                                                    | Function: USABILITY        |  |
| Reported In Release: DCFM10.1.3                                                                                                    |                            |  |

| Defect ID: DEFECT000250822                                                             | Technical Severity: Medium |  |
|----------------------------------------------------------------------------------------|----------------------------|--|
| Summary: ISL Offline event policy type is never triggered when an ISL goes down        |                            |  |
| Symptom: ISL Offline event policy type action is never triggered when an ISL goes down |                            |  |
| Risk of Fix: Medium                                                                    | Feature: FAULT MANAGEMENT  |  |
| Probability: Medium                                                                    | Function: USABILITY        |  |
| Reported In Release: DCFM10.1.2                                                        | Service Request ID: 375213 |  |

| Defect ID:  | DEFECT000250939                                                                                                    | Technical Severity: Medium |  |
|-------------|----------------------------------------------------------------------------------------------------|----------------------------|--|
| Summary:    | : DCFM login error message occurred.                                                                                                    |                            |  |
| Symptom:    | ptom: DCFM10.1.1 stopped responding and local client is slow and is now                                                                                                    |                            |  |
|             | hung on the discovery dialog (They can not open new clients. Second local client is with message 'Contacting the server' and remote client with 'Server not available at port 24600'. |                            |  |
| Risk of Fix | Risk of Fix: Low Feature: FAULT MANAGEMENT                                                                                                    |                            |  |
| Probability | Probability: High                                                                                                    |                            |  |
| Reported I  | Reported In Release: DCFM10.1.1                                                                                                    |                            |  |

| Defect ID:        | DEFECT000251204                                                                                                    | Technical Severity: Medium |  |
|-------------------|----------------------------------------------------------------------------------------------------|----------------------------|--|
| Summary:          | y: Help text for importing a zone does not let the user know the selected database must be an offline database.           |                            |  |
| Symptom:          | <b>ptom:</b> Help text for importing a zone does not let the user know the selected database must be an offline database. |                            |  |
| Risk of Fix:      | Low                                                                                                    | Feature: HELP              |  |
| Probability: High |                                                                                                    | Function: HELP             |  |
| Reported In       | Reported In Release: DCFM10.1.3                                                                                           |                            |  |

| Defect ID: DEFECT000251205                                      | Technical Severity: Medium |  |
|-----------------------------------------------------------------|----------------------------|--|
| Summary: Activation of loseless DLS is via CLI or WebTools only |                            |  |
| Symptom: Activation of loseless DLS is via CLI or WebTools only |                            |  |
| Risk of Fix: Medium                                             | Feature: FICON             |  |
| Probability: High                                               | Function: ENHANCEMENT      |  |
| Reported In Release: DCFM10.1.3                                 |                            |  |

| Defect ID: DEFECT000251207                                                                        | Technical Severity: Medium |  |
|---------------------------------------------------------------------------------------------------|----------------------------|--|
| Summary: Can't discover a logical switch without deleting all fabrics containing that IP address. |                            |  |
| Symptom: Can't discover a logical switch without deleting all fabrics containing that IP address. |                            |  |
| Risk of Fix: Low                                                                                  | Feature: Virtual Fabrics   |  |
| Probability: High                                                                                 | Function: Discovery Dialog |  |
| Reported In Release: DCFM10.1.3                                                                   |                            |  |

| Defect ID: DEFECT000251209                                                             | Technical Severity: Medium             |  |
|----------------------------------------------------------------------------------------|----------------------------------------|--|
| Summary: FiconTroubleshoot wizard - missing switches & blank error message box.        |                                        |  |
| <b>Symptom:</b> FiconTroubleshoot wizard - missing switches & blank error message box. |                                        |  |
| Risk of Fix: Medium                                                                    | Feature: FICON                         |  |
| Probability: High                                                                      | Function: Cascaded FICON Configuration |  |
| Reported In Release: DCFM10.1.3                                                        |                                        |  |

| Defect ID: DEFECT000251213                                                                                                  | Technical Severity: Medium |  |
|----------------------------------------------------------------------------------------------------|----------------------------|--|
| Summary: ISLs disappeared in display                                                                                        |                            |  |
| <b>Symptom:</b> ISLs disappeared in display after fabrics are discovered and when monitor/unmonitor operation is performed. |                            |  |
| Risk of Fix: Medium                                                                                                    | Feature: Client            |  |
| Probability: High Function: TOPOLOGY                                                                                        |                            |  |
| Reported In Release: DCFM10.1.3                                                                                             |                            |  |

| Defect ID: DEFECT000251231                                       | Technical Severity: Medium             |  |
|------------------------------------------------------------------|----------------------------------------|--|
| Summary: PDCM: Confirmation message while activitat              | ing should have the name of the matrix |  |
| Symptom: Confirmation message should have the name of the matrix |                                        |  |
| Risk of Fix: Medium                                              | Feature: PDCM                          |  |
| Probability: High                                                | Function: USABILITY                    |  |
| Reported In Release: DCFM10.1.1                                  |                                        |  |

| Defect ID: DEFECT000251233                                               | Technical Severity: Medium |  |
|--------------------------------------------------------------------------|----------------------------|--|
| Summary: Core switch is missing, only the virtual switch                 | ı is shown                 |  |
| <b>Symptom:</b> Core switch is missing, only the virtual switch is shown |                            |  |
| Risk of Fix: Low                                                         | Feature: Virtual Fabrics   |  |
| Probability: High                                                        | Function: TOPOLOGY         |  |
| Reported In Release: DCFM10.1.1                                          |                            |  |

| Defect ID:  | DEFECT000251264                                                                                                   | Technical Severity: High |
|-------------|----------------------------------------------------------------------------------------------------|--------------------------|
| Summary:    | NPIV device type information on CLI does not match with DCFM product list and in Encryption add target dialog     |                          |
| Symptom:    | DCFM product list information does not match CLI.     NPIV Targets were not displayed in encryption target dialog |                          |
| Risk of Fix | Risk of Fix: Low Feature: Encryption                                                                              |                          |
| Probability | Probability: High                                                                                                 |                          |
| Reported I  | n Release: DCFM10.1.2                                                                                             |                          |

| Defect ID: DEFECT000251672                                                                        | Technical Severity: Medium                                                                               |  |
|---------------------------------------------------------------------------------------------------|----------------------------------------------------------------------------------------------------|--|
| Summary: Zoning:Changing port label for zone in zoneli                                            | ry: Zoning: Changing port label for zone in zonelist is not persisted after reopening the zoning dialog. |  |
| Symptom: Selected option in port label for zone is not persisted in zoning dialog after reopening |                                                                                                    |  |
| Risk of Fix: Low                                                                                  | Feature: ZONING                                                                                          |  |
| Probability: High                                                                                 | Function: Zoning Dialog                                                                                  |  |
| Reported In Release: DCFM10.1.4                                                                   |                                                                                                    |  |

| Defect ID:  | DEFECT000251978                                                                                                    | Technical Severity: High   |  |
|-------------|----------------------------------------------------------------------------------------------------|----------------------------|--|
| Summary:    | y: Switch looses manageability after 15 mins with authorization failure message, when switch is set to authenticate against LDAP or Radius server |                            |  |
| Symptom:    | Symptom: Switches with LDAP or Authentication enabled cannot be used in DCFM                                                                      |                            |  |
| Risk of Fix | : Low                                                                                                    | Feature: DISCOVERY         |  |
| Probability | : High                                                                                                    | Function: Switch Discovery |  |
| Reported I  | n Release: DCFM10.1.3                                                                                                    |                            |  |

| Defect ID: DEFECT000252263                                               | Technical Severity: High |  |
|--------------------------------------------------------------------------|--------------------------|--|
| Summary: PDCM: Ports are missing in PDCM matrix after swapping the ports |                          |  |
| Symptom: FICON port swaps do not work with DCFM                          |                          |  |
| Workaround: Wait for 15 to 20 mins and reopen PDCM matrix dialog         |                          |  |
| Risk of Fix: Medium Feature: PDCM                                        |                          |  |
| Probability: High                                                        | Function: USABILITY      |  |
| Reported In Release: DCFM10.1.4                                          |                          |  |

| Defect ID:  | DEFECT000252295                                                                                                    | Technical Severity: Medium      |  |
|-------------|----------------------------------------------------------------------------------------------------|---------------------------------|--|
| Summary:    | <b>mary:</b> Performance Management - Blank table is shown instead of informational message when there is no data flow in Top Talkers dialog |                                 |  |
| Symptom:    | <b>Symptom:</b> User will not see any data even after it is enabled in the Top Talkers dialog                                                |                                 |  |
| Risk of Fix | : Low                                                                                                    | Feature: Performance Management |  |
| Probability | : Medium                                                                                                    | Function: Top Talkers           |  |
| Reported I  | n Release: DCFM10.1.4                                                                                                    |                                 |  |

| Defect ID: DEFECT000252587                                                        | Technical Severity: Medium     |  |
|-----------------------------------------------------------------------------------|--------------------------------|--|
| Summary: Port optics (SFP) option is not shown when ri                            | ght click is made on AG switch |  |
| <b>Symptom:</b> user is unable to select port optics from switch right click menu |                                |  |
| Workaround: Port optics option can be enabled through monitor menu.               |                                |  |
| Risk of Fix: Medium                                                               | Feature: Access Gateway        |  |
| Probability: Medium                                                               | Function: Access Gateway       |  |
| Reported In Release: DCFM10.1.4                                                   |                                |  |

| Defect ID:  | DEFECT000252959                                                                                         | Technical Severity: High                                                                                  |  |
|-------------|----------------------------------------------------------------------------------------------------|----------------------------------------------------------------------------------------------------|--|
| Summary:    |                                                                                                    | of 500MB for every 1000 managed ports every 2 days d could potentially cause the disk to run out of space |  |
| Symptom:    | Symptom: Database size grows and disk will run out of space and application performance will slow down. |                                                                                                    |  |
| Risk of Fix | : Low                                                                                                   | Feature: Performance Management                                                                           |  |
| Probability | : Medium                                                                                                | Function: Stats Workers                                                                                   |  |
| Reported I  | n Release: DCFM10.1.4                                                                                   |                                                                                                    |  |

| Defect ID: DEFECT000253006                                               | Technical Severity: High                        |  |
|--------------------------------------------------------------------------|-------------------------------------------------|--|
| Summary: View created with one fabric is displayed wit                   | h two fabrics after migrating from EFCM to DCFM |  |
| <b>Symptom:</b> Mismatch in the fabrics for created view after migration |                                                 |  |
| Risk of Fix: Medium                                                      | Feature: EFCM Migration                         |  |
| Probability: Medium                                                      | Function: USABILITY                             |  |
| Reported In Release: DCFM10.1.4                                          |                                                 |  |

| Defect ID:  | DEFECT000253110                                                                                                    | Technical Severity: High |
|-------------|----------------------------------------------------------------------------------------------------|--------------------------|
| Summary:    | y: On one of the Virtual Fabrics (VF4) all zoning transactions using DCFM are aborted, while the same zoning transactions are getting processed via CLI. |                          |
| Symptom:    | <b>wmptom:</b> Zoning transactions in Virtual fabrics using DCFM are getting aborted, while the same zoning transactions are getting processed via CLI.  |                          |
| Risk of Fix | Risk of Fix: Low Feature: ZONING                                                                                                    |                          |
| Probability | Probability: High Function: RD Zones Support                                                                                                    |                          |
| Reported I  | Reported In Release: DCFM10.1.1                                                                                                    |                          |

| Defect ID: DEFECT000253195                                                                                  | Technical Severity: Medium |  |
|----------------------------------------------------------------------------------------------------|----------------------------|--|
| Summary: RBAC : The "OK" Button is not working in the for Read Write privileged user for "User Man          | 6                          |  |
| <b>Symptom:</b> The user is unable to save the changes made in "Define filter" dialog when adding new user. |                            |  |
| Risk of Fix: Low                                                                                            | Feature: RBAC              |  |
| Probability: Medium                                                                                         | Function: User Management  |  |
| Reported In Release: DCFM10.1.4                                                                             |                            |  |

| Defect ID:                                                               | DEFECT000253253                                                                                     | Technical Severity: Medium |
|--------------------------------------------------------------------------|----------------------------------------------------------------------------------------------------|----------------------------|
| Summary:                                                                 | Phantom switches are shown in topology after configuring EX - E port between Router and Edge fabric |                            |
| Symptom: For user Phantom switches should not been shown in the topology |                                                                                                    |                            |
| Risk of Fix                                                              | : Medium                                                                                            | Feature: DISCOVERY         |
| Probability                                                              | : Medium                                                                                            | Function: Switch Discovery |
| Reported I                                                               | n Release: DCFM10.1.4                                                                               |                            |

| Defect ID: DEFECT000253287                                                              | Technical Severity: Medium                      |  |
|-----------------------------------------------------------------------------------------|-------------------------------------------------|--|
| Summary: LSAN Zoning: The FC Address for the zone                                       | members are not shown in the LSAN zoning dialog |  |
| <b>Symptom:</b> The FCID's are not shown for the zone members in the LSAN zoning dialog |                                                 |  |
| Risk of Fix: Low                                                                        | Feature: ZONING                                 |  |
| Probability: Medium                                                                     | Function: LSAN Zoning Dialog                    |  |
| Reported In Release: DCFM10.1.4                                                         |                                                 |  |

| Defect ID:  | DEFECT000253290                                                                                                    | Technical Severity: Medium |  |
|-------------|----------------------------------------------------------------------------------------------------|----------------------------|--|
| Summary:    | y: User Role name is blank in Edit dialog when EFCM assigned with some privileges which DCFM doesnt have those modules |                            |  |
| Symptom:    | Symptom: Unable to see role name after migration.                                                                      |                            |  |
| Risk of Fix | : Medium                                                                                                    | Feature: RBAC              |  |
| Probability | Probability: High Function: User Management                                                                            |                            |  |
| Reported I  | n Release: DCFM10.1.4                                                                                                  |                            |  |

| Defect ID: DEFECT000253432                                                                                                    | Technical Severity: Medium |  |
|----------------------------------------------------------------------------------------------------|----------------------------|--|
| Summary: "Launch Element Manager" Icon is grayed out in the Tool Bar for the Brocade Mi10K Partition in the Device Tree for Chassis Group. |                            |  |
| Symptom: Launch Element Manager Icon grayed out in Tool Bar                                                                                |                            |  |
| Risk of Fix: Low                                                                                                    | Feature: Client            |  |
| Probability: High Function: Client Framework                                                                                               |                            |  |
| Reported In Release: DCFM10.1.4                                                                                                    |                            |  |

| Defect ID: DEFECT000253618                                                                                   | Technical Severity: Medium  |  |
|----------------------------------------------------------------------------------------------------|-----------------------------|--|
| Summary: Call Home: EFCM Legacy events are listed in                                                         | n Events filter Dialog.     |  |
| <b>Symptom:</b> EFCM Legacy events are listed in Events filter Dialog and they are not supposed to be shown. |                             |  |
| Risk of Fix: Low                                                                                             | Feature: Advanced Call Home |  |
| Probability: Medium                                                                                          | Function: USABILITY         |  |
| Reported In Release: DCFM10.1.4                                                                              |                             |  |

| Defect ID: DEFECT000253848                                                    | Technical Severity: Medium                     |  |
|-------------------------------------------------------------------------------|------------------------------------------------|--|
| Summary: Zoning: Unable to add D,P members of other                           | fabrics to zones when Display All is selected. |  |
| <b>Symptom:</b> User is not able to add d,p members of other fabrics to zones |                                                |  |
| Risk of Fix: Low                                                              | Feature: ZONING                                |  |
| Probability: Medium                                                           | Function: Zoning Dialog                        |  |
| Reported In Release: DCFM10.1.4                                               |                                                |  |

| Defect ID:  | DEFECT000253897                                                                                                    | Technical Severity: Medium |  |
|-------------|----------------------------------------------------------------------------------------------------|----------------------------|--|
| Summary:    | : Topology – Mismatch between the status of the Switches shown in Device Tree and Topology i.e. Device Tree displays the correct status as switches reachable but Topology shows "Not Reachable" icon. |                            |  |
| Symptom:    | <b>Symptom:</b> Incorrect status is displayed in Topology.                                                                                                    |                            |  |
| Risk of Fix | Risk of Fix: Medium Feature: Client                                                                                                    |                            |  |
| Probability | Probability: High Function: TOPOLOGY                                                                                                    |                            |  |
| Reported I  | n Release: DCFM10.1.4                                                                                                    |                            |  |

| Defect ID: DEFECT000254592                              | Technical Severity: High          |  |
|---------------------------------------------------------|-----------------------------------|--|
| Summary: Launching of WebTools fails when SSL is        | enabled between server and switch |  |
| Symptom: Webtool cannot be launched when SSL is enabled |                                   |  |
| Risk of Fix: Low                                        | Feature: Proxy services           |  |
| Probability: High                                       | Function: Proxy services          |  |
| Reported In Release: DCFM10.1.4                         |                                   |  |

| Defect ID: DEFECT000255114                                               | Technical Severity: Medium                                |  |
|--------------------------------------------------------------------------|-----------------------------------------------------------|--|
| Summary: Unable to update the south bound port back to                   | ummary: Unable to update the south bound port back to 80. |  |
| <b>Symptom:</b> Error message shown while updating the south bound port. |                                                           |  |
| Risk of Fix: Low                                                         | Feature: Option Dialog                                    |  |
| Probability: High                                                        | Function: USABILITY                                       |  |
| Reported In Release: DCFM10.1.4                                          |                                                           |  |

| Defect ID:   | DEFECT000255151                                                                                                    | Technical Severity: Medium |  |
|--------------|----------------------------------------------------------------------------------------------------|----------------------------|--|
| Summary:     | : All Brocade Mi10k switches in a mixed fabric are not getting discovered in IPv6 address after migration (EFCM v9.7.3 to DCFM v10.1.4) though dual mode is enabled. |                            |  |
| Symptom:     | <b>Symptom:</b> User is unable to discover or manage the IPV6 switches (in mixed fabric) after migration.                                                            |                            |  |
| Risk of Fix: | Medium                                                                                                    | Feature: DISCOVERY         |  |
| Probability  | : High                                                                                                    | Function: Switch Discovery |  |
| Reported I   | n Release: DCFM10.1.4                                                                                                    |                            |  |

| Defect ID:                                                                                  | DEFECT000255414                                                                                                    | Technical Severity: Medium |  |
|---------------------------------------------------------------------------------------------|----------------------------------------------------------------------------------------------------|----------------------------|--|
| Summary:                                                                                    | : DCFM Pro is not completely uninstalled while migrating from DCFM Professional Edition to DCFM Enterprise Edition when special character "\$" used in Login Banner/Server Name field |                            |  |
| Symptom:                                                                                    | <b>wmptom:</b> When special character "\$" is used in Login Banner/Server Name field in Pro edition, DCFM Pro is not completely uninstalled when migrating to Enterprise edition.     |                            |  |
| Workaround: Avoid using "\$" character in the Login Banner/Server Name field in Pro edition |                                                                                                    |                            |  |
| Risk of Fix                                                                                 | : Low                                                                                                    | Feature: EFCM Migration    |  |
| Probability                                                                                 | : Medium                                                                                                    | Function: USABILITY        |  |
| Reported I                                                                                  | n Release: DCFM10.1.4                                                                                                    |                            |  |

| Defect ID: DEFECT000255637                                   | Technical Severity: Medium |
|--------------------------------------------------------------|----------------------------|
| Summary: Decvice List: Client chassis group displays do      | o not match.               |
| Symptom: The Chassis group doesn't match between the clients |                            |
| Risk of Fix: Low                                             | Feature: Client            |
| Probability: High                                            | Function: Device Tree      |
| Reported In Release: DCFM10.1.3                              |                            |

| Defect ID: DEFECT000255642                                      | Technical Severity: Medium |
|-----------------------------------------------------------------|----------------------------|
| <b>Summary:</b> Chassis is not shown after creating a Logical s | switch                     |
| Symptom: Chassis is not shown after creating a Logical switch   |                            |
| Risk of Fix: Low                                                | Feature: Virtual Fabrics   |
| Probability: High                                               | Function: TOPOLOGY         |
| Reported In Release: DCFM10.1.3                                 |                            |

| Defect ID:  | DEFECT000255663                                       | Technical Severity: High                              |
|-------------|-------------------------------------------------------|-------------------------------------------------------|
| Summary:    | Disabled VF while there are ports assigned to pop-up. | a FID in the fabrics results in a blank error message |
| Symptom:    | Blank Error Message is displayed when the p           | orts are assigned to a FID for a disabled VF          |
| Risk of Fix | : Low                                                 | Feature: Virtual Fabrics                              |
| Probability | : Medium                                              | Function: USABILITY                                   |
| Reported I  | n Release: DCFM10.1.3                                 |                                                       |

| Defect ID:  | DEFECT000255681                                                                                                    | Technical Severity: Medium                             |
|-------------|----------------------------------------------------------------------------------------------------|--------------------------------------------------------|
| Summary:    | DCFM 10.1.3 firmwaredownload fails from e                                                                                                    | xternal FTP server (supported Configuration)           |
| Symptom:    | I have the customer install DCFM on an existing FTP server. This server uses MS IIS FTP service.                                                         |                                                        |
|             | Under firmware management, I can load the FW into the repository, but when I click "Download" it keeps saying that I have not configured the ftp server. |                                                        |
|             | The ftp logs show that it has successfully logg below                                                                                                    | ged it but always terminates after running the command |
| Risk of Fix | : Medium                                                                                                    | Feature: FIRMWARE MANAGEMENT                           |
| Probability | : Medium                                                                                                    | Function: USABILITY                                    |
| Reported In | n Release: DCFM10.1.3                                                                                                    | Service Request ID: 383989                             |

| Defect ID: 1 | DEFECT000255801                                                                                             | Technical Severity: Medium  |
|--------------|----------------------------------------------------------------------------------------------------|-----------------------------|
| v            | Call Home : Check box is not present in Support Save column of call home dialog for some b - model switches |                             |
| Symptom:     | <b>Symptom:</b> Check box is not available in Support Save column of call home dialog.                      |                             |
| Risk of Fix: | Low                                                                                                    | Feature: Advanced Call Home |
| Probability: | Medium                                                                                                    | Function: USABILITY         |
| Reported In  | Release: DCFM10.1.4                                                                                         |                             |

| Defect ID: DEFECT000255848                                                       | Technical Severity: High         |
|----------------------------------------------------------------------------------|----------------------------------|
| Summary: Zoning GUI repeats alias names and portname                             | es across all port cards in 48K. |
| <b>Symptom:</b> Customer is unable to zone using DCFM. Webtools zoning works OK. |                                  |
| Risk of Fix: Low                                                                 | Feature: ZONING                  |
| Probability: High                                                                | Function: Zoning Dialog          |
| Reported In Release: DCFM10.1.3                                                  | Service Request ID: 381367       |

| Defect ID:  | DEFECT000256027                                                                                                    | Technical Severity: Medium        |
|-------------|----------------------------------------------------------------------------------------------------|-----------------------------------|
| Summary:    | Real time Performance Graphs are not display                                                                                                    | red for some End-to-End monitors. |
| Symptom:    | When trying to view real-time graphs of some End to End monitors, the following error message is seen in the log: "Switch null in fabric has been removed from discovery. Real time performance data not available" |                                   |
| Risk of Fix | : Low                                                                                                    | Feature: Performance Management   |
| Probability | : High                                                                                                    | Function: RealTime Graph          |
| Reported In | n Release: DCFM10.1.3                                                                                                    |                                   |

| Defect ID: DEFECT000256287                           | Technical Severity: High                          |
|------------------------------------------------------|---------------------------------------------------|
| Summary: PM: Real Time statistics failed when snmpv3 | is used with different auth and privacy protocols |
| Symptom: Real time graph fails to collects stats     |                                                   |
| Risk of Fix: Low                                     | Feature: Performance Management                   |
| Probability: High                                    | Function: Real Time Polling Framework             |
| Reported In Release: DCFM10.1.4                      |                                                   |

| Defect ID:                      | DEFECT000256416                                                                                                    | Technical Severity: Medium |
|---------------------------------|----------------------------------------------------------------------------------------------------|----------------------------|
| Summary:                        | "SNMP user ID entered is not defined as FOS user" status is shown for VF switches though the SNMP v3 user ID entered in DCFM matches with the switch.              |                            |
| Symptom:                        | <b>nptom:</b> inappropriate message should not be shown for the VF enabled switches when discovered with a user id which has access rights to all logical switches |                            |
| Risk of Fix                     | : Low                                                                                                    | Feature: DISCOVERY         |
| Probability                     | : High                                                                                                    | Function: Discovery Dialog |
| Reported In Release: DCFM10.1.4 |                                                                                                    |                            |

| Defect ID:  | DEFECT000256423                                                                           | Technical Severity: Medium                                                                       |
|-------------|-------------------------------------------------------------------------------------------|--------------------------------------------------------------------------------------------------|
| Summary:    | Performance Management: Invalid characters<br>Description of Master Log Event when Real 7 | (series of numbers like OID) is displayed in the<br>Time Statistics collection failed for ports. |
| Symptom:    | Symptom: Incorrect Description is displayed in the Master Log event.                      |                                                                                                  |
| Risk of Fix | : Low                                                                                     | Feature: Performance Management                                                                  |
| Probability | : Medium                                                                                  | Function: RealTime Graph                                                                         |
| Reported I  | n Release: DCFM10.1.4                                                                     |                                                                                                  |

| Defect ID: DEFECT000256677                                                                    | Technical Severity: High              |
|-----------------------------------------------------------------------------------------------|---------------------------------------|
| Summary: Cannot delete a logical switch after replacing                                       | a blade with a lower port count blade |
| <b>Symptom:</b> Unable to delete logical switch after replacing a blade with lower port count |                                       |
| Risk of Fix: Low                                                                              | Feature: Virtual Fabrics              |
| Probability: Medium                                                                           | Function: USABILITY                   |
| Reported In Release: DCFM10.1.3                                                               |                                       |

| Defect ID:                                                                                                    | DEFECT000256972                                                                                                    | Technical Severity: High |
|----------------------------------------------------------------------------------------------------|----------------------------------------------------------------------------------------------------|--------------------------|
| Summary:                                                                                                    | Previous versions cannot be reused for future                                                                               | migrations               |
| Symptom:                                                                                                    | <ul> <li>"Invalid path" message is shown while migrating with previous partially uinstalled data of DCFM version</li> </ul> |                          |
| <b>Workaround:</b> Before migration, partial uninstall the source version and then migrate to target version. In this case we can migrate those partial uninstalled data to target in future also. |                                                                                                    |                          |
| Risk of Fix                                                                                                    | : Low                                                                                                    | Feature: EFCM Migration  |
| Probability                                                                                                    | : High                                                                                                    |                          |
| Reported I                                                                                                    | n Release: DCFM10.1.4                                                                                                    |                          |

| Defect ID: DEFECT000257369                                                                                      | Technical Severity: Medium |
|----------------------------------------------------------------------------------------------------|----------------------------|
| Summary: DCFM Radius authentication errors reported                                                             | in IAS during DCFM PoC.    |
| Symptom: User getting the "anonymous" login messages in system event log when DCFM authentication is configured |                            |
| Risk of Fix: Medium                                                                                             | Feature: MISC              |
| Probability: Medium                                                                                             | Function: USABILITY        |
| Reported In Release: DCFM10.1.1                                                                                 | Service Request ID: 385917 |

| Defect ID: DEFECT000257548                                                    | Technical Severity: High  |  |
|-------------------------------------------------------------------------------|---------------------------|--|
| Summary: Discovery: Unmonitor operation hangs with an indefinite progress bar |                           |  |
| Symptom: User will not able Unmonitor the fabrics                             |                           |  |
| Workaround: Restart the server                                                |                           |  |
| Risk of Fix: Low Feature: DISCOVERY                                           |                           |  |
| Probability: Medium                                                           | Function: Asset Discovery |  |
| Reported In Release: DCFM10.1.4                                               |                           |  |

| Defect ID:   | DEFECT000257615                                                                                                    | Technical Severity: Medium                     |
|--------------|----------------------------------------------------------------------------------------------------|------------------------------------------------|
| Summary:     | Inappropriate error message is thrown on unm                                                                              | nonitoring and monitoring the unstable fabric. |
| Symptom:     | <b>n:</b> User will receive an inappropriate error message while unmonitoring and monitoring the febric which is unstable |                                                |
| Risk of Fix: | : Low                                                                                                    | Feature: DISCOVERY                             |
| Probability  | : Medium                                                                                                    | Function: Discovery Dialog                     |
| Reported In  | n Release: DCFM10.1.4                                                                                                    |                                                |

| Defect ID:  | DEFECT000257724                                                                              | Technical Severity: High                          |
|-------------|----------------------------------------------------------------------------------------------|---------------------------------------------------|
| Summary:    | Backup on a mapped network drive fails with credentials, but the input fields are not enable | a message asking the user to provide network<br>d |
| Symptom:    | <b>m:</b> Backup over mapped network drive fails                                             |                                                   |
| Risk of Fix | : Low                                                                                        | Feature: Backup and Restore                       |
| Probability | : Low                                                                                        | Function: Backup and Restore                      |
| Reported In | n Release: DCFM10.1.3                                                                        |                                                   |

| Defect ID:                                                                                                    | DEFECT000259036                                                                                      | Technical Severity: Medium  |
|----------------------------------------------------------------------------------------------------|----------------------------------------------------------------------------------------------------|-----------------------------|
| Summary:                                                                                                    | Call Home Progressive DCFM 10.1.3 error messages error message: "could not send the event to HP LAN" |                             |
| Symptom: Repeated error messages in Master log stating " Failed to send Call Home" will be shown when call home is disabled. |                                                                                                    |                             |
| Risk of Fix                                                                                                    | : Medium                                                                                             | Feature: Advanced Call Home |
| Probability                                                                                                    | : Medium                                                                                             | Function: ENHANCEMENT       |
| Reported I                                                                                                    | n Release: DCFM10.1.3                                                                                | Service Request ID: 389309  |

| Defect ID: DEFECT000259503                                        | Technical Severity: Medium |  |
|-------------------------------------------------------------------|----------------------------|--|
| Summary: DCFM with RADIUS using PAP not working.                  |                            |  |
| Symptom: User is not able to use Radius Authentication using PAP. |                            |  |
| Risk of Fix: Medium                                               | Feature: UNDETERMINED      |  |
| Probability: High                                                 | Function: UNDER REVIEW     |  |
| Reported In Release: DCFM10.1.4                                   | Service Request ID: 387683 |  |

| Defect ID:                                                                                                    | DEFECT000259600                          | Technical Severity: Medium |
|----------------------------------------------------------------------------------------------------|------------------------------------------|----------------------------|
| Summary:                                                                                                    | EFCm to DCFM migration issues.           |                            |
| <b>Symptom:</b> Customer is trying to upgrade from EFCM to DCFM - On test environment - DCFM is installing fine but the configuration info is not coming over from EFCM. No nick names user names/passwords, banner, and etc. |                                          |                            |
| Risk of Fix                                                                                                    | Risk of Fix: Low Feature: EFCM Migration |                            |
| Probability                                                                                                    | : Medium                                 | Function: USABILITY        |
| Reported I                                                                                                    | n Release: DCFM10.1.4                    | Service Request ID: 386797 |

## **Closed without Code Change in DCFM v10.3.0**

This section lists the defects with High and Medium Technical Severity closed without a code change in DCFM v10.3.0.

| Defect ID:                                                                                       | DEFECT000215354                                                                                                    | Technical Severity: High      |
|--------------------------------------------------------------------------------------------------|----------------------------------------------------------------------------------------------------|-------------------------------|
| Summary:                                                                                         | <b>Immary:</b> User unable to log in to the DCFM application when selecting IPv6 address in the Server IP configuration page of the Installation wizard.                                                                                                    |                               |
| Symptom:                                                                                         | <b>Symptom:</b> If the user selects an IPv6 address in the Server IP configuration step of the Configuration wizard, the server will not start within the expected timeout value and an error message is displayed. Also, the user will not be able to log into the DCFM client. |                               |
| <b>Workaround:</b> Use hostname with proper info / host configuration with IPv6 address mapping. |                                                                                                    |                               |
| Reason Code: Will Not Fix                                                                        |                                                                                                    | Feature: Installer & Editions |
| Probability: Medium                                                                              |                                                                                                    |                               |
| Reported In Release: DCFM10.0.0                                                                  |                                                                                                    |                               |

| Defect ID: DEFECT000217011                                                            | Technical Severity: High |  |
|---------------------------------------------------------------------------------------|--------------------------|--|
| Summary: Import of FM file shows "comment" as description, loses it upon close-reopen |                          |  |
| <b>Symptom:</b> Lost data as far as they are concerned                                |                          |  |
| Workaround: Edit file to remove comments                                              |                          |  |
| Reason Code: Will Not Fix                                                             | Feature: Name Changes    |  |
| Probability: Medium                                                                   |                          |  |
| Reported In Release: DCFM10.0.0                                                       |                          |  |

| Defect ID: DEFECT000226481                                                                                      | Technical Severity: High   |  |
|----------------------------------------------------------------------------------------------------|----------------------------|--|
| Summary: Zoning DB does not refresh and reflect current fabric zoning db.                                       |                            |  |
| Symptom: The Zoning dialog in DCFM may not display the current zone config on the Fabric due to refresh issues. |                            |  |
| Reason Code: Already Fixed in Release                                                                           | Feature: ZONING            |  |
| Probability: Medium                                                                                             | Function: Online Zoning    |  |
| Reported In Release: DCFM10.0.0                                                                                 | Service Request ID: 336205 |  |

| Defect ID: DEFECT000228955                                                                                                    | Technical Severity: High |  |
|----------------------------------------------------------------------------------------------------|--------------------------|--|
| Summary: Unable to proceed the Installation after Server IP Configuration wizard in Pure IPv6 Mode PC                                                       |                          |  |
| <b>Symptom:</b> User cannot proceed with installation if he selects an IPv6 address for Client and/or Server IP configuration, in the configuration wizard. |                          |  |
| Reason Code: Will Not Fix                                                                                                    | Feature: Installers      |  |
| Probability: High                                                                                                    | Function: Windows        |  |
| Reported In Release: DCFM10.1.0                                                                                                    |                          |  |

Г

| Defect ID: DEFECT000237543                                                | Technical Severity: High   |  |
|---------------------------------------------------------------------------|----------------------------|--|
| Summary: Right click switch/port enable/disable not controlled by RBAC.   |                            |  |
| Symptom: Read only privileged user can enable/disable switches and ports. |                            |  |
| Reason Code: Not Reproducible                                             | Feature: Client            |  |
| Probability: High                                                         | Function: Client Framework |  |
| Reported In Release: DCFM10.0.2                                           |                            |  |

| Defect ID: DEFECT000238199                                                                                                    | Technical Severity: High       |  |
|----------------------------------------------------------------------------------------------------|--------------------------------|--|
| Summary: Call Home: Call Home status is shown as disabled for M-EOS switches, even though it's enabled.                                  |                                |  |
| Symptom: Call Home Status is shown as disabled in Call Home Dialog, even though call home is enabled in element manager of M-Eos switch. |                                |  |
| <b>Reason Code:</b> Already Fixed in Release                                                                                             | Feature: M-EOS Element Manager |  |
| Probability: High                                                                                                    | Function: USABILITY            |  |
| Reported In Release: DCFM10.2.0                                                                                                    |                                |  |

| Defect ID: DEFECT000238778                                                                       | Technical Severity: High                                                                           |  |
|--------------------------------------------------------------------------------------------------|----------------------------------------------------------------------------------------------------|--|
| Summary: Zoning: For switch M6140, 144 ports are sh                                              | <b>ummary:</b> Zoning: For switch M6140, 144 ports are shown instead of 140 ports in zoning dialog |  |
| <b>Symptom:</b> The 4 internal ports 128-131 are shown in zoning dialog which leads to confusion |                                                                                                    |  |
| <b>Reason Code:</b> Already Fixed in Release                                                     | Feature: Mbean for Server                                                                          |  |
| Probability: High                                                                                | Function: Mbean for Server                                                                         |  |
| Reported In Release: DCFM10.2.0                                                                  |                                                                                                    |  |

| Defect ID: DEFECT000239263                                                                                                    | Technical Severity: High                                                                |  |  |
|----------------------------------------------------------------------------------------------------|-----------------------------------------------------------------------------------------|--|--|
| Summary: After successful code download, X out of fir                                                                                                    | Summary: After successful code download, X out of firmware download screen did not work |  |  |
| <b>Symptom:</b> User is unable to close the firmware management dialog as after successful code download, X out of firmware download screen did not work |                                                                                         |  |  |
| Workaround: User needs to kill the client and launch it again.                                                                                           |                                                                                         |  |  |
| Reason Code: Not Reproducible                                                                                                    | Feature: FIRMWARE MANAGEMENT                                                            |  |  |
| Probability: Medium                                                                                                    | Function: USABILITY                                                                     |  |  |
| Reported In Release: DCFM10.1.0                                                                                                    |                                                                                         |  |  |

| Defect ID:                                                                                                    | DEFECT000239723                                                                                                    | Technical Severity: High        |  |
|----------------------------------------------------------------------------------------------------|----------------------------------------------------------------------------------------------------|---------------------------------|--|
| Summary:                                                                                                    | : DCFM server sends hundreds of SNMP queries to the switch if the ge ports are present in the non default VF                                       |                                 |  |
| Symptom:                                                                                                    | <b>Symptom:</b> Since DCFM is querying the switch too often the snmpd of thw switch is consuming more CPU which will affect the switch performance |                                 |  |
| Workaround: Disable the historical data collection and restart the server and also do not launch the relatime stats for FCIP OR Gige ports |                                                                                                    |                                 |  |
| Reason Coo                                                                                                    | le: Already Fixed in Release                                                                                                    | Feature: Performance Management |  |
| Probability: High                                                                                                    |                                                                                                    | Function: Stats Workers         |  |
| Reported In                                                                                                    | Reported In Release: DCFM10.1.0                                                                                                    |                                 |  |

| Defect ID: DEFECT000240662                                                                                                    | Technical Severity: High |  |
|----------------------------------------------------------------------------------------------------|--------------------------|--|
| <b>Summary:</b> Zoning: while activating a zone config which contains both normal and TI zones, the TI zone not pushed to the switch and exception thrown in server. |                          |  |
| <b>Symptom:</b> The TI zone is not pushed to the B model switch when it is pushed along with the normal zone                                                         |                          |  |
| Reason Code: Already Fixed in Release                                                                                                    | Feature: ZONING          |  |
| Probability: High                                                                                                    | Function: Online Zoning  |  |
| Reported In Release: DCFM10.2.0                                                                                                    |                          |  |

| Defect ID:                      | DEFECT000240669                                                                                                    | Technical Severity: High       |  |
|---------------------------------|----------------------------------------------------------------------------------------------------|--------------------------------|--|
| Summary:                        | FICON Merge: FICON merge wizard fails with unknown error when merging two standalone switches                                                                 |                                |  |
| Symptom:                        | <b>Symptom:</b> Customer will not be know what could be the issue for the reason of failure. Even if it is a Timeout issue it has to be notified to the user. |                                |  |
| Reason Code: Not Reproducible   |                                                                                                    | Feature: FICON                 |  |
| Probability: Medium             |                                                                                                    | Function: Cascaded FICON Merge |  |
| Reported In Release: DCFM10.2.0 |                                                                                                    |                                |  |

| Defect ID:                                   | DEFECT000240918                                                                                                    | Technical Severity: High |
|----------------------------------------------|----------------------------------------------------------------------------------------------------|--------------------------|
| Summary:                                     | mary: Device ports disappear from discovered switch after accepting changes                                                                                                    |                          |
| Symptom:                                     | ymptom: When a user segments a switch with device ports and re-discovers the switch, and then accepts the changes, the device ports disappear from the discovered switch. User has to relaunch client for device ports to show. |                          |
| <b>Reason Code:</b> Already Fixed in Release |                                                                                                    | Feature: Client          |
| Probability: High                            |                                                                                                    | Function: Device Tree    |
| Reported In                                  | n Release: DCFM10.2.0                                                                                                    |                          |

| Defect ID: DEFECT000241178                                                                                   | Technical Severity: High                         |  |
|----------------------------------------------------------------------------------------------------|--------------------------------------------------|--|
| <b>Summary:</b> After changing the API password for Mi10K                                                    | , the changed password is not getting reflected. |  |
| <b>Symptom:</b> password is not reflected in the Discovery dialog for i10k when the API password is changed. |                                                  |  |
| Reason Code: Will Not Fix                                                                                    | Feature: DISCOVERY                               |  |
| Probability: Medium                                                                                          | Function: Discovery Dialog                       |  |
| Reported In Release: DCFM10.2.0                                                                              |                                                  |  |

| Defect ID: DEFECT000241321                                                                                 | Technical Severity: High                        |  |
|----------------------------------------------------------------------------------------------------|-------------------------------------------------|--|
| Summary: Unable to launch element manager after clic                                                       | king modify in the configure->switch->security. |  |
| <b>Symptom:</b> Unable to launch element manager after clicking modify in the configure->switch->security. |                                                 |  |
| <b>Reason Code:</b> Already Fixed in Release                                                               | Feature: Configuration Management               |  |
| Probability: High                                                                                          | Function: REPLICATE CONFIGURATION               |  |
| Reported In Release: DCFM10.1.1                                                                            |                                                 |  |

| Defect ID: DEFECT000241327                                                                         | Technical Severity: High |  |
|----------------------------------------------------------------------------------------------------|--------------------------|--|
| Summary: Storage Port mapping dialog is showing wro                                                | ng data after migration  |  |
| <b>Symptom:</b> After migrating from EFCM incorrect information displayed for storage port mapping |                          |  |
| Reason Code: Not Reproducible                                                                      | Feature: EFCM Migration  |  |
| Probability: Medium                                                                                | Function: USABILITY      |  |
| Reported In Release: DCFM10.1.1                                                                    |                          |  |

| Defect ID:                                                           | DEFECT000241385                                  | Technical Severity: High                               |
|----------------------------------------------------------------------|--------------------------------------------------|--------------------------------------------------------|
| Summary:                                                             | Migration fails at data migration page when EFCM | changes were made to the imported san configuration in |
| Symptom: Data migration is failing because of which data loss occurs |                                                  |                                                        |
| Reason Coo                                                           | le: Not Reproducible                             | Feature: EFCM Migration                                |
| Probability                                                          | : High                                           | Function: USABILITY                                    |
| Reported I                                                           | n Release: DCFM10.1.1                            |                                                        |

| Defect ID: DEFECT000241400                                                                                                    | Technical Severity: High |  |
|----------------------------------------------------------------------------------------------------|--------------------------|--|
| Summary: Pure M-EOS and <5.x firmware switches in CM getting displayed with -ve sign along with fabric after migration to 10.1.1 Build 16 |                          |  |
| Symptom: It misleads the user                                                                                                    |                          |  |
| Workaround: Select Accepts Changes. But switches are stored in Previously discovered addresses table.                                     |                          |  |
| Reason Code: Not Reproducible                                                                                                    | Feature: Client          |  |
| Probability: Medium                                                                                                    | Function: USABILITY      |  |
| Reported In Release: DCFM10.1.1                                                                                                    |                          |  |

| Defect ID: DEFECT000241538                                                        | Technical Severity: High     |  |
|-----------------------------------------------------------------------------------|------------------------------|--|
| Summary: SMC: Unable to Authenticate when Switch is set as Primary Authentication |                              |  |
| Symptom: User is unable to login with switch credentials.                         |                              |  |
| <b>Reason Code:</b> Already Fixed in Release                                      | Feature: SMC                 |  |
| Probability: High                                                                 | Function: Authentication Tab |  |
| Reported In Release: DCFM10.2.0                                                   |                              |  |

| Defect ID: DEFECT000242514                                           | Technical Severity: High                       |  |
|----------------------------------------------------------------------|------------------------------------------------|--|
| Summary: When nickname category is set as Non-Uniq                   | ue in EFCM, nicknames are not migrated to DCFM |  |
| Symptom: Since nicknmaes are not migrated nickname.csv file is blank |                                                |  |
| Reason Code: Already Fixed in Release                                | Feature: EFCM Migration                        |  |
| Probability: Medium                                                  | Function: USABILITY                            |  |
| Reported In Release: DCFM10.1.1                                      |                                                |  |

| Defect ID: DEFECT000242978                                                                | Technical Severity: High |  |
|-------------------------------------------------------------------------------------------|--------------------------|--|
| Summary: DCFM Activates Zone Set on Wrong Fabric                                          |                          |  |
| <b>Symptom:</b> Zoneset is activated on the supplying fabric not on the receiving fabric. |                          |  |
| <b>Reason Code:</b> Already Fixed in Release                                              | Feature: ZONING          |  |
| Probability: Medium                                                                       | Function: USABILITY      |  |
| Reported In Release: DCFM10.1.1                                                           |                          |  |

| Defect ID: DEFECT000243143                                                                             | Technical Severity: High |  |
|----------------------------------------------------------------------------------------------------|--------------------------|--|
| Summary: Import process hangs while migrating from EFCM to DCFM                                        |                          |  |
| <b>Symptom:</b> While migrating from EFCM importing data to DCFM fails in the Apply user settings page |                          |  |
| <b>Reason Code:</b> Already Fixed in Release                                                           | Feature: EFCM Migration  |  |
| Probability: High                                                                                      |                          |  |
| Reported In Release: DCFM10.2.0                                                                        |                          |  |

| Defect ID: DEFECT000243164                                                                               | Technical Severity: High |  |
|----------------------------------------------------------------------------------------------------|--------------------------|--|
| Summary: Solaris, Linux: DCFM services not getting started after system reboot                           |                          |  |
| <b>Symptom:</b> After reboot, services dont start automatically. User has to start it manually from smc. |                          |  |
| Workaround: start the services manually from smc.                                                        |                          |  |
| Reason Code: Already Fixed in Release Feature: Installers                                                |                          |  |
| Probability: High                                                                                        | Function: Solaris        |  |
| Reported In Release: DCFM10.2.0                                                                          |                          |  |

| Defect ID:                                                  | DEFECT000243485                                                                                          | Technical Severity: High   |
|-------------------------------------------------------------|----------------------------------------------------------------------------------------------------|----------------------------|
| Summary:                                                    | ry: EOS: Not all properties are getting populated for B model switch when M model is used as seed switch |                            |
| <b>Symptom:</b> Some of the switch properties will be blank |                                                                                                    |                            |
| Workaround: Use B model switch as seed switch               |                                                                                                    |                            |
| Reason Coo                                                  | Reason Code: Will Not Fix Feature: DISCOVERY                                                             |                            |
| Probability                                                 | : Medium                                                                                                 | Function: Switch Discovery |
| Reported In                                                 | n Release: DCFM10.2.0                                                                                    |                            |

| Defect ID: DEFECT000243663                                                          | Technical Severity: High    |  |
|-------------------------------------------------------------------------------------|-----------------------------|--|
| Summary: Call Home Status is disabled for all M-series                              | s switches after migration. |  |
| <b>Symptom:</b> Call Home status is not migrated when we migrate from EFCM to DCFM. |                             |  |
|                                                                                     |                             |  |
| Reason Code: Already Fixed in Release Feature: EFCM Migration                       |                             |  |
| Probability: Medium                                                                 |                             |  |
| Reported In Release: DCFM10.1.1                                                     | Service Request ID: 370573  |  |

| Defect ID: DEFECT000244105                                   | Technical Severity: High       |  |
|--------------------------------------------------------------|--------------------------------|--|
| Summary: Element Manager will not launch for a managed M4500 |                                |  |
| Symptom: Cannot open EM, must use Web to switch              |                                |  |
| <b>Reason Code:</b> Already Fixed in Release                 | Feature: M-EOS Element Manager |  |
| Probability: High                                            | Function: USABILITY            |  |
| Reported In Release: DCFM10.2.0                              |                                |  |

| Defect ID: DEFECT000244520                                                                          | Technical Severity: High        |  |
|----------------------------------------------------------------------------------------------------|---------------------------------|--|
| Summary: Performance Management - Incorrect Source Switch IP Address is shown in Top Talkers dialog |                                 |  |
| Symptom: User will be shown the incorrect Source Switch IP Address in the Top Talkers dialog        |                                 |  |
| <b>Reason Code:</b> Already Fixed in Release                                                        | Feature: Performance Management |  |
| Probability: Medium                                                                                 | Function: Top Talkers           |  |
| Reported In Release: DCFM10.2.0                                                                     |                                 |  |

| Defect ID: DEFECT000245145                                                                                    | Technical Severity: High     |  |
|----------------------------------------------------------------------------------------------------|------------------------------|--|
| <b>Summary:</b> The LSAN zoning dialog does not display edge fabrics with FID=1 in an FCR/FCIP setup.         |                              |  |
| <b>Symptom:</b> Edge fabrics with FID=1 will not be displayed in the LSAN zoning dialog in an FCR/FCIP setup. |                              |  |
| <b>Reason Code:</b> Already Fixed in Release                                                                  | Feature: ZONING              |  |
| Probability: High                                                                                             | Function: LSAN Zoning Dialog |  |
| Reported In Release: DCFM10.1.1                                                                               | Service Request ID: 372883   |  |

| Defect ID:                                                                                                    | DEFECT000245776                                                                                                    | Technical Severity: High                  |
|----------------------------------------------------------------------------------------------------|----------------------------------------------------------------------------------------------------|-------------------------------------------|
| Summary:                                                                                                    | <b>mary:</b> Default Virtual Fabric goes to unmonitored state when a Virtual Switch (VF Id=2) is created which has a port connected with B-model Switch |                                           |
| <b>Symptom:</b> When a newly created virtual switch is merged with B model switch, default virtual fabric is also getting unmonitored along with the merged virtual switch. |                                                                                                    |                                           |
| Reason Coo                                                                                                    | le: Not a Defect                                                                                                    | Feature: Virtual Fabrics                  |
| Probability: High                                                                                                    |                                                                                                    | Function: VF Discovery / Asset Collection |
| Reported I                                                                                                    | n Release: DCFM10.2.0                                                                                                    |                                           |

| Defect ID: DEFECT000245789                                 | Technical Severity: High                             |  |
|------------------------------------------------------------|------------------------------------------------------|--|
| <b>Summary:</b> Scalability: Firmware upgrade (v6.2.0d_rc1 | _bld02 to bld03) of B-Model switch failed with error |  |
| Symptom: User will not able to upgrade the firmware        |                                                      |  |
| Reason Code: Not Reproducible                              | Feature: FIRMWARE MANAGEMENT                         |  |
| Probability: High                                          | Function: FIRMWARE DOWLOAD                           |  |
| Reported In Release: DCFM10.2.0                            |                                                      |  |

| Defect ID: DEFECT000245855                          | Technical Severity: High                                                                                            |  |  |
|-----------------------------------------------------|----------------------------------------------------------------------------------------------------|--|--|
| Summary: Zone config will fail, when user enal zone | <b>ry:</b> Zone config will fail, when user enables default zone for the fabric which does not support default zone |  |  |
| Symptom: Zone deactivation fails                    | Symptom: Zone deactivation fails                                                                                    |  |  |
| <b>Reason Code:</b> Not a Defect                    | Feature: ZONING                                                                                                    |  |  |
| Probability: Low                                    | Function: Zoning Dialog                                                                                             |  |  |
| Reported In Release: DCFM10.2.0                     |                                                                                                    |  |  |

| Defect ID:                                   | DEFECT000245910                                                                                                    | Technical Severity: High |  |
|----------------------------------------------|----------------------------------------------------------------------------------------------------|--------------------------|--|
| Summary:                                     | <b>Summary:</b> Zoning: Displays an error message while launching the Zoning Dialog for the newly created virtual switch and throws exception in the Client Log. |                          |  |
| Symptom: Unable to launch the zoning dialog. |                                                                                                    |                          |  |
| Reason Coo                                   | le: Already Fixed in Release                                                                                                    | Feature: ZONING          |  |
| Probability                                  | : Low                                                                                                    | Function: Zoning Dialog  |  |
| Reported I                                   | n Release: DCFM10.2.0                                                                                                    |                          |  |

| Defect ID:                                                           | DEFECT000246092                                                                                                   | Technical Severity: High        |  |
|----------------------------------------------------------------------|----------------------------------------------------------------------------------------------------|---------------------------------|--|
| Summary:                                                             | y: Performance Management - Historical Graph is not plotted when Rx/Tx Mb/sec is more than 125<br>for EE Monitors |                                 |  |
| <b>Symptom:</b> User will not be able to see any Graph being plotted |                                                                                                    |                                 |  |
| Reason Coo                                                           | le: Already Fixed in Release                                                                                      | Feature: Performance Management |  |
| Probability                                                          | : Medium                                                                                                    | Function: Historical Graph      |  |
| Reported I                                                           | n Release: DCFM10.1.3                                                                                             |                                 |  |

| Defect ID:                                                                                                    | DEFECT000246235                                                                                                    | Technical Severity: High       |
|----------------------------------------------------------------------------------------------------|----------------------------------------------------------------------------------------------------|--------------------------------|
| Summary:                                                                                                    | Mi10K Element Manager client hangs when sequence of the Radius Server is modified and changes are applied to director and Configure Authentication dialog becomes unusable when client is logged in again. |                                |
| <b>Symptom:</b> Client hangs when sequence of the Radius Server is modified and changes are applied to director and Configure Authentication dialog becomes unusable when client is logged in again. |                                                                                                    |                                |
| Reason Coo                                                                                                    | de: Already Fixed in Release                                                                                                    | Feature: M-EOS Element Manager |
| Probability                                                                                                    | : High                                                                                                    | Function: USABILITY            |
| Reported In                                                                                                    | n Release: DCFM10.2.0                                                                                                    |                                |

| Defect ID:                                                                                                    | DEFECT000246431                                                                                                    | Technical Severity: High |
|----------------------------------------------------------------------------------------------------|----------------------------------------------------------------------------------------------------|--------------------------|
| Summary:                                                                                                    | Summary: Zone and Zone config names in DCFM should support all the characters supported by FOS in the interop modes |                          |
| <b>Symptom:</b> Zones with hyphen symbol are missing in the zone DB tab after migration and an alert stating zone config mismatch is shown because of this. |                                                                                                    |                          |
| Reason Coo                                                                                                    | de: Already Fixed in Release                                                                                        | Feature: ZONING          |
| Probability                                                                                                    | : High                                                                                                    | Function: Zoning Dialog  |
| Reported In                                                                                                    | n Release: DCFM10.1.3                                                                                               |                          |

| Defect ID: DEFECT000246486                                                   | Technical Severity: High |  |
|------------------------------------------------------------------------------|--------------------------|--|
| Summary: Eclipse: No iFCP connection is displayed between the Eclipse Router |                          |  |
| Symptom: Topology will not properly reflect to the User                      |                          |  |
| Reason Code: Will Not Fix                                                    | Feature: Eclipse         |  |
| Probability: High                                                            | Function: TOPOLOGY       |  |
| Reported In Release: DCFM10.2.0                                              |                          |  |

| Defect ID: DEFECT000246499                                                                              | Technical Severity: High     |  |
|----------------------------------------------------------------------------------------------------|------------------------------|--|
| <b>Summary:</b> Not able to launch Client after restoring the data which has new changes in the fabric. |                              |  |
| Symptom: Can not launch Client                                                                          |                              |  |
|                                                                                                    |                              |  |
| <b>Reason Code:</b> Not Reproducible <b>Feature:</b> Backup and Restore                                 |                              |  |
| Probability: Medium                                                                                     | Function: Backup and Restore |  |
| Reported In Release: DCFM10.2.0                                                                         |                              |  |

| Defect ID:  | DEFECT000246568                                                                                                    | Technical Severity: High   |
|-------------|----------------------------------------------------------------------------------------------------|----------------------------|
| Summary:    | While trying to discover a switch from DCFM, we got a message stating 'Specified seed switch already present in another managed fabric', but we verified that it was not in any of the managed fabrics.                                                                                                    |                            |
| Symptom:    | : While trying to discover a switch from DCFM, we got a message stating 'Specified seed switch already present in another managed fabric', but these switches were not present anywhere in the topology or discovery dialog. This switches were initially a part of a fabric that was unmonitored at the time they were being discovered. |                            |
| Reason Co   | de: Already Fixed in Release                                                                                                    | Feature: DISCOVERY         |
| Probability | : High                                                                                                    | Function: Switch Discovery |
| Reported I  | n Release: DCFM10.1.1                                                                                                    |                            |

| Defect ID:  | DEFECT000246570                                                                                                    | Technical Severity: High                  |  |
|-------------|----------------------------------------------------------------------------------------------------|-------------------------------------------|--|
| Summary:    | When processing changes on the "Logical switch change confirmation and status", two of the logical switch configurations failed.                                                                                                    |                                           |  |
| Symptom:    | At the time of processing the changes on the "Logical switch change confirmation and status", i.e. after having created the new logical switches and having added the ports into the logical switch, two of the logical switch configurations failed. |                                           |  |
| Workarour   | <b>Workaround:</b> Use CLI to create and configure the logical switches.                                                                                                    |                                           |  |
| Reason Co   | de: Already Fixed in Release                                                                                                    | Feature: Virtual Fabrics                  |  |
| Probability | : High                                                                                                    | Function: VF Discovery / Asset Collection |  |
| Reported In | n Release: DCFM10.1.1                                                                                                    |                                           |  |
|             |                                                                                                    |                                           |  |

| Defect ID:  | DEFECT000246618                                                                                                    | Technical Severity: High          |  |
|-------------|----------------------------------------------------------------------------------------------------|-----------------------------------|--|
| Summary:    | After Migration, changing the domain ID and clicking on OK is not setting the domain ID of the phantom switch to the selected value, when FCR setup contains VF enabled switch as an Edge switch. |                                   |  |
| Symptom:    | <b>Symptom:</b> Domain ID is not configurable with DCFM application                                                                                                    |                                   |  |
| Reason Coo  | le: Not Reproducible                                                                                                    | Feature: META SAN                 |  |
| Probability | : High                                                                                                    | Function: DOMAIN ID CONFIGURATION |  |
| Reported In | n Release: DCFM10.2.0                                                                                                    |                                   |  |

| Defect ID:  | DEFECT000246666                                                                                      | Technical Severity: High                            |  |
|-------------|----------------------------------------------------------------------------------------------------|-----------------------------------------------------|--|
| Summary:    | Un-monitoring the Elara switch Fabric doesn                                                          | n't the remove the Fabric from the Connectivity Map |  |
| Symptom:    | <b>Symptom:</b> Elara fabric wont be removed form the Connectivity map even though it is unmonitored |                                                     |  |
|             |                                                                                                    |                                                     |  |
| Reason Cod  | Reason Code: Already Fixed in Release Feature: DISCOVERY                                             |                                                     |  |
| Probability | : High                                                                                               | Function: CEE/FCoE                                  |  |
| Reported In | n Release: DCFM10.2.0                                                                                |                                                     |  |

| Defect ID: DEFECT000246669                                                       | Technical Severity: High                             |
|----------------------------------------------------------------------------------|------------------------------------------------------|
| Summary: Unable to launch the Zoning Dialog for the running for more than 3 days | e any of the switch Fabric when the Server is UP and |
| Symptom: Zoning dialog is not launched.                                          |                                                      |
| <b>Reason Code:</b> Already Fixed in Release                                     | Feature: ZONING                                      |
| Probability: High                                                                | Function: Zoning Dialog                              |
| Reported In Release: DCFM10.2.0                                                  |                                                      |

| Defect ID:  | DEFECT000247043                                                                                       | Technical Severity: High                            |
|-------------|----------------------------------------------------------------------------------------------------|-----------------------------------------------------|
| Summary:    | In Mi10K, one of the VS is not migrated fro<br>and not able to assign ports to newly created          | m EFCM to DCFM when other VS is part of a fabric VS |
| Symptom:    | Symptom: Virtual Switch is not migrated and not able to create new Virtual switch to a i10k Partition |                                                     |
| Reason Coo  | le: Not Reproducible                                                                                  | Feature: DISCOVERY                                  |
| Probability | : Low                                                                                                 | Function: USABILITY                                 |
| Reported I  | n Release: DCFM10.2.0                                                                                 |                                                     |

| Defect ID: DEFECT000247050                                                                                       | Technical Severity: High                        |
|----------------------------------------------------------------------------------------------------|-------------------------------------------------|
| Summary: Call Home : Mi10K duplicated in call home                                                               | dialog product list when virtual switch created |
| Symptom: Call Home dialog product list shown duplicate entries for Mi10k when Virtua switch is created in Mi10k. |                                                 |
| Reason Code: Will Not Fix                                                                                        | Feature: Advanced Call Home                     |
| Probability: High                                                                                                |                                                 |
| Reported In Release: DCFM10.2.0                                                                                  |                                                 |

| Defect ID: DEFECT000247112                                                                         | Technical Severity: High |
|----------------------------------------------------------------------------------------------------|--------------------------|
| Summary: Client not updating due to database connecti                                              | on not getting closed.   |
| <b>Symptom:</b> Client did not get updated after accepting changes and discovery dialog was emtpy. |                          |
| Reason Code: Not a Defect                                                                          | Feature: Client          |
| Probability: High                                                                                  | Function: TOPOLOGY       |
| Reported In Release: DCFM10.1.1                                                                    |                          |

| Defect ID: DEFECT000247223                            | Technical Severity: High |  |
|-------------------------------------------------------|--------------------------|--|
| Summary: End node is displayed in B-model switch even | en after ISL is removed. |  |
| Symptom: Displays wrong End node connection           |                          |  |
| Reason Code: Not Reproducible                         | Feature: Client          |  |
| Probability: Low                                      | Function: TOPOLOGY       |  |
| Reported In Release: DCFM10.2.0                       |                          |  |

| Defect ID:  | DEFECT000247556                                                                                                    | Technical Severity: High |  |
|-------------|----------------------------------------------------------------------------------------------------|--------------------------|--|
| Summary:    | "Unable to recover connection to server " message is thrown when the DCFMp and DCFM server is kept idle                                                                                                    |                          |  |
| Symptom:    | : When the user keeps the server idle for sometime after installing the DCFM or the DCFMp 10.2.0, a message "Unable to recover connection to server" is thrown and the client gets closed once the OK button is clicked. |                          |  |
| Workarour   | Workaround: Restart the Client.                                                                                                    |                          |  |
| Reason Co   | Reason Code: Already Fixed in Release Feature: Client                                                                                                    |                          |  |
| Probability | : Medium                                                                                                    | Function: USABILITY      |  |
| Reported I  | n Release: DCFM10.2.0                                                                                                    |                          |  |

| Defect ID:  | DEFECT000247570                                                                                                    | Technical Severity: High |
|-------------|----------------------------------------------------------------------------------------------------|--------------------------|
| Summary:    | Complete uninstallation is not happening only in Windows XP on migrating from DCFM Pro to DCFM                                                                                                    |                          |
| Symptom:    | <b>ptom:</b> Under Installation folder ->DCFM Pro10.2.0 folder is not deleted ,it is still existing under Program files and inturn this DCFM Pro10.2.0 folder holds two other folders - conf & data. |                          |
| Reason Coo  | le: Not Reproducible                                                                                                    | Feature: Installers      |
| Probability | : High                                                                                                    | Function: USABILITY      |
| Reported In | n Release: DCFM10.2.0                                                                                                    |                          |

| Defect ID: DEFECT000248133                                                                                 | Technical Severity: High         |  |
|----------------------------------------------------------------------------------------------------|----------------------------------|--|
| Summary: Element Manager cannot be launched for M                                                          | 110K and a message box shows up. |  |
| <b>Symptom:</b> User is unable to manage the switch and see meessage "Element Manager cannot be launched." |                                  |  |
| <b>Reason Code:</b> Already Fixed in Release                                                               | Feature: DISCOVERY               |  |
| Probability: High                                                                                          | Function: Asset Discovery        |  |
| Reported In Release: DCFM10.2.0                                                                            |                                  |  |

| Defect ID:  | DEFECT000248138                                                                                  | Technical Severity: High |  |
|-------------|--------------------------------------------------------------------------------------------------|--------------------------|--|
| Summary:    | Migration failed when importing data for the path DCFM10.1.x Pro -> DCFM 10.2.0Pro -> DCFM10.2.0 |                          |  |
| Symptom:    | Symptom: Migration failing leads to data loss                                                    |                          |  |
| Reason Coo  | le: Already Fixed in Release                                                                     | Feature: EFCM Migration  |  |
| Probability | : High                                                                                           | Function: USABILITY      |  |
| Reported In | n Release: DCFM10.2.0                                                                            |                          |  |

| Defect ID: DEFEC                                                                  | Г000248145                                                                                                    | Technical Severity: High       |
|-----------------------------------------------------------------------------------|----------------------------------------------------------------------------------------------------|--------------------------------|
| •                                                                                 | <b>Summary:</b> DCFM: Element manager throws Error Mesage as " Cannot Install Firmware Timeout " while Downgrading the firmware from 9.9.2 to 9.8 in M6140 Switch |                                |
| <b>Symptom:</b> User will get wrong error message when firmware migration is done |                                                                                                    |                                |
| Reason Code: Not                                                                  | a Defect                                                                                                    | Feature: M-EOS Element Manager |
| Probability: High                                                                 |                                                                                                    | Function: USABILITY            |
| Reported In Release                                                               | : DCFM10.2.0                                                                                                    |                                |

| Defect ID: DEFECT000248438                               | Technical Severity: High          |
|----------------------------------------------------------|-----------------------------------|
| <b>Summary:</b> Unable to enable TT on VF enabled switch |                                   |
| Symptom: User will not be able to see the Top Talkers i  | in the Fabric.                    |
| <b>Reason Code:</b> Already Fixed in Release             | Feature: Performance Management   |
| Probability: Medium                                      | Function: Data Collection Workers |
| Reported In Release: DCFM10.1.3                          |                                   |

| Defect ID:  | DEFECT000248875                                                                                                    | Technical Severity: High   |
|-------------|----------------------------------------------------------------------------------------------------|----------------------------|
| Summary:    | y: Scalability: Firmware version is not getting updated (B-Model) in Product list and properties in Mixed fabric with EOS as Seedswitch |                            |
| Symptom:    | The firmware version will not be updated aft                                                                                            | er upgrading the firmware. |
| Reason Coo  | le: Will Not Fix                                                                                                    | Feature: DISCOVERY         |
| Probability | : High                                                                                                    | Function: Asset Discovery  |
| Reported In | n Release: DCFM10.2.0                                                                                                    |                            |

| Defect ID:  | DEFECT000249143                                                         | Technical Severity: High                               |
|-------------|-------------------------------------------------------------------------|--------------------------------------------------------|
| Summary:    | Firmware Management: Status message show<br>is not pushed to the switch | ws the firmware download has started, but the firmware |
| Symptom:    | Application will show the firmware is being                             | download but it is not actually                        |
| Reason Coo  | le: Not Reproducible                                                    | Feature: FIRMWARE MANAGEMENT                           |
| Probability | : Medium                                                                | Function: FIRMWARE DOWLOAD                             |
| Reported I  | n Release: DCFM10.1.3                                                   |                                                        |

| Defect ID: DEFECT000249971                              | Technical Severity: High          |
|---------------------------------------------------------|-----------------------------------|
| Summary: Zoning:In IM2, Rollback option is disabled     | for offline db in zoning dialog . |
| Symptom: User is not able to do rollback the zone confi | g .                               |
| <b>Reason Code:</b> Already Fixed in Release            | Feature: ZONING                   |
| Probability: High                                       | Function: Offline Zoning          |
| Reported In Release: DCFM10.2.0                         |                                   |

| Defect ID: DEFECT000251468                                | Technical Severity: High                        |
|-----------------------------------------------------------|-------------------------------------------------|
| <b>Summary:</b> DCFM is losing FIDs in the Logical Switch | Management causing ports to become unmanageable |
| Symptom: Ports are not available to the user for corespon | nding FIDs in Logical switch management.        |
| <b>Reason Code:</b> Already Fixed in Release              | Feature: Virtual Fabrics                        |
| Probability: High                                         | Function: Virtual Fabric Dialog                 |
| Reported In Release: DCFM10.0.3                           |                                                 |

| Defect ID:  | DEFECT000251519                                                                                                    | Technical Severity: High         |
|-------------|----------------------------------------------------------------------------------------------------|----------------------------------|
| Summary:    | <b>mmary:</b> SMI agent for EOS does not receive indication for Mi10K switch online/offline state change in DCFM after re-discovering the fabric |                                  |
| Symptom:    | Indication is not delivered for I10k switch to                                                                                                   | Fusion After rebuild taken place |
| Reason Coo  | le: Already Fixed in Release                                                                                                    | Feature: DISCOVERY               |
| Probability | : High                                                                                                    | Function: Asset Discovery        |
| Reported In | n Release: DCFM10.1.4                                                                                                    |                                  |

| Defect ID:  | DEFECT000253491                                                                                                    | Technical Severity: High |
|-------------|----------------------------------------------------------------------------------------------------|--------------------------|
| Summary:    | <b>ry:</b> Virtual switches are displaying as partitions and chassis group is not shown in the device tree in the migrated server (EFCM v9.7.3 to DCFM v10.1.4). |                          |
| Symptom:    | <b>Symptom:</b> User will not be able to see the chassis group in the device tree and misleads them as the virtual switches are shown as partitions.             |                          |
| Reason Coo  | le: Already Fixed in Release                                                                                                    | Feature: DISCOVERY       |
| Probability | : Medium                                                                                                    | Function: USABILITY      |
| Reported In | n Release: DCFM10.1.4                                                                                                    |                          |

| Defect ID: DEFECT000254335                                            | Technical Severity: High                                                                                                   |  |
|-----------------------------------------------------------------------|----------------------------------------------------------------------------------------------------|--|
| <b>Summary:</b> After disabling Dual mode and performing IPv6 format. | <b>immary:</b> After disabling Dual mode and performing rediscover, the mixed fabric IP shown for Mi10K is in IPv6 format. |  |
| Symptom: Not able to discover Mi10k in IPv4 mode, e                   | ven after disabling dual mode.                                                                                             |  |
| <b>Reason Code:</b> Already Fixed in Release                          | Feature: DISCOVERY                                                                                                    |  |
| Probability: High                                                     | Function: Discovery Dialog                                                                                                 |  |
| Reported In Release: DCFM10.1.4                                       |                                                                                                    |  |

| Defect ID:  | DEFECT000254968                                                                        | Technical Severity: High                                                                    |  |
|-------------|----------------------------------------------------------------------------------------|---------------------------------------------------------------------------------------------|--|
| Summary:    | When setting up an encryption switch, the ex                                           | xported public key file is zero size (empty),                                               |  |
| Symptom:    | Symptom: The public key (KACcert) exported by DCFM to the desktop is empty.            |                                                                                             |  |
|             | If the RKM had the pub key cert previously a new RKM without its cert, then this needs | then there is no problem connecting to it, however if its to be manually exported from CLI. |  |
| Reason Co   | de: Not a Defect                                                                       | Feature: Encryption                                                                         |  |
| Probability | : High                                                                                 | Function: USABILITY                                                                         |  |
| Reported I  | n Release: DCFM10.1.1                                                                  |                                                                                             |  |

| Defect ID: DEFECT000255664           | Technical Severity: High  |
|--------------------------------------|---------------------------|
| Summary: DCX-4S chassis disappeared. |                           |
| Symptom: DCX-4S chassis disappeared. |                           |
| Reason Code: Will Not Fix            | Feature: DISCOVERY        |
| Probability: Low                     | Function: Asset Discovery |
| Reported In Release: DCFM10.1.3      |                           |

| Defect ID:                                                                                                    | DEFECT000255667                                                                                                    | Technical Severity: High |
|----------------------------------------------------------------------------------------------------|----------------------------------------------------------------------------------------------------|--------------------------|
| Summary:                                                                                                    | y: Node descriptor search is not working properly. Search works OK from table but not from search bar at top of page. |                          |
| <b>Symptom:</b> Node descriptor search is not working properly. Search works OK from table but not from search bar at top of page. |                                                                                                    |                          |
| Reason Code: Already Fixed in Release Feature: Client                                                                              |                                                                                                    | Feature: Client          |
| Probability                                                                                                    | : Low                                                                                                    | Function: Device Tree    |
| Reported In Release: DCFM10.1.3                                                                                                    |                                                                                                    |                          |

| Defect ID: DEFECT000218223                                                                                                    | Technical Severity: Medium                                                                     |  |
|----------------------------------------------------------------------------------------------------|------------------------------------------------------------------------------------------------|--|
| Summary: Firmware Download failed with message '                                                                                                    | <b>immary:</b> Firmware Download failed with message "Firmwaredownload completed with errors." |  |
| <b>Symptom:</b> When the user clicks on the 'Download' button, firmware download fails with an incorrect message and the Download and Close button do not get enabled even after the status is displayed as failed. |                                                                                                |  |
| Reason Code: Not Reproducible                                                                                                    | Feature: FIRMWARE MANAGEMENT                                                                   |  |
| Probability: Low                                                                                                    | Function: FIRMWARE DOWLOAD                                                                     |  |
| Reported In Release: DCFM10.0.0                                                                                                    |                                                                                                |  |

| Defect ID: DEFECT000219766                                                                                                    | Technical Severity: Medium        |  |
|----------------------------------------------------------------------------------------------------|-----------------------------------|--|
| <b>Summary:</b> Autorun feature is not available as a part of 1                                                                                                | DCFM installer in physical media. |  |
| <b>Symptom:</b> Autorun feature which start the DCFM installation process automatically is not found in a physical media. User needs to install DCFM manually. |                                   |  |
| Workaround: DCFM Installation can be done manually                                                                                                    | Ι.                                |  |
| Reason Code: Will Not Fix                                                                                                    | Feature: Installer & Editions     |  |
| Probability: High                                                                                                    |                                   |  |
| Reported In Release: DCFM10.0.0                                                                                                    |                                   |  |

| Defect ID:  | DEFECT000223878                                                                                                    | Technical Severity: Medium        |  |
|-------------|----------------------------------------------------------------------------------------------------|-----------------------------------|--|
| Summary:    | <b>mmary:</b> Unable to configure domain IDs for the front domains(fcr_fd) and the translate domains(fcr_xd) in a fabric with McDATA switches in it.  |                                   |  |
| Symptom:    | <b>Symptom:</b> The customer will not be able to configure domain IDs for the front and translate domains for a fabric which has McDATA switch in it. |                                   |  |
| Reason Co   | de: Not Reproducible                                                                                                    | Feature: META SAN                 |  |
| Probability | : High                                                                                                    | Function: DOMAIN ID CONFIGURATION |  |
| Reported In | n Release: DCFM10.0.0                                                                                                    |                                   |  |

| Defect ID: DEFECT000224057                                                                                                    | Technical Severity: Medium                    |  |
|----------------------------------------------------------------------------------------------------|-----------------------------------------------|--|
| Summary: NAMES - change sent to FOS reports fail ev                                                                                                    | en though it is changed on switch not in app. |  |
| <b>Symptom:</b> In this case the failing message is incorrect and the name has been written to the switch. It takes some time in this case to see the name change in the application. |                                               |  |
| <b>Workaround:</b> Wait for an update to occur, or use the CLI or Webtools to verify the name on the FOS switch.                                                                      |                                               |  |
| Reason Code: Already Fixed in Release Feature: Name Changes                                                                                                    |                                               |  |
| Probability: High                                                                                                    | Function: USABILITY                           |  |
| Reported In Release: DCFM10.0.0                                                                                                    |                                               |  |

| Defect ID: DEFECT000224131                                                  | Technical Severity: Medium |  |
|-----------------------------------------------------------------------------|----------------------------|--|
| <b>Summary:</b> DCFM Port Fencing dialog launch takes around 2 to 3 minutes |                            |  |
| Symptom: Port Fencing dialog launch takes too long.                         |                            |  |
| Reason Code: Will Not Fix                                                   | Feature: Port Fencing      |  |
| Probability: Medium                                                         |                            |  |
| Reported In Release: DCFM10.1.0                                             |                            |  |

| Defect ID:                                                                                                    | DEFECT000224620                                                                                                    | Technical Severity: Medium     |  |
|----------------------------------------------------------------------------------------------------|----------------------------------------------------------------------------------------------------|--------------------------------|--|
| Summary:                                                                                                    | When trying to merge two Fabrics for Cascaded FICON setup, the clearing of security policies on the secondary Fabric failed.                                                                     |                                |  |
| Symptom:                                                                                                    | Symptom: When trying to merge two fabrics for Cascaded FICON setup, the operation may fail with an error message indicating that security policies on the secondary Fabric could not be cleared. |                                |  |
| <b>Workaround:</b> From CLI, clear the security policies on the secondary Fabric using the command secondicydelete and retry the merge from DCFM. |                                                                                                    |                                |  |
| Reason Coo                                                                                                    | de: Not Reproducible                                                                                                    | Feature: FICON                 |  |
| Probability                                                                                                    | : Medium                                                                                                    | Function: Cascaded FICON Merge |  |
| Reported In                                                                                                    | n Release: DCFM10.0.0                                                                                                    |                                |  |

| Defect ID:                      | DEFECT000226848                                                                                                    | Technical Severity: Medium |  |
|---------------------------------|----------------------------------------------------------------------------------------------------|----------------------------|--|
| Summary:                        | Event Description for some of the encryption related product events are getting truncated in Master Log.                                                                                                  |                            |  |
| Symptom:                        | <b>Symptom:</b> Event Description for some of the encryption related product events are getting truncated in Master Log,customer will not get the complete log inforamtion for certain encryption events. |                            |  |
| <b>Reason Code:</b> Can Not Fix |                                                                                                    | Feature: FAULT MANAGEMENT  |  |
| Probability: High               |                                                                                                    |                            |  |
| Reported In Release: DCFM10.0.1 |                                                                                                    |                            |  |

| Defect ID: DEFECT000227023                                       | Technical Severity: Medium |  |
|------------------------------------------------------------------|----------------------------|--|
| Summary: ISL segmentation FOS based switch gives no real reason  |                            |  |
| Symptom: ISL segmentation FOS based switch gives no real reason. |                            |  |
| Reason Code: Will Not Fix                                        | Feature: MISC              |  |
| Probability: Low                                                 | Function: USABILITY        |  |
| Reported In Release: DCFM10.0.0                                  |                            |  |

| Defect ID: DEFECT000235892                                                       | Technical Severity: Medium     |  |
|----------------------------------------------------------------------------------|--------------------------------|--|
| <b>Summary:</b> Cannot use the PDCM matrix on the i10k until CTP was failed over |                                |  |
| Symptom: Cannot use the PDCM matrix on the i10k until CTP was failed over        |                                |  |
| Reason Code: Not Reproducible                                                    | Feature: M-EOS Element Manager |  |
| Probability: Medium                                                              |                                |  |
| Reported In Release: DCFM10.0.2                                                  |                                |  |

| Defect ID: DEFECTO                                                                                                    | 00237149                                                                                            | Technical Severity: Medium |  |
|----------------------------------------------------------------------------------------------------|----------------------------------------------------------------------------------------------------|----------------------------|--|
| Summary: Path is not                                                                                                    | Summary: Path is not shown in "Copy and data settings" dialog for a partially un- installed version |                            |  |
| <b>Symptom:</b> User unable to migrate from a partially un-installed version version and the installed path is not shown |                                                                                                    |                            |  |
| Reason Code: Not a Defect Feature: EFCM Migration                                                                        |                                                                                                    | Feature: EFCM Migration    |  |
| Probability: High                                                                                                    |                                                                                                    | Function: USABILITY        |  |
| Reported In Release: DCFM10.0.2                                                                                          |                                                                                                    |                            |  |

| Defect ID: DEFECT000237311                          | Technical Severity: Medium                               |  |
|-----------------------------------------------------|----------------------------------------------------------|--|
| Summary: RFE : Active Session for particular DCFM S | Server should be identified when launching remote client |  |
| Symptom: Unable to see active clients.              |                                                          |  |
| <b>Reason Code:</b> Already Fixed in Release        | Feature: Other Dialogs                                   |  |
| Probability: Medium                                 | Function: Active Sessions                                |  |
| Reported In Release: DCFM10.0.2                     |                                                          |  |

| Defect ID: DEFECT000237314                                                         | Technical Severity: Medium |  |
|------------------------------------------------------------------------------------|----------------------------|--|
| Summary: RFE : Progress meter should be added to DCFM when a support save is taken |                            |  |
| Symptom: User needs to know the progress of the Support Save                       |                            |  |
| Reason Code: Not a Defect                                                          | Feature: Technical Support |  |
| Probability: Medium                                                                | Function: ENHANCEMENT      |  |
| Reported In Release: DCFM10.0.2                                                    |                            |  |

| Defect ID:                                                                                                    | DEFECT000237317                                                                                                    | Technical Severity: Medium     |
|----------------------------------------------------------------------------------------------------|----------------------------------------------------------------------------------------------------|--------------------------------|
| Summary:                                                                                                    | <b>mary:</b> Different BB credit settings defined in the E_Ports being connected should not prevent the fabrics from merging |                                |
| <b>Symptom:</b> While attempting to merge two fabrics, if the E ports being connected have different BB Credit settings, fabric merge is not allowed |                                                                                                    |                                |
| Reason Code: Will Not Fix                                                                                                    |                                                                                                    | Feature: M-EOS Element Manager |
| Probability                                                                                                    | : Medium                                                                                                    | Function: ENHANCEMENT          |
| Reported In                                                                                                    | n Release: DCFM10.0.2                                                                                                    |                                |

| Defect ID:                                                                                                    | DEFECT000237319                                                                                                    | Technical Severity: Medium     |
|----------------------------------------------------------------------------------------------------|----------------------------------------------------------------------------------------------------|--------------------------------|
| Summary:                                                                                                    | <b>nary:</b> When E_Ports need to be reset in order to allow the fabrics to merge, the user is not prompted for permission to do so |                                |
| <b>Symptom:</b> When E_Ports need to be reset in order to allow the fabrics to merge, the user is not prompted for permission to do so. |                                                                                                    |                                |
| Reason Cod                                                                                                    | le: Will Not Fix                                                                                                    | Feature: M-EOS Element Manager |
| Probability                                                                                                    | : Medium                                                                                                    | Function: ENHANCEMENT          |
| Reported In                                                                                                    | n Release: DCFM10.0.2                                                                                                    |                                |

| Defect ID: DEFECT000237330                                                                          | Technical Severity: Medium |  |
|----------------------------------------------------------------------------------------------------|----------------------------|--|
| <b>Summary:</b> Topology – Green Color icon is shown when the Switch goes down instead to red color |                            |  |
| Symptom: Incorrect icon is displayed when the switch goes down                                      |                            |  |
| Reason Code: Not Reproducible                                                                       | Feature: Client            |  |
| Probability: High                                                                                   | Function: TOPOLOGY         |  |
| Reported In Release: DCFM10.0.2                                                                     |                            |  |

| Defect ID: DEFECT000237383                                                                                      | Technical Severity: Medium |  |
|----------------------------------------------------------------------------------------------------|----------------------------|--|
| Summary: PDCM Matrix changes accepted even if no zone active                                                    |                            |  |
| <b>Symptom:</b> User will able to make changes in PDCM Matrix of a switch even if no zone active in that switch |                            |  |
| Reason Code: Not Reproducible                                                                                   | Feature: PDCM              |  |
| Probability: Medium                                                                                             | Function: USABILITY        |  |
| Reported In Release: DCFM10.0.2                                                                                 |                            |  |

| Defect ID: DEFECT000237460                                                                | Technical Severity: Medium |  |
|-------------------------------------------------------------------------------------------|----------------------------|--|
| Summary: Zoning: While doing Save To, compare zone configs dialog is not working properly |                            |  |
| Symptom: Compre zone config dialog is not clear                                           |                            |  |
| Reason Code: Already Fixed in Release                                                     | Feature: ZONING            |  |
| Probability: Medium                                                                       | Function: ENHANCEMENT      |  |
| Reported In Release: DCFM10.0.2                                                           |                            |  |

| Defect ID: DEFECT000237483                                                                                 | Technical Severity: Medium      |  |
|----------------------------------------------------------------------------------------------------|---------------------------------|--|
| Summary: [RFE] Performance Management - Port Picker dialog displays the connected device ports             |                                 |  |
| <b>Symptom:</b> Since the Port Picker dialog displays the connected device ports, it may confuse the user. |                                 |  |
| <b>Reason Code:</b> Already Fixed in Release                                                               | Feature: Performance Management |  |
| Probability: High                                                                                          | Function: ENHANCEMENT           |  |
| Reported In Release: DCFM10.0.2                                                                            |                                 |  |

| Defect ID:                | DEFECT000237499                                                                                                    | Technical Severity: Medium |  |
|---------------------------|----------------------------------------------------------------------------------------------------|----------------------------|--|
| Summary:                  | y: Switch1 Switch2 nomenclature is confusing in the Connection Properties Dialog                                                                                                    |                            |  |
| Symptom:                  | Symptom: When there are multiple switches in the Fabric it would be tough to identify the switches with switch 1, switch 2. It would be easy if the switches can be identified with the name instead of switch numbers |                            |  |
| Reason Code: Will Not Fix |                                                                                                    | Feature: Client            |  |
| Probability: Medium       |                                                                                                    | Function: TOPOLOGY         |  |
| Reported I                | n Release: DCFM10.0.2                                                                                                    |                            |  |

| Defect ID: DEFECT000237502                                                                | Technical Severity: Medium |  |
|-------------------------------------------------------------------------------------------|----------------------------|--|
| <b>Summary:</b> ISL connection between two Switches is shown wrongly in Connectivity Map. |                            |  |
| Symptom: Topology will not properly update for user                                       |                            |  |
| Reason Code: Not Reproducible                                                             | Feature: Client            |  |
| Probability: Medium                                                                       | Function: Device Tree      |  |
| Reported In Release: DCFM10.0.2                                                           |                            |  |

| Defect ID: DEFECT000237819                                                          | Technical Severity: Medium |  |
|-------------------------------------------------------------------------------------|----------------------------|--|
| <b>Summary:</b> M-EOS and M-EOSn manageability is unstable in a mixed fabric setup. |                            |  |
| Symptom: Manageability is not stable for M-EOS and M-EOSn switches.                 |                            |  |
| <b>Reason Code:</b> Already Fixed in Release                                        | Feature: DISCOVERY         |  |
| Probability: Medium                                                                 | Function: Switch Discovery |  |
| Reported In Release: DCFM10.2.0                                                     |                            |  |

| Defect ID:                                                                   | DEFECT000238003                                                                                                    | Technical Severity: Medium |  |
|------------------------------------------------------------------------------|----------------------------------------------------------------------------------------------------|----------------------------|--|
| Summary:                                                                     | <b>y:</b> Port Connectivity View: Changes done in the Port Connectivity View dialog is not persisted when the user close and reopen the dialog |                            |  |
| <b>Symptom:</b> User is unable to save the customized port connectivity view |                                                                                                    |                            |  |
| Reason Coo                                                                   | le: Not Reproducible                                                                                                    | Feature: Client            |  |
| Probability                                                                  | : Medium                                                                                                    | Function: USABILITY        |  |
| Reported In                                                                  | n Release: DCFM10.0.2                                                                                                    |                            |  |

| Defect ID:                                                                                                 | DEFECT000238005                                                   | Technical Severity: Medium                            |
|----------------------------------------------------------------------------------------------------|-------------------------------------------------------------------|-------------------------------------------------------|
| Summary:                                                                                                   | Port Connectivity View: Some of the fields in the correct details | n Port Connectivity View needs to be enhanced to show |
| <b>Symptom:</b> The Area ID, Blocked and Port name fields needs to be enhanced to show the correct details |                                                                   |                                                       |
| Reason Coo                                                                                                 | le: Already Fixed in Release                                      | Feature: Client                                       |
| Probability                                                                                                | : High                                                            | Function: USABILITY                                   |
| Reported In                                                                                                | n Release: DCFM10.0.2                                             |                                                       |

| Defect ID:  | DEFECT000238242                                                                                                    | Technical Severity: Medium                               |
|-------------|----------------------------------------------------------------------------------------------------|----------------------------------------------------------|
| Summary:    | Customer is experiencing intermittent b/u failures in DCFM                                                                    |                                                          |
| Symptom:    | Customer notes that backup folder grows for hours, then shrinks while they see increasing files and data in backupalt folder. |                                                          |
|             | The recent testing is still failing, although                                                                                 | successful attempts were made before the latest failure. |
| Reason Co   | de: Not Reproducible                                                                                                    | Feature: Backup and Restore                              |
| Probability | : Low                                                                                                    | Function: Backup and Restore                             |
| Reported In | n Release: DCFM10.0.2                                                                                                    | Service Request ID: 359837                               |

| Defect ID:  | DEFECT000238364                                                                                                    | Technical Severity: Medium                            |  |
|-------------|----------------------------------------------------------------------------------------------------|-------------------------------------------------------|--|
| Summary:    | Call Home : Call Home Mail doesn't list all is large                                                                                                    | the missing SFP's Port Index when missing SFP's count |  |
| Symptom:    | Symptom: When call home event is generated for Missing SFP's, if Missing SFP count is large, then call home content will not list all the missing SFP's port index. |                                                       |  |
| Reason Coo  | de: Can Not Fix                                                                                                    | Feature: Advanced Call Home                           |  |
| Probability | : High                                                                                                    | Function: USABILITY                                   |  |
| Reported In | n Release: DCFM10.2.0                                                                                                    |                                                       |  |

| Defect ID: DEFECT000238572                                                                                                    | Technical Severity: Medium                         |  |
|----------------------------------------------------------------------------------------------------|----------------------------------------------------|--|
| Summary: Unable to customize the columns in port con                                                                              | nectivity view if the filter is checked on         |  |
| Symptom: User is unable to customize the columns nor any error msg is thrown to intimate the user that it is a invalid operation. |                                                    |  |
| Reason Code: Not Reproducible                                                                                                    | Feature: Other Dialogs                             |  |
| Probability: Medium                                                                                                    | Function: Connected end node device display dialog |  |
| Reported In Release: DCFM10.2.0                                                                                                   |                                                    |  |

| Defect ID:                          | DEFECT000238636                                                                                        | Technical Severity: Medium |  |
|-------------------------------------|----------------------------------------------------------------------------------------------------|----------------------------|--|
| Summary:                            | : Scalability:Unable to Launch the Telnet on Right clicking the Switch and it throws an error message. |                            |  |
| Symptom:                            | <b>Symptom:</b> The telnet for the switch will not be launched from DCFM                               |                            |  |
| Workaround: Launch telnet from CLI. |                                                                                                    |                            |  |
| Reason Cod                          | Reason Code: Not Reproducible Feature: Client                                                          |                            |  |
| Probability                         | : High                                                                                                 | Function: Client Framework |  |
| Reported In                         | n Release: DCFM10.2.0                                                                                  |                            |  |

| Defect ID: DEFECT000238666                                                         | Technical Severity: Medium |  |
|------------------------------------------------------------------------------------|----------------------------|--|
| <b>Summary:</b> Switch Serial# is not getting updated in the Product list.         |                            |  |
| <b>Symptom:</b> User will not able to see the switch serial number in product list |                            |  |
| Reason Code: Not Reproducible                                                      | Feature: DISCOVERY         |  |
| Probability: High                                                                  | Function: Asset Discovery  |  |
| Reported In Release: DCFM10.2.0                                                    |                            |  |

| Defect ID:  | DEFECT000239081                                       | Technical Severity: Medium                         |
|-------------|-------------------------------------------------------|----------------------------------------------------|
| Summary:    | When user logs in as Security Administrator available | , the Security settings in Element Manager are not |
| Symptom:    | Customer will not be able to access security          | option if proper privelage is not provided         |
| Reason Coo  | le: Already Fixed in Release                          | Feature: M-EOS Element Manager                     |
| Probability | : High                                                | Function: USABILITY                                |
| Reported I  | n Release: DCFM10.2.0                                 |                                                    |

| Defect ID: DEFECT000239083                                                      | Technical Severity: Medium       |  |
|---------------------------------------------------------------------------------|----------------------------------|--|
| Summary: When user logs in as Operator, port swapping                           | g is possible in Element manager |  |
| <b>Symptom:</b> Customer will not able to identify if wrong previlage is given. |                                  |  |
| Reason Code: Already Fixed in Release                                           | Feature: M-EOS Element Manager   |  |
| Probability: High                                                               | Function: USABILITY              |  |
| Reported In Release: DCFM10.2.0                                                 |                                  |  |

| Defect ID: DEFECT000239140                   | Technical Severity: Medium                  |  |
|----------------------------------------------|---------------------------------------------|--|
| Summary: DCFM10.1.0: The splashscreen appear | ring before the Login Screen is not updated |  |
| Symptom: Splash screen needs to be updated.  |                                             |  |
| Reason Code: Already Fixed in Release        | Feature: Installer & Editions               |  |
| Probability: Medium                          |                                             |  |
| Reported In Release: DCFM10.1.0              |                                             |  |

| Defect ID: DEFECT000239160                         | Technical Severity: Medium                             |
|----------------------------------------------------|--------------------------------------------------------|
| Summary: Topology: When a FCR is connected to the  | pure EOS fabric, front domain is shown in the topology |
| Symptom: When the FCR is connected to the pure EOS | fabric FD is shown connected to the M EOS switch       |
| <b>Reason Code:</b> Already Fixed in Release       | Feature: DISCOVERY                                     |
| Probability: High                                  | Function: ENHANCEMENT                                  |
| Reported In Release: DCFM10.2.0                    |                                                        |

| Defect ID:  | DEFECT000239203                                                                          | Technical Severity: Medium                                       |
|-------------|------------------------------------------------------------------------------------------|------------------------------------------------------------------|
| Summary:    | After doing a Restore operation from Eleme<br>even though while taking backup it was Ope | nt manager, the Management Style is restored as Ficon, n Systems |
| Symptom:    | User should know the correct information fo                                              | r manegment style of EM                                          |
| Reason Coo  | le: Will Not Fix                                                                         | Feature: M-EOS Element Manager                                   |
| Probability | : Medium                                                                                 | Function: USABILITY                                              |
| Reported I  | n Release: DCFM10.2.0                                                                    |                                                                  |

| Defect ID:  | DEFECT000239247                                                                                                    | Technical Severity: Medium |  |
|-------------|----------------------------------------------------------------------------------------------------|----------------------------|--|
| Summary:    | The firmware files loaded in firmware library of M-EOS Element Manager are lost after migration from ECFM                                                         |                            |  |
| Symptom:    | Symptom: Loaded firmware files are lost and it looks empty. But the firmware has been imported to folder [ install directory /data/eos/em /_Raw/ firmware file ]. |                            |  |
| Workarour   | <b>Workaround:</b> The user can manually load the firmware file after migration.                                                                                  |                            |  |
| Reason Coo  | le: Already Fixed in Release                                                                                                    | Feature: EFCM Migration    |  |
| Probability | : High                                                                                                    | Function: USABILITY        |  |
| Reported In | n Release: DCFM10.1.1                                                                                                    |                            |  |

| Defect ID: DEFECT000239656                                                      | Technical Severity: Medium |  |
|---------------------------------------------------------------------------------|----------------------------|--|
| Summary: Uninstall: Full uninstall doesn't completely remove all database items |                            |  |
| <b>Symptom:</b> The database is not getting removed when we do Full uninstall   |                            |  |
| Workaround: User has to manually remove the files                               |                            |  |
| Reason Code: Not Reproducible                                                   | Feature: Installers        |  |
| Probability: High                                                               | Function: USABILITY        |  |
| Reported In Release: DCFM10.1.0                                                 |                            |  |

| Defect ID:                                                                                                    | DEFECT000239826                                                                                                    | Technical Severity: Medium   |
|----------------------------------------------------------------------------------------------------|----------------------------------------------------------------------------------------------------|------------------------------|
| Summary:                                                                                                    | Firmware Download: In DCFM when the user try to do Firmware Download for the switch in IM0 coordinated HCL dialog appears |                              |
| <b>Symptom:</b> The HCL not supported dialog appears for switch in IM0 when the user try to do Firmware download |                                                                                                    |                              |
| <b>Reason Code:</b> Already Fixed in Release                                                                     |                                                                                                    | Feature: FIRMWARE MANAGEMENT |
| Probability: Medium                                                                                              |                                                                                                    | Function: FIRMWARE DOWLOAD   |
| Reported In Release: DCFM10.1.0                                                                                  |                                                                                                    |                              |

| Defect ID:                                                                                                    | DEFECT000239829                                                                                           | Technical Severity: Medium |
|----------------------------------------------------------------------------------------------------|----------------------------------------------------------------------------------------------------|----------------------------|
| Summary:                                                                                                    | No alert in DCFM when discovering a switch using RADIUS as the Primary AAA Service and no 'admin' account |                            |
| <b>Symptom:</b> When discovering a switch that is using RADIUS as the Primary AAA Service but does not have 'admin' as part of the RADIUS account list, there is no alert from DCFM. |                                                                                                    |                            |
| Reason Code: Not a Defect                                                                                                    |                                                                                                    | Feature: DISCOVERY         |
| Probability: Medium                                                                                                    |                                                                                                    | Function: Discovery Dialog |
| Reported In Release: DCFM10.1.1                                                                                                    |                                                                                                    |                            |

| Defect ID: DEFECT000239873                                          | Technical Severity: Medium                    |  |
|---------------------------------------------------------------------|-----------------------------------------------|--|
| Summary: Cascaded FICON config: Autopopulate 256                    | Area Assignment based on the fabric selection |  |
| Symptom: 256 Area assignment is not getting populated automatically |                                               |  |
| Reason Code: Not Reproducible                                       | Feature: FICON                                |  |
| Probability: Medium                                                 | Function: Cascaded FICON Configuration        |  |
| Reported In Release: DCFM10.1.0                                     |                                               |  |

| Defect ID:                                   | DEFECT000239957                                                                                                    | Technical Severity: Medium |  |
|----------------------------------------------|----------------------------------------------------------------------------------------------------|----------------------------|--|
| Summary:                                     | PDCM: When the user try to activate a new config or edit the active config it should be allowed only when there is a active zone config                                                                                     |                            |  |
| Symptom:                                     | DCFM allows the user to activate a new config or edit the active config when the default zone is set to all access without any active zoneconfig, but PDCM will work only when there is a active zone config in the fabric. |                            |  |
| <b>Reason Code:</b> Already Fixed in Release |                                                                                                    | Feature: PDCM              |  |
| Probability: High                            |                                                                                                    | Function: USABILITY        |  |
| Reported I                                   | n Release: DCFM10.1.0                                                                                                    |                            |  |

| Defect ID: DEFECT000239965                                        | Technical Severity: Medium |  |
|-------------------------------------------------------------------|----------------------------|--|
| Summary: DCFM client unable to manage HBA in GUI with SETUP Tools |                            |  |
| Symptom: User not able to launch HBA related tool.                |                            |  |
| Reason Code: Not Reproducible                                     | Feature: Other Dialogs     |  |
| Probability: Medium                                               | Function: Setup Tools      |  |
| Reported In Release: DCFM10.1.0                                   |                            |  |

| Defect ID: DEFECT000240034                                                          | Technical Severity: Medium |  |
|-------------------------------------------------------------------------------------|----------------------------|--|
| <b>Summary:</b> Asset polling configurations are not migrated from 10.0.3 to 10.1.1 |                            |  |
| Symptom: Asset polling configurations are not migrated                              |                            |  |
| <b>Reason Code:</b> Already Fixed in Release                                        | Feature: Installers        |  |
| Probability: Medium                                                                 | Function: USABILITY        |  |
| Reported In Release: DCFM10.1.1                                                     |                            |  |

| Defect ID: DEFECT000240302                                                              | Technical Severity: Medium |  |
|-----------------------------------------------------------------------------------------|----------------------------|--|
| <b>Summary:</b> Deleting a fabric taking long time                                      |                            |  |
| <b>Symptom:</b> Fabric delete takes 5 - 10 minutes when more number of switches present |                            |  |
| Reason Code: Not Reproducible Feature: DISCOVERY                                        |                            |  |
| Probability: Medium                                                                     | Function: Discovery Dialog |  |
| Reported In Release: DCFM10.0.3                                                         | Service Request ID: 365069 |  |

| Defect ID: DEFECT000240309                                                                                          | Technical Severity: Medium                                                             |  |  |
|----------------------------------------------------------------------------------------------------|----------------------------------------------------------------------------------------|--|--|
| <b>Summary:</b> FICON: Fabric merge fails with cal/xml error                                                        | mary: FICON: Fabric merge fails with cal/xml error and it is unable to change the FWCP |  |  |
| <b>Symptom:</b> When tried to merge two logical switches using FICON merge wizard it is failing with cal/xml error. |                                                                                        |  |  |
| <b>Reason Code:</b> Already Fixed in Release                                                                        | Feature: FICON                                                                         |  |  |
| Probability: Medium                                                                                                 | Function: Cascaded FICON Merge                                                         |  |  |
| Reported In Release: DCFM10.1.1                                                                                     |                                                                                        |  |  |

| Defect ID: DEFECT000241311                                                                             | Technical Severity: Medium |  |
|----------------------------------------------------------------------------------------------------|----------------------------|--|
| Summary: Client: The connection between the switches and end devices are not drawn after the migration |                            |  |
| Symptom: The end devices are shown unconnected in the fabric                                           |                            |  |
| Workaround: Open a new client after 5 -10 minutes                                                      |                            |  |
| Reason Code: Not Reproducible Feature: Client                                                          |                            |  |
| Probability: Medium                                                                                    | Function: TOPOLOGY         |  |
| Reported In Release: DCFM10.1.1                                                                        |                            |  |

| Defect ID: DEFECT000241315                                                                       | Technical Severity: Medium |  |
|--------------------------------------------------------------------------------------------------|----------------------------|--|
| Summary: When a new server port is disabled the red badge is not getting updated in the topology |                            |  |
| <b>Symptom:</b> User may not know whether the port is segmented or not.                          |                            |  |
| Reason Code: Not Reproducible                                                                    | Feature: Client            |  |
| Probability: Medium                                                                              | Function: TOPOLOGY         |  |
| Reported In Release: DCFM10.1.1                                                                  |                            |  |

| Defect ID: DEFECT000                                                                                                    | )241317    | Technical Severity: Medium |
|----------------------------------------------------------------------------------------------------|------------|----------------------------|
| Summary: RBAC: The "OK" Button is not working in the "Define Filter" dialog box when adding "New User" for RW privileged user for "User Management". |            |                            |
| <b>Symptom:</b> Unable to save the user settings in define filter dialog.                                                                            |            |                            |
| Reason Code: Already Fixed in Release Feature: RBAC                                                                                                  |            | Feature: RBAC              |
| Probability: Medium                                                                                                    |            | Function: User Management  |
| <b>Reported In Release:</b>                                                                                                    | DCFM10.1.1 |                            |

| Defect ID: DEFECT000241323                                                                             | Technical Severity: Medium |  |
|----------------------------------------------------------------------------------------------------|----------------------------|--|
| Summary: Setup Tools : Unable to launch the telnet session through "Tool Menu" and "Using Key stroke". |                            |  |
| Symptom: Not able to launch telnet via "Tool Menu" and "Using Key stroke".                             |                            |  |
| Reason Code: Not a Defect                                                                              | Feature: Other Dialogs     |  |
| Probability: Medium                                                                                    | Function: Setup Tools      |  |
| Reported In Release: DCFM10.1.1                                                                        |                            |  |

| Defect ID:                    | DEFECT000241328                                                                                                    | Technical Severity: Medium  |  |
|-------------------------------|----------------------------------------------------------------------------------------------------|-----------------------------|--|
| Summary:                      | Migration- Call Home : The Centers which are all hiden in CMDCE 9.7.3 can not be shown in CMDCE 10.1.1 using Show/Hide Centers after Migration                                                                  |                             |  |
| Symptom:                      | : The Centers which are all hiden in Connectrix Manager can not be shown in CMDCE using Show/hide centers after migration. So user can not use call home center which are hiden center's in Connectrix Manager. |                             |  |
| Reason Code: Not Reproducible |                                                                                                    | Feature: Advanced Call Home |  |
| Probability: Medium           |                                                                                                    | Function: USABILITY         |  |
| Reported I                    | n Release: DCFM10.1.1                                                                                                    |                             |  |

| Defect ID: DEFECT000241341                                                                                                    | Technical Severity: Medium                        |  |  |
|----------------------------------------------------------------------------------------------------|---------------------------------------------------|--|--|
| Summary: Zoning: The interopmode is shown as Broca                                                                                                    | de Native mode for a mixed fabric after migration |  |  |
| <b>Symptom:</b> The interopmode for the Mixed fabric is shown as Brocade Native mode and because of this the zoning policies cannot be applied to the fabric |                                                   |  |  |
| Workaround: Delete and rediscover the fabrics                                                                                                    | Workaround: Delete and rediscover the fabrics     |  |  |
| Reason Code: Not Reproducible                                                                                                    | Feature: DISCOVERY                                |  |  |
| Probability: Low                                                                                                    | Function: Asset Discovery                         |  |  |
| Reported In Release: DCFM10.1.1                                                                                                    |                                                   |  |  |

| Defect ID: DEFECT000241342                                                                                         | Technical Severity: Medium |  |
|----------------------------------------------------------------------------------------------------|----------------------------|--|
| Summary: Topology: Show connected end devices option is not working properly for the mixed fabrics after migration |                            |  |
| Symptom: The Show connected end devices option is not working as expected                                          |                            |  |
| <b>Workaround:</b> Click in some other place and try selecting the option again                                    |                            |  |
| Reason Code: Not Reproducible                                                                                      | Feature: Client            |  |
| Probability: Low                                                                                                   | Function: TOPOLOGY         |  |
| Reported In Release: DCFM10.1.1                                                                                    |                            |  |

| Defect ID:                                                                                                    | DEFECT000241364                                                                                                    | Technical Severity: Medium |
|----------------------------------------------------------------------------------------------------|----------------------------------------------------------------------------------------------------|----------------------------|
| Summary:                                                                                                    | y: Clicking on Configure Domain ID for Phantom Switches on a fabric running FOS version less than 5.2 does not display any error message |                            |
| <b>Symptom:</b> Error message will not be displayed, when clicking on Configure Domain ID for Phantom Switches on a fabric running FOS version less than 5.2 |                                                                                                    |                            |
| Reason Code: Not a Defect                                                                                                    |                                                                                                    | Feature: Client            |
| Probability: Medium                                                                                                    |                                                                                                    | Function: USABILITY        |
| Reported In Release: DCFM10.2.0                                                                                                    |                                                                                                    |                            |

| Defect ID: DEFECT000241415                                    | Technical Severity: Medium |  |
|---------------------------------------------------------------|----------------------------|--|
| Summary: Login credentials are not migrated from EFCM to DCFM |                            |  |
| Symptom: Unable to migrate login credentials                  |                            |  |
| Workaround: Manually enter credentials in Login dialog.       |                            |  |
| Reason Code: Not a Defect                                     | Feature: EFCM Migration    |  |
| Probability: High                                             | Function: USABILITY        |  |
| Reported In Release: DCFM10.1.1                               |                            |  |

| Defect ID: DEFECT000241418                              | Technical Severity: Medium                       |  |  |
|---------------------------------------------------------|--------------------------------------------------|--|--|
| Summary: Unable to launch client on enabling SSL        | Summary: Unable to launch client on enabling SSL |  |  |
| Symptom: customer will not be able to launch the client |                                                  |  |  |
| Workaround: Restart the server                          |                                                  |  |  |
| <b>Reason Code:</b> Already Fixed in Release            | Feature: Client/Server Communication             |  |  |
| Probability: High                                       | Function: Client/Server Communication            |  |  |
| Reported In Release: DCFM10.1.1                         |                                                  |  |  |

| Defect ID:                             | DEFECT000241438                                                      | Technical Severity: Medium   |  |
|----------------------------------------|----------------------------------------------------------------------|------------------------------|--|
| Summary:                               | firmware upgrade failed                                              |                              |  |
| Symptom:                               | : DCX4S firmware upgrade failed using DCFM 10.1.                     |                              |  |
|                                        | DCFM user error message: Unable to contact switch HTTP server to get |                              |  |
|                                        | status of firmware download, Stopped                                 |                              |  |
|                                        | download monitoring from DCFM.                                       |                              |  |
| Reason Code: Not Reproducible          |                                                                      | Feature: FIRMWARE MANAGEMENT |  |
| Probability: Medium                    |                                                                      | Function: FIRMWARE DOWLOAD   |  |
| <b>Reported In Release:</b> DCFM10.1.0 |                                                                      |                              |  |

| Defect ID: DEFECT000241593                                                                        | Technical Severity: Medium |  |
|---------------------------------------------------------------------------------------------------|----------------------------|--|
| <b>Summary:</b> Search function in the zoning panels is not working                               |                            |  |
| Symptom: Search function in the zoning panels is not working. Searched for 662e00 it found 660e00 |                            |  |
| Workaround: Manually search the members                                                           |                            |  |
| Reason Code: Already Fixed in Release Feature: ZONING                                             |                            |  |
| Probability: Medium                                                                               | Function: Zoning Dialog    |  |
| Reported In Release: DCFM10.1.1                                                                   |                            |  |

| Defect ID: DEFE                                                                                                    | CT000241908                                                          | Technical Severity: Medium |  |
|----------------------------------------------------------------------------------------------------|----------------------------------------------------------------------|----------------------------|--|
| Summary: Interna                                                                                                    | ummary: Internal Error and slow response experienced on host server. |                            |  |
| <b>Symptom:</b> Customer experienced issue with installaton time didn't get the host name. They were unable to complete the installation and license was not taken. They also saw some DB timouots in the log. |                                                                      |                            |  |
| <b>Reason Code:</b> Already Fixed in Release <b>Feature:</b> DISCOVERY                                                                                                    |                                                                      | Feature: DISCOVERY         |  |
| Probability: Medium                                                                                                    |                                                                      | Function: Switch Discovery |  |
| Reported In Relea                                                                                                    | se: DCFM10.1.0                                                       | Service Request ID: 366939 |  |

| Defect ID: DEFECT000242120                                                                                                   | Technical Severity: Medium |  |
|----------------------------------------------------------------------------------------------------|----------------------------|--|
| ummary: While migrating from EFCM(with SAN file import) to DCFM, SMTP Password in E-Mail notification dialog is not migrated |                            |  |
| Symptom: SMTP Password in E-Mail notification dialog is not migrated                                                         |                            |  |
| Workaround: Enter Password manually after migration                                                                          |                            |  |
| Reason Code: Not a Defect                                                                                                    | Feature: EFCM Migration    |  |
| Probability: High                                                                                                    | Function: USABILITY        |  |
| Reported In Release: DCFM10.1.1                                                                                              |                            |  |

| Defect ID:                                                                                                    | DEFECT000242411                                                                                                    | Technical Severity: Medium |
|----------------------------------------------------------------------------------------------------|----------------------------------------------------------------------------------------------------|----------------------------|
| Summary:                                                                                                    | <b>Immary:</b> Zone Member or Alias not found message for Find of B-model slot/port member that exists as Domain,Port in Zones |                            |
| Symptom: "Zone Member or Alias not found" message is shown when finding the existing Domain, port member in the zones. |                                                                                                    |                            |
| Reason Coo                                                                                                    | le: Already Fixed in Release                                                                                                   | Feature: ZONING            |
| Probability: Medium                                                                                                    |                                                                                                    | Function: Zoning Dialog    |
| Reported I                                                                                                    | n Release: DCFM10.1.1                                                                                                    | Service Request ID: 364395 |

| Defect ID: DEFECT000242889                                                                                          | Technical Severity: Medium |  |
|----------------------------------------------------------------------------------------------------|----------------------------|--|
| Summary: Discovery: Fabric deletion failed with an error message stating "Fabric deletion failed, please try again" |                            |  |
| Symptom: The fabric deletion fails with an error message                                                            |                            |  |
| Workaround: The user has to again delete the fabric.                                                                |                            |  |
| Reason Code: Not Reproducible                                                                                       | Feature: DISCOVERY         |  |
| Probability: Medium                                                                                                 | Function: Switch Discovery |  |
| Reported In Release: DCFM10.1.1                                                                                     |                            |  |

| Defect ID: DEFECT000242899                                                  | Technical Severity: Medium |  |
|-----------------------------------------------------------------------------|----------------------------|--|
| Summary: DCFM: There is no option to enable safe zoning in Open Fabric Mode |                            |  |
| Symptom: Unable to enable safe zoning through DCFM for open fabric mode     |                            |  |
| <b>Reason Code:</b> Already Fixed in Release                                | Feature: DISCOVERY         |  |
| Probability: High                                                           | Function: Discovery Dialog |  |
| Reported In Release: DCFM10.2.0                                             |                            |  |

| Defect ID: DEFECT000242908                                                                                               | Technical Severity: Medium     |  |
|----------------------------------------------------------------------------------------------------|--------------------------------|--|
| Summary: Enable Port Card beaconing in hardware view does not get reflected in corresponding port inside "Port List" tab |                                |  |
| Symptom: User will not get proper indication if port beaconing is not shown                                              |                                |  |
| Reason Code: Not a Defect                                                                                                | Feature: M-EOS Element Manager |  |
| Probability: Medium                                                                                                    | Function: USABILITY            |  |
| Reported In Release: DCFM10.2.0                                                                                          |                                |  |

| Defect ID: D                                                                                                    | DEFECT000242990     | Technical Severity: Medium     |
|----------------------------------------------------------------------------------------------------|---------------------|--------------------------------|
| Summary: Audit Logs for Beaconing stop for all the ports present in port card is not available, when we do<br>"Port Card Diagnostics" operation |                     |                                |
| <b>Symptom:</b> Customer will not be able to see audit log for Port diagnostics for "beconing stops"                                            |                     |                                |
| Reason Code:                                                                                                    | : Will Not Fix      | Feature: M-EOS Element Manager |
| Probability:                                                                                                    | Medium              | Function: USABILITY            |
| Reported In I                                                                                                    | Release: DCFM10.2.0 |                                |

| Defect ID: DEFECT000243079                                                                                             | Technical Severity: Medium |  |
|----------------------------------------------------------------------------------------------------|----------------------------|--|
| <b>Summary:</b> Name for FOS switch does not get resolved when EOS is seed                                             |                            |  |
| Symptom: If a user uses an EOS switch as seed, the names of the FOS switches do not resolve. They are given "Unknown". |                            |  |
| Workaround: Use FOS switch as seed.                                                                                    |                            |  |
| Reason Code: Will Not Fix                                                                                              | Feature: DISCOVERY         |  |
| Probability: Medium                                                                                                    | Function: Switch Discovery |  |
| Reported In Release: DCFM10.2.0                                                                                        |                            |  |

| Defect ID: DEFECT000243270                                                                                    | Technical Severity: Medium      |  |
|----------------------------------------------------------------------------------------------------|---------------------------------|--|
| Summary: HP issue: Real time graphs are plotted incorrectly when additional ports are added                   |                                 |  |
| Symptom: Graph is not plotted or shows irregular plotting when ports are added to the real time graph dialog. |                                 |  |
| Workaround: user needs to open fresh real-time graphs for each new ports that need the graph.                 |                                 |  |
| <b>Reason Code:</b> Already Fixed in Release                                                                  | Feature: Performance Management |  |
| Probability: Low                                                                                              | Function: RealTime Graph        |  |
| Reported In Release: DCFM10.1.2                                                                               |                                 |  |

| Defect ID:                                                            | DEFECT000243274                                                                                                    | Technical Severity: Medium      |  |
|-----------------------------------------------------------------------|----------------------------------------------------------------------------------------------------|---------------------------------|--|
| Summary:                                                              | HP Issue: Unable to plot graphs at intervals when Real-time graph and historical perf. is run in a small SAN (243270 is related to this defect)                                                                        |                                 |  |
| Symptom:                                                              | Symptom: After opened 12 ports real-time perf and some historical perf within small SAN network, the client can't be able to plot any data for some times. User needs to restart the DCFM service in order to recover. |                                 |  |
| Workaround: restart DCFM servcies                                     |                                                                                                    |                                 |  |
| Reason Code: Already Fixed in Release Feature: Performance Management |                                                                                                    | Feature: Performance Management |  |
| Probability                                                           | : Low                                                                                                    | Function: RealTime Graph        |  |
| Reported I                                                            | Reported In Release: DCFM10.1.2                                                                                                    |                                 |  |

| Defect ID: DEFECT000243279                                                        | Technical Severity: Medium     |  |
|-----------------------------------------------------------------------------------|--------------------------------|--|
| Summary: Merge summary said it failed but fabric did merge                        |                                |  |
| Symptom: Merge summary in FICON Merge Wizard said it failed but fabric did merge. |                                |  |
| Reason Code: Not Reproducible                                                     | Feature: FICON                 |  |
| Probability: Medium                                                               | Function: Cascaded FICON Merge |  |
| Reported In Release: DCFM10.1.1                                                   |                                |  |

| Defect ID:                                    | DEFECT000243333                                                                                                    | Technical Severity: Medium |
|-----------------------------------------------|----------------------------------------------------------------------------------------------------|----------------------------|
| Summary:                                      | Summary: Zoning:Rollback operation is failed for pure EOS fabric and also for Eos is a seed switch in mixed fabric in both IM2 and IM3, error message is shown. |                            |
| Symptom: unable to perform rollback operation |                                                                                                    |                            |
| Reason Coo                                    | le: Already Fixed in Release                                                                                                    | Feature: ZONING            |
| Probability                                   | : High                                                                                                    | Function: Zoning Dialog    |
| Reported In                                   | n Release: DCFM10.2.0                                                                                                    |                            |

| Defect ID:                                                                                           | DEFECT000243338                                                        | Technical Severity: Medium                               |
|----------------------------------------------------------------------------------------------------|------------------------------------------------------------------------|----------------------------------------------------------|
| Summary:                                                                                             | Migration: 'Show ports' option selection an persisting after migration | nd Port display sub selection 'switch-to-switch' are not |
| <b>Symptom:</b> Port display -> Switch to Switch selection and Show Ports option are not persisting. |                                                                        |                                                          |
| Reason Coo                                                                                           | le: Not Reproducible                                                   | Feature: Client                                          |
| Probability                                                                                          | : Medium                                                               | Function: USABILITY                                      |
| Reported In                                                                                          | n Release: DCFM10.2.0                                                  |                                                          |

| Defect ID: DEFECT000243346                                                                                       | Technical Severity: Medium     |  |
|----------------------------------------------------------------------------------------------------|--------------------------------|--|
| Summary: launching EM for any M model switch after deleting and adding Feature key opens EM with caption "null". |                                |  |
| Symptom: User will not be able to see the correct EM dialog                                                      |                                |  |
| Reason Code: Will Not Fix                                                                                        | Feature: M-EOS Element Manager |  |
| Probability: Low                                                                                                 | Function: USABILITY            |  |
| Reported In Release: DCFM10.2.0                                                                                  |                                |  |

| Defect ID: DEFECT000243480                                                            | Technical Severity: Medium |  |
|---------------------------------------------------------------------------------------|----------------------------|--|
| Summary: While a switch is in manageable state, "No Link" symbol is shown in topology |                            |  |
| Symptom: Topology will not reflect properly                                           |                            |  |
| Reason Code: Not Reproducible                                                         | Feature: DISCOVERY         |  |
| Probability: Medium                                                                   | Function: Asset Discovery  |  |
| Reported In Release: DCFM10.2.0                                                       |                            |  |

| Defect ID: DEFECT000243638                                                                                                    | Technical Severity: Medium |  |
|----------------------------------------------------------------------------------------------------|----------------------------|--|
| Summary: Client: ISL disappeared from all the fabric in the Topology when an ISL is formed between two VFs and an End device is connected |                            |  |
| <b>Symptom:</b> ISL between the switches in all the discovered fabrics disappeared instantly.                                             |                            |  |
| Workaround: Relaunch Another Client.                                                                                                    |                            |  |
| Reason Code: Not Reproducible                                                                                                    | Feature: DISCOVERY         |  |
| Probability: Medium                                                                                                    | Function: Switch Discovery |  |
| Reported In Release: DCFM10.2.0                                                                                                    |                            |  |

| Defect ID: DEFECT000243742                                | Technical Severity: Medium |  |
|-----------------------------------------------------------|----------------------------|--|
| Summary: unable TO CREATE ZONING WITH VERSION DCFM 10.1.0 |                            |  |
| Symptom: User not able to do zoning for a fabric          |                            |  |
| <b>Reason Code:</b> Already Fixed in Release              | Feature: ZONING            |  |
| Probability: Low                                          | Function: Online Zoning    |  |
| Reported In Release: DCFM10.1.0                           | Service Request ID: 370297 |  |

| Defect ID:  | DEFECT000243793                                                                                                    | Technical Severity: Medium    |  |
|-------------|----------------------------------------------------------------------------------------------------|-------------------------------|--|
| Summary:    | <b>hary:</b> DCFM zoning API for returning interopmode combined with fabric type is inconsistent in EOS fabric in IM2. |                               |  |
| Symptom:    | Symptom: Fusion wont get correct interopmode                                                                           |                               |  |
| Reason Coo  | le: Already Fixed in Release                                                                                           | Feature: ZONING               |  |
| Probability | : Medium                                                                                                    | Function: InteropMode Support |  |
| Reported I  | n Release: DCFM10.2.0                                                                                                  |                               |  |

| Defect ID: DEFECT000243797                                                | Technical Severity: Medium |  |
|---------------------------------------------------------------------------|----------------------------|--|
| Summary: Zoning: Mismatch of zone size as shown in CLI and Zoning Report. |                            |  |
| <b>Symptom:</b> Wrong zone size is shown in zoning report.                |                            |  |
| Reason Code: Can Not Fix                                                  | Feature: ZONING            |  |
| Probability: Medium                                                       | Function: REPORTS          |  |
| Reported In Release: DCFM10.2.0                                           |                            |  |

| Defect ID:                                                                                                    | DEFECT000243944                                                                               | Technical Severity: Medium |
|----------------------------------------------------------------------------------------------------|-----------------------------------------------------------------------------------------------|----------------------------|
| Summary:                                                                                                    | <b>Summary:</b> DCFM properties dialog shows port for unmanageable and Initializing switches. |                            |
| <b>Symptom:</b> Customer will get wrong information when he see the properties dialog for switches in initializing state as ports are shown. |                                                                                               |                            |
| Reason Cod                                                                                                    | le: Not a Defect                                                                              | Feature: DISCOVERY         |
| Probability                                                                                                    | : Medium                                                                                      | Function: USABILITY        |
| Reported In                                                                                                    | n Release: DCFM10.1.3                                                                         |                            |

| Defect ID: DEFECT000244012                                                                                      | Technical Severity: Medium |  |
|----------------------------------------------------------------------------------------------------|----------------------------|--|
| Summary: Device Connectivity dialog does not allow you to select initiator to initiator or target to target     |                            |  |
| <b>Symptom:</b> User cannot select intiator to initiator or target to target in the Device Connectivity dialog. |                            |  |
| Reason Code: Not Reproducible                                                                                   | Feature: Other Dialogs     |  |
| Probability: Medium                                                                                             | Function: USABILITY        |  |
| Reported In Release: DCFM10.1.1                                                                                 |                            |  |

| Defect ID: DEFECT000244053                                                               | Technical Severity: Medium    |  |
|------------------------------------------------------------------------------------------|-------------------------------|--|
| Summary: Setup tools configurations are getting migrated from DCFM 10.1.1 to DCFM 10.1.3 |                               |  |
| <b>Symptom:</b> Setup tools configurations are geting migrated.                          |                               |  |
| <b>Reason Code:</b> Already Fixed in Release                                             | Feature: Installer & Editions |  |
| Probability: Medium                                                                      |                               |  |
| Reported In Release: DCFM10.1.3                                                          |                               |  |

| Defect ID: DEFECT000244068                                                                        | Technical Severity: Medium    |  |
|---------------------------------------------------------------------------------------------------|-------------------------------|--|
| <b>Summary:</b> Client Export port configuration getting migrated from DCFM 10.1.1 to DCFM 10.1.3 |                               |  |
| Symptom: Client Export port configuration getting migrated                                        |                               |  |
| <b>Reason Code:</b> Already Fixed in Release                                                      | Feature: Installer & Editions |  |
| Probability: Medium                                                                               |                               |  |
| Reported In Release: DCFM10.1.3                                                                   |                               |  |

| Defect ID: DEFECT000244096                                                                                                    | Technical Severity: Medium |  |
|----------------------------------------------------------------------------------------------------|----------------------------|--|
| <b>Summary:</b> Zoning: The dialog opening, activation and deactivation of zoning takes long time in CMDCE 10.1.1 when compared with CMDCE 10.0.3 |                            |  |
| Symptom: Zoning operations takes more time to complete                                                                                            |                            |  |
| <b>Reason Code:</b> Already Fixed in Release                                                                                                    | Feature: ZONING            |  |
| Probability: High                                                                                                    | Function: Zoning Dialog    |  |
| Reported In Release: DCFM10.1.3                                                                                                    |                            |  |

| Defect ID: DEFECT000244101                                                   | Technical Severity: Medium |  |
|------------------------------------------------------------------------------|----------------------------|--|
| Summary: Client: Unmonitored fabric was not removed from the topology        |                            |  |
| <b>Symptom:</b> A fabric which is unmonitored is still shown in the topology |                            |  |
| Workaround: Launch new client                                                |                            |  |
| Reason Code: Not Reproducible                                                | Feature: Client            |  |
| Probability: Medium                                                          | Function: USABILITY        |  |
| Reported In Release: DCFM10.2.0                                              |                            |  |

| Defect ID: DEFECT000244279                                                                           | Technical Severity: Medium |  |
|----------------------------------------------------------------------------------------------------|----------------------------|--|
| <b>Summary:</b> Display view does not change correctly with multiple logins from same user           |                            |  |
| <b>Symptom:</b> The view is not updating properly when the same user is logged in to multiple client |                            |  |
| Reason Code: Not a Defect                                                                            | Feature: Client            |  |
| Probability: Medium                                                                                  | Function: USABILITY        |  |
| Reported In Release: DCFM10.1.1                                                                      | Service Request ID: 371585 |  |

| Defect ID: DEFECT000244385                                                                        | Technical Severity: Medium |  |
|---------------------------------------------------------------------------------------------------|----------------------------|--|
| Summary: Unmanageable B-model switch in fabric is not getting discovered, after migration from CM |                            |  |
| <b>Symptom:</b> Unmanageable B-model switch in fabric is not getting discovered.                  |                            |  |
| <b>Reason Code:</b> Already Fixed in Release                                                      | Feature: DISCOVERY         |  |
| Probability: High                                                                                 | Function: USABILITY        |  |
| Reported In Release: DCFM10.2.0                                                                   |                            |  |

| Defect ID:                                                     | DEFECT000244386                                                                                                    | Technical Severity: Medium |
|----------------------------------------------------------------|----------------------------------------------------------------------------------------------------|----------------------------|
| Summary:                                                       | Summary: RBAC: "Add event filter"," Edit centers" buttons are enabled for Read only user for "Call Home Event Notification". |                            |
| <b>Symptom:</b> User able to perform the restricted operation. |                                                                                                    |                            |
| Reason Coo                                                     | le: Will Not Fix                                                                                                    | Feature: HELP              |
| Probability                                                    | : Medium                                                                                                    | Function: HELP             |
| Reported I                                                     | n Release: DCFM10.2.0                                                                                                    |                            |

| Defect ID: DEFECT000244406                                                                                                    | Technical Severity: Medium  |
|----------------------------------------------------------------------------------------------------|-----------------------------|
| Summary: call home failing using HP modem with international number                                                                       |                             |
| <b>Symptom:</b> Customer said they can't get HP modem call home to work, they say it worked in EFCM. The are using international dialing. |                             |
| Reason Code: Not Reproducible                                                                                                    | Feature: Advanced Call Home |
| Probability: Medium                                                                                                    | Function: USABILITY         |
| Reported In Release: DCFM10.1.0                                                                                                    | Service Request ID: 369229  |

| Defect ID: DEFECT000244471                                                                           | Technical Severity: Medium |  |
|----------------------------------------------------------------------------------------------------|----------------------------|--|
| Summary: In multiuser environment, Alert message is not shown for rollback the config for offlinedb. |                            |  |
| Symptom: User will not be prompted with the alert message for rollback the config for offline zoneDB |                            |  |
| Reason Code: Not a Defect                                                                            | Feature: ZONING            |  |
| Probability: Medium                                                                                  | Function: Offline Zoning   |  |
| Reported In Release: DCFM10.2.0                                                                      |                            |  |

| Defect ID:                            | DEFECT000244502                                                                                                    | Technical Severity: Medium   |
|---------------------------------------|----------------------------------------------------------------------------------------------------|------------------------------|
| Summary:                              | Reports: The Fabric Port Report is not showing the "AG Devices" name and "End Devices names" connected with M-Model switches in the "Connected Devices List" |                              |
| Symptom: AG device name is not shown. |                                                                                                    |                              |
| Reason Coo                            | le: Will Not Fix                                                                                                    | Feature: REPORTS             |
| Probability                           | : Medium                                                                                                    | Function: Fabric Port Report |
| Reported In                           | n Release: DCFM10.2.0                                                                                                    |                              |

| Defect ID:                                                            | DEFECT000244507                                                                                                    | Technical Severity: Medium  |
|-----------------------------------------------------------------------|----------------------------------------------------------------------------------------------------|-----------------------------|
| Summary:                                                              | <b>mmary:</b> DCFM 10.1.1 to 10.2.0 migration: Administrator user is added for options-backup-network drive configuration in the migrated server |                             |
| <b>Symptom:</b> A new user will be added in the network drive column. |                                                                                                    |                             |
| Reason Coo                                                            | de: Not a Defect                                                                                                    | Feature: Backup and Restore |
| Probability                                                           | : High                                                                                                    | Function: USABILITY         |
| Reported In                                                           | n Release: DCFM10.2.0                                                                                                    |                             |

| Defect ID: DEFECT000244536                                          | Technical Severity: Medium                        |  |
|---------------------------------------------------------------------|---------------------------------------------------|--|
| Summary: Connection properties dialog is showing dup                | licate entries for ISL and wrong IP is displayed. |  |
| Symptom: User will not correct information in connection properties |                                                   |  |
| Reason Code: Not Reproducible                                       | Feature: Client                                   |  |
| Probability: Low                                                    | Function: USABILITY                               |  |
| Reported In Release: DCFM10.2.0                                     |                                                   |  |

| Defect ID: DEFECT000244747                                               | Technical Severity: Medium |  |
|--------------------------------------------------------------------------|----------------------------|--|
| <b>Summary:</b> No error message is thrown when the switch goes down     |                            |  |
| <b>Symptom:</b> No warning message to the user when the switch goes down |                            |  |
| Reason Code: Not Reproducible                                            | Feature: Encryption        |  |
| Probability: Medium                                                      | Function: USABILITY        |  |
| Reported In Release: DCFM10.2.0                                          |                            |  |

| Defect ID:                                        | DEFECT000244816                                                                                                    | Technical Severity: Medium     |
|---------------------------------------------------|----------------------------------------------------------------------------------------------------|--------------------------------|
| Summary:                                          | : Unable to delete the IP address from ACL list in admin partition of i10k. Getting "unable to access switch" even though the switch is up and manageable. |                                |
| Symptom: User will understand the message wrongly |                                                                                                    |                                |
| Reason Coo                                        | le: Not Reproducible                                                                                                    | Feature: M-EOS Element Manager |
| Probability                                       | : High                                                                                                    | Function: USABILITY            |
| Reported I                                        | n Release: DCFM10.2.0                                                                                                    |                                |

| Defect ID: DEFECT000244910                                                               | Technical Severity: Medium |  |
|------------------------------------------------------------------------------------------|----------------------------|--|
| <b>Summary:</b> Zoning: Find is not working in D,P index method for the logical switches |                            |  |
| <b>Symptom:</b> User not able to find the D,P port member which is added to the zone     |                            |  |
| <b>Reason Code:</b> Already Fixed in Release                                             | Feature: ZONING            |  |
| Probability: High                                                                        | Function: Zoning Dialog    |  |
| Reported In Release: DCFM10.1.3                                                          |                            |  |

| Defect ID: DEFECT000244911                                                                                     | Technical Severity: Medium |  |
|----------------------------------------------------------------------------------------------------|----------------------------|--|
| Summary: Zoning dialog: FICON settings from Options dialog not being honored the 2nd time                      |                            |  |
| Symptom: The FICON display option is not honoured in the zoning dialog if it is configured for the second time |                            |  |
| Reason Code: Already Fixed in Release                                                                          | Feature: ZONING            |  |
| Probability: Medium                                                                                            | Function: USABILITY        |  |
| Reported In Release: DCFM10.1.3                                                                                |                            |  |

| Defect ID: DEFECT000244973                                                                    | Technical Severity: Medium |  |
|-----------------------------------------------------------------------------------------------|----------------------------|--|
| <b>Summary:</b> Renaming the attached port icon displays error message.                       |                            |  |
| <b>Symptom:</b> User will not be able to set the name through Device Tree for attached ports. |                            |  |
| Reason Code: Not Reproducible                                                                 | Feature: Client            |  |
| Probability: High                                                                             | Function: Device Tree      |  |
| Reported In Release: DCFM10.2.0                                                               |                            |  |

| Defect ID: DEFECT000245043                                                                      | Technical Severity: Medium   |  |
|-------------------------------------------------------------------------------------------------|------------------------------|--|
| Summary: LSAN Zoning: The Edge Fabric with FID 1 is not getting displayed in LSAN zoning dialog |                              |  |
| <b>Symptom:</b> The edge fabric with ID 1 is not getting displayed in LSAN zoning dialog        |                              |  |
| Workaround: Change the Fabric ID of the edge fabric to a value other than 1                     |                              |  |
| <b>Reason Code:</b> Already Fixed in Release                                                    | Feature: ZONING              |  |
| Probability: High                                                                               | Function: LSAN Zoning Dialog |  |
| Reported In Release: DCFM10.1.3                                                                 |                              |  |

| Defect ID:                      | DEFECT000245080                                                                                                    | Technical Severity: Medium |  |
|---------------------------------|----------------------------------------------------------------------------------------------------|----------------------------|--|
| •                               | Summary: Fusion does not receive indication for Zone DB modification after restarting the DCFM server when Fusion is still running |                            |  |
| Symptom:                        | Symptom: Fusion does not receive indication for Zone DB modification                                                               |                            |  |
| Workaround: Restart the Fusion. |                                                                                                    |                            |  |
| Reason Cod                      | e: Already Fixed in Release                                                                                                    | Feature: ZONING            |  |
| Probability:                    | High                                                                                                    | Function: USABILITY        |  |
| Reported In                     | Release: DCFM10.2.0                                                                                                    |                            |  |

| Defect ID: DEFECT000245254                                                                                                    | Technical Severity: Medium |  |
|----------------------------------------------------------------------------------------------------|----------------------------|--|
| Summary: In alias dialog when moving mac address to selected members list, error message is not shown                           |                            |  |
| <b>Symptom:</b> Error message is not shown in alias dialog when user is trying to move the mac address to selected members list |                            |  |
| <b>Reason Code:</b> Already Fixed in Release                                                                                    | Feature: ZONING            |  |
| Probability: Medium                                                                                                    | Function: Alias Management |  |
| Reported In Release: DCFM10.2.0                                                                                                 |                            |  |

| Defect ID: DEFECT000245255                                                                                                    | Technical Severity: Medium               |  |
|----------------------------------------------------------------------------------------------------|------------------------------------------|--|
| Summary: Performance Management - Port Picker dialog Find does not highlight the result in Available tab for Virtual FCoE Ports |                                          |  |
| Symptom: User will not be able to see the Virtual FCoE Ports in the Available tab                                               |                                          |  |
| Workaround: Manually find the Virtual FCoE port in the Available tab                                                            |                                          |  |
| <b>Reason Code:</b> Already Fixed in Release                                                                                    | Feature: Performance Management          |  |
| Probability: Medium                                                                                                    | Function: Historical Dialog Config Panel |  |
| Reported In Release: DCFM10.2.0                                                                                                 |                                          |  |

| Defect ID: DEFECT000245307                                                                              | Technical Severity: Medium |  |
|----------------------------------------------------------------------------------------------------|----------------------------|--|
| Summary: Logical Switch table export hangs client.                                                      |                            |  |
| <b>Symptom:</b> User went to export the Ports table in the Logical Switches dialog and the client hung. |                            |  |
| Reason Code: Not Reproducible                                                                           | Feature: CGWL              |  |
| Probability: Medium                                                                                     | Function: USABILITY        |  |
| Reported In Release: DCFM10.1.3                                                                         |                            |  |

| Defect ID: DEFECT000245314                                                                                                    | Technical Severity: Medium    |  |
|----------------------------------------------------------------------------------------------------|-------------------------------|--|
| Summary: When ports fail to move to logical switches, should show which ports failed and why                                    |                               |  |
| <b>Symptom:</b> When a user moves ports to a logical switch and they fail to move, DCFM should show which ports failed and why. |                               |  |
| <b>Reason Code:</b> Already Fixed in Release                                                                                    | Feature: Virtual Fabrics      |  |
| Probability: Medium                                                                                                    | Function: Partitioning Dialog |  |
| Reported In Release: DCFM10.1.3                                                                                                 |                               |  |

| Defect ID:                                                                                                    | DEFECT000245318                                                                                                    | Technical Severity: Medium |
|----------------------------------------------------------------------------------------------------|----------------------------------------------------------------------------------------------------|----------------------------|
| Summary:                                                                                                    | <b>nary:</b> Zoning: Zoning dialog shows physical port number in the zone members panel for a LS with zero based port addressing |                            |
| <b>Symptom:</b> In DCFM zoning dialog the potential members panel shows the physical port number for a Logical switch which is having Zero based addressing mode |                                                                                                    |                            |
| Reason Coo                                                                                                    | le: Not a Defect                                                                                                    | Feature: ZONING            |
| Probability                                                                                                    | : High                                                                                                    | Function: Zoning Dialog    |
| Reported I                                                                                                    | n Release: DCFM10.1.3                                                                                                    |                            |

| Defect ID: DEFECT000245361                                                                                                    | Technical Severity: Medium   |  |
|----------------------------------------------------------------------------------------------------|------------------------------|--|
| Summary: Firmware download failed when user tried do firmware download from v6.2.0d_rc1_bld01 to v6.2.0d_rc1_bld02 on a brocade 5000 |                              |  |
| Symptom: firmware download failed and user is not able to close the firmwaredownlaod window                                          |                              |  |
| <b>Workaround:</b> Usetr needs to do a switch reboot in telnet and kill teh client to log to the application                         |                              |  |
| Reason Code: Not Reproducible                                                                                                    | Feature: FIRMWARE MANAGEMENT |  |
| Probability: Medium                                                                                                    | Function: FIRMWARE DOWLOAD   |  |
| Reported In Release: DCFM10.2.0                                                                                                    |                              |  |

| Defect ID:                                                                       | DEFECT000245379                                                                                                    | Technical Severity: Medium       |
|----------------------------------------------------------------------------------|----------------------------------------------------------------------------------------------------|----------------------------------|
| Summary:                                                                         | <b>ry:</b> In FCR setup Ex to E connection is not shown in topology, if the phantom switch running in firmware v5.1. |                                  |
| <b>Symptom:</b> misleads the user as Ex to E connection is not shown in topology |                                                                                                    |                                  |
| Reason Cod                                                                       | le: Not Reproducible                                                                                                 | Feature: META SAN                |
| Probability                                                                      | : Medium                                                                                                    | Function: PORT CONNECTIVITY VIEW |
| Reported In                                                                      | n Release: DCFM10.2.0                                                                                                |                                  |

| Defect ID: DEFECT000245429                                                                                      | Technical Severity: Medium |  |
|----------------------------------------------------------------------------------------------------|----------------------------|--|
| <b>Summary:</b> Port display configurations are not migrated from DCFM to DCFM                                  |                            |  |
| <b>Symptom:</b> Config made under View-> Port display is not migrating                                          |                            |  |
| <b>Workaround:</b> User can close and relaunch the client and the configurations should be correctly displayed. |                            |  |
| Reason Code: Not Reproducible                                                                                   | Feature: Client            |  |
| Probability: Medium                                                                                             | Function: TOPOLOGY         |  |
| Reported In Release: DCFM10.1.3                                                                                 |                            |  |

| Defect ID: DEFECT000245440                                                                  | Technical Severity: Medium |  |
|---------------------------------------------------------------------------------------------|----------------------------|--|
| Summary: Symbolic name is blank for EMC Symmetrix Storage after migrating from EFCM to DCFM |                            |  |
| Symptom: Symbolic name is blank for EMC Symmetrix Storage                                   |                            |  |
| Reason Code: Not Reproducible                                                               | Feature: Client            |  |
| Probability: Medium                                                                         | Function: TOPOLOGY         |  |
| Reported In Release: DCFM10.1.3                                                             |                            |  |

| Defect ID: DEFECT000245515                                                                       | Technical Severity: Medium |  |
|--------------------------------------------------------------------------------------------------|----------------------------|--|
| <b>Summary:</b> Setup tools: The User can create the existing menu item in a product menu table. |                            |  |
| Symptom: Duplicate tools creation is allowed.                                                    |                            |  |
| Reason Code: Not a Defect                                                                        | Feature: Other Dialogs     |  |
| Probability: Medium                                                                              | Function: Setup Tools      |  |
| Reported In Release: DCFM10.2.0                                                                  |                            |  |

| Defect ID:                                                                                                  | DEFECT000245531                                                                                                    | Technical Severity: Medium |
|----------------------------------------------------------------------------------------------------|----------------------------------------------------------------------------------------------------|----------------------------|
| Summary:                                                                                                    | <b>v:</b> Right click properties for Edge switch and Phantom switch are showing different firmware versions in FCR setup. |                            |
| <b>Symptom:</b> Properties dialog will show different firmware versions for Edge switch and Phantom switch. |                                                                                                    |                            |
| Reason Coo                                                                                                  | le: Will Not Fix                                                                                                    | Feature: META SAN          |
| Probability                                                                                                 | : High                                                                                                    | Function: USABILITY        |
| Reported In                                                                                                 | n Release: DCFM10.2.0                                                                                                    |                            |

| Defect ID:                                                                      | DEFECT000245541                                                                                                    | Technical Severity: Medium |
|---------------------------------------------------------------------------------|----------------------------------------------------------------------------------------------------|----------------------------|
| Summary:                                                                        | : The correct number of attached ports under a switch for a loop device is not being displayed in the device tree. |                            |
| <b>Symptom:</b> Only one attached port is shown under switch for a loop device. |                                                                                                    |                            |
| Reason Coo                                                                      | le: Not Reproducible                                                                                               | Feature: DISCOVERY         |
| Probability                                                                     | : Medium                                                                                                    | Function: USABILITY        |
| Reported I                                                                      | n Release: DCFM10.2.0                                                                                              |                            |

| Defect ID: DEFECT000245594                                                                   | Technical Severity: Medium |  |
|----------------------------------------------------------------------------------------------|----------------------------|--|
| Summary: DCFM unable to Authenticate DCX discovered as non seed switch from the edit dialog. |                            |  |
| Symptom: DCFM unable to Authenticate DCX discovered as non seed switch from the edit dialog  |                            |  |
| Reason Code: Already Fixed in Release                                                        | Feature: DISCOVERY         |  |
| Probability: Medium                                                                          | Function: Discovery Dialog |  |
| Reported In Release: DCFM10.1.3                                                              |                            |  |

| Defect ID: DEFECT000245601                                                                       | Technical Severity: Medium |  |
|--------------------------------------------------------------------------------------------------|----------------------------|--|
| Summary: In compare merge dialog, Unable to merge the zone from LHS to RHS in Config node.       |                            |  |
| <b>Symptom:</b> zone from referrence zone db is not merged with config node in editable zone db. |                            |  |
| Workaround: Select the Zone config in LHS and RHS and merge.                                     |                            |  |
| Reason Code: Already Fixed in Release Feature: ZONING                                            |                            |  |
| Probability: Medium                                                                              | Function: Zoning Dialog    |  |
| Reported In Release: DCFM10.2.0                                                                  |                            |  |

| Defect ID: DEFECT000245640                                                                       | Technical Severity: Medium                      |  |
|--------------------------------------------------------------------------------------------------|-------------------------------------------------|--|
| Summary: DCFM Client: Accessibility short cuts to rig                                            | ht click options on connectivity map incomplete |  |
| Symptom: The shortcuts are not present on some options in Right Click Menus on Connectivity Map. |                                                 |  |
| Reason Code: Will Not Fix                                                                        | Feature: Client                                 |  |
| Probability: Medium                                                                              | Function: USABILITY                             |  |
| Reported In Release: DCFM10.2.0                                                                  |                                                 |  |

| Defect ID: DEFECT000245703                                                                                    | Technical Severity: Medium                               |  |
|----------------------------------------------------------------------------------------------------|----------------------------------------------------------|--|
| Summary: ACL DCC policy result is incorrect in Devic                                                          | e connectivity diagnosis, this is an intermittent defect |  |
| <b>Symptom:</b> the result for ACL DCC policy check for a port is incorrect in device connectivity diagnosis. |                                                          |  |
| <b>Workaround:</b> re-run diagnosis since this is an intermittent problem                                     |                                                          |  |
| Reason Code: Not Reproducible                                                                                 | Feature: Trouble Shooting & Diagnostics                  |  |
| Probability: Medium                                                                                           | Function: DEVICE CONNECTIVITY<br>TROUBLESHOOTING WIZARD  |  |
| Reported In Release: DCFM10.1.3                                                                               |                                                          |  |

| Defect ID: DEFECT000245725                                                                      | Technical Severity: Medium |  |
|-------------------------------------------------------------------------------------------------|----------------------------|--|
| <b>Summary:</b> The port type of the switch is not updated in the Connection properties of ISL. |                            |  |
| Symptom: Topology will not properly update for the user                                         |                            |  |
| Reason Code: Not Reproducible                                                                   | Feature: Client            |  |
| Probability: Medium                                                                             | Function: USABILITY        |  |
| Reported In Release: DCFM10.2.0                                                                 |                            |  |

| Defect ID: DEFECT000245742                                                           | Technical Severity: Medium |  |
|--------------------------------------------------------------------------------------|----------------------------|--|
| <b>Summary:</b> Installing DCFM on Non-system drive on local network is not working. |                            |  |
| <b>Symptom:</b> unable to install DCFM to Non-System drive on local network          |                            |  |
| Reason Code: Will Not Fix                                                            | Feature: Installers        |  |
| Probability: Medium                                                                  | Function: HELP             |  |
| Reported In Release: DCFM10.2.0                                                      |                            |  |

| Defect ID: DEFECT000245762                                                           | Technical Severity: Medium     |  |
|--------------------------------------------------------------------------------------|--------------------------------|--|
| Summary: Unable to enable default zone in Virtual Fabric and error message is shown. |                                |  |
| <b>Symptom:</b> User is not able to enable default zone                              |                                |  |
| Reason Code: Not Reproducible                                                        | Feature: ZONING                |  |
| Probability: Medium                                                                  | Function: Zoning Policy Dialog |  |
| Reported In Release: DCFM10.2.0                                                      |                                |  |

| Defect ID: DEFECT000245822                                                              | Technical Severity: Medium |  |
|-----------------------------------------------------------------------------------------|----------------------------|--|
| Summary: DCFM 10.1.3 should prevent discovery of a                                      | non-supported seed switch  |  |
| <b>Symptom:</b> Discovery of unsupported switches and Webtools hangs with a gray screen |                            |  |
| Reason Code: Not a Defect                                                               | Feature: DISCOVERY         |  |
| Probability: Medium                                                                     | Function: Switch Discovery |  |
| Reported In Release: DCFM10.1.3                                                         |                            |  |

| Defect ID: DEFECT000245833                                                                                        | Technical Severity: Medium |  |
|----------------------------------------------------------------------------------------------------|----------------------------|--|
| Summary: DCFM loses manageability of i10ks every few weeks                                                        |                            |  |
| <b>Symptom:</b> Manageability for i10k is losing intermittently for every few weeks when it is discovered in DCFM |                            |  |
| <b>Reason Code:</b> Already Fixed in Release                                                                      | Feature: DISCOVERY         |  |
| Probability: High                                                                                                 | Function: Switch Discovery |  |
| Reported In Release: DCFM10.0.2                                                                                   | Service Request ID: 364471 |  |

| Defect ID: DEFECT000245864                                           | Technical Severity: Medium                              |  |
|----------------------------------------------------------------------|---------------------------------------------------------|--|
| Summary: Incorrect timestamp displayed in Device connectivity result |                                                         |  |
| <b>Symptom:</b> Wrong time stamp is displayed in the result dialog.  |                                                         |  |
| Workaround: refer system clock                                       |                                                         |  |
| Reason Code: Not a Defect                                            | Feature: Trouble Shooting & Diagnostics                 |  |
| Probability: Medium                                                  | Function: DEVICE CONNECTIVITY<br>TROUBLESHOOTING WIZARD |  |
| Reported In Release: DCFM10.2.0                                      |                                                         |  |

| Defect ID: DEFECT000245886                                                                               | Technical Severity: Medium     |  |
|----------------------------------------------------------------------------------------------------|--------------------------------|--|
| Summary: Selecting different paddle in 'Line module' view does not change selection in Hardware/FRU view |                                |  |
| <b>Symptom:</b> User unable to see the ports on the Line module they choose.                             |                                |  |
| <b>Reason Code:</b> Already Fixed in Release                                                             | Feature: M-EOS Element Manager |  |
| Probability: High                                                                                        | Function: USABILITY            |  |
| Reported In Release: DCFM10.1.3                                                                          |                                |  |

| Defect ID: DEFECT000245908                                       | Technical Severity: Medium     |  |
|------------------------------------------------------------------|--------------------------------|--|
| Summary: LIM view for LMQ in i10K not opening on double clicking |                                |  |
| Symptom: Customer will not able to launch the LIM view           |                                |  |
| Reason Code: Not Reproducible                                    | Feature: M-EOS Element Manager |  |
| Probability: High                                                | Function: USABILITY            |  |
| Reported In Release: DCFM10.2.0                                  |                                |  |

| Defect ID:                                                                  | DEFECT000245927                                                                                                   | Technical Severity: Medium |  |
|-----------------------------------------------------------------------------|----------------------------------------------------------------------------------------------------|----------------------------|--|
| Summary:                                                                    | Summary: SMC: Services are stopped after SSL is disabled or after changing the starting Port in Options<br>Dialog |                            |  |
| <b>Symptom:</b> Before restarting the server the configurations get applied |                                                                                                    |                            |  |
| Reason Cod                                                                  | Reason Code: Will Not Fix Feature: SMC                                                                            |                            |  |
| Probability                                                                 | : High                                                                                                    | Function: Service Tab      |  |
| Reported In                                                                 | n Release: DCFM10.2.0                                                                                             |                            |  |

| Defect ID:  | DEFECT000245974                                    | Technical Severity: Medium                              |
|-------------|----------------------------------------------------|---------------------------------------------------------|
| Summary:    | Performance Management - Progress indicat<br>Linux | or dialog is shown even after Top Talkers is enabled in |
| Symptom:    | User can see the Top Talker values but the pa      | rogress indicator dialog will be shown                  |
| Reason Cod  | le: Already Fixed in Release                       | Feature: Performance Management                         |
| Probability | : High                                             | Function: Top Talkers                                   |
| Reported In | n Release: DCFM10.1.3                              |                                                         |

| Defect ID: DEFECT000246001                                                        | Technical Severity: Medium    |  |
|-----------------------------------------------------------------------------------|-------------------------------|--|
| Summary: DCFM: Fabric binding fails from DCFM for a IM2 fabric                    |                               |  |
| <b>Symptom:</b> User not able to enable the Fabric Binding for a Mixed IM2 fabic. |                               |  |
| Reason Code: Will Not Fix                                                         | Feature: Fabric Binding & HIF |  |
| Probability: Medium                                                               | Function: USABILITY           |  |
| Reported In Release: DCFM10.1.3                                                   |                               |  |

| Defect ID:                                                                                                    | DEFECT000246040                                                                                                    | Technical Severity: Medium |
|----------------------------------------------------------------------------------------------------|----------------------------------------------------------------------------------------------------|----------------------------|
| Summary:                                                                                                    | Able to merge TI,qos and RD zones from LHS db of mixed fabric FOS (seed switch) to RHS db of pure eos fabric in Compare merge dialog. |                            |
| <b>Symptom:</b> Allowing to merge TI, Qos and rd zones of mixed fabric in reference zone db to editable zone db of pure eos fabric. |                                                                                                    |                            |
| Reason Coo                                                                                                    | le: Already Fixed in Release                                                                                                    | Feature: ZONING            |
| Probability                                                                                                    | : Medium                                                                                                    | Function: Zoning Dialog    |
| Reported I                                                                                                    | n Release: DCFM10.2.0                                                                                                    |                            |

| Defect ID: DEFECT000246060                                                                          | Technical Severity: Medium    |  |
|----------------------------------------------------------------------------------------------------|-------------------------------|--|
| <b>Summary:</b> Client: Removal of the Partition from the i10k is not reflected in the Device tree. |                               |  |
| Symptom: Information from the Topology and from the device tree Contradicts                         |                               |  |
| <b>Reason Code:</b> Already Fixed in Release                                                        | Feature: Virtual Fabrics      |  |
| Probability: Medium                                                                                 | Function: Partitioning Dialog |  |
| Reported In Release: DCFM10.2.0                                                                     |                               |  |

| Defect ID:  | DEFECT000246085                                                                                             | Technical Severity: Medium                         |  |
|-------------|----------------------------------------------------------------------------------------------------|----------------------------------------------------|--|
| Summary:    | Element Manager M-i10k: While Editing the entries in Virtual Switch table                                   | e VS Name for the Virtual switch creates duplicate |  |
| Symptom:    | Symptom: While Editing the VS Name for the Virtual switch creates duplicate entries in Virtual Switch table |                                                    |  |
| Reason Coo  | le: Already Fixed in Release                                                                                | Feature: M-EOS Element Manager                     |  |
| Probability | : Medium                                                                                                    | Function: USABILITY                                |  |
| Reported In | n Release: DCFM10.1.3                                                                                       |                                                    |  |

| Defect ID:  | DEFECT000246117                                                                                                    | Technical Severity: Medium |
|-------------|----------------------------------------------------------------------------------------------------|----------------------------|
| Summary:    | <b>mary:</b> Expiry days displayed in the DCFM Configuration Wizard mismatches with the Trial days in the DCFM Status bar.                                                              |                            |
| Symptom:    | <b>Symptom:</b> The Trial days displayed in the Status bar of DCFM Client Window should matches with the Expiry date displayed in the License summary page of DCFM Confiuration Wizard. |                            |
| Reason Coo  | le: Already Fixed in Release                                                                                                    | Feature: Installers        |
| Probability | : Medium                                                                                                    | Function: USABILITY        |
| Reported In | n Release: DCFM10.2.0                                                                                                    |                            |

| Defect ID: DEFECT000246158                                                                                       | Technical Severity: Medium |  |
|----------------------------------------------------------------------------------------------------|----------------------------|--|
| <b>Summary:</b> Editing EOS switch name in Device tree causes a 10 minute progress message although name is set. |                            |  |
| Symptom: cannot use application for 10 minutes while waiting                                                     |                            |  |
| Reason Code: Not Reproducible                                                                                    | Feature: Name Changes      |  |
| Probability: High                                                                                                | Function: USABILITY        |  |
| Reported In Release: DCFM10.2.0                                                                                  |                            |  |

| Defect ID: DEFECT000246159                                              | Technical Severity: Medium             |  |
|-------------------------------------------------------------------------|----------------------------------------|--|
| Summary: FICON: Enabling FMS mode from DCFM fails for a Logical Switch  |                                        |  |
| Symptom: While Enabling FMS mode from DCFM it fails on a Logical switch |                                        |  |
| Reason Code: Not Reproducible                                           | Feature: FICON                         |  |
| Probability: Medium                                                     | Function: Cascaded FICON Configuration |  |
| Reported In Release: DCFM10.1.3                                         |                                        |  |

| Defect ID: DEFECT000246170                                                         | Technical Severity: Medium     |  |  |
|------------------------------------------------------------------------------------|--------------------------------|--|--|
| Summary: Client: Attached ports gets duplicated when AG is connected to the fabric |                                |  |  |
| Symptom: Duplicate attached ports are shown in the device tree                     |                                |  |  |
| Workaround: start a new client                                                     | Workaround: start a new client |  |  |
| Reason Code: Not Reproducible                                                      | Feature: Access Gateway        |  |  |
| Probability: High                                                                  | Function: Access Gateway       |  |  |
| Reported In Release: DCFM10.2.0                                                    |                                |  |  |

| Defect ID:                                                                                               | DEFECT000246237                                                                                                 | Technical Severity: Medium |  |
|----------------------------------------------------------------------------------------------------|----------------------------------------------------------------------------------------------------|----------------------------|--|
| Summary:                                                                                                 | Topology: Unmonitoring and monitoring the fabric, few right click menu items on selected fabric got grayed out. |                            |  |
| <b>Symptom:</b> Select the switch in the product tree and then re-select the fabric in the product tree. |                                                                                                    |                            |  |
| Reason Coo                                                                                               | Reason Code: Not Reproducible Feature: Client                                                                   |                            |  |
| Probability                                                                                              | : High                                                                                                    | Function: TOPOLOGY         |  |
| Reported I                                                                                               | n Release: DCFM10.2.0                                                                                           |                            |  |

| Defect ID: DEFECT000246241                                                            | Technical Severity: Medium     |  |
|---------------------------------------------------------------------------------------|--------------------------------|--|
| Summary: For M-model 6xxx switches, audit log displays 0's as IP address              |                                |  |
| Symptom: User will not be shown the IP Address for M-model 6xxx switches in audit log |                                |  |
| <b>Reason Code:</b> Already Fixed in Release                                          | Feature: M-EOS Element Manager |  |
| Probability: High                                                                     | Function: USABILITY            |  |
| Reported In Release: DCFM10.2.0                                                       |                                |  |

| Defect ID: DEFECT000246243                                   | Technical Severity: Medium                             |  |
|--------------------------------------------------------------|--------------------------------------------------------|--|
| <b>Summary:</b> While clearing the performance statistics in | performance tab for i10k, SNMP failure error is thrown |  |
| Symptom: User will not understand the unwanted error message |                                                        |  |
| Reason Code: Will Not Fix                                    | Feature: M-EOS Element Manager                         |  |
| Probability: Medium                                          | Function: USABILITY                                    |  |
| Reported In Release: DCFM10.2.0                              |                                                        |  |

| Defect ID: DEFECT000246306                                                                            | Technical Severity: Medium             |  |
|----------------------------------------------------------------------------------------------------|----------------------------------------|--|
| Summary: Blank Topology in discovering a Fabric v                                                     | vith AG after changing the system time |  |
| <b>Symptom:</b> When the system time is changed after discovering the fabric, topology will be blank. |                                        |  |
| Reason Code: Will Not Fix                                                                             | Feature: Client                        |  |
| Probability: High                                                                                     | Function: TOPOLOGY                     |  |
| Reported In Release: DCFM10.2.0                                                                       |                                        |  |

| Defect ID: DEFECT000246350                                                                                                    | Technical Severity: Medium |  |
|----------------------------------------------------------------------------------------------------|----------------------------|--|
| Summary: DCFM Event Management - Allow the ability to define a minimum 'Count' of 1                                                                        |                            |  |
| <b>Symptom:</b> When user enters a count of 1, and tries to save the policy, an error message is thrown displaying that the valid range for Count is 1-999 |                            |  |
| <b>Reason Code:</b> Already Fixed in Release                                                                                                    | Feature: FAULT MANAGEMENT  |  |
| Probability: Medium                                                                                                    | Function: USABILITY        |  |
| Reported In Release: DCFM10.2.0                                                                                                    |                            |  |

| Defect ID: DEFECT000246384                                                                                                    | Technical Severity: Medium |  |
|----------------------------------------------------------------------------------------------------|----------------------------|--|
| Summary: DCFM displays blank zone admin switch from one seed switch but others work OK                                                                                                    |                            |  |
| <b>Symptom:</b> Zone admin pages are blank when the customer uses a specific seed switch. When other switches are used there is no problem but customer must failover the fabric to make zoning changes. |                            |  |
| Reason Code: Already Fixed in Release Feature: ZONING                                                                                                    |                            |  |
| Probability: Low                                                                                                    | Function: Zoning Dialog    |  |
| Reported In Release: DCFM10.1.0                                                                                                    | Service Request ID: 369313 |  |

| Defect ID: DEFECT000246458                                                                                                    | Technical Severity: Medium |  |
|----------------------------------------------------------------------------------------------------|----------------------------|--|
| Summary: The "Current Web Server Port" field and the "Current Return Address" field in the Option dialog is changing on Client restart instead of Server restart |                            |  |
| Symptom: User will be confused                                                                                                    |                            |  |
| Reason Code: Will Not Fix Feature: Option Dialog                                                                                                    |                            |  |
| Probability: High Function: USABILITY                                                                                                    |                            |  |
| Reported In Release: DCFM10.2.0                                                                                                    |                            |  |

| Defect ID: DEFECT000246512                                                          | Technical Severity: Medium  |  |
|-------------------------------------------------------------------------------------|-----------------------------|--|
| Summary: Call Home : Call Home event not getting generated on particular i10k alone |                             |  |
| Symptom: Call Home Event is not getting generated                                   |                             |  |
| Reason Code: Not Reproducible                                                       | Feature: Advanced Call Home |  |
| Probability: Low                                                                    | Function: USABILITY         |  |
| Reported In Release: DCFM10.2.0                                                     |                             |  |

| Defect ID:                                                                                              | DEFECT000246619                                                                                     | Technical Severity: Medium     |
|----------------------------------------------------------------------------------------------------|----------------------------------------------------------------------------------------------------|--------------------------------|
| Summary:                                                                                                | : I10k EM: Error message is thrown when Disabling Switch binding in i10k VF after deactivating HIF. |                                |
| Symptom: Error message will be thrown when Switch binding is disabled in i10k VF after deactivating HIF |                                                                                                    |                                |
| Reason Cod                                                                                              | le: Not Reproducible                                                                                | Feature: M-EOS Element Manager |
| Probability                                                                                             | : Low                                                                                               | Function: USABILITY            |
| Reported In                                                                                             | n Release: DCFM10.2.0                                                                               |                                |

| Defect ID:                                                                                            | DEFECT000246692                                                                                                    | Technical Severity: Medium |  |
|----------------------------------------------------------------------------------------------------|----------------------------------------------------------------------------------------------------|----------------------------|--|
| Summary:                                                                                              | <b>mary:</b> DCFM 10.1.1 to DCFM 10.2.0:Some switches that were assigned to call home centers are migrated as unassigned. |                            |  |
| <b>Symptom:</b> Some switches that were assigned to call home centers will be migrated as unassigned. |                                                                                                    |                            |  |
| Reason Cod                                                                                            | Reason Code: Already Fixed in Release Feature: Advanced Call Home                                                         |                            |  |
| Probability                                                                                           | : Medium                                                                                                    | Function: USABILITY        |  |
| Reported In                                                                                           | Release: DCFM10.2.0                                                                                                    |                            |  |

| Defect ID: DEFECT000246699                                                             | Technical Severity: Medium     |  |
|----------------------------------------------------------------------------------------|--------------------------------|--|
| Summary: SNMP Failure Error message is displayed when Element manager for I10K is open |                                |  |
| Symptom: User will not be able to launch EM dialog                                     |                                |  |
| Reason Code: Will Not Fix                                                              | Feature: M-EOS Element Manager |  |
| Probability: Medium                                                                    | Function: USABILITY            |  |
| Reported In Release: DCFM10.2.0                                                        |                                |  |

| Defect ID: DEFECT000246725                                                                                           | Technical Severity: Medium |  |
|----------------------------------------------------------------------------------------------------|----------------------------|--|
| Summary: Back up takes place and Back up folder gets created with 0KB files in DCFM Pro inspite of low dist<br>space |                            |  |
| Symptom: user will not not have any data in the Back up folder                                                       |                            |  |
| Reason Code: Will Not Fix Feature: Backup and Restore                                                                |                            |  |
| Probability: High                                                                                                    | Function: USABILITY        |  |
| Reported In Release: DCFM10.2.0                                                                                      |                            |  |

| Defect ID: DEFECT000246831                                                                                                 | Technical Severity: Medium |
|----------------------------------------------------------------------------------------------------|----------------------------|
| Summary: DCFM License window's functionality not w                                                                         | vorking as expected.       |
| <b>Symptom:</b> Cus will not be comfortable in the DCFM License window's due to the functionality not working as expected. |                            |
| Reason Code: Not Reproducible                                                                                              | Feature: Other Dialogs     |
| Probability: Medium                                                                                                    | Function: License Dialog   |
| Reported In Release: DCFM10.2.0                                                                                            |                            |

| Defect ID: DEFECT000246843                                                                           | Technical Severity: Medium                         |
|----------------------------------------------------------------------------------------------------|----------------------------------------------------|
| Summary: Path field is blank for "Telnet" tool in Define Tools dialog after migration from EFCM to I |                                                    |
| Symptom: Path field is blank for "Telnet" tool in Define                                             | e Tools dialog.                                    |
| Workaround: Add the following path "C:\WINDOWS                                                       | system32\telnet.exe" in Path field of Telnet tool. |
| Reason Code: Will Not Fix Feature: EFCM Migration                                                    |                                                    |
| Probability: Medium                                                                                  | Function: USABILITY                                |
| Reported In Release: DCFM10.2.0                                                                      |                                                    |

| Defect ID: DEFECT000246886                                                                                          | Technical Severity: Medium                    |  |
|----------------------------------------------------------------------------------------------------|-----------------------------------------------|--|
| Summary: Mi10k Virtual switch with "Not installed po                                                                | rts" are not migrated from EFCM               |  |
| Symptom: While migrating from EFCM, virtual switches with with not installed ports for Mcdata i10k are not migrated |                                               |  |
| Workaround: Discovering the same Mi10k, discovers                                                                   | the virtual switch with "Not installed ports" |  |
| Reason Code: Not Reproducible                                                                                       | Feature: EFCM Migration                       |  |
| Probability: High                                                                                                   | Function: USABILITY                           |  |
| Reported In Release: DCFM10.2.0                                                                                     |                                               |  |

| Defect ID: DEFECT000246986                                                                        | Technical Severity: Medium         |  |
|---------------------------------------------------------------------------------------------------|------------------------------------|--|
| Summary: Fabric name is not displayed fully in conecti                                            | vity map when fabric is collapsed. |  |
| <b>Symptom:</b> user may not view the fabric name clearly in the connectivity map when collapsed. |                                    |  |
| Reason Code: Will Not Fix                                                                         | Feature: Client                    |  |
| Probability: Medium                                                                               | Function: TOPOLOGY                 |  |
| Reported In Release: DCFM10.2.0                                                                   |                                    |  |

| Defect ID: DEFECT000246989                                                | Technical Severity: Medium                                                                                   |  |  |
|---------------------------------------------------------------------------|----------------------------------------------------------------------------------------------------|--|--|
| Summary: REPORTS: The "Report View" is not proper characters.             | <b>ry:</b> REPORTS: The "Report View" is not proper in browser when the fabric name is about 100 characters. |  |  |
| <b>Symptom:</b> The User may get improper mapping for details and values. |                                                                                                    |  |  |
| Reason Code: Will Not Fix                                                 | Feature: REPORTS                                                                                             |  |  |
| Probability: Medium                                                       | Function: USABILITY                                                                                          |  |  |
| Reported In Release: DCFM10.2.0                                           |                                                                                                    |  |  |

| Defect ID: DEFECT00                          | 00247024                                                                                                    | Technical Severity: Medium |
|----------------------------------------------|----------------------------------------------------------------------------------------------------|----------------------------|
| Summary: Access Gate                         | <b>Immary:</b> Access Gateway: Server Port Map is getting displayed in topology for devices connected to A                                     |                            |
|                                              | <b>mptom:</b> User may get confused whether End devices is connected or not because end devices connected to AG wont be displayed in topology. |                            |
| <b>Reason Code:</b> Already Fixed in Release |                                                                                                    | Feature: Client            |
| Probability: Medium                          |                                                                                                    | Function: Device Tree      |
| Reported In Release:                         | DCFM10.2.0                                                                                                    |                            |

| Defect ID:                | DEFECT000247029                                                                                                    | Technical Severity: Medium |  |
|---------------------------|----------------------------------------------------------------------------------------------------|----------------------------|--|
| Summary:                  | ummary: Connection FCOE flyovers properties are not displayed in "Selected Properties pane" after migrating from EFCM/DCFM to DCFM |                            |  |
| Symptom:                  | Symptom: On migration under Selected Properties pane the Connection FCOE property is not displayed                                 |                            |  |
| Workarour                 | <b>Workaround:</b> manually move the properties to "Selected Properties pane' after migration.                                     |                            |  |
| Reason Code: Will Not Fix |                                                                                                    | Feature: EFCM Migration    |  |
| Probability: High         |                                                                                                    | Function: USABILITY        |  |
| Reported I                | n Release: DCFM10.2.0                                                                                                    |                            |  |

| Defect ID:                            | DEFECT000247042                                                                       | Technical Severity: Medium                          |  |
|---------------------------------------|---------------------------------------------------------------------------------------|-----------------------------------------------------|--|
| Summary:                              | Scalability: Path info fails and it takes nearly for a particular fabric              | 10 minutes to display the Trace Route Summary Table |  |
| Symptom:                              | <b>Symptom:</b> User will have to wait for a long time and trace route doen't succeed |                                                     |  |
| Workarour                             | Workaround: Can check the same function in the CLI                                    |                                                     |  |
| Reason Code: Not Reproducible Feature |                                                                                       | Feature: Trouble Shooting & Diagnostics             |  |
| Probability: Medium                   |                                                                                       | Function: TRACEROUTE                                |  |
| Reported I                            | n Release: DCFM10.2.0                                                                 |                                                     |  |

| Defect ID:                    | DEFECT000247047                                                                                                    | Technical Severity: Medium |  |
|-------------------------------|----------------------------------------------------------------------------------------------------|----------------------------|--|
| Summary:                      | : Sometimes Mi10k virtual switch icon showing as normal MEOSc switch and not able to launch Element Manager after migration from EFCM |                            |  |
| Symptom:                      | om: Mi10k virtual switch icon showing as normal MEOSc switch and not able to launch Element Manager.                                  |                            |  |
| Workarour                     | Workaround: Rediscover the switch                                                                                                    |                            |  |
| Reason Code: Not Reproducible |                                                                                                    | Feature: Client            |  |
| Probability: Medium           |                                                                                                    | Function: TOPOLOGY         |  |
| Reported In                   | n Release: DCFM10.2.0                                                                                                    |                            |  |

| Defect ID: DEFECT000247053                                                     | Technical Severity: Medium     |  |
|--------------------------------------------------------------------------------|--------------------------------|--|
| Summary: Link Incident Log is not updated for I10K                             |                                |  |
| <b>Symptom:</b> User will not know the correct information when ISL is removed |                                |  |
| <b>Reason Code:</b> Already Fixed in Release                                   | Feature: M-EOS Element Manager |  |
| Probability: Medium                                                            | Function: USABILITY            |  |
| Reported In Release: DCFM10.2.0                                                |                                |  |

| Defect ID:                    | DEFECT000247095                                                                                       | Technical Severity: Medium     |  |
|-------------------------------|----------------------------------------------------------------------------------------------------|--------------------------------|--|
| •                             | y: Mi10K EM: Backup CTP is shown as failed in the VS EM even though it is in normal working condition |                                |  |
| Symptom: H                    | Symptom: False alarm is shown in UI                                                                   |                                |  |
| Reason Code: Not Reproducible |                                                                                                    | Feature: M-EOS Element Manager |  |
| Probability: Medium           |                                                                                                    | Function: USABILITY            |  |
| <b>Reported In</b>            | Release: DCFM10.2.0                                                                                   |                                |  |

| Defect ID: DEFE   | CT000247397                                                                                      | Technical Severity: Medium |  |
|-------------------|--------------------------------------------------------------------------------------------------|----------------------------|--|
| Summary: Switc    | ary: Switch icon Color Change is not reflected in the topology while creating partition for i10k |                            |  |
| Symptom: User v   | <b>Symptom:</b> User will not observe the color change when partition is created for i10k.       |                            |  |
| Workaround: Re    | Workaround: Restart the client.                                                                  |                            |  |
| Reason Code: N    | Reason Code: Not Reproducible Feature: Client                                                    |                            |  |
| Probability: Low  |                                                                                                  | Function: TOPOLOGY         |  |
| Reported In Relea | ase: DCFM10.2.0                                                                                  |                            |  |

| Defect ID: DEFECT000247400                                                                      | Technical Severity: Medium |  |
|-------------------------------------------------------------------------------------------------|----------------------------|--|
| <b>Summary:</b> Some slot fields are shown blank in port optics dialog for 48k                  |                            |  |
| <b>Symptom:</b> Misleads the user as some of the slot fields remain blank in port optics dialog |                            |  |
| Reason Code: Not Reproducible                                                                   | Feature: Client            |  |
| Probability: Medium                                                                             | Function: TOPOLOGY         |  |
| Reported In Release: DCFM10.2.0                                                                 |                            |  |

| Defect ID: DEFECT000247577                                                              | Technical Severity: Medium |  |
|-----------------------------------------------------------------------------------------|----------------------------|--|
| Summary: SMC:Services are stopped in SMC after changing the DCFM server port in Options |                            |  |
| Symptom: user will not be able to login to the client wit                               | h the old port number      |  |
| Workaround: Restart the SMC                                                             |                            |  |
| Reason Code: Will Not Fix Feature: SMC                                                  |                            |  |
| Probability: High                                                                       | Function: Service Tab      |  |
| Reported In Release: DCFM10.2.0                                                         |                            |  |

| Defect ID:  | DEFECT000247693                                                                                                    | Technical Severity: Medium |
|-------------|----------------------------------------------------------------------------------------------------|----------------------------|
| Summary:    | <b>Immary:</b> Scalability: Unknown badge appears for B-Model switches after gaining manageability                                                          |                            |
|             | <b>Symptom:</b> The manageability will not be gained for DCFM (It will be shown with unknown Badge) even in the discovery dialog it is shown as discovered. |                            |
| Reason Cod  | le: Will Not Fix                                                                                                    | Feature: DISCOVERY         |
| Probability | : Medium                                                                                                    | Function: Switch Discovery |
| Reported I  | n Release: DCFM10.2.0                                                                                                    |                            |

| Defect ID:                                                                          | DEFECT000247705                                                                                                    | Technical Severity: Medium |
|-------------------------------------------------------------------------------------|----------------------------------------------------------------------------------------------------|----------------------------|
| Summary:                                                                            | Summary: Able to activate HIF more than one time on the fabric and deactivate button is disabled on the HIF activated fabric. |                            |
| <b>Symptom:</b> User is allowed to activate HIF more than once for the same fabric. |                                                                                                    |                            |
| Reason Cod                                                                          | Reason Code: Not Reproducible Feature: Fabric Binding & HIF                                                                   |                            |
| Probability                                                                         | : Medium                                                                                                    | Function: USABILITY        |
| Reported In                                                                         | Release: DCFM10.2.0                                                                                                    |                            |

| Defect ID: DEFECT000247728                                | Technical Severity: Medium                                |  |
|-----------------------------------------------------------|-----------------------------------------------------------|--|
| Summary: DCFM Data folder is getting retained after f     | ull uninstallation and also in partial uninstall in Vista |  |
| Symptom: Data folder will get retained on full uninstall. |                                                           |  |
| Workaround: manually delete the folders.                  |                                                           |  |
| Reason Code: Not Reproducible Feature: Installers         |                                                           |  |
| Probability: Medium                                       | Function: Windows                                         |  |
| Reported In Release: DCFM10.1.3                           |                                                           |  |

| Defect ID: DEFECT000247892                                                                                | Technical Severity: Medium |  |
|----------------------------------------------------------------------------------------------------|----------------------------|--|
| Summary: Out of Range error message when changing view for node to port list                              |                            |  |
| <b>Symptom:</b> When user changes the view from node to port list they get an out or range error message. |                            |  |
| Reason Code: Not Reproducible                                                                             | Feature: Client            |  |
| Probability: Medium                                                                                       | Function: Device Tree      |  |
| Reported In Release: DCFM10.1.3                                                                           |                            |  |

| Defect ID: DEFECT000248044                                                       | Technical Severity: Medium |  |
|----------------------------------------------------------------------------------|----------------------------|--|
| Summary: Isl is not shown in topology for switches for a newly discovered fabric |                            |  |
| Symptom: user may unable to identify connection between switches                 |                            |  |
| Reason Code: Not Reproducible                                                    | Feature: Client            |  |
| Probability: Medium                                                              | Function: TOPOLOGY         |  |
| Reported In Release: DCFM10.2.0                                                  |                            |  |

| Defect ID:  | DEFECT000248047                                                                                                    | Technical Severity: Medium      |  |
|-------------|----------------------------------------------------------------------------------------------------|---------------------------------|--|
| Summary:    | Summary: Performance Management - PM Aging Reset Defaults button does not reset the sample values to the defined default values |                                 |  |
| Symptom:    | Symptom: User will be confused when the Reset Default button shows different values                                             |                                 |  |
| Reason Coo  | le: Already Fixed in Release                                                                                                    | Feature: Performance Management |  |
| Probability | : Low                                                                                                    | Function: Aging                 |  |
| Reported I  | n Release: DCFM10.2.0                                                                                                    |                                 |  |

| Defect ID: DEFECT000248060                                                                       | Technical Severity: Medium |  |
|--------------------------------------------------------------------------------------------------|----------------------------|--|
| Summary: SSL Server Socket Exception are thrown periodically in the Client log                   |                            |  |
| <b>Symptom:</b> User will observe SSL Server socket exception thrown periodically in Client log. |                            |  |
| Reason Code: Not Reproducible                                                                    | Feature: Client            |  |
| Probability: Medium                                                                              | Function: USABILITY        |  |
| Reported In Release: DCFM10.2.0                                                                  |                            |  |

| Defect ID:                                       | DEFECT000248061                                                                                                    | Technical Severity: Medium     |
|--------------------------------------------------|----------------------------------------------------------------------------------------------------|--------------------------------|
| Summary:                                         | Summary: While trying to launch EM for Mcdata switch, error message is being displayed and even after clicking on OK the same message remains displayed (persists even after EM is launched) |                                |
| Symptom: User may understand the message wrongly |                                                                                                    |                                |
| Reason Coo                                       | le: Not Reproducible                                                                                                    | Feature: M-EOS Element Manager |
| Probability                                      | : Medium                                                                                                    | Function: USABILITY            |
| Reported I                                       | n Release: DCFM10.2.0                                                                                                    |                                |

| Defect ID: DEFECT000248063                                                                            | Technical Severity: Medium      |  |
|----------------------------------------------------------------------------------------------------|---------------------------------|--|
| Summary: Performance Management - Fabric Picker dialog does not show the WWN for two or three fabrics |                                 |  |
| <b>Symptom:</b> User will not be able to see the WWN in the Fabric Picker dialog                      |                                 |  |
| Reason Code: Not a Defect                                                                             | Feature: Performance Management |  |
| Probability: Medium                                                                                   | Function: PMService             |  |
| Reported In Release: DCFM10.2.0                                                                       |                                 |  |

| Defect ID: DEFECT000248094                                                                  | Technical Severity: Medium |  |
|---------------------------------------------------------------------------------------------|----------------------------|--|
| Summary: Duplicate attached ports are shown under virtual i10k                              |                            |  |
| <b>Symptom:</b> User will see duplicate entries of the same attached port for Virtual i10k. |                            |  |
| Workaround: Restart the client                                                              |                            |  |
| Reason Code: Not Reproducible Feature: Client                                               |                            |  |
| Probability: Low                                                                            | Function: Device Tree      |  |
| Reported In Release: DCFM10.2.0                                                             |                            |  |

| Defect ID: DEFECT000248127                                        | Technical Severity: Medium                                                                                        |  |  |
|-------------------------------------------------------------------|----------------------------------------------------------------------------------------------------|--|--|
| Summary: Duplicate fabrics are shown in a client which            | Duplicate fabrics are shown in a client which has only Discovery and fabric binding privileges                    |  |  |
| <b>Symptom:</b> After migrating from CM to CMDCE for a unfabrics. | <b>mptom:</b> After migrating from CM to CMDCE for a user with operator role, topology having dupilicate fabrics. |  |  |
| Reason Code: Not Reproducible                                     | Feature: RBAC                                                                                                    |  |  |
| Probability: Medium                                               | Function: User Management                                                                                         |  |  |
| Reported In Release: DCFM10.2.0                                   |                                                                                                    |  |  |

| Defect ID:                                                | DEFECT000248274                                | Technical Severity: Medium                          |
|-----------------------------------------------------------|------------------------------------------------|-----------------------------------------------------|
| Summary:                                                  | Zoning: FCID is not shown when we moved dialog | WWN members to the zones and in the Activate zoning |
| Symptom: FC Address is not shown when we move WWN members |                                                |                                                     |
| Reason Coo                                                | le: Already Fixed in Release                   | Feature: ZONING                                     |
| Probability                                               | : High                                         | Function: Zoning Dialog                             |
| Reported In                                               | n Release: DCFM10.1.3                          |                                                     |

| Defect ID: DEFECT000248276                                                                     | Technical Severity: Medium |  |
|------------------------------------------------------------------------------------------------|----------------------------|--|
| <b>Summary:</b> Zoning: The devices are shown as unknown after adding the devices to the zones |                            |  |
| Symptom: The online devices are shown as unknown in the zoning dialog                          |                            |  |
| Reason Code: Not Reproducible                                                                  | Feature: ZONING            |  |
| Probability: High                                                                              | Function: Zoning Dialog    |  |
| Reported In Release: DCFM10.1.3                                                                |                            |  |

| Defect ID: DEFECT000248277                                                                | Technical Severity: Medium |  |
|-------------------------------------------------------------------------------------------|----------------------------|--|
| Summary: Zoning: Wrong FC Address is shown for the devices after zoning activation        |                            |  |
| <b>Symptom:</b> Zoning: Wrong FC Address is shown for the devices after zoning activation |                            |  |
| Reason Code: Not Reproducible                                                             | Feature: ZONING            |  |
| Probability: High                                                                         | Function: Zoning Dialog    |  |
| Reported In Release: DCFM10.1.3                                                           |                            |  |

| Defect ID: DEFECT000248289                                                                                                  | Technical Severity: Medium |  |
|----------------------------------------------------------------------------------------------------|----------------------------|--|
| Summary: The enable option is enabled for an Unoccupied, Enabled port in Port right click menu.                             |                            |  |
| <b>Symptom:</b> Misleads the user as the enable option is enabled for an Unoccupied, Enabled port in Port right click menu. |                            |  |
| Reason Code: Not Reproducible                                                                                               | Feature: Client            |  |
| Probability: High Function: USABILITY                                                                                       |                            |  |
| Reported In Release: DCFM10.2.0                                                                                             |                            |  |

| Defect ID:                                                                                                    | DEFECT000248412                                                                                                    | Technical Severity: Medium      |  |
|----------------------------------------------------------------------------------------------------|----------------------------------------------------------------------------------------------------|---------------------------------|--|
| Summary:                                                                                                    | DCFM switch discovery never recovers and password empty after Authentication Failure                                                                                        |                                 |  |
| Symptom:                                                                                                    | All switches in a fabric show the unreachable yellow and black striped badge.                                                                                               |                                 |  |
|                                                                                                    | Discovery Status shows "Discovered- Authentication Failure : Seed Switch" on the seed switch and "Discovered- Authentication Failure" on every other switch in that fabric. |                                 |  |
|                                                                                                    | Edit of the entry for all of switches shows a blank / empty password field. Re-entering the password allows DCFM management to resume.                                      |                                 |  |
| <b>Workaround:</b> Re-enter the password in the Discover Setup for every switch in the affected fabric after this problem is observed. |                                                                                                    |                                 |  |
| Reason Code: Already Fixed in Release Fea                                                                                              |                                                                                                    | Feature: DISCOVERY              |  |
| Probability                                                                                                    | : Low                                                                                                    | Function: Name Server Discovery |  |
| Reported I                                                                                                    | Reported In Release:DCFM10.1.1Service Request ID: 373253                                                                                                    |                                 |  |

| Defect ID: DEFECT000249151                                                                | Technical Severity: Medium |  |
|-------------------------------------------------------------------------------------------|----------------------------|--|
| Summary: Encryption switch management incorrectly reports status when disabling switch EE |                            |  |
| <b>Symptom:</b> Disabling encryption engine does not warn the user it causes a reboot.    |                            |  |
| Reason Code: Already Fixed in Release                                                     | Feature: Encryption        |  |
| Probability: Medium                                                                       | Function: USABILITY        |  |
| Reported In Release: DCFM10.1.1                                                           |                            |  |

| Defect ID: DEFECT000249547                                                                            | Technical Severity: Medium |  |
|----------------------------------------------------------------------------------------------------|----------------------------|--|
| Summary: Brocade HBA is shown with brown color icon in connection properties dialog.                  |                            |  |
| Symptom: User will be confused with brown color for Brocade HBA icon in connection properties dialog. |                            |  |
| <b>Reason Code:</b> Already Fixed in Release                                                          | Feature: Client            |  |
| Probability: High                                                                                     | Function: USABILITY        |  |
| Reported In Release: DCFM10.2.0                                                                       |                            |  |

| Defect ID: DEFECT000251178                                       | Technical Severity: Medium            |  |
|------------------------------------------------------------------|---------------------------------------|--|
| <b>Summary:</b> Disable zoning does not allow a fabric to merge. |                                       |  |
| Symptom: fabric is not getting merge                             |                                       |  |
| Reason Code: Not a Defect                                        | Feature: ZONING                       |  |
| Probability: High                                                | Function: Activate Zone Config Dialog |  |
| Reported In Release: DCFM10.1.3                                  |                                       |  |

| Defect ID:  | DEFECT000251707                                                                                                    | Technical Severity: Medium |  |
|-------------|----------------------------------------------------------------------------------------------------|----------------------------|--|
| Summary:    | Zoning:In IM0, Alert is not shown in alert area at the bottom of the active zone config tab when config is activated.                                    |                            |  |
| Symptom:    | <b>Symptom:</b> Alert is not shown in active zone config tab for enabling/disabling the default zone in zoning policies dialog when config is activated. |                            |  |
| Reason Coo  | le: Not a Defect                                                                                                    | Feature: ZONING            |  |
| Probability | : High                                                                                                    | Function: Zoning Dialog    |  |
| Reported In | n Release: DCFM10.1.4                                                                                                    |                            |  |

| Defect ID: DEFECT000251765                      |                                                                                                    | Technical Severity: Medium     |  |
|-------------------------------------------------|----------------------------------------------------------------------------------------------------|--------------------------------|--|
| Summary: DCFM fails to manage an the snmp agent | : DCFM fails to manage an i10K after upgrading the firmware with custom community string set in the snmp agent |                                |  |
| Symptom: Customer will not be able              | Symptom: Customer will not be able to manage the I10k after firmware upgrade                                   |                                |  |
| Reason Code: Already Fixed in Rele              | ease                                                                                                    | Feature: M-EOS Element Manager |  |
| Probability: High                               |                                                                                                    | Function: USABILITY            |  |
| Reported In Release: DCFM10.1.4                 |                                                                                                    |                                |  |

| Defect ID: DEFECT000251936                                                | Technical Severity: Medium |  |
|---------------------------------------------------------------------------|----------------------------|--|
| <b>Summary:</b> Unable to do firmware upgrade on an i10K                  |                            |  |
| Symptom: Unable to load firmware upgrade on an i10K using Element Manager |                            |  |
| Reason Code: Not Reproducible                                             | Feature: Installers        |  |
| Probability: Low                                                          | Function: Windows          |  |
| Reported In Release: DCFM10.1.3                                           |                            |  |

| Defect ID: DEFECT000252581                                  | Technical Severity: Medium                          |
|-------------------------------------------------------------|-----------------------------------------------------|
| <b>Summary:</b> Error message is displayed when user clicks | cancel in the client login banner window.           |
| Symptom: Incorrect error message is displayed when us       | er clicks cancel in the client login banner window. |
| Reason Code: Not Reproducible                               | Feature: Client                                     |
| Probability: Medium                                         | Function: Login Dialog                              |
| Reported In Release: DCFM10.1.4                             |                                                     |

| Defect ID:  | DEFECT000252608                                       | Technical Severity: Medium                             |
|-------------|-------------------------------------------------------|--------------------------------------------------------|
| Summary:    | Fabric Manager is not listed in Uninstall Pag<br>DCFM | e for removing its services while migrating from FM to |
| Symptom:    | Under uninstall page FM is not listed during          | migration                                              |
| Reason Coo  | le: Not a Defect                                      | Feature: FM Migration                                  |
| Probability | : High                                                | Function: USABILITY                                    |
| Reported I  | n Release: DCFM10.1.4                                 |                                                        |

| Defect ID:  | DEFECT000252805                                                                                                    | Technical Severity: Medium |
|-------------|----------------------------------------------------------------------------------------------------|----------------------------|
| Summary:    | : Zoning: After activating the zone config, the activated zone and config is not shown as activated in zone tab but it is shown as activated in active zone config tab if the zone and alias contains the same members in that zone. |                            |
| Symptom:    | <b>Symptom:</b> Activated zone and zone config is not shown as activated if the zone and alias contains same members in that zone.                                                                                                   |                            |
| Reason Coo  | le: Already Fixed in Release                                                                                                    | Feature: ZONING            |
| Probability | : High                                                                                                    | Function: Zoning Dialog    |
| Reported I  | n Release: DCFM10.1.4                                                                                                    |                            |

| Defect ID: DEFECT000253054                                    | Technical Severity: Medium                  |
|---------------------------------------------------------------|---------------------------------------------|
| Summary: Brocade switches status set to Authentication        | n failure after migrating from EFCM to DCFM |
| <b>Symptom:</b> User unable to see the correct switch status. |                                             |
| Reason Code: Not a Defect                                     | Feature: EFCM Migration                     |
| Probability: High                                             | Function: USABILITY                         |
| Reported In Release: DCFM10.1.4                               |                                             |

| Defect ID:  | DEFECT000253233                                                                                                    | Technical Severity: Medium                             |
|-------------|----------------------------------------------------------------------------------------------------|--------------------------------------------------------|
| Summary:    | Unable to activate Fabric binding in a mixed operation fails with reason "Error, time out"                                    | fabric containing Mi10k Virtual fabric. Fabric binding |
| Symptom:    | <b>Symptom:</b> Fabric binding fails to activate in a mixed fabric containing virtual Mi10k with the reason "Error time out". |                                                        |
| Reason Coo  | le: Already Fixed in Release                                                                                                  | Feature: Fabric Binding & HIF                          |
| Probability | : Medium                                                                                                    | Function: USABILITY                                    |
| Reported I  | n Release: DCFM10.1.4                                                                                                    |                                                        |

| Defect ID:         | DEFECT000253452                                                 | Technical Severity: Medium                          |
|--------------------|-----------------------------------------------------------------|-----------------------------------------------------|
| •                  | Fails to Launch Element Manager for Chass<br>of the Device tree | is Group(Admin Partition) from the Right Click Menu |
| Symptom:           | User will not be able to launch the element n                   | nanager from right click menu in the device tree    |
| Reason Cod         | e: Already Fixed in Release                                     | Feature: M-EOS Element Manager                      |
| Probability:       | High                                                            | Function: USABILITY                                 |
| <b>Reported In</b> | Release: DCFM10.1.4                                             |                                                     |

| Defect ID:  | DEFECT000253880                                                                           | Technical Severity: Medium                                             |
|-------------|-------------------------------------------------------------------------------------------|------------------------------------------------------------------------|
| Summary:    | Call Home: When a switch is unreachable ar<br>Call Home Event is triggered in Brocade 800 | nd when it is assigned to a disabled call home center,<br>00 switches. |
| Symptom:    | DCFM generated call home event in following                                               | ng two scenario's:                                                     |
|             | 1) Call Home is generated for all events, eve                                             | n when switch status is unreachable in call home dialog.               |
|             | 2) Call home is generated even when it is ass                                             | igned to disabled call home center                                     |
| Reason Coo  | le: Not Reproducible                                                                      | Feature: Advanced Call Home                                            |
| Probability | : High                                                                                    | Function: USABILITY                                                    |
| Reported In | n Release: DCFM10.1.4                                                                     |                                                                        |

| Defect ID:  | DEFECT000253884                                                                                                    | Technical Severity: Medium    |
|-------------|----------------------------------------------------------------------------------------------------|-------------------------------|
| Summary:    | <b>ary:</b> Storage mapping names display are restricted to 30 characters in topology even when character length exceeds 30.   |                               |
| Symptom:    | Symptom: Storage mapping names display are restricted to 30 characters in topology even when character length is more than 30. |                               |
| Workarour   | <b>Workaround:</b> Full name will display correctly in product list and Properties dialog.                                     |                               |
| Reason Coo  | de: Will Not Fix                                                                                                    | Feature: Other Dialogs        |
| Probability | : Medium                                                                                                    | Function: Port-Storage Dialog |
| Reported I  | n Release: DCFM10.1.4                                                                                                    |                               |

| Defect ID:  | DEFECT000254123                                                                      | Technical Severity: Medium                             |
|-------------|--------------------------------------------------------------------------------------|--------------------------------------------------------|
| Summary:    | Unable to launch Element manager for the in is selected in other switch in topology. | 10k core switch from the chassis group, when the scope |
| Symptom:    | User will not be able to launch the element n                                        | nanager when the scope is selected in other switch     |
| Reason Coo  | le: Not Reproducible                                                                 | Feature: Client                                        |
| Probability | : Medium                                                                             | Function: USABILITY                                    |
| Reported In | n Release: DCFM10.1.4                                                                |                                                        |

| Defect ID:  | DEFECT000254380                                                                                                    | Technical Severity: Medium     |
|-------------|----------------------------------------------------------------------------------------------------|--------------------------------|
| Summary:    | <b>ummary:</b> "The Link to partition 0 is not available "error is popping up on launching Element manager to the partition 0 discovered with ipv6 address |                                |
| Symptom:    | <b>Symptom:</b> User will not be able to launch the element manager if i10k is didcovered in IPV6 address                                                  |                                |
| Workarour   | Workaround: restart the server                                                                                                    |                                |
| Reason Coo  | le: Not Reproducible                                                                                                    | Feature: M-EOS Element Manager |
| Probability | : Medium                                                                                                    | Function: USABILITY            |
| Reported I  | n Release: DCFM10.1.4                                                                                                    |                                |

| Defect ID:  | DEFECT000254436                                                                                                    | Technical Severity: Medium                             |
|-------------|----------------------------------------------------------------------------------------------------|--------------------------------------------------------|
| Summary:    | After replacement of faulty blade in a 48K I and CLI report everything clean.                                                                                    | OCFM is still showing the blade as faulty but WebTools |
| Symptom:    | <b>Symptom:</b> After replacement of faulty blade in a 48K CLI and WebTools show the blade in a good state but DCFM 10.1.1 is still showing the blade as faulty. |                                                        |
| Reason Co   | de: Already Fixed in Release                                                                                                    | Feature: MISC                                          |
| Probability | : Medium                                                                                                    | Function: USABILITY                                    |
| Reported I  | n Release: DCFM10.1.1                                                                                                    | Service Request ID: 381321                             |

| Defect ID: DEFECT000254790                                                                                                    | Technical Severity: Medium                                                                        |
|----------------------------------------------------------------------------------------------------|---------------------------------------------------------------------------------------------------|
| Summary: DCFM is experiencing memory usage issues and the generation of java hprof dump files occurs when DCFM runs out of memory. |                                                                                                   |
| Symptom: DCFM runs poorly once it gets memory be<br>more) and when it encounters out of mem                                        | ound (with one client active, it is using 2GB of memory or ory issues, it generates .hprof files. |
| <b>Reason Code:</b> Already Fixed in Release                                                                                       | Feature: Client/Server Communication                                                              |
| Probability: High                                                                                                    | Function: Client/Server Communication                                                             |
| Reported In Release: DCFM10.1.3                                                                                                    | Service Request ID: 381179                                                                        |

| Defect ID: DEFECT000255123                                                                  | Technical Severity: Medium |
|---------------------------------------------------------------------------------------------|----------------------------|
| <b>Summary:</b> Brocade 7500 is shown as legacy switch in t                                 | opology after migration.   |
| <b>Symptom:</b> User will observe Brocade 7500 as legacy switch in topology after migration |                            |
| Reason Code: Not Reproducible                                                               | Feature: DISCOVERY         |
| Probability: Medium                                                                         | Function: USABILITY        |
| Reported In Release: DCFM10.1.4                                                             |                            |

| Defect ID: DEFECT000255261                                                                                              | Technical Severity: Medium                    |
|----------------------------------------------------------------------------------------------------|-----------------------------------------------|
| Summary: Login info(saved username and password) a                                                                      | re migrating from DCFM 10.1.2 to DCFM 10.1.4. |
| <b>Symptom:</b> FS is stating that Login info wont migrate from DCFM to DCFM. This will lead to a confusion to the user |                                               |
| Reason Code: Already Fixed in Release                                                                                   | Feature: Installers                           |
| Probability: Medium                                                                                                    | Function: USABILITY                           |
| Reported In Release: DCFM10.1.4                                                                                         |                                               |

| Defect ID: DEFECT000255639                                                     | Technical Severity: Medium              |  |
|--------------------------------------------------------------------------------|-----------------------------------------|--|
| <b>Summary:</b> Fresh install of DCFM but cannot keep the DB server connected. |                                         |  |
| Symptom: User will not able keep the DB server connected.                      |                                         |  |
| Reason Code: Not Reproducible                                                  | Feature: Trouble Shooting & Diagnostics |  |
| Probability: High                                                              | Function: USABILITY                     |  |
| Reported In Release: DCFM10.1.1                                                | Service Request ID: 383929              |  |

| Defect ID: DEFECT000255660                                                                          | Technical Severity: Medium |  |
|----------------------------------------------------------------------------------------------------|----------------------------|--|
| <b>Summary:</b> "-1" for speed on GigE ports is incorrect. We are assuming this should have been 0. |                            |  |
| <b>Symptom:</b> "-1" for speed on GigE ports is incorrect. We are assuming this should have been 0. |                            |  |
| Reason Code: Not Reproducible                                                                       | Feature: Client            |  |
| Probability: Low                                                                                    | Function: Client Framework |  |
| Reported In Release: DCFM10.1.3                                                                     |                            |  |

| Defect ID:                                                                          | DEFECT000256412                                                                                                    | Technical Severity: Medium        |
|-------------------------------------------------------------------------------------|----------------------------------------------------------------------------------------------------|-----------------------------------|
| Summary:                                                                            | Performance Management - Master log shows the message "Switch null in fabric has been removed from discovery. Real time performance data not available." even when Realtime Graph is generated correctly |                                   |
| <b>Symptom:</b> User will be shown the error message when no operation is performed |                                                                                                    |                                   |
| Reason Coo                                                                          | le: Not Reproducible                                                                                                    | Feature: Performance Management   |
| Probability                                                                         | : Low                                                                                                    | Function: Data Collection Workers |
| Reported In                                                                         | n Release: DCFM10.1.4                                                                                                    |                                   |

| Defect ID:                                   | DEFECT000256752                                                                                                    | Technical Severity: Medium      |
|----------------------------------------------|----------------------------------------------------------------------------------------------------|---------------------------------|
| Summary:                                     | : Topology: when Access Gateway (AG) is connected to different fabric and an extra HBA/Storage icon with AG WWN is shown in topology |                                 |
| Symptom:                                     | Symptom: An extra HBA/Storage Icon with AG WWN is shown when AG is connected to second fabric                                        |                                 |
| Workaround: Delete and rediscover the Fabric |                                                                                                    |                                 |
| Reason Coo                                   | le: Already Fixed in Release                                                                                                    | Feature: DISCOVERY              |
| Probability                                  | : High                                                                                                    | Function: Name Server Discovery |
| Reported In                                  | n Release: DCFM10.1.4                                                                                                    |                                 |

| Defect ID:  | DEFECT000259500                                                                                                    | Technical Severity: Medium |
|-------------|----------------------------------------------------------------------------------------------------|----------------------------|
| Summary:    | after switch >backup and switch> replication with dcx4s they have management issues.                                                                    |                            |
| Symptom:    | The various customer symptoms can be summarized as                                                                                                    |                            |
|             | 1) SNMP Configuration Replication failed when multiple switches were selected as destination.                                                           |                            |
|             | 2) Unable to launch webtools and telnet the switch when user does a switch backup followed by restore                                                   |                            |
|             | 3) Syslog conflict with Kiwi Syslog Service DCFM built-in syslog cannot be started due to conflict with existing Kiwi Syslog Service in the same server |                            |
|             | 4) No event and syslog message of SAN Director captured by DCFM                                                                                         |                            |
| Reason Co   | Reason Code: Already Fixed in Release Feature: Backup and Restore                                                                                       |                            |
| Probability | robability: Medium Function: Backup and Restore                                                                                                    |                            |
| Reported I  | n Release: DCFM10.1.4                                                                                                    | Service Request ID: 390035 |

| Defect ID: DEFECT000260681                                                     | Technical Severity: Medium |  |
|--------------------------------------------------------------------------------|----------------------------|--|
| Summary: customer can not do zone alias in DCFm on                             | port 28 of a 4100          |  |
| Symptom: Online port doesn't appear as online in device tree and Zoning dialog |                            |  |
| <b>Reason Code:</b> Already Fixed in Release                                   | Feature: ZONING            |  |
| Probability: Medium                                                            | Function: Alias Management |  |
| Reported In Release: DCFM10.1.3                                                | Service Request ID: 391905 |  |